## SimMechanics™ Reference

# MATLAB&SIMULINK®

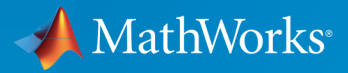

®

R2015b

## How to Contact MathWorks

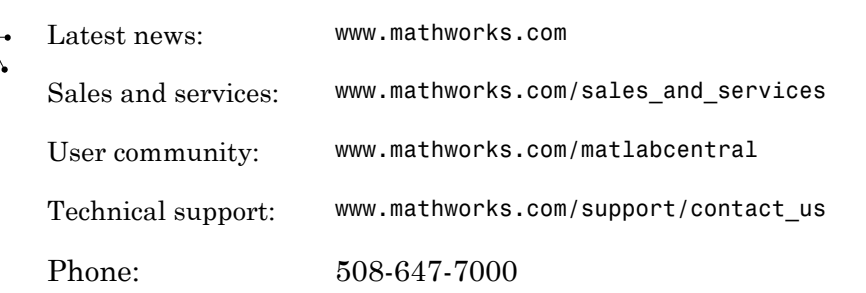

The MathWorks, Inc. 3 Apple Hill Drive Natick, MA 01760-2098

 $\blacktriangleright$ 

#### *SimMechanics™ Reference*

© COPYRIGHT 2002–2015 by The MathWorks, Inc.

The software described in this document is furnished under a license agreement. The software may be used or copied only under the terms of the license agreement. No part of this manual may be photocopied or reproduced in any form without prior written consent from The MathWorks, Inc.

FEDERAL ACQUISITION: This provision applies to all acquisitions of the Program and Documentation by, for, or through the federal government of the United States. By accepting delivery of the Program or Documentation, the government hereby agrees that this software or documentation qualifies as commercial computer software or commercial computer software documentation as such terms are used or defined in FAR 12.212, DFARS Part 227.72, and DFARS 252.227-7014. Accordingly, the terms and conditions of this Agreement and only those rights specified in this Agreement, shall pertain to and govern the use, modification, reproduction, release, performance, display, and disclosure of the Program and Documentation by the federal government (or other entity acquiring for or through the federal government) and shall supersede any conflicting contractual terms or conditions. If this License fails to meet the government's needs or is inconsistent in any respect with federal procurement law, the government agrees to return the Program and Documentation, unused, to The MathWorks, Inc.

#### **Trademarks**

MATLAB and Simulink are registered trademarks of The MathWorks, Inc. See [www.mathworks.com/trademarks](http://www.mathworks.com/trademarks) for a list of additional trademarks. Other product or brand names may be trademarks or registered trademarks of their respective holders.

#### **Patents**

MathWorks products are protected by one or more U.S. patents. Please see [www.mathworks.com/patents](http://www.mathworks.com/patents) for more information.

#### Revision History

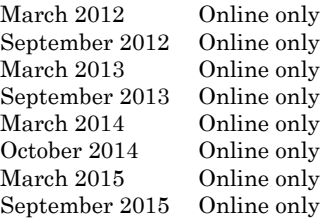

New for Version 4.0 (Release R2012a) Revised for Version 4.1 (Release R2012b) Revised for Version 4.2 (Release R2013a) Revised for Version 4.3 (Release R2013b) Revised for Version 4.4 (Release R2014a) Revised for Version 4.5 (Release R2014b) Revised for Version 4.6 (Release R2015a) Revised for Version 4.7 (Release R2015b)

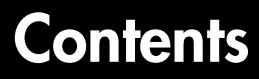

## **[Blocks—Alphabetical List](#page-4-0)**

## **[Configuration Parameters](#page-294-0)**

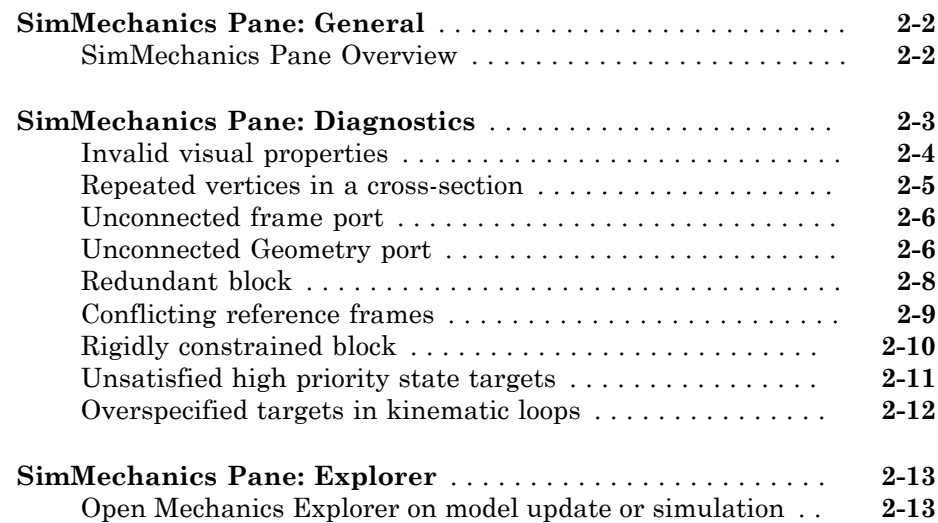

[1](#page-4-0)

[2](#page-294-0)

[3](#page-308-0)

## **[SimMechanics Visualization](#page-308-0)**

## **[Visualization with Mechanics Explorer](#page-309-0)** . . . . . . . . . . . . . . . . . **[3-2](#page-309-0)** [Introduction to Mechanics Explorer](#page-309-1) . . . . . . . . . . . . . . . . . . . **[3-2](#page-309-1)** [Visualization Requirements](#page-311-0) . . . . . . . . . . . . . . . . . . . . . . . . . **[3-4](#page-311-0)**

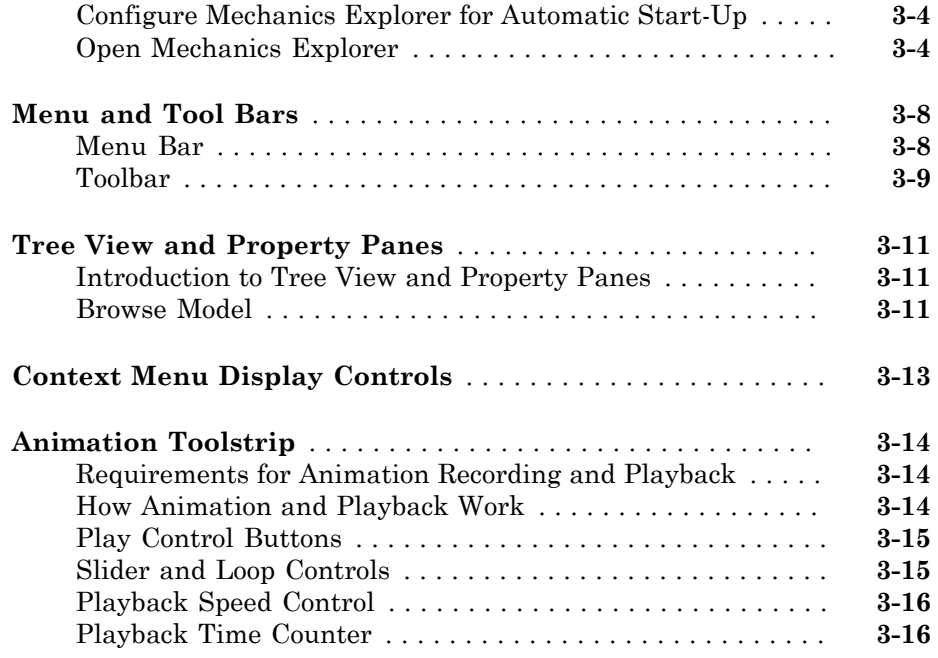

## **[Functions—Alphabetical List](#page-324-0)**

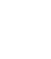

 $4\lceil$  $4\lceil$ 

## <span id="page-4-0"></span>Blocks—Alphabetical List

1

## 6-DOF Joint

Joint with one spherical and three prismatic primitives

## Library

Joints

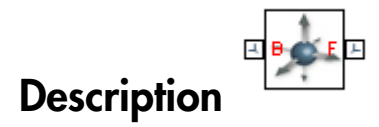

This block represents a joint with three translational and three rotational degrees of freedom. Three prismatic primitives provide the translational degrees of freedom. One spherical primitive provides the three rotational degrees of freedom.

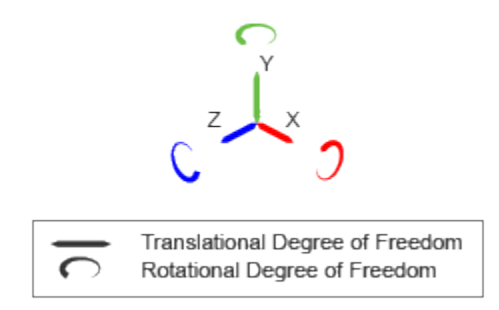

## Joint Degrees of Freedom

The joint block represents motion between the base and follower frames as a sequence of time-varying transformations. Each joint primitive applies one transformation in this sequence. The transformation translates or rotates the follower frame with respect to the joint primitive base frame. For all but the first joint primitive, the base frame coincides with the follower frame of the previous joint primitive in the sequence.

At each time step during the simulation, the joint block applies the sequence of timevarying frame transformations in this order:

- 1 Translation:
	- a Along the X axis of the X Prismatic Primitive (Px) base frame.
	- **b** Along the Y axis of the Y Prismatic Primitive  $(Py)$  base frame. This frame is coincident with the X Prismatic Primitive (Px) follower frame.
	- c Along the Z axis of the Z Prismatic Primitive (Pz) base frame. This frame is coincident with the Y Prismatic Primitive (Py) follower frame.
- 2 Rotation:
	- About a general 3-D axis resolved in the base frame. This frame is coincident with the Z Prismatic Primitive (Pz) follower frame.

The figure shows the sequence in which the joint transformations occur at a given simulation time step. The resulting frame of each transformation serves as the base frame for the following transformation. Because 3-D rotation occurs as a single rotation about an arbitrary 3-D axis (as opposed to three separate rotations about the X, Y, Z axes), gimbal lock does not occur.

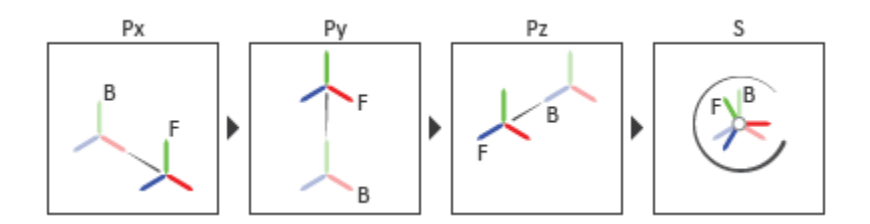

## Joint Transformation Sequence

A set of optional state targets guide assembly for each joint primitive. Targets include position and velocity. A priority level sets the relative importance of the state targets. If two targets are incompatible, the priority level determines which of the targets to satisfy.

Internal mechanics parameters account for energy storage and dissipation at each joint primitive. Springs act as energy storage elements, resisting any attempt to displace the joint primitive from its equilibrium position. Joint dampers act as energy dissipation elements. Springs and dampers are strictly linear.

Each joint primitive has a set of optional actuation and sensing ports. Actuation ports accept physical signal inputs that drive the joint primitives. These inputs can be forces and torques or a desired joint trajectory. Sensing ports provide physical signal outputs

that measure joint primitive motion as well as actuation forces and torques. Actuation modes and sensing types vary with joint primitive.

## Dialog Box and Parameters

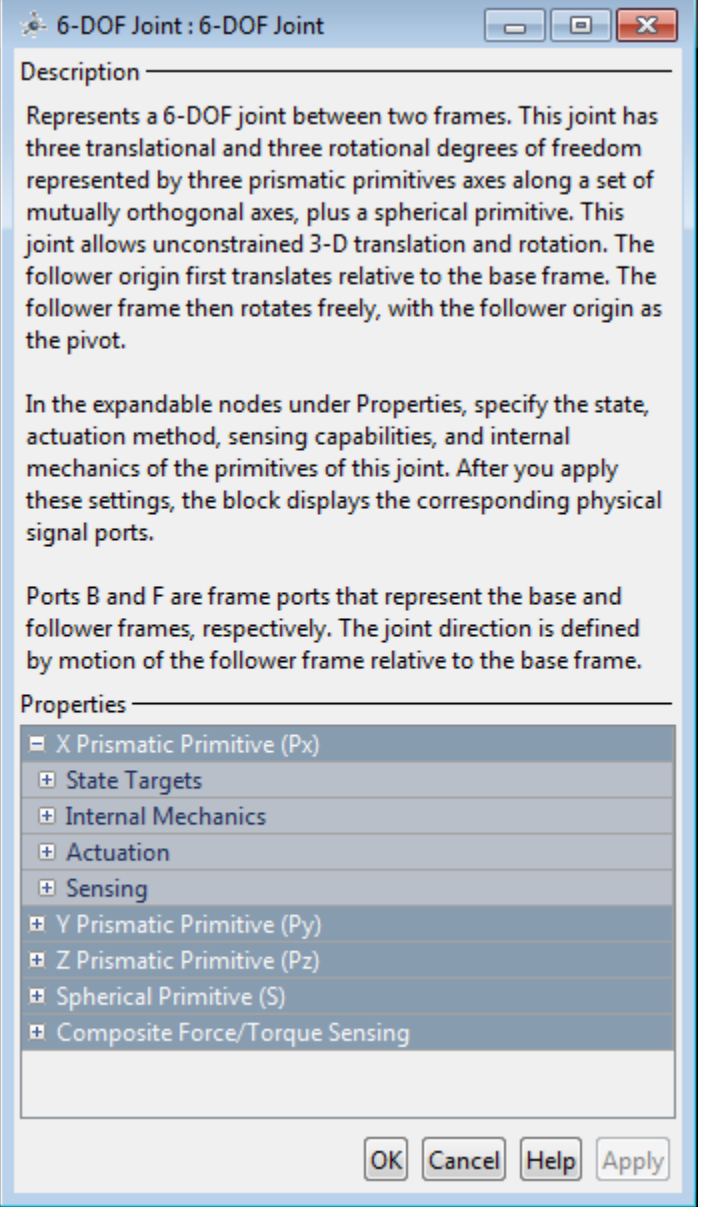

## Prismatic Primitive: State Targets

Specify the prismatic primitive state targets and their priority levels. A state target is the desired value for one of the joint state parameters—position and velocity. The priority level is the relative importance of a state target. It determines how precisely the target must be met. Use the Model Report tool in Mechanics Explorer to check the assembly status for each joint state target.

## **Specify Position Target**

Select this option to specify the desired joint primitive position at time zero. This is the relative position, measured along the joint primitive axis, of the follower frame origin with respect to the base frame origin. The specified target is resolved in the base frame. Selecting this option exposes priority and value fields.

## **Specify Velocity Target**

Select this option to specify the desired joint primitive velocity at time zero. This is the relative velocity, measured along the joint primitive axis, of the follower frame origin with respect to the base frame origin. It is resolved in the base frame. Selecting this option exposes priority and value fields.

## **Priority**

Select state target priority. This is the importance level assigned to the state target. If all state targets cannot be simultaneously satisfied, the priority level determines which targets to satisfy first and how closely to satisfy them. This option applies to both position and velocity state targets.

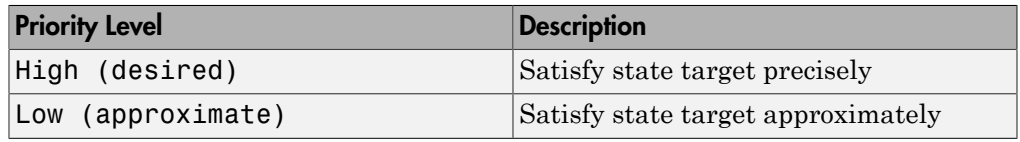

**Note:** During assembly, high-priority targets behave as exact guides. Lowpriority targets behave as rough guides.

## **Value**

Enter the state target numerical value. The default is 0. Select or enter a physical unit. The default is m for position and m/s for velocity.

## Prismatic Primitive: Internal Mechanics

Specify the prismatic primitive internal mechanics. Internal mechanics include linear spring forces, accounting for energy storage, and damping forces, accounting for energy dissipation. You can ignore internal mechanics by keeping spring stiffness and damping coefficient values at 0.

## **Equilibrium Position**

Enter the spring equilibrium position. This is the distance between base and follower frame origins at which the spring force is zero. The default value is 0. Select or enter a physical unit. The default is m.

#### **Spring Stiffness**

Enter the linear spring constant. This is the force required to displace the joint primitive by a unit distance. The default is 0. Select or enter a physical unit. The default is N/m.

## **Damping Coefficient**

Enter the linear damping coefficient. This is the force required to maintain a constant joint primitive velocity between base and follower frames. The default is 0. Select or enter a physical unit. The default is  $N/(m/s)$ .

## Prismatic Primitive: Actuation

Specify actuation options for the prismatic joint primitive. Actuation modes include **Force** and **Motion**. Selecting Provided by Input from the drop-down list for an actuation mode adds the corresponding physical signal port to the block. Use this port to specify the input signal. Actuation signals are resolved in the base frame.

## **Force**

Select an actuation force setting. The default setting is None.

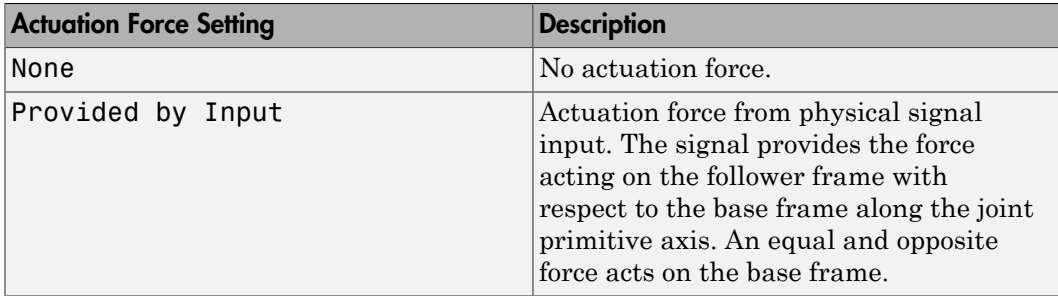

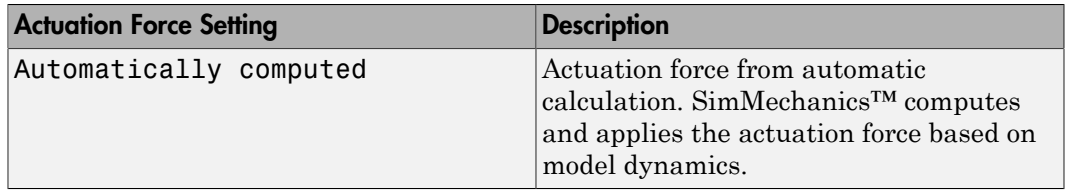

## **Motion**

Select an actuation motion setting. The default setting is Automatically Computed.

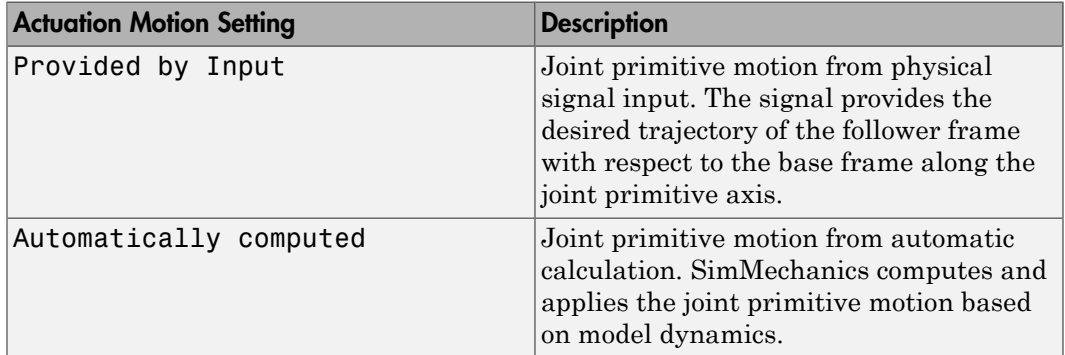

## Prismatic Primitive: Sensing

Select the variables to sense in the prismatic joint primitive. Selecting a variable exposes a physical signal port that outputs the measured quantity as a function of time. Each quantity is measured for the follower frame with respect to the base frame. It is resolved in the base frame. You can use the measurement signals for analysis or as input in a control system.

## **Position**

Select this option to sense the relative position of the follower frame origin with respect to the base frame origin along the joint primitive axis.

## **Velocity**

Select this option to sense the relative velocity of the follower frame origin with respect to the base frame origin along the joint primitive axis.

#### **Acceleration**

Select this option to sense the relative acceleration of the follower frame origin with respect to the base frame origin along the joint primitive axis.

## **Actuator Force**

Select this option to sense the actuation force acting on the follower frame with respect to the base frame along the joint primitive axis.

## Spherical Primitive: State Targets

Specify the spherical primitive state targets and their priority levels. A state target is the desired value for one of the joint state parameters—position and velocity. The priority level is the relative importance of a state target. It determines how precisely the target must be met. Use the Model Report tool in Mechanics Explorer to check the assembly status for each joint state target.

## **Specify Position Target**

Select this option to specify the desired joint primitive position at time zero. This is the relative rotation of the follower frame with respect to the base frame. It is resolved in the base frame. Selecting this option exposes priority and value fields.

## **Priority**

Select state target priority. This is the importance level assigned to the state target. If all state targets cannot be simultaneously satisfied, the priority level determines which targets to satisfy first and how closely to satisfy them. This option applies to both position and velocity state targets.

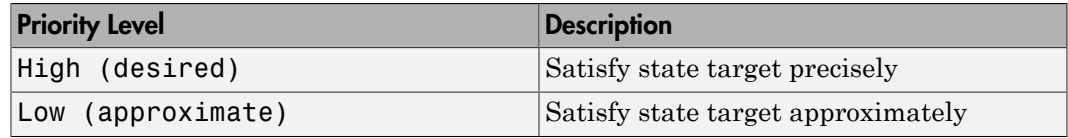

**Note:** During assembly, high-priority targets behave as exact guides. Low-priority targets behave as rough guides.

## **Value**

Select a method to specify the joint primitive state target.

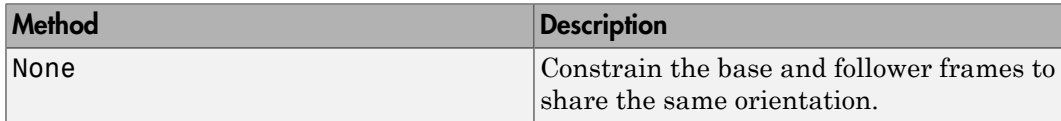

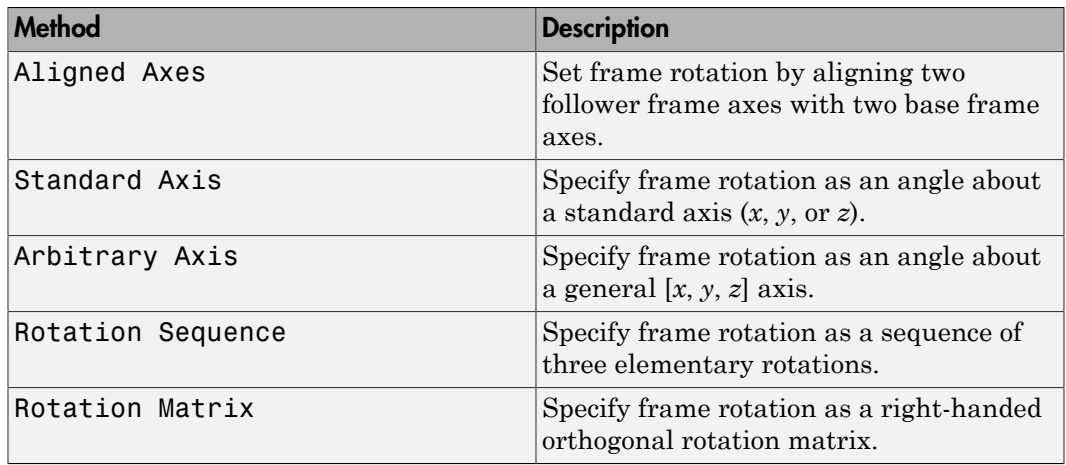

## Aligned Axes

Select two pairs of base-follower frame axes.

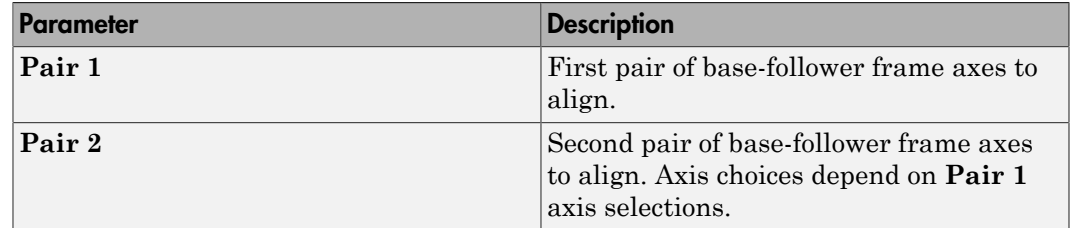

## Standard Axis

Select a standard rotation axis, resolved in the base frame, and specify the follower frame rotation angle.

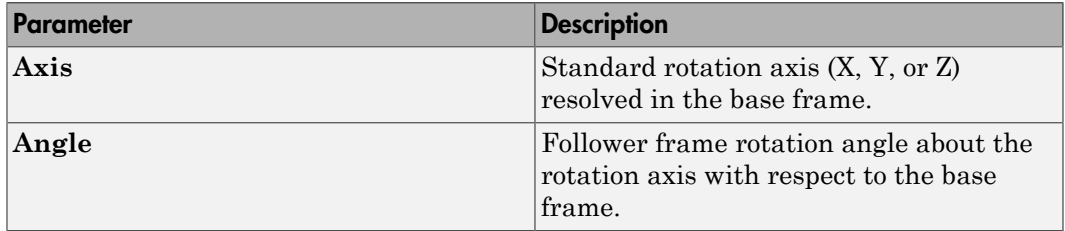

## Arbitrary Axis

Select a general 3-D rotation axis, resolved in the base frame, and specify the follower frame rotation angle.

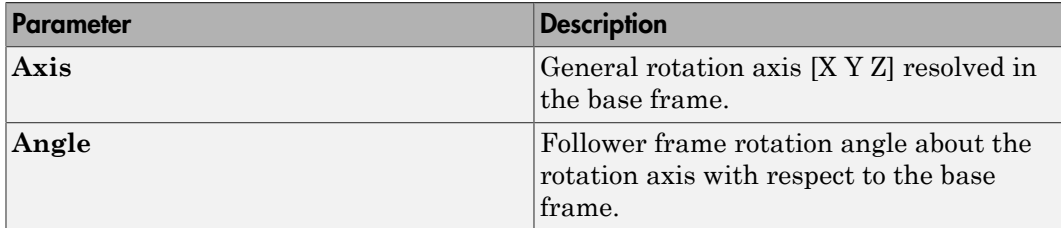

#### Rotation Sequence

Specify a sequence of three elementary rotations about the selected permutation of x, y, and z axes. These rotation sequences are also known as Euler and Tait-Bryan sequences. The rotations are those of the follower frame relative to the frame selected in the **Rotate About** parameter.

If you set the **Rotate About** parameter to Follower Frame, the follower frame rotates about its own axes. These axes change orientation with each successive rotation. If you set the **Rotate About** parameter to Base Frame, the follower frame rotates about the fixed base frame axes.

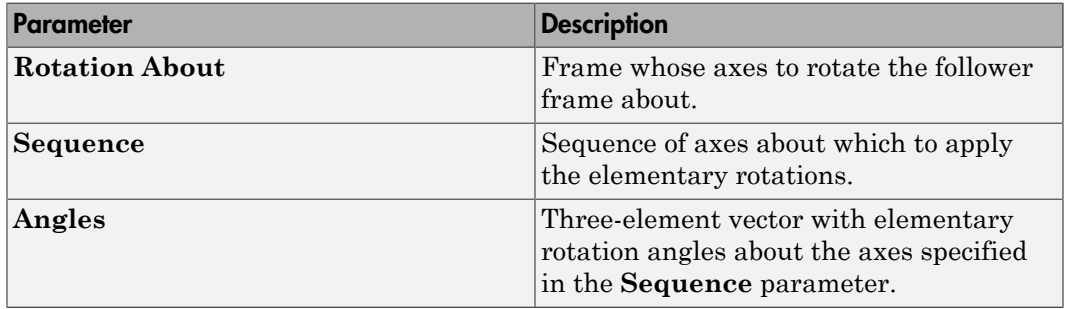

#### Rotation Matrix

Specify the 3×3 transformation matrix of a proper rotation between the base and follower frames. The matrix must be orthogonal and have determinant +1. The default matrix is [1 0 0; 0 1 0; 0 0 1].

#### **Specify Velocity Target**

Select this option to specify the desired joint primitive velocity at time zero. This is the relative angular velocity of the follower frame with respect to the base frame. It is resolved in the base frame. Selecting this option exposes priority and value fields. The priority field is identical to that used for the position state target.

#### **Value**

Enter a three element vector with the angular velocity components of the follower frame with respect to the base frame. Select a physical unit. The default is deg/s (degree/second).

#### **Resolution Frame**

From the drop-down list, select a resolution frame. This is the frame in which the state target is resolved. It identifies the axes the velocity vector components apply to. The default is Follower.

## Spherical Primitive: Internal Mechanics

Specify the spherical primitive internal mechanics. This includes linear spring and damping forces, accounting for energy storage and dissipation, respectively. To ignore internal mechanics, keep spring stiffness and damping coefficient values at the default value of 0.

## **Equilibrium Position**

Select a method to specify the spring equilibrium position. The equilibrium position is the rotation angle between base and follower port frames at which the spring torque is zero.

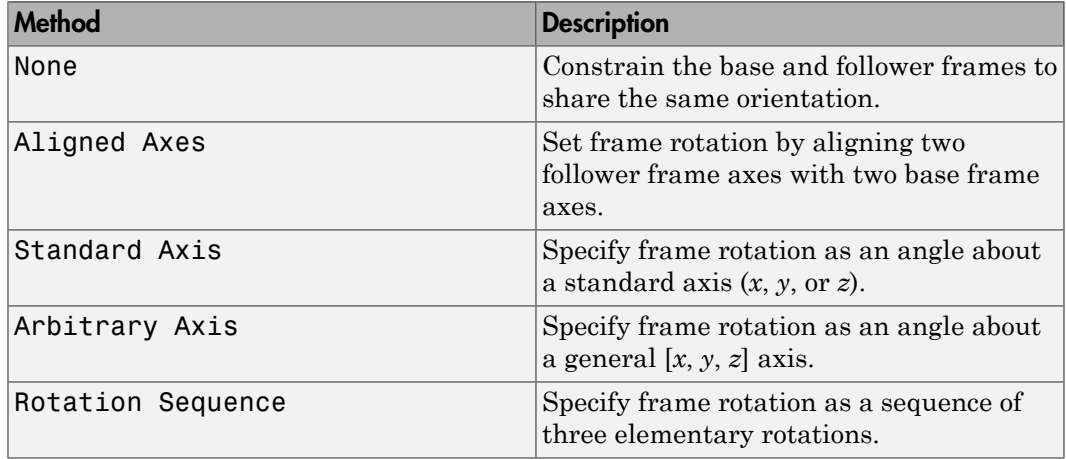

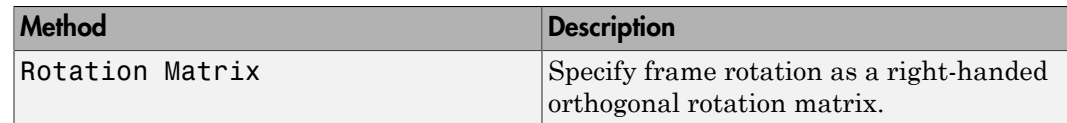

## Aligned Axes

Select two pairs of base-follower frame axes.

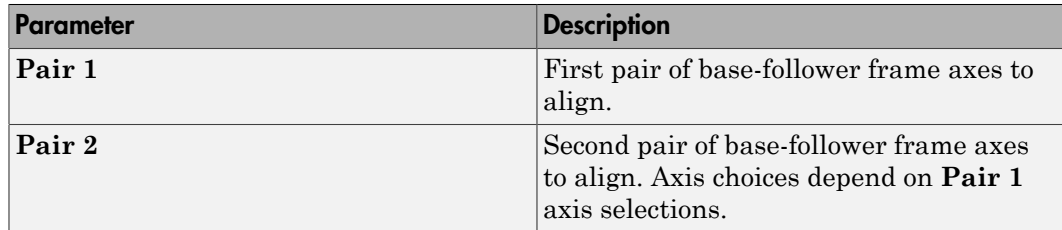

#### Standard Axis

Select a standard rotation axis, resolved in the base frame, and specify the follower frame rotation angle.

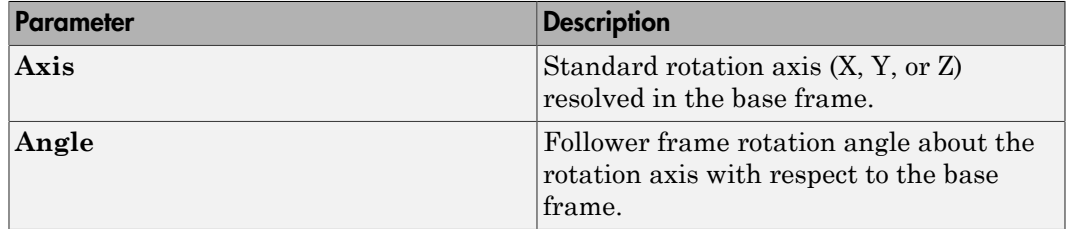

## Arbitrary Axis

Select a general 3-D rotation axis, resolved in the base frame, and specify the follower frame rotation angle.

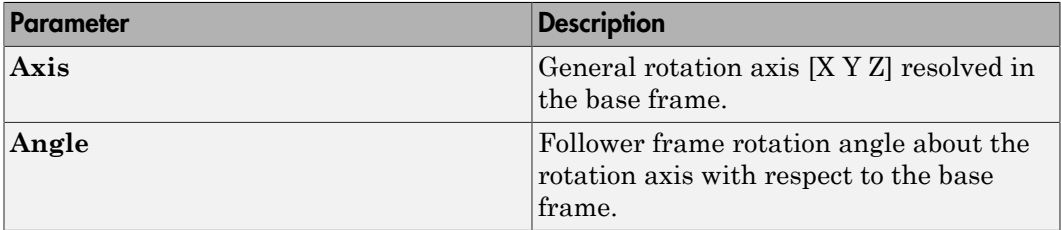

## Rotation Sequence

Specify a sequence of three elementary rotations about the selected permutation of x, y, and z axes. These rotation sequences are also known as Euler and Tait-Bryan sequences. The rotations are those of the follower frame relative to the frame selected in the **Rotate About** parameter.

If you set the **Rotate About** parameter to Follower Frame, the follower frame rotates about its own axes. These axes change orientation with each successive rotation. If you set the **Rotate About** parameter to Base Frame, the follower frame rotates about the fixed base frame axes.

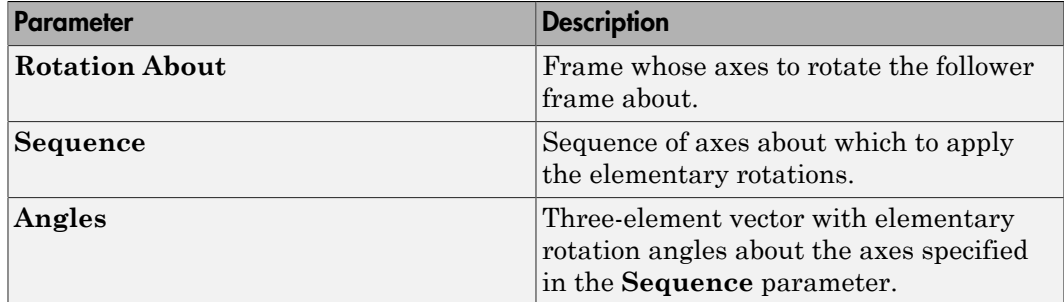

#### Rotation Matrix

Specify the 3×3 transformation matrix of a proper rotation between the base and follower frames. The matrix must be orthogonal and have determinant +1. The default matrix is [1 0 0; 0 1 0; 0 0 1].

## **Spring Stiffness**

Enter the linear spring constant. This is the torque required to displace the joint primitive by a unit angle. The term linear refers to the mathematical form of the spring equation. The default is 0. Select a physical unit. The default is N\*m/deg.

## **Damping Coefficient**

Enter the linear damping coefficient. This is the torque required to maintain a constant joint primitive angular velocity between base and follower frames. The default is 0. Select a physical unit. The default is N\*m/(deg/s).

## Spherical Primitive: Actuation

Specify actuation options for the spherical joint primitive. Actuation modes include **Torque** only. Selecting a torque input adds the corresponding physical signal port to the block. Use this port to specify the actuation torque signal.

#### **Torque**

Select a source for the actuation torque. The default setting is None.

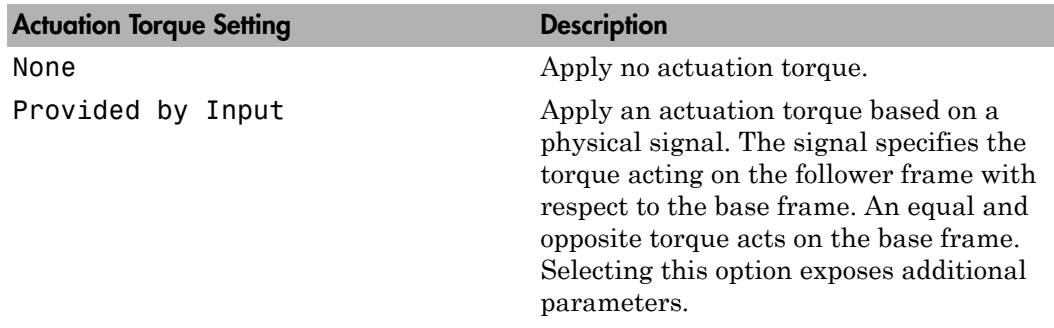

## **Torque (X), Torque (Y), Torque (Z)**

Select in order to actuate the spherical joint primitive about each standard Cartesian axis (X, Y, Z) separately. The block exposes the corresponding physical signal ports. Use these ports to specify the actuation torque signals. The signals must be scalar values.

## **Torque (XYZ)**

Select in order to actuate the spherical joint primitive about an arbitrary axis [X Y Z]. The block exposes the corresponding physical signal port. Use this port to specify the actuation torque signal. The signal must be a 3-D vector.

## **Frame**

Select the frame to resolve the actuation torque signal in. The axes of this frame establish the directions of the X, Y, and Z torque components. The default setting is Base.

## Spherical Primitive: Sensing

Select the motion variables to sense in the spherical joint primitive. The block adds the corresponding physical signal ports. Use these ports to output the numerical values of the motion variables.

The block measures each motion variable for the follower frame with respect to the base frame. It resolves that variable in the resolution frame that you select from the **Frame** drop-down list.

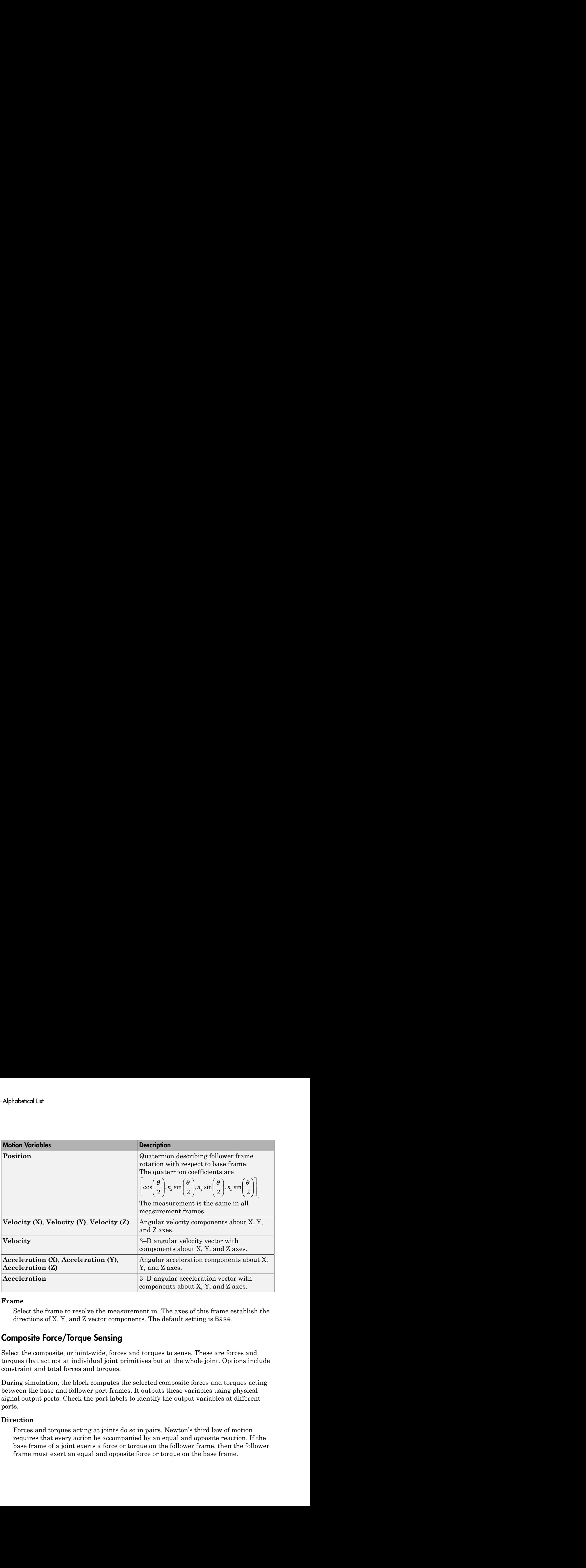

## **Frame**

Select the frame to resolve the measurement in. The axes of this frame establish the directions of X, Y, and Z vector components. The default setting is Base.

## Composite Force/Torque Sensing

Select the composite, or joint-wide, forces and torques to sense. These are forces and torques that act not at individual joint primitives but at the whole joint. Options include constraint and total forces and torques.

During simulation, the block computes the selected composite forces and torques acting between the base and follower port frames. It outputs these variables using physical signal output ports. Check the port labels to identify the output variables at different ports.

## **Direction**

Forces and torques acting at joints do so in pairs. Newton's third law of motion requires that every action be accompanied by an equal and opposite reaction. If the base frame of a joint exerts a force or torque on the follower frame, then the follower frame must exert an equal and opposite force or torque on the base frame.

Select whether to sense the composite forces and torques exerted by the base frame on the follower frame or vice versa. The force and torque vector components are positive if they point along the positive X, Y, and Z axes of the selected resolution frame.

#### **Resolution Frame**

You can resolve a vector quantity into Cartesian components in different frames. If the resolution frames have different orientations, then the measured components are themselves different—even though the vector quantity remains the same.

Select the frame in which to resolve the sensed force and torque variables. Possible resolution frames include Base and Follower. The block outputs the Cartesian components of the sensed force and torque vectors as observed in this frame.

#### **Constraint Force**

Joint blocks with fewer than three translational degrees of freedom forbid motion along one or more axes. For example, the Gimbal Joint block forbids translation along all axes. To prevent translation along an axis, a joint block applies a constraint force between its base and follower port frames. Constraint forces are orthogonal to joint translation axes and therefore do no work.

Select the check box to compute and output the 3-D constraint force vector  $[f_{c_x}, f_{c_y}]$ *fc*z] acting at the joint. Only constraint force components that are orthogonal to the joint translational degrees of freedom have nonzero values. Selecting this option causes the block to expose physical signal port fc.

#### **Constraint Torque**

Joint blocks with fewer than three rotational degrees of freedom forbid motion about one or more axes. For example, the Cartesian Joint block forbids rotation about all axes. To prevent rotation about an axis, a joint block applies a constraint torque between its base and follower port frames. Constraint torques are orthogonal to joint rotation axes and therefore do no work.

Select the check box to compute and output the 3-D constraint torque vector  $[tc_x, tc_y,$ *tc*z] acting at the joint. Only constraint torque components that are orthogonal to the joint rotational degrees of freedom have nonzero values. Selecting this option causes the block to expose physical signal port tc.

#### **Total Force**

A joint block generally applies various forces between its port frames:

• Actuation forces that drive prismatic joint primitives.

- Internal spring and damper forces that resist motion at prismatic joint primitives.
- Constraint forces that forbid motion in directions orthogonal to prismatic joint primitives.

The net sum of the different force components equals the total force acting between the joint port frames. Select the check box to compute and output the 3-D total force vector [*ft*x, *ft*y, *ft*z]. Selecting this option causes the block to expose physical signal port ft.

## **Total Torque**

A joint block generally applies various torques between its port frames:

- Actuation torques that drive revolute or spherical joint primitives.
- Internal spring and damper torques that resist motion at revolute or spherical joint primitives.
- Constraint torques that forbid motion in directions orthogonal to the revolute or spherical joint primitive axes.

The net sum of the different torque components equals the total torque acting at a joint. Select the check box to compute and output the 3-D total torque vector  $\left[t_x, t_y, t_z\right]$ *tt*z]. Selecting this option causes the block to expose physical signal port tt.

## **Ports**

This block has two frame ports. It also has optional physical signal ports for specifying actuation inputs and sensing dynamical variables such as forces, torques, and motion. You expose an optional port by selecting the sensing check box corresponding to that port.

## Frame Ports

- $\cdot$  B Base frame
- $F -$  Follower frame

## Actuation Ports

The prismatic joint primitives provide the following actuation ports:

- fx, fy,  $fz$  Actuation forces of the X, Y, and Z prismatic joint primitives
- px, py,  $pz$  Desired trajectories of the X, Y, and Z prismatic joint primitives

The spherical joint primitive provides the following actuation ports:

- $\cdot$  **t** Actuation torque vector [tx, ty, tz] acting on the spherical joint primitive
- tx, ty,  $tz X$ , Y, and Z components of the actuation torque acting on the spherical joint primitive

## Sensing Ports

The prismatic primitives provide the following sensing ports:

- px, py,  $pz$  Positions of the X, Y, and Z prismatic joint primitives
- vx, vy, vz Velocities of the X, Y, and Z prismatic joint primitives
- ax, ay, az Accelerations of the X, Y, and Z prismatic joint primitives
- fx, fy,  $fz$  Actuation forces acting on the X, Y, and Z prismatic joint primitives

The spherical primitive provides the following sensing ports:

- $\cdot$  Q Orientation of the spherical joint primitive in quaternion form
- wx, wy,  $wz X$ , Y, and Z angular velocity components of the spherical joint primitive
- w Angular velocity  $[wx, wy, wz]$  of the spherical joint primitive
- bx, by,  $bz X$ , Y, and Z angular acceleration components of the spherical joint primitive
- b Angular acceleration [*bx*, *by*, *bz*] of the spherical joint primitive

The following sensing ports provide the composite forces and torques acting on the joint:

- fc Constraint force
- $\cdot$  tc Constraint torque
- ft Total force
- tt Total torque

## See Also

Bushing Joint | Prismatic Joint | Spherical Joint

## More About

- "Motion Sensing"
- "Measurement Frames"
- "Actuating and Sensing Using Physical Signals"

## Angle Constraint

Fixed angle between two frame Z axes

## Library

Constraints

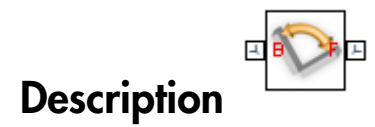

This block applies a fixed angle between the Z axes of the base and follower port frames. The frames lose one rotational degree of freedom if the constraint angle is greater than 0° and smaller than 180°. They lose two rotational degrees of freedom if the constraint angle is exactly 0° or 180°—that is, if the frames are parallel or anti-parallel. The figure shows the constraint angle between two frames.

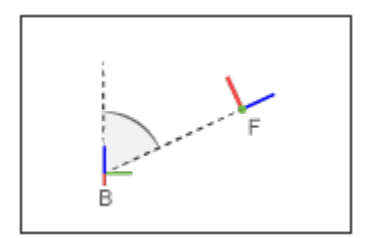

## Dialog Box and Parameters

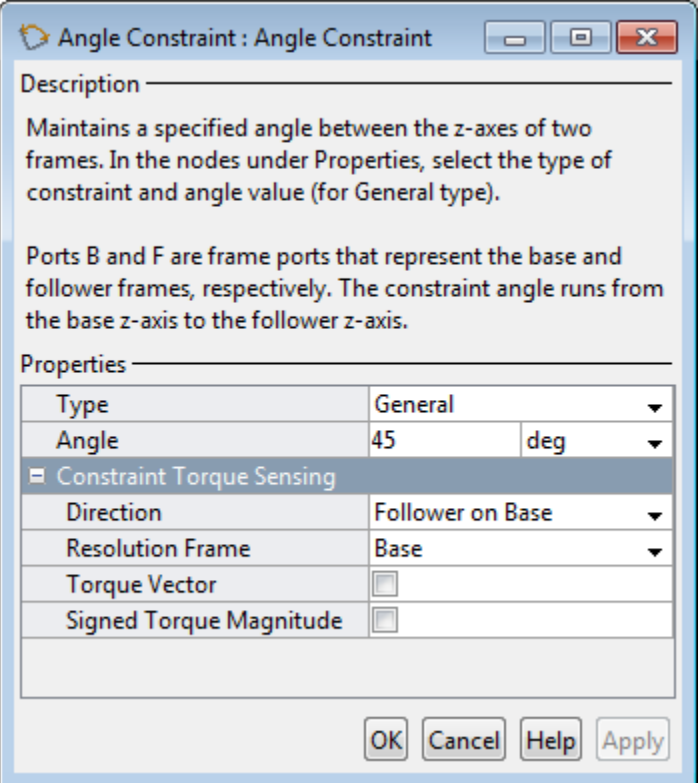

## **Type**

Angle constraint type. The default setting is General.

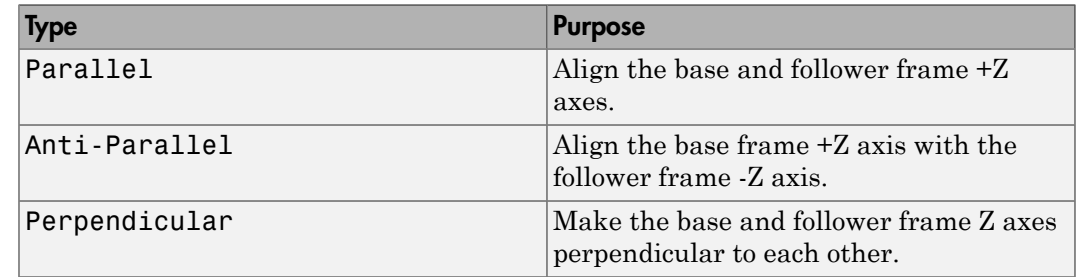

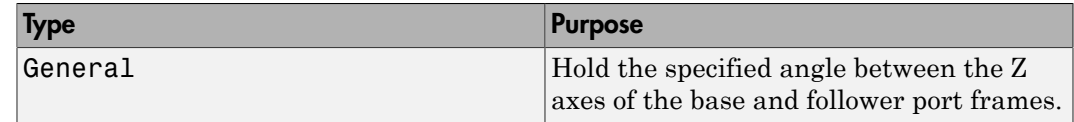

## **Angle**

Constraint angle between the base and follower frame Z axes. The angle must lie in the range  $0 < \theta < 180$  deg. For an angle of 0 or 180 deg, set **Type** to Parallel or Anti-Parallel instead. The default value is 45 deg.

## Constraint Torque Sensing

Select whether to compute and output the distance constraint torque vector and its magnitude. The distance constraint torque is the torque the block must apply in order to maintain the angle you specify between the base and follower port frames.

## **Direction**

Constraint torques act in pairs. As expressed by Newton's third law of motion, if the base port frame exerts a constraint torque on the follower port frame, then the follower port frame must exert an equal and opposite torque on the base port frame. Select which of the two constraint torques to sense:

- Follower on Base Sense the constraint torque that the follower port frame exerts on the base port frame.
- Base on Follower Sense the constraint torque that the base port frame exerts on the follower port frame.

## **Resolution Frame**

The block expresses the constraint torque vector in terms of its Cartesian vector components. The splitting of a vector into vector components is known as vector resolution. The frame whose axes define the vector component directions is known as the resolution frame. Select whether to resolve the constraint torque vector in the base or follower port frame.

## **Torque Vector**

Compute and output the Cartesian components of the angle constraint torque vector. The output signal is a three-dimensional vector with components expressed about the X, Y, and Z axes of the resolution frame.

## **Signed Torque Magnitude**

Compute and output the magnitude of the angle constraint torque, including its sign.

## **Ports**

The block provides two frame ports:

- B Base frame port
- F Follower frame port

In addition, the block provides two physical signal output ports:

- $\cdot$  t Angle constraint torque vector
- tm Signed magnitude of the angle constraint torque

See Also Distance Constraint

## Bearing Joint

Joint with one prismatic and three revolute primitives

## Library

Joints

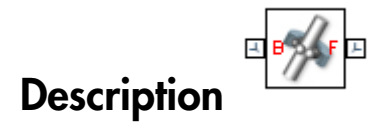

This block represents a joint with one translational and three rotational degrees of freedom. One prismatic primitive provides the translational degree of freedom. Three revolute primitives provide the three rotational degrees of freedom.

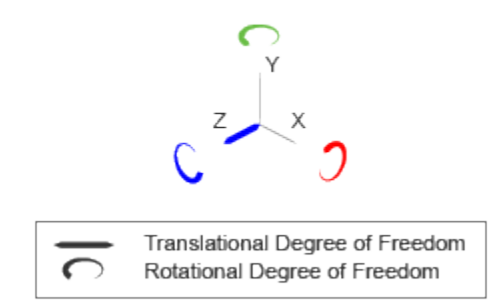

## Joint Degrees of Freedom

The joint block represents motion between the base and follower frames as a sequence of time-varying transformations. Each joint primitive applies one transformation in this sequence. The transformation translates or rotates the follower frame with respect to the joint primitive base frame. For all but the first joint primitive, the base frame coincides with the follower frame of the previous joint primitive in the sequence.

At each time step during the simulation, the joint block applies the sequence of timevarying frame transformations in this order:

- 1 Translation:
	- Along the Z axis of the Z Prismatic Primitive (Pz) base frame.
- 2 Rotation:
	- **a** About the X axis of the X Revolute Primitive  $(Rx)$  base frame. This frame is coincident with the Z Prismatic Primitive (Pz) follower frame.
	- **b** About the Y axis of the Y Revolute Primitive  $(Ry)$  base frame. This frame is coincident with the X Revolute Primitive (Rx) follower frame.
	- c About the Z axis of the Z Revolute Primitive  $(Rz)$  base frame. This frame is coincident with the Y Revolute Primitive (Ry) follower frame.

The figure shows the sequence in which the joint transformations occur at a given simulation time step. The resulting frame of each transformation serves as the base frame for the following transformation. Because 3-D rotation occurs as a sequence, it is possible for two axes to align, causing to the loss of one rotational degree of freedom. This phenomenon is known as gimbal lock.

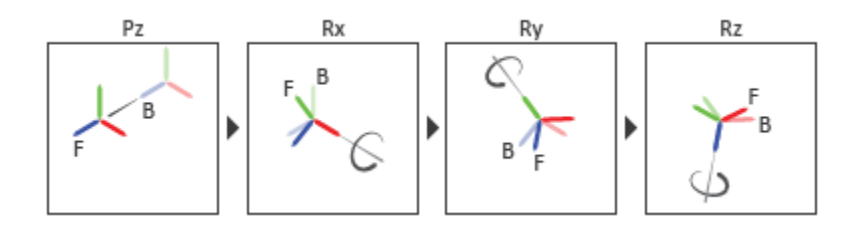

## Joint Transformation Sequence

A set of optional state targets guide assembly for each joint primitive. Targets include position and velocity. A priority level sets the relative importance of the state targets. If two targets are incompatible, the priority level determines which of the targets to satisfy.

Internal mechanics parameters account for energy storage and dissipation at each joint primitive. Springs act as energy storage elements, resisting any attempt to displace the joint primitive from its equilibrium position. Joint dampers act as energy dissipation elements. Springs and dampers are strictly linear.

Each joint primitive has a set of optional actuation and sensing ports. Actuation ports accept physical signal inputs that drive the joint primitives. These inputs can be forces and torques or a desired joint trajectory. Sensing ports provide physical signal outputs

that measure joint primitive motion as well as actuation forces and torques. Actuation modes and sensing types vary with joint primitive.

## Dialog Box and Parameters

#### Description-

Represents a bearing joint between two frames. This joint has one translational and three rotational degrees of freedom represented by one prismatic primitive and three revolute primitives along a set of mutually orthogonal axes. This joint prohibits relative translation in the base xy-plane. The follower origin first translates along the base z-axis, while the base and follower axes remain aligned. The follower axes then rotate around the follower x-axis, y-axis, and z-axis, in that order.

In the expandable nodes under Properties, specify the state, actuation method, sensing capabilities, and internal mechanics of the primitives of this joint. After you apply these settings, the block displays the corresponding physical signal ports.

Ports B and F are frame ports that represent the base and follower frames, respectively. The joint direction is defined by motion of the follower frame relative to the base frame.

## **Properties** ■ Z Prismatic Primitive (Pz) E State Targets **E** Internal Mechanics E Actuation **El Sensing** II X Revolute Primitive (Rx) II Y Revolute Primitive (Ry) L Z Revolute Primitive (Rz) 里 Composite Force/Torque Sensing Cancel Help Apply **OK**

## Prismatic Primitive: State Targets

Specify the prismatic primitive state targets and their priority levels. A state target is the desired value for one of the joint state parameters—position and velocity. The priority level is the relative importance of a state target. It determines how precisely the target must be met. Use the Model Report tool in Mechanics Explorer to check the assembly status for each joint state target.

#### **Specify Position Target**

Select this option to specify the desired joint primitive position at time zero. This is the relative position, measured along the joint primitive axis, of the follower frame origin with respect to the base frame origin. The specified target is resolved in the base frame. Selecting this option exposes priority and value fields.

#### **Specify Velocity Target**

Select this option to specify the desired joint primitive velocity at time zero. This is the relative velocity, measured along the joint primitive axis, of the follower frame origin with respect to the base frame origin. It is resolved in the base frame. Selecting this option exposes priority and value fields.

#### **Priority**

Select state target priority. This is the importance level assigned to the state target. If all state targets cannot be simultaneously satisfied, the priority level determines which targets to satisfy first and how closely to satisfy them. This option applies to both position and velocity state targets.

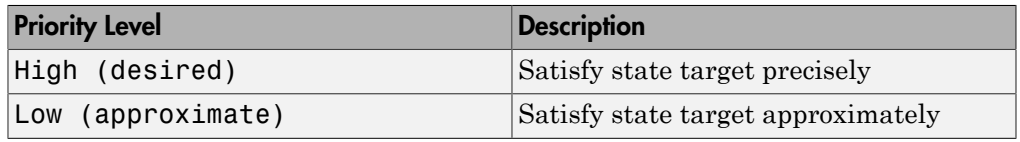

**Note:** During assembly, high-priority targets behave as exact guides. Lowpriority targets behave as rough guides.

#### **Value**

Enter the state target numerical value. The default is 0. Select or enter a physical unit. The default is m for position and m/s for velocity.

## Prismatic Primitive: Internal Mechanics

Specify the prismatic primitive internal mechanics. Internal mechanics include linear spring forces, accounting for energy storage, and damping forces, accounting for energy dissipation. You can ignore internal mechanics by keeping spring stiffness and damping coefficient values at 0.

## **Equilibrium Position**

Enter the spring equilibrium position. This is the distance between base and follower frame origins at which the spring force is zero. The default value is 0. Select or enter a physical unit. The default is m.

#### **Spring Stiffness**

Enter the linear spring constant. This is the force required to displace the joint primitive by a unit distance. The default is 0. Select or enter a physical unit. The default is N/m.

## **Damping Coefficient**

Enter the linear damping coefficient. This is the force required to maintain a constant joint primitive velocity between base and follower frames. The default is 0. Select or enter a physical unit. The default is  $N/(m/s)$ .

## Prismatic Primitive: Actuation

Specify actuation options for the prismatic joint primitive. Actuation modes include **Force** and **Motion**. Selecting Provided by Input from the drop-down list for an actuation mode adds the corresponding physical signal port to the block. Use this port to specify the input signal. Actuation signals are resolved in the base frame.

## **Force**

Select an actuation force setting. The default setting is None.

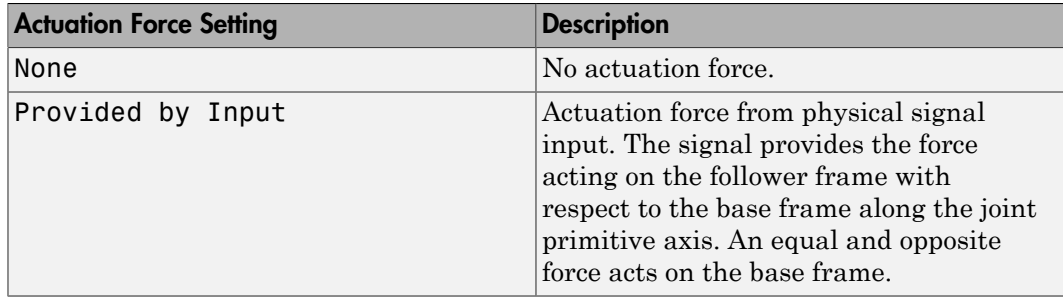

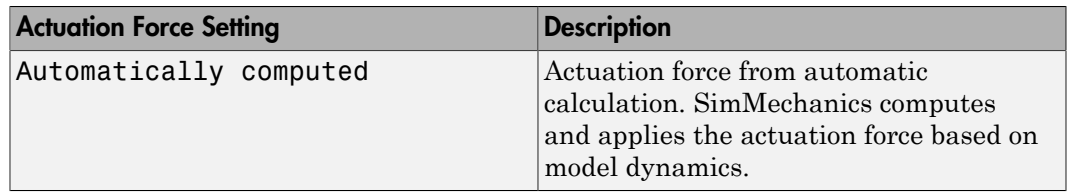

#### **Motion**

Select an actuation motion setting. The default setting is Automatically Computed.

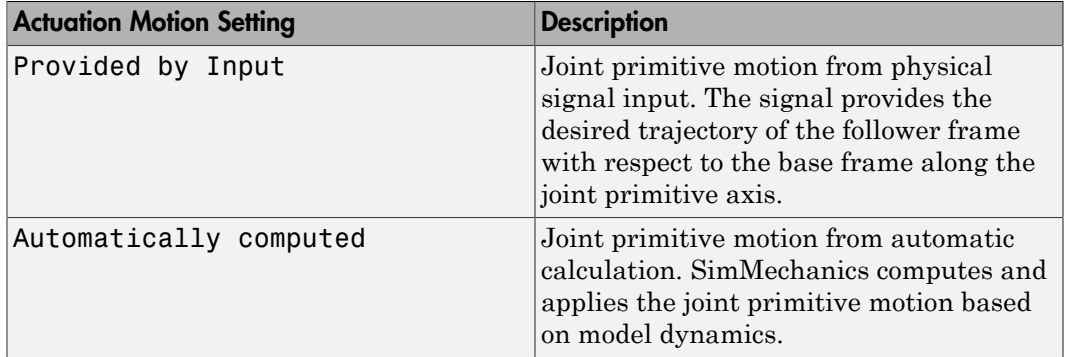

## Prismatic Primitive: Sensing

Select the variables to sense in the prismatic joint primitive. Selecting a variable exposes a physical signal port that outputs the measured quantity as a function of time. Each quantity is measured for the follower frame with respect to the base frame. It is resolved in the base frame. You can use the measurement signals for analysis or as input in a control system.

#### **Position**

Select this option to sense the relative position of the follower frame origin with respect to the base frame origin along the joint primitive axis.

#### **Velocity**

Select this option to sense the relative velocity of the follower frame origin with respect to the base frame origin along the joint primitive axis.

#### **Acceleration**

Select this option to sense the relative acceleration of the follower frame origin with respect to the base frame origin along the joint primitive axis.

## **Actuator Force**

Select this option to sense the actuation force acting on the follower frame with respect to the base frame along the joint primitive axis.

## Revolute Primitive: State Targets

Specify the revolute primitive state targets and their priority levels. A state target is the desired value for one of the joint state parameters—position and velocity. The priority level is the relative importance of a state target. It determines how precisely the target must be met. Use the Model Report tool in Mechanics Explorer to check the assembly status for each joint state target.

## **Specify Position Target**

Select this option to specify the desired joint primitive position at time zero. This is the relative rotation angle, measured about the joint primitive axis, of the follower frame with respect to the base frame. The specified target is resolved in the base frame. Selecting this option exposes priority and value fields.

#### **Specify Velocity Target**

Select this option to specify the desired joint primitive velocity at time zero. This is the relative angular velocity, measured about the joint primitive axis, of the follower frame with respect to the base frame. It is resolved in the base frame. Selecting this option exposes priority and value fields.

#### **Priority**

Select state target priority. This is the importance level assigned to the state target. If all state targets cannot be simultaneously satisfied, the priority level determines which targets to satisfy first and how closely to satisfy them. This option applies to both position and velocity state targets.

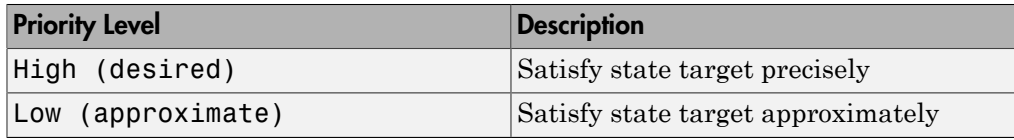

Note: During assembly, high-priority targets behave as exact guides. Lowpriority targets behave as rough guides.
**Value**

Enter the state target numerical value. The default is 0. Select or enter a physical unit. The default is deg for position and deg/s for velocity.

### Revolute Primitive: Internal Mechanics

Specify the revolute primitive internal mechanics. Internal mechanics include linear spring torques, accounting for energy storage, and linear damping torques, accounting for energy dissipation. You can ignore internal mechanics by keeping spring stiffness and damping coefficient values at 0.

### **Equilibrium Position**

Enter the spring equilibrium position. This is the rotation angle between base and follower frames at which the spring torque is zero. The default value is 0. Select or enter a physical unit. The default is deg.

### **Spring Stiffness**

Enter the linear spring constant. This is the torque required to rotate the joint primitive by a unit angle. The default is 0. Select or enter a physical unit. The default is N\*m/deg.

### **Damping Coefficient**

Enter the linear damping coefficient. This is the torque required to maintain a constant joint primitive angular velocity between base and follower frames. The default is 0. Select or enter a physical unit. The default is  $N*m/(deg/s)$ .

### Revolute Primitive: Actuation

Specify actuation options for the revolute joint primitive. Actuation modes include **Torque** and **Motion**. Selecting Provided by Input from the drop-down list for an actuation mode adds the corresponding physical signal port to the block. Use this port to specify the input signal. Input signals are resolved in the base frame.

### **Torque**

Select an actuation torque setting. The default setting is None.

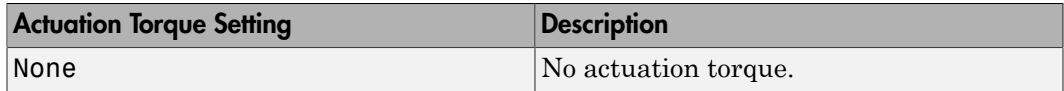

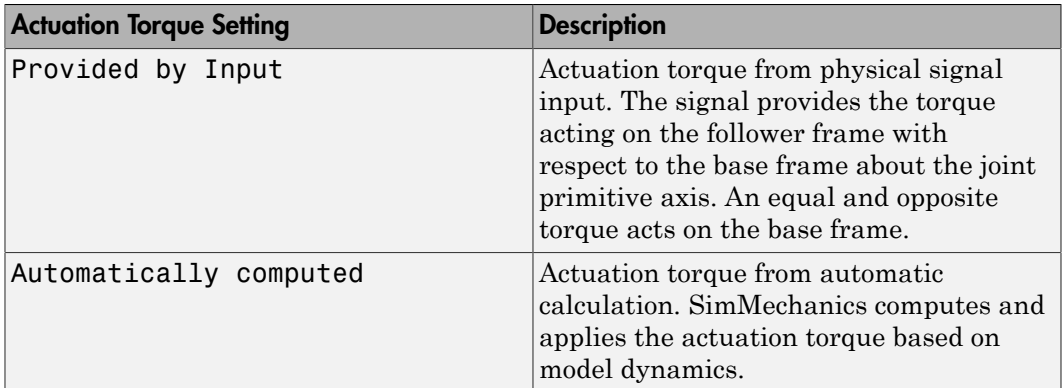

### **Motion**

Select an actuation motion setting. The default setting is Automatically Computed.

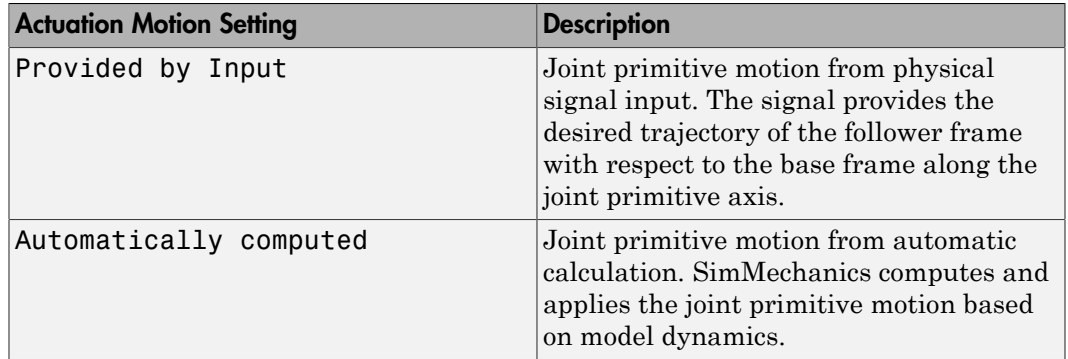

### Revolute Primitive: Sensing

Select the variables to sense in the revolute joint primitive. Selecting a variable exposes a physical signal port that outputs the measured quantity as a function of time. Each quantity is measured for the follower frame with respect to the base frame. It is resolved in the base frame. You can use the measurement signals for analysis or as input in a control system.

### **Position**

Select this option to sense the relative rotation angle of the follower frame with respect to the base frame about the joint primitive axis.

#### **Velocity**

Select this option to sense the relative angular velocity of the follower frame with respect to the base frame about the joint primitive axis.

#### **Acceleration**

Select this option to sense the relative angular acceleration of the follower frame with respect to the base frame about the joint primitive axis.

#### **Actuator Torque**

Select this option to sense the actuation torque acting on the follower frame with respect to the base frame about the joint primitive axis.

### Composite Force/Torque Sensing

Select the composite, or joint-wide, forces and torques to sense. These are forces and torques that act not at individual joint primitives but at the whole joint. Options include constraint and total forces and torques.

During simulation, the block computes the selected composite forces and torques acting between the base and follower port frames. It outputs these variables using physical signal output ports. Check the port labels to identify the output variables at different ports.

#### **Direction**

Forces and torques acting at joints do so in pairs. Newton's third law of motion requires that every action be accompanied by an equal and opposite reaction. If the base frame of a joint exerts a force or torque on the follower frame, then the follower frame must exert an equal and opposite force or torque on the base frame.

Select whether to sense the composite forces and torques exerted by the base frame on the follower frame or vice versa. The force and torque vector components are positive if they point along the positive X, Y, and Z axes of the selected resolution frame.

#### **Resolution Frame**

You can resolve a vector quantity into Cartesian components in different frames. If the resolution frames have different orientations, then the measured components are themselves different—even though the vector quantity remains the same.

Select the frame in which to resolve the sensed force and torque variables. Possible resolution frames include Base and Follower. The block outputs the Cartesian components of the sensed force and torque vectors as observed in this frame.

### **Constraint Force**

Joint blocks with fewer than three translational degrees of freedom forbid motion along one or more axes. For example, the Gimbal Joint block forbids translation along all axes. To prevent translation along an axis, a joint block applies a constraint force between its base and follower port frames. Constraint forces are orthogonal to joint translation axes and therefore do no work.

Select the check box to compute and output the 3-D constraint force vector  $[f_{c_x}, f_{c_y}]$ *fc*z] acting at the joint. Only constraint force components that are orthogonal to the joint translational degrees of freedom have nonzero values. Selecting this option causes the block to expose physical signal port fc.

#### **Constraint Torque**

Joint blocks with fewer than three rotational degrees of freedom forbid motion about one or more axes. For example, the Cartesian Joint block forbids rotation about all axes. To prevent rotation about an axis, a joint block applies a constraint torque between its base and follower port frames. Constraint torques are orthogonal to joint rotation axes and therefore do no work.

Select the check box to compute and output the 3-D constraint torque vector  $[tc_x, tc_y,$ *tc*z] acting at the joint. Only constraint torque components that are orthogonal to the joint rotational degrees of freedom have nonzero values. Selecting this option causes the block to expose physical signal port tc.

#### **Total Force**

A joint block generally applies various forces between its port frames:

- Actuation forces that drive prismatic joint primitives.
- Internal spring and damper forces that resist motion at prismatic joint primitives.
- Constraint forces that forbid motion in directions orthogonal to prismatic joint primitives.

The net sum of the different force components equals the total force acting between the joint port frames. Select the check box to compute and output the 3-D total force vector  $[f_t, f_t, f_z]$ . Selecting this option causes the block to expose physical signal port ft.

### **Total Torque**

A joint block generally applies various torques between its port frames:

• Actuation torques that drive revolute or spherical joint primitives.

- Internal spring and damper torques that resist motion at revolute or spherical joint primitives.
- Constraint torques that forbid motion in directions orthogonal to the revolute or spherical joint primitive axes.

The net sum of the different torque components equals the total torque acting at a joint. Select the check box to compute and output the 3-D total torque vector  $[t_x, t_y]$ , *tt*z]. Selecting this option causes the block to expose physical signal port tt.

## **Ports**

This block has two frame ports. It also has optional physical signal ports for specifying actuation inputs and sensing dynamical variables such as forces, torques, and motion. You expose an optional port by selecting the sensing check box corresponding to that port.

### Frame Ports

- $\cdot$  B Base frame
- F Follower frame

### Actuation Ports

The prismatic joint primitive provides the following actuation ports:

- fz Actuation force acting on the Z prismatic joint primitive
- pz Desired trajectory of the Z prismatic joint primitive

The revolute joint primitives provide the following actuation ports:

- tx, ty,  $tz$  Actuation torques acting on the X, Y, and Z revolute joint primitives
- qx, qy,  $qz$  Desired rotations of the X, Y, and Z revolute joint primitives

### Sensing Ports

The prismatic primitive provides the following sensing ports:

•  $pz$  — Position of the Z prismatic joint primitive

- vz Velocity of the Z prismatic joint primitive
- az Acceleration of the Z prismatic joint primitive
- fz Actuation force acting on the Z prismatic joint primitive

The revolute primitives provide the following sensing ports:

- $qx, qy, qz -$  Angular positions of the X, Y, and Z revolute joint primitives
- wx, wy,  $wz$  Angular velocities of the X, Y, and Z revolute joint primitives
- $\cdot$  bx, by, bz Angular accelerations of the X, Y, and Z revolute joint primitives
- $\cdot$  tx, ty, tz Actuation torques acting on the X, Y, and Z revolute joint primitives

The following sensing ports provide the composite forces and torques acting on the joint:

- fc Constraint force
- tc Constraint torque
- ft Total force
- tt Total torque

### See Also

Prismatic Joint | Revolute Joint

### More About

- "Actuating and Sensing Using Physical Signals"
- "Motion Sensing"
- "Rotational Measurements"
- "Translational Measurements"

# Bevel Gear Constraint

Kinematic constraint for transferring rotational motion at a fixed ratio about arbitrarily oriented axes

## Library

Gears and Couplings/Gears

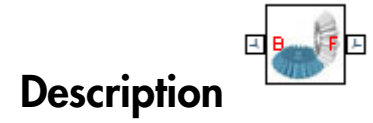

This block represents a bevel gear constraint between two frames. The constraint restricts motion such that rotation of the base frame causes rotation of the follower frame and vice-versa. The two frames spin as meshed gears about the individual Z axes, each aligned with a bevel gear shaft. **Best Gear Constraint**<br> **Deal Gear Constraint**<br> **Deal Constraint**<br> **Deal Constraint**<br> **Deal Constraint**<br> **Deal Constraint**<br> **Deal Constraint**<br> **Deal Constraint**<br> **Deal Constraint**<br> **Deal Constraint**<br> **Deal Constraint**<br> **D Evaluation Constraint Constraint Constraint Constraint Constraint Constraint Constraint Companies are constraint for transforming relational metaion of a set of a set of a set of a set of a set of a set of complete const** 

The two shafts can lie at an arbitrary angle to each other. This angle, always between  $0^{\circ}$  and 180°, corresponds to a configuration in which the two +Z axes are either parallel or converging toward each other. At 90° the two shafts are perpendicular. At 0°, the two gears are parallel and the bevel gear functions as a spur gear.

During simulation, the remainder of the mechanism must hold the gears in alignment. The gear shafts must lie at the distance and angle specified in the block dialog box. The distance between the base and follower frame origins, which represent the two gear shafts, follows from the law of cosines:

$$
D^{2} = R_{B}^{2} + R_{F}^{2} - 2 \cdot R_{B} \cdot R_{F} \cdot \cos(\pi - \theta),
$$

where:

- *D* is the distance between the two frame origins.
- $\cdot$   $R_{\rm B}$ ,  $R_{\rm F}$  are the pitch radii of the base gear and follower gears.
- $\cdot$  *θ* is the angle between the base and follower gear shafts.

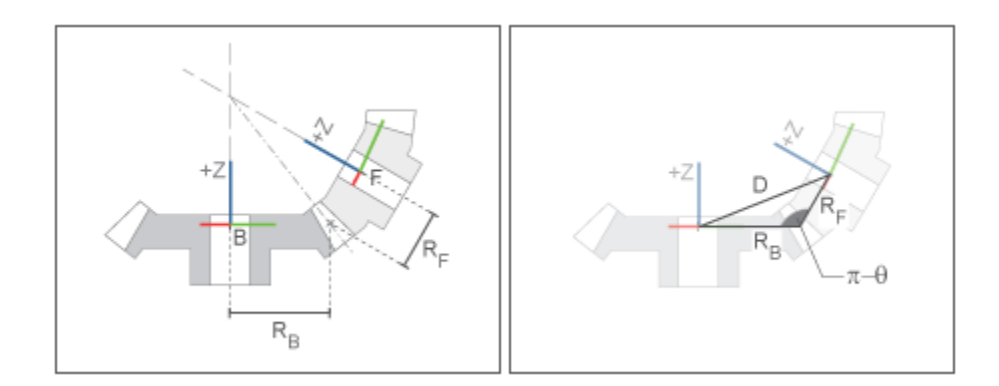

Bevel gear Schematic

## Dialog Box and Parameters

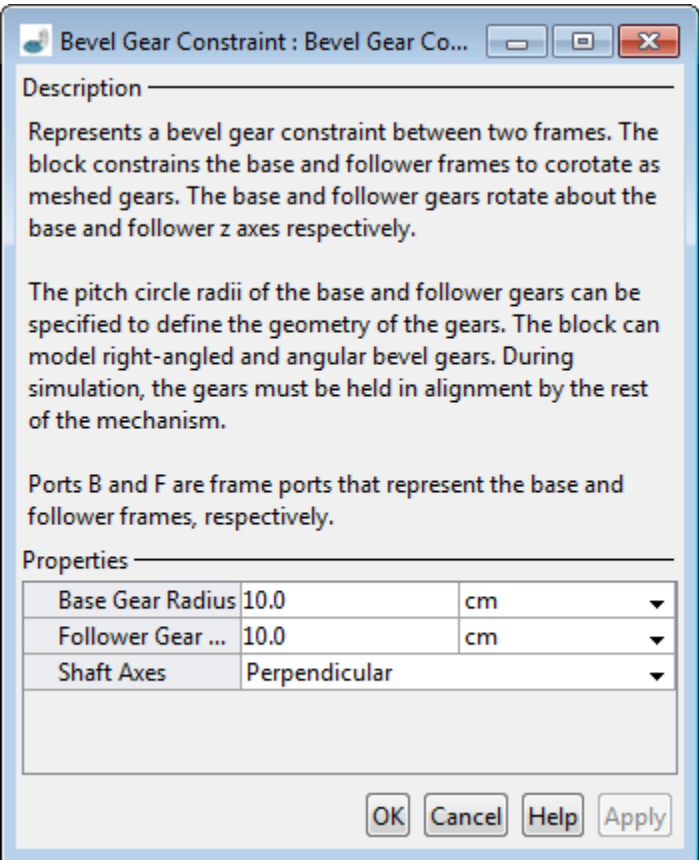

#### **Base Gear Radius**

Enter the pitch circle radius of the base gear. This is the radius at which the base gear teeth contact the follower gear teeth. Select a physical unit. The default is 10.0 cm.

### **Follower Gear Radius**

Enter the pitch circle radius of the follower gear. This is the radius at which the follower gear teeth contact the base gear teeth. Select a physical unit. The default is 10.0 cm.

### **Shaft Axes**

Select the relative orientation between the spinning shafts of the base and follower gears. Options include Perpendicular and Arbitrarily Oriented:

- Perpendicular  $-$  Orient the two spinning shafts at a right angle to each other. This is the default setting.
- Arbitrarily Oriented Orient the two spinning shafts at a general angle to each other. Selecting this option exposes an additional parameter.

### **Angle Between Shafts**

Enter the angle between the spinning shafts of the base and follower gears. Select a physical unit. The default value is 90 deg.

## **Ports**

The block contains frame ports B and F, representing base and follower frames, respectively.

### See Also

Rack and Pinion Constraint | Common Gear Constraint

# Bushing Joint

Joint with three prismatic and three revolute primitives

# Library

Joints

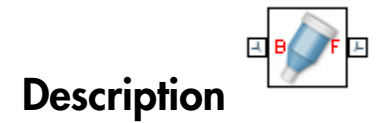

This block represents a joint with three translational and three rotational degrees of freedom. Three prismatic primitives provide the translational degrees of freedom. Three revolute primitives provide the rotational degrees of freedom.

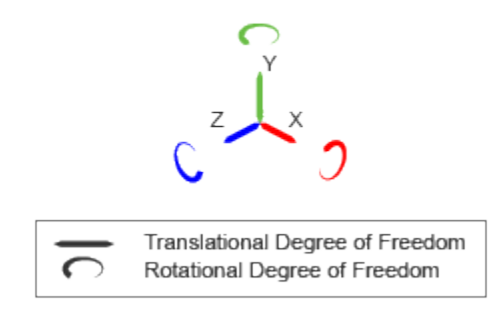

### Joint Degrees of Freedom

The joint block represents motion between the base and follower frames as a sequence of time-varying transformations. Each joint primitive applies one transformation in this sequence. The transformation translates or rotates the follower frame with respect to the joint primitive base frame. For all but the first joint primitive, the base frame coincides with the follower frame of the previous joint primitive in the sequence.

At each time step during the simulation, the joint block applies the sequence of timevarying frame transformations in this order:

- 1 Translation:
	- a Along the X axis of the X Prismatic Primitive (Px) base frame.
	- **b** Along the Y axis of the Y Prismatic Primitive  $(Py)$  base frame. This frame is coincident with the X Prismatic Primitive (Px) follower frame.
	- c Along the Z axis of the Z Prismatic Primitive (Pz) base frame. This frame is coincident with the Y Prismatic Primitive (Py) follower frame.
- 2 Rotation:
	- **a** About the X axis of the X Revolute Primitive  $(Rx)$  base frame. This frame is coincident with the Z Prismatic Primitive (Pz) follower frame.
	- **b** About the Y axis of the Y Revolute Primitive (Ry) base frame. This frame is coincident with the X Revolute Primitive (Rx) follower frame.
	- c About the Z axis of the Z Revolute Primitive  $(Rz)$  base frame. This frame is coincident with the Y Revolute Primitive (Ry) follower frame.

The figure shows the sequence in which the joint transformations occur at a given simulation time step. The resulting frame of each transformation serves as the base frame for the following transformation. Because 3-D rotation occurs as a sequence, it is possible for two axes to align, causing to the loss of one rotational degree of freedom. This phenomenon is known as gimbal lock.

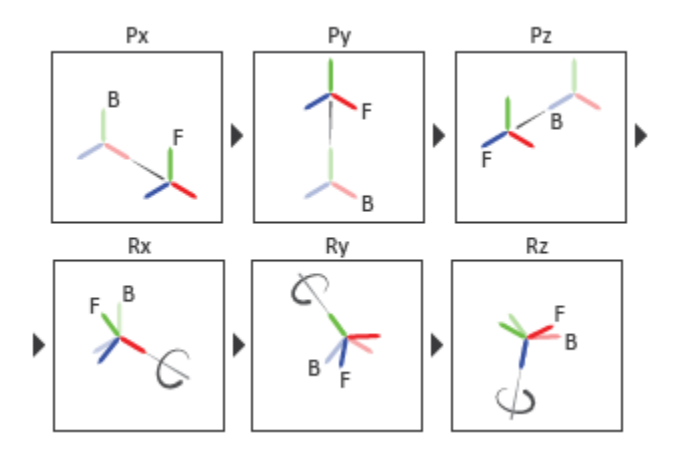

Joint Transformation Sequence

A set of optional state targets guide assembly for each joint primitive. Targets include position and velocity. A priority level sets the relative importance of the state targets. If two targets are incompatible, the priority level determines which of the targets to satisfy.

Internal mechanics parameters account for energy storage and dissipation at each joint primitive. Springs act as energy storage elements, resisting any attempt to displace the joint primitive from its equilibrium position. Joint dampers act as energy dissipation elements. Springs and dampers are strictly linear.

Each joint primitive has a set of optional actuation and sensing ports. Actuation ports accept physical signal inputs that drive the joint primitives. These inputs can be forces and torques or a desired joint trajectory. Sensing ports provide physical signal outputs that measure joint primitive motion as well as actuation forces and torques. Actuation modes and sensing types vary with joint primitive.

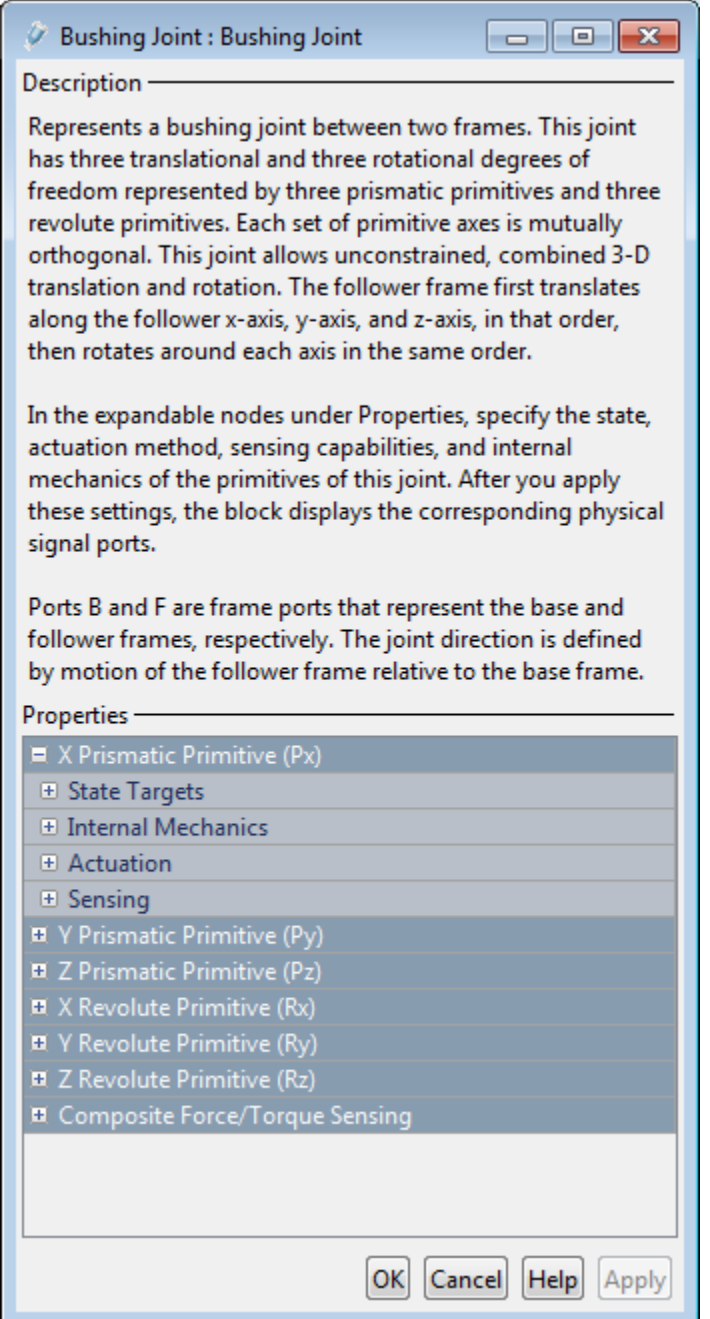

### Prismatic Primitive: State Targets

Specify the prismatic primitive state targets and their priority levels. A state target is the desired value for one of the joint state parameters—position and velocity. The priority level is the relative importance of a state target. It determines how precisely the target must be met. Use the Model Report tool in Mechanics Explorer to check the assembly status for each joint state target.

#### **Specify Position Target**

Select this option to specify the desired joint primitive position at time zero. This is the relative position, measured along the joint primitive axis, of the follower frame origin with respect to the base frame origin. The specified target is resolved in the base frame. Selecting this option exposes priority and value fields.

#### **Specify Velocity Target**

Select this option to specify the desired joint primitive velocity at time zero. This is the relative velocity, measured along the joint primitive axis, of the follower frame origin with respect to the base frame origin. It is resolved in the base frame. Selecting this option exposes priority and value fields.

#### **Priority**

Select state target priority. This is the importance level assigned to the state target. If all state targets cannot be simultaneously satisfied, the priority level determines which targets to satisfy first and how closely to satisfy them. This option applies to both position and velocity state targets.

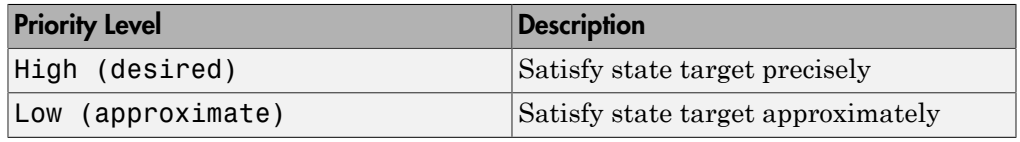

**Note:** During assembly, high-priority targets behave as exact guides. Lowpriority targets behave as rough guides.

#### **Value**

Enter the state target numerical value. The default is 0. Select or enter a physical unit. The default is m for position and m/s for velocity.

### Prismatic Primitive: Internal Mechanics

Specify the prismatic primitive internal mechanics. Internal mechanics include linear spring forces, accounting for energy storage, and damping forces, accounting for energy dissipation. You can ignore internal mechanics by keeping spring stiffness and damping coefficient values at 0.

### **Equilibrium Position**

Enter the spring equilibrium position. This is the distance between base and follower frame origins at which the spring force is zero. The default value is 0. Select or enter a physical unit. The default is m.

### **Spring Stiffness**

Enter the linear spring constant. This is the force required to displace the joint primitive by a unit distance. The default is 0. Select or enter a physical unit. The default is N/m.

### **Damping Coefficient**

Enter the linear damping coefficient. This is the force required to maintain a constant joint primitive velocity between base and follower frames. The default is 0. Select or enter a physical unit. The default is  $N/(m/s)$ .

### Prismatic Primitive: Actuation

Specify actuation options for the prismatic joint primitive. Actuation modes include **Force** and **Motion**. Selecting Provided by Input from the drop-down list for an actuation mode adds the corresponding physical signal port to the block. Use this port to specify the input signal. Actuation signals are resolved in the base frame.

### **Force**

Select an actuation force setting. The default setting is None.

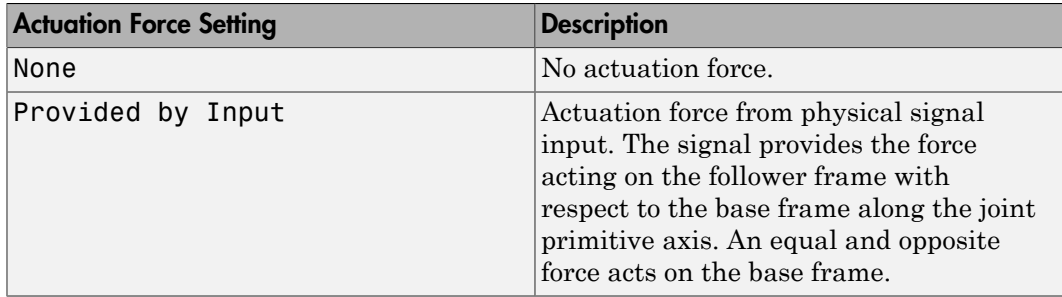

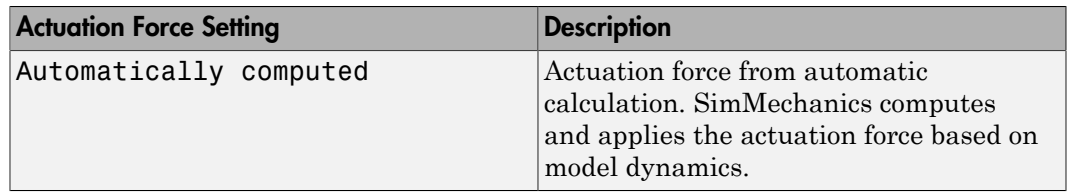

#### **Motion**

Select an actuation motion setting. The default setting is Automatically Computed.

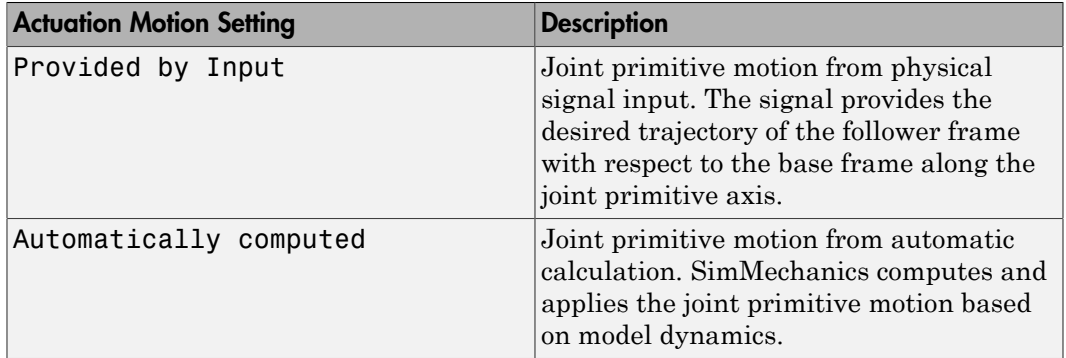

### Prismatic Primitive: Sensing

Select the variables to sense in the prismatic joint primitive. Selecting a variable exposes a physical signal port that outputs the measured quantity as a function of time. Each quantity is measured for the follower frame with respect to the base frame. It is resolved in the base frame. You can use the measurement signals for analysis or as input in a control system.

### **Position**

Select this option to sense the relative position of the follower frame origin with respect to the base frame origin along the joint primitive axis.

#### **Velocity**

Select this option to sense the relative velocity of the follower frame origin with respect to the base frame origin along the joint primitive axis.

#### **Acceleration**

Select this option to sense the relative acceleration of the follower frame origin with respect to the base frame origin along the joint primitive axis.

### **Actuator Force**

Select this option to sense the actuation force acting on the follower frame with respect to the base frame along the joint primitive axis.

### Revolute Primitive: State Targets

Specify the revolute primitive state targets and their priority levels. A state target is the desired value for one of the joint state parameters—position and velocity. The priority level is the relative importance of a state target. It determines how precisely the target must be met. Use the Model Report tool in Mechanics Explorer to check the assembly status for each joint state target.

### **Specify Position Target**

Select this option to specify the desired joint primitive position at time zero. This is the relative rotation angle, measured about the joint primitive axis, of the follower frame with respect to the base frame. The specified target is resolved in the base frame. Selecting this option exposes priority and value fields.

### **Specify Velocity Target**

Select this option to specify the desired joint primitive velocity at time zero. This is the relative angular velocity, measured about the joint primitive axis, of the follower frame with respect to the base frame. It is resolved in the base frame. Selecting this option exposes priority and value fields.

#### **Priority**

Select state target priority. This is the importance level assigned to the state target. If all state targets cannot be simultaneously satisfied, the priority level determines which targets to satisfy first and how closely to satisfy them. This option applies to both position and velocity state targets.

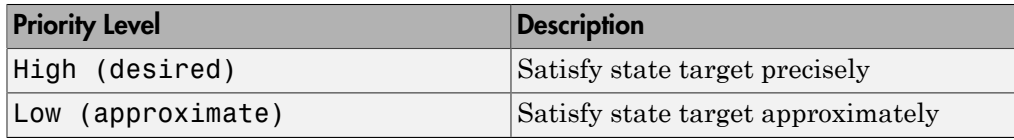

Note: During assembly, high-priority targets behave as exact guides. Lowpriority targets behave as rough guides.

**Value**

Enter the state target numerical value. The default is 0. Select or enter a physical unit. The default is deg for position and deg/s for velocity.

### Revolute Primitive: Internal Mechanics

Specify the revolute primitive internal mechanics. Internal mechanics include linear spring torques, accounting for energy storage, and linear damping torques, accounting for energy dissipation. You can ignore internal mechanics by keeping spring stiffness and damping coefficient values at 0.

### **Equilibrium Position**

Enter the spring equilibrium position. This is the rotation angle between base and follower frames at which the spring torque is zero. The default value is 0. Select or enter a physical unit. The default is deg.

#### **Spring Stiffness**

Enter the linear spring constant. This is the torque required to rotate the joint primitive by a unit angle. The default is 0. Select or enter a physical unit. The default is N\*m/deg.

### **Damping Coefficient**

Enter the linear damping coefficient. This is the torque required to maintain a constant joint primitive angular velocity between base and follower frames. The default is 0. Select or enter a physical unit. The default is  $N*m/(deg/s)$ .

### Revolute Primitive: Actuation

Specify actuation options for the revolute joint primitive. Actuation modes include **Torque** and **Motion**. Selecting Provided by Input from the drop-down list for an actuation mode adds the corresponding physical signal port to the block. Use this port to specify the input signal. Input signals are resolved in the base frame.

### **Torque**

Select an actuation torque setting. The default setting is None.

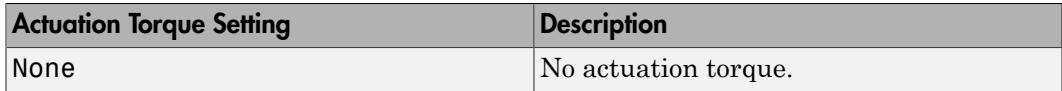

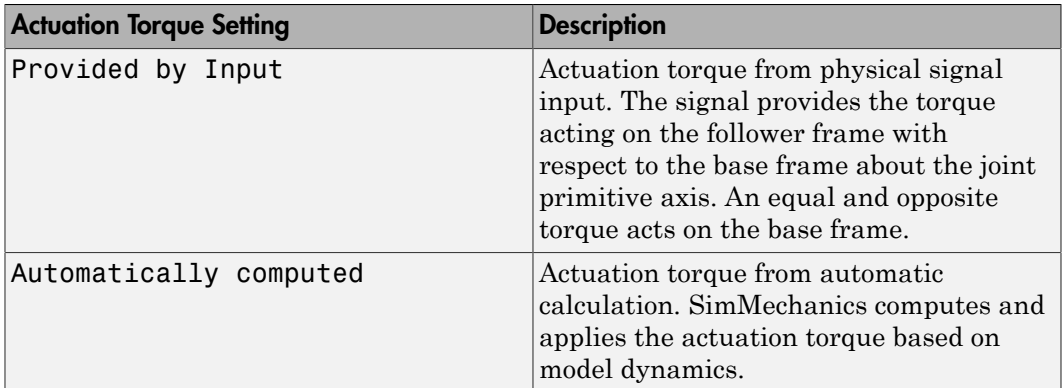

### **Motion**

Select an actuation motion setting. The default setting is Automatically Computed.

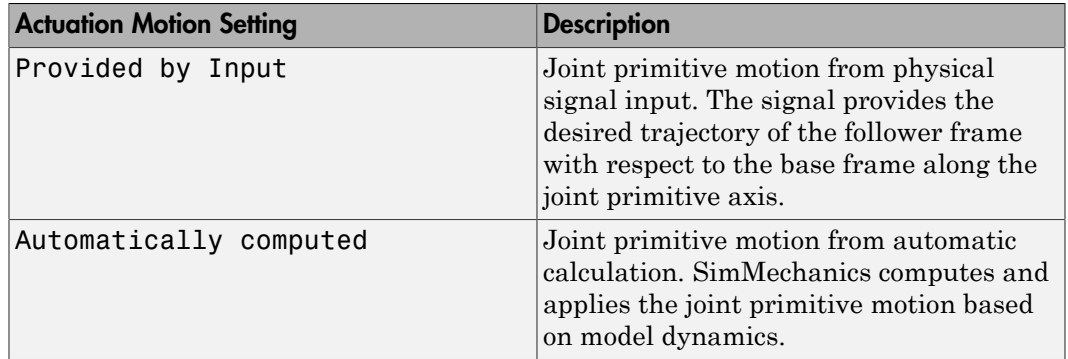

### Revolute Primitive: Sensing

Select the variables to sense in the revolute joint primitive. Selecting a variable exposes a physical signal port that outputs the measured quantity as a function of time. Each quantity is measured for the follower frame with respect to the base frame. It is resolved in the base frame. You can use the measurement signals for analysis or as input in a control system.

### **Position**

Select this option to sense the relative rotation angle of the follower frame with respect to the base frame about the joint primitive axis.

#### **Velocity**

Select this option to sense the relative angular velocity of the follower frame with respect to the base frame about the joint primitive axis.

#### **Acceleration**

Select this option to sense the relative angular acceleration of the follower frame with respect to the base frame about the joint primitive axis.

#### **Actuator Torque**

Select this option to sense the actuation torque acting on the follower frame with respect to the base frame about the joint primitive axis.

### Composite Force/Torque Sensing

Select the composite, or joint-wide, forces and torques to sense. These are forces and torques that act not at individual joint primitives but at the whole joint. Options include constraint and total forces and torques.

During simulation, the block computes the selected composite forces and torques acting between the base and follower port frames. It outputs these variables using physical signal output ports. Check the port labels to identify the output variables at different ports.

### **Direction**

Forces and torques acting at joints do so in pairs. Newton's third law of motion requires that every action be accompanied by an equal and opposite reaction. If the base frame of a joint exerts a force or torque on the follower frame, then the follower frame must exert an equal and opposite force or torque on the base frame.

Select whether to sense the composite forces and torques exerted by the base frame on the follower frame or vice versa. The force and torque vector components are positive if they point along the positive X, Y, and Z axes of the selected resolution frame.

### **Resolution Frame**

You can resolve a vector quantity into Cartesian components in different frames. If the resolution frames have different orientations, then the measured components are themselves different—even though the vector quantity remains the same.

Select the frame in which to resolve the sensed force and torque variables. Possible resolution frames include Base and Follower. The block outputs the Cartesian components of the sensed force and torque vectors as observed in this frame.

### **Constraint Force**

Joint blocks with fewer than three translational degrees of freedom forbid motion along one or more axes. For example, the Gimbal Joint block forbids translation along all axes. To prevent translation along an axis, a joint block applies a constraint force between its base and follower port frames. Constraint forces are orthogonal to joint translation axes and therefore do no work.

Select the check box to compute and output the 3-D constraint force vector  $[f_{c_x}, f_{c_y}]$ *fc*z] acting at the joint. Only constraint force components that are orthogonal to the joint translational degrees of freedom have nonzero values. Selecting this option causes the block to expose physical signal port fc.

#### **Constraint Torque**

Joint blocks with fewer than three rotational degrees of freedom forbid motion about one or more axes. For example, the Cartesian Joint block forbids rotation about all axes. To prevent rotation about an axis, a joint block applies a constraint torque between its base and follower port frames. Constraint torques are orthogonal to joint rotation axes and therefore do no work.

Select the check box to compute and output the 3-D constraint torque vector  $[tc_x, tc_y,$ *tc*z] acting at the joint. Only constraint torque components that are orthogonal to the joint rotational degrees of freedom have nonzero values. Selecting this option causes the block to expose physical signal port tc.

#### **Total Force**

A joint block generally applies various forces between its port frames:

- Actuation forces that drive prismatic joint primitives.
- Internal spring and damper forces that resist motion at prismatic joint primitives.
- Constraint forces that forbid motion in directions orthogonal to prismatic joint primitives.

The net sum of the different force components equals the total force acting between the joint port frames. Select the check box to compute and output the 3-D total force vector  $[f_t, f_t, f_z]$ . Selecting this option causes the block to expose physical signal port ft.

### **Total Torque**

A joint block generally applies various torques between its port frames:

• Actuation torques that drive revolute or spherical joint primitives.

- Internal spring and damper torques that resist motion at revolute or spherical joint primitives.
- Constraint torques that forbid motion in directions orthogonal to the revolute or spherical joint primitive axes.

The net sum of the different torque components equals the total torque acting at a joint. Select the check box to compute and output the 3-D total torque vector  $[t_x, t_y]$ , *tt*z]. Selecting this option causes the block to expose physical signal port tt.

## **Ports**

This block has two frame ports. It also has optional physical signal ports for specifying actuation inputs and sensing dynamical variables such as forces, torques, and motion. You expose an optional port by selecting the sensing check box corresponding to that port.

### Frame Ports

- $\cdot$  B Base frame
- F Follower frame

### Actuation Ports

The prismatic joint primitives provide the following actuation ports:

- fx, fy,  $fz$  Actuation forces acting on the X, Y, and Z prismatic joint primitives
- px, py, pz Desired trajectories of the X, Y, Z prismatic joint primitives

The revolute joint primitives provide the following actuation ports:

- tx, ty,  $tz$  Actuation torques acting on the X, Y, and Z revolute joint primitives
- qx, qy,  $qz$  Desired rotations of the X, Y, and Z revolute joint primitives

### Sensing Ports

The prismatic joint primitives provide the following sensing ports:

• px, py,  $pz$  – Positions of the X, Y, and Z prismatic joint primitives

- vx, vy, vz Velocities of the X, Y, and Z prismatic joint primitives
- ax, ay,  $az$  Accelerations of the X, Y, and Z prismatic joint primitives
- fx, fy, fz Actuation forces acting on the X, Y, and Z prismatic joint primitives

The revolute joint primitives provide the following sensing ports:

- qx, qy, qz Angular positions of the X, Y, and Z revolute joint primitives
- wx, wy,  $wz$  Angular velocities of the X, Y, and Z revolute joint primitives
- $\cdot$  bx, by, bz Angular accelerations of the X, Y, and Z revolute joint primitives
- tx, ty, tz Actuation torques acting on the X, Y, and Z revolute joint primitives

The following sensing ports provide the composite forces and torques acting on the joint:

- fc Constraint force
- tc Constraint torque
- ft Total force
- tt Total torque

### See Also

6-DOF Joint | Gimbal Joint | Prismatic Joint | Revolute Joint

### More About

- "Actuating and Sensing Using Physical Signals"
- "Motion Sensing"
- "Rotational Measurements"
- "Translational Measurements"

# Cartesian Joint

Joint with three prismatic primitives

# Library

Joints

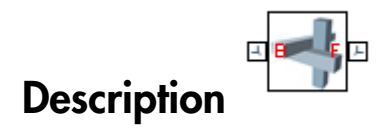

This block represents a joint with three translational degrees of freedom. Three prismatic primitives provide the three translational degrees of freedom. The base and follower frames remain parallel during simulation.

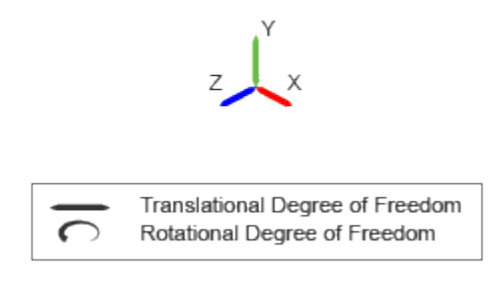

### Joint Degrees of Freedom

The joint block represents motion between the base and follower frames as a sequence of time-varying transformations. Each joint primitive applies one transformation in this sequence. The transformation translates the follower frame with respect to the joint primitive base frame. For all but the first joint primitive, the base frame coincides with the follower frame of the previous joint primitive in the sequence.

At each time step during the simulation, the joint block applies the sequence of timevarying frame transformations in this order:

- 1 Translation:
	- a Along the X axis of the X Prismatic Primitive (Px) base frame.
	- b Along the Y axis of the Y Prismatic Primitive (Py) base frame. This frame is coincident with the X Prismatic Primitive (Px) follower frame.
	- c Along the Z axis of the Z Prismatic Primitive (Pz) base frame. This frame is coincident with the Y Prismatic Primitive (Py) follower frame.

The figure shows the sequence in which the joint transformations occur at a given simulation time step. The resulting frame of each transformation serves as the base frame for the following transformation.

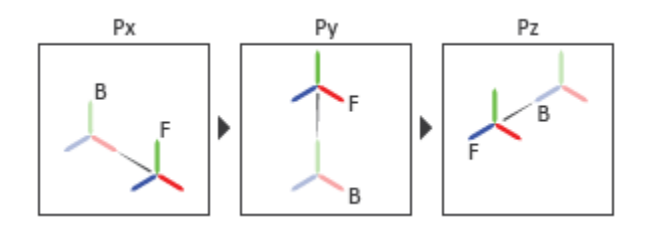

### Joint Transformation Sequence

A set of optional state targets guide assembly for each joint primitive. Targets include position and velocity. A priority level sets the relative importance of the state targets. If two targets are incompatible, the priority level determines which of the targets to satisfy.

Internal mechanics parameters account for energy storage and dissipation at each joint primitive. Springs act as energy storage elements, resisting any attempt to displace the joint primitive from its equilibrium position. Joint dampers act as energy dissipation elements. Springs and dampers are strictly linear.

Each joint primitive has a set of optional actuation and sensing ports. Actuation ports accept physical signal inputs that drive the joint primitives. These inputs can be forces and torques or a desired joint trajectory. Sensing ports provide physical signal outputs that measure joint primitive motion as well as actuation forces and torques. Actuation modes and sensing types vary with joint primitive.

## Dialog Box and Parameters

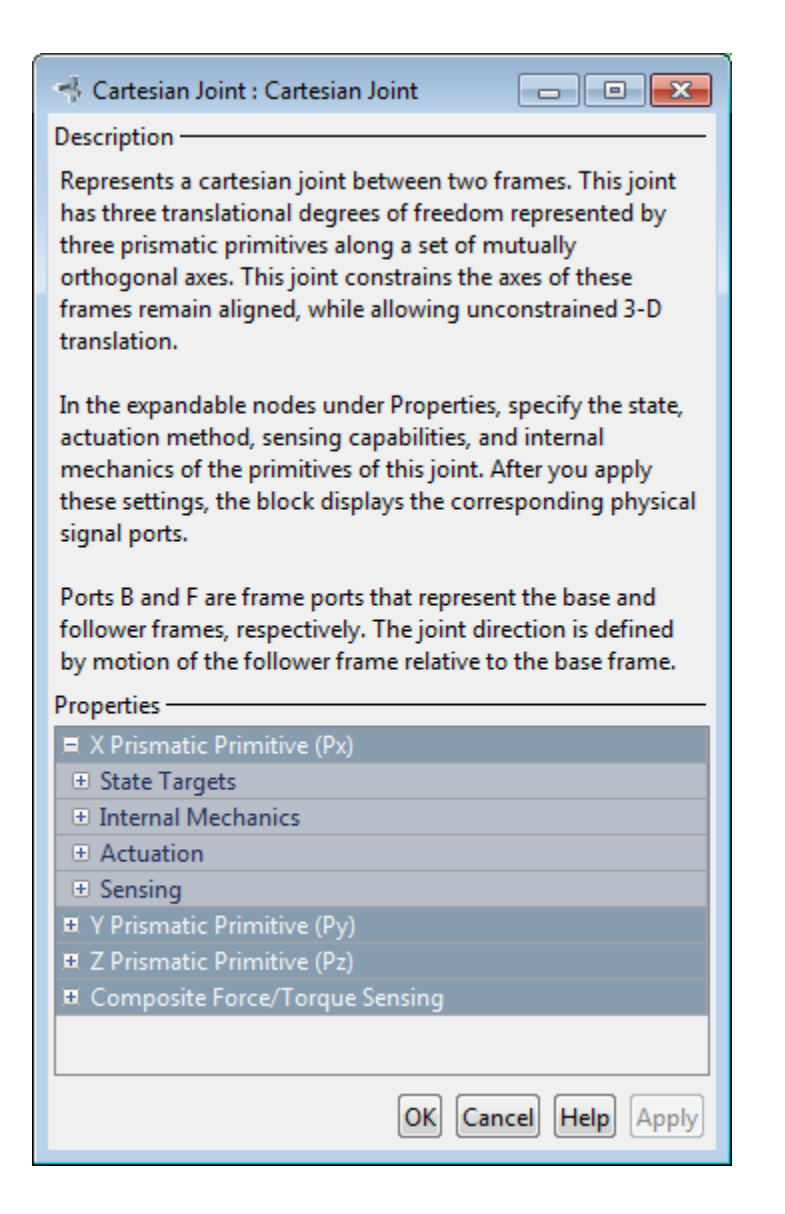

### Prismatic Primitive: State Targets

Specify the prismatic primitive state targets and their priority levels. A state target is the desired value for one of the joint state parameters—position and velocity. The priority level is the relative importance of a state target. It determines how precisely the target must be met. Use the Model Report tool in Mechanics Explorer to check the assembly status for each joint state target.

### **Specify Position Target**

Select this option to specify the desired joint primitive position at time zero. This is the relative position, measured along the joint primitive axis, of the follower frame origin with respect to the base frame origin. The specified target is resolved in the base frame. Selecting this option exposes priority and value fields.

#### **Specify Velocity Target**

Select this option to specify the desired joint primitive velocity at time zero. This is the relative velocity, measured along the joint primitive axis, of the follower frame origin with respect to the base frame origin. It is resolved in the base frame. Selecting this option exposes priority and value fields.

#### **Priority**

Select state target priority. This is the importance level assigned to the state target. If all state targets cannot be simultaneously satisfied, the priority level determines which targets to satisfy first and how closely to satisfy them. This option applies to both position and velocity state targets.

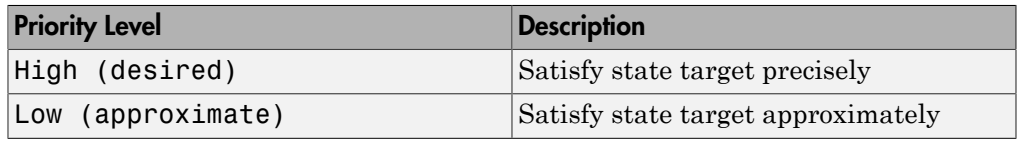

**Note:** During assembly, high-priority targets behave as exact guides. Lowpriority targets behave as rough guides.

#### **Value**

Enter the state target numerical value. The default is 0. Select or enter a physical unit. The default is m for position and m/s for velocity.

### Prismatic Primitive: Internal Mechanics

Specify the prismatic primitive internal mechanics. Internal mechanics include linear spring forces, accounting for energy storage, and damping forces, accounting for energy dissipation. You can ignore internal mechanics by keeping spring stiffness and damping coefficient values at 0.

### **Equilibrium Position**

Enter the spring equilibrium position. This is the distance between base and follower frame origins at which the spring force is zero. The default value is 0. Select or enter a physical unit. The default is m.

#### **Spring Stiffness**

Enter the linear spring constant. This is the force required to displace the joint primitive by a unit distance. The default is 0. Select or enter a physical unit. The default is N/m.

### **Damping Coefficient**

Enter the linear damping coefficient. This is the force required to maintain a constant joint primitive velocity between base and follower frames. The default is 0. Select or enter a physical unit. The default is  $N/(m/s)$ .

### Prismatic Primitive: Actuation

Specify actuation options for the prismatic joint primitive. Actuation modes include **Force** and **Motion**. Selecting Provided by Input from the drop-down list for an actuation mode adds the corresponding physical signal port to the block. Use this port to specify the input signal. Actuation signals are resolved in the base frame.

### **Force**

Select an actuation force setting. The default setting is None.

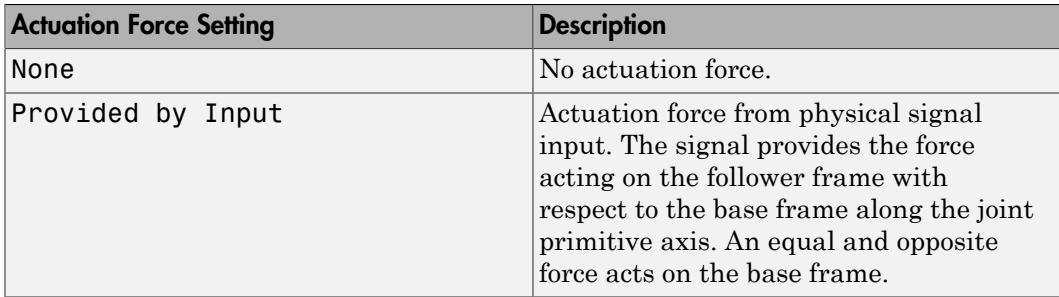

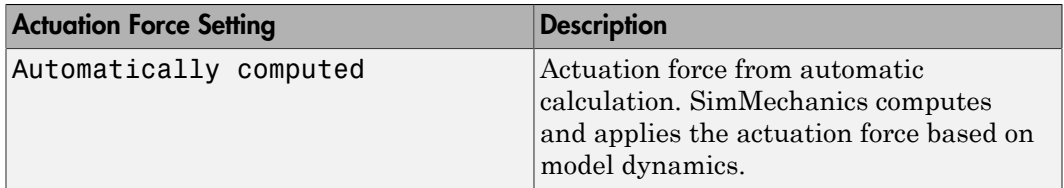

#### **Motion**

Select an actuation motion setting. The default setting is Automatically Computed.

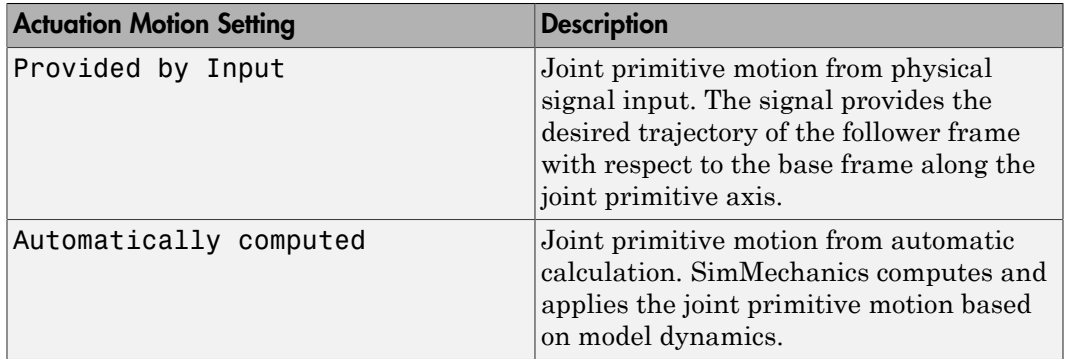

### Prismatic Primitive: Sensing

Select the variables to sense in the prismatic joint primitive. Selecting a variable exposes a physical signal port that outputs the measured quantity as a function of time. Each quantity is measured for the follower frame with respect to the base frame. It is resolved in the base frame. You can use the measurement signals for analysis or as input in a control system.

### **Position**

Select this option to sense the relative position of the follower frame origin with respect to the base frame origin along the joint primitive axis.

### **Velocity**

Select this option to sense the relative velocity of the follower frame origin with respect to the base frame origin along the joint primitive axis.

#### **Acceleration**

Select this option to sense the relative acceleration of the follower frame origin with respect to the base frame origin along the joint primitive axis.

### **Actuator Force**

Select this option to sense the actuation force acting on the follower frame with respect to the base frame along the joint primitive axis.

### Composite Force/Torque Sensing

Select the composite, or joint-wide, forces and torques to sense. These are forces and torques that act not at individual joint primitives but at the whole joint. Options include constraint and total forces and torques.

During simulation, the block computes the selected composite forces and torques acting between the base and follower port frames. It outputs these variables using physical signal output ports. Check the port labels to identify the output variables at different ports.

#### **Direction**

Forces and torques acting at joints do so in pairs. Newton's third law of motion requires that every action be accompanied by an equal and opposite reaction. If the base frame of a joint exerts a force or torque on the follower frame, then the follower frame must exert an equal and opposite force or torque on the base frame.

Select whether to sense the composite forces and torques exerted by the base frame on the follower frame or vice versa. The force and torque vector components are positive if they point along the positive X, Y, and Z axes of the selected resolution frame.

#### **Resolution Frame**

You can resolve a vector quantity into Cartesian components in different frames. If the resolution frames have different orientations, then the measured components are themselves different—even though the vector quantity remains the same.

Select the frame in which to resolve the sensed force and torque variables. Possible resolution frames include Base and Follower. The block outputs the Cartesian components of the sensed force and torque vectors as observed in this frame.

#### **Constraint Force**

Joint blocks with fewer than three translational degrees of freedom forbid motion along one or more axes. For example, the Gimbal Joint block forbids translation along all axes. To prevent translation along an axis, a joint block applies a constraint force between its base and follower port frames. Constraint forces are orthogonal to joint translation axes and therefore do no work.

Select the check box to compute and output the 3-D constraint force vector  $[f_{c_x}, f_{c_y}]$ *fc*z] acting at the joint. Only constraint force components that are orthogonal to the joint translational degrees of freedom have nonzero values. Selecting this option causes the block to expose physical signal port fc.

#### **Constraint Torque**

Joint blocks with fewer than three rotational degrees of freedom forbid motion about one or more axes. For example, the Cartesian Joint block forbids rotation about all axes. To prevent rotation about an axis, a joint block applies a constraint torque between its base and follower port frames. Constraint torques are orthogonal to joint rotation axes and therefore do no work.

Select the check box to compute and output the 3-D constraint torque vector  $[tc_x, tc_y,$ *tc*z] acting at the joint. Only constraint torque components that are orthogonal to the joint rotational degrees of freedom have nonzero values. Selecting this option causes the block to expose physical signal port tc.

#### **Total Force**

A joint block generally applies various forces between its port frames:

- Actuation forces that drive prismatic joint primitives.
- Internal spring and damper forces that resist motion at prismatic joint primitives.
- Constraint forces that forbid motion in directions orthogonal to prismatic joint primitives.

The net sum of the different force components equals the total force acting between the joint port frames. Select the check box to compute and output the 3-D total force vector [*ft*x, *ft*y, *ft*z]. Selecting this option causes the block to expose physical signal port ft.

### **Total Torque**

A joint block generally applies various torques between its port frames:

- Actuation torques that drive revolute or spherical joint primitives.
- Internal spring and damper torques that resist motion at revolute or spherical joint primitives.
- Constraint torques that forbid motion in directions orthogonal to the revolute or spherical joint primitive axes.

The net sum of the different torque components equals the total torque acting at a joint. Select the check box to compute and output the 3-D total torque vector  $\left[t_t, t_v, \right]$ *tt*z]. Selecting this option causes the block to expose physical signal port tt.

## **Ports**

This block has two frame ports. It also has optional physical signal ports for specifying actuation inputs and sensing dynamical variables such as forces, torques, and motion. You expose an optional port by selecting the sensing check box corresponding to that port.

### Frame Ports

- $\cdot$  B Base frame
- F Follower frame

### Actuation Ports

The prismatic joint primitives provide the following actuation ports:

- fx, fy,  $fz$  Actuation forces acting on the X, Y, and Z prismatic joint primitives
- px, py, pz Desired trajectories of the X, Y, Z prismatic joint primitives

### Sensing Ports

The prismatic joint primitives provide the following sensing ports:

- px, py,  $pz$  Positions of the X, Y, and Z prismatic joint primitives
- vx, vy, vz Velocities of the X, Y, and Z prismatic joint primitives
- ax, ay, az Accelerations of the X, Y, and Z prismatic joint primitives
- fx, fy,  $fz$  Actuation forces acting on the X, Y, and Z prismatic joint primitives

The following sensing ports provide the composite forces and torques acting on the joint:

- fc Constraint force
- tc Constraint torque
- ft Total force
- tt Total torque

### See Also

Prismatic Joint | Rectangular Joint

### More About

- "Actuating and Sensing Using Physical Signals"
- "Motion Sensing"
- "Translational Measurements"

# Common Gear Constraint

Kinematic constraint for transferring rotational motion at a fixed ratio about parallel axes

# Library

Gears and Couplings/Gears

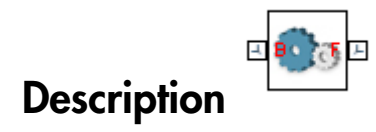

This block represents a common gear constraint between two frames, base and follower. The constraint restricts motion, forcing the frames to spin in sync. Each frame, possessing at least one rotational degree of freedom, spins about its individual Z axis.

To assemble, the common gear constraint imposes several restrictions on the relative position and orientation of the port frames. Through blocks such as Rigid Transform, Joints, and Constraints, the remainder of the model must provide the geometric and kinematic relationships to satisfy these restrictions: **COLUTE CONSTRAINT**<br> **COLUTE CONSTRAINT**<br> **COLUTE CONSTRAINT**<br> **COLUTE CONSTRAINT**<br> **COLUTE COLUTE CONSTRAINT**<br> **COLUTE COLUTE CONSTRAINT**<br> **COLUTE COLUTE CONSTRAINT**<br> **COLUTE COLUTE COLUTE CONSTRAINT**<br> **COLUTE COLUTE CON** 

- The Z axes of the base and follower frames must point in the same direction.
- The X and Y axes of the base and follower frames, and therefore the frame origins themselves, must lie in the same plane.

The common gear constraint can be internal or external. If the constraint is internal, the base and follower gear shafts spin in the same direction. If it is external, the shafts spin in opposite directions. The tooth ratio between the two gears determines the magnitude of the angular velocity ratio:

$$
\left|\frac{\omega_F}{\omega_B}\right| = \frac{N_B}{N_F} = \frac{R_B}{R_F}
$$

where:

- $\omega_B$  and  $\omega_F$  are the angular velocities of the base and follower gears.
- $N_{\text{B}}$  and  $N_{\text{F}}$  are the tooth numbers of the base and follower gears.
- $\cdot$  *R*<sub>B</sub> and  $R_F$  are the pitch radii of the base and follower gears. These are the radii of the gear pitch circles, imaginary circles tangent to each other at the tooth-tooth contact point.

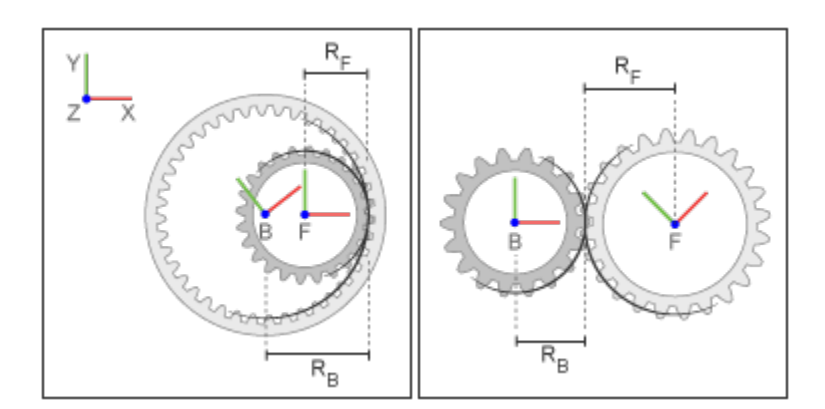

Gear Frames and Dimensions
## Dialog Box and Parameters

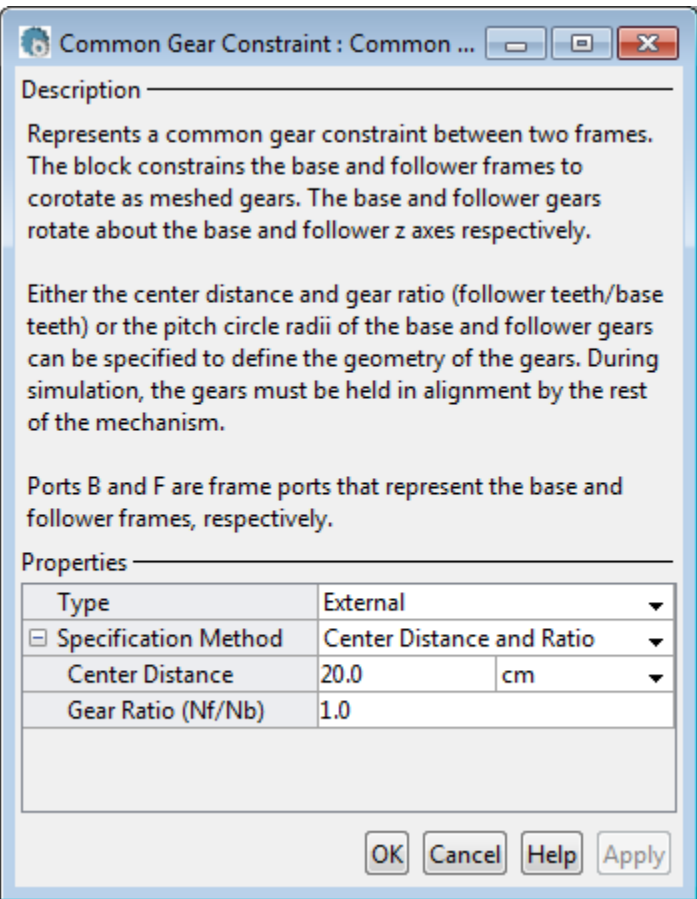

#### **Type**

Select gear type. Options include internal or external. Internal gears have teeth along the inner circumference. External gears have teeth along the outer circumference. The default type is External.

#### **Specification Method**

Select the method to specify the common gear with. Options include Center Distance and Ratio and Pitch Circle Radii.

## Center Distance and Ratio

Specify the common gear constraint in terms of the center-to-center separation distance and the gear teeth ratio (Nf/Nb).

#### **Center Distance**

Enter the center-to-center distance between base and follower gears. Select a physical unit. The default value is 20.0 cm.

#### **Gear Ratio**

Enter the gear teeth ratio between base and follower gears. This ratio is Nf/Nb, where Nf and Nb represent the number of teeth in the follower and base gears, respectively. The default value is 1.0.

## Pitch Circle Radii

Specify the common gear in terms of the base and follower gear radii.

#### **Base Gear Radius**

Enter the radius of the gear associated with the base frame. Select a physical unit. The default value is 10.0 cm.

#### **Follower Gear Radius**

Enter the radius of the gear associated with the follower frame. Select a physical unit. The default value is 10.0 cm.

## **Ports**

The block contains frame ports B and F, representing base and follower frames, respectively.

### See Also

Rack and Pinion Constraint | Bevel Gear Constraint

# Constant Velocity Joint

Joint with two rotational DoFs between shafts constrained to spin with equal velocity

# Library

Joints

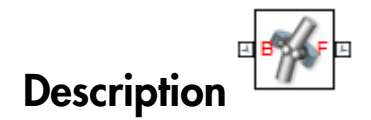

This block represents a joint with two rotational degrees of freedom constrained to maintain a constant angular velocity about the base and follower Z axes. The base and follower frame origins remain coincident throughout simulation.

The joint applies three rotation transformations between the base and follower frames in the sequence azimuth  $\rightarrow$  bend angle  $\rightarrow$  -azimuth. Each transformation takes place relative to the intermediate frame resulting from any prior transformations. For example, the bend angle transformation takes place relative to the intermediate frame resulting from the azimuth transformation.

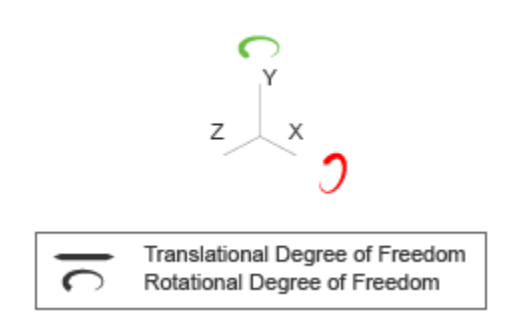

Joint Degrees of Freedom

A set of optional state targets guide assembly for the joint primitive. Targets include position and velocity. A priority level sets the relative importance of the state targets. If two targets are incompatible, the priority level determines which of the targets to satisfy.

Optional sensing ports output the joint primitive motion through physical signals. Motion variables that you can sense include joint position, velocity, and acceleration. Selecting a variable in the Sensing menu exposes the physical signal port for that variable.

# Dialog Box and Parameters

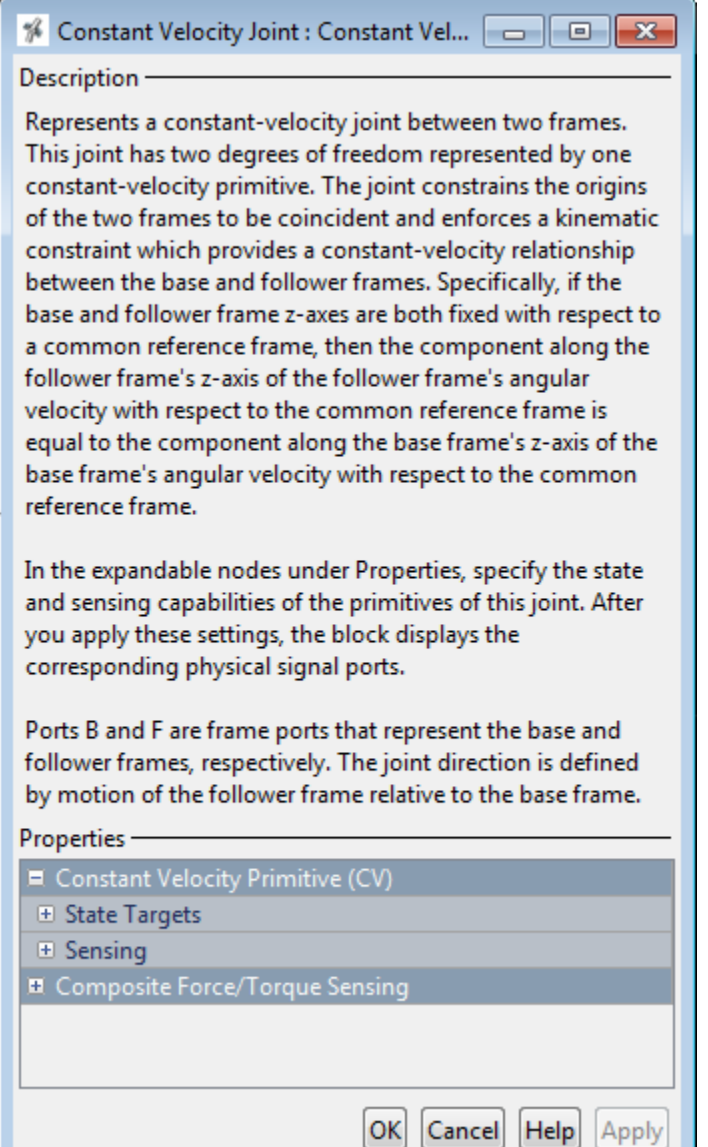

## Constant Velocity Primitive: State Targets

#### **Specify Position Target**

Desired joint primitive position at the start of simulation. This is the relative angular position of the follower frame relative to the base frame. Selecting this option exposes priority and value fields.

#### **Specify Velocity Target**

Desired joint velocity at the start of simulation. This is the relative angular velocity of the follower frame relative to the base frame. Selecting this option exposes priority and value fields.

#### **Priority**

Select state target priority. This is the importance level assigned to the state target. If all state targets cannot be simultaneously satisfied, the priority level determines which targets to satisfy first and how closely to satisfy them. This option applies to both position and velocity state targets.

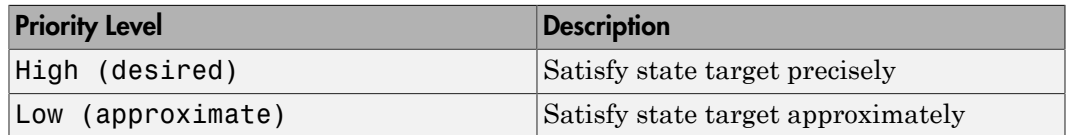

Note: During assembly, high-priority targets behave as exact guides. Low-priority targets behave as rough guides.

#### **Value**

Joint primitive angles to specify. Angles include bend and azimuth angles.

#### Value: **Bend Angle**

Angle between the base and follower frame Z axes. The block applies this angle about the rotated Y axis resulting from the azimuth transformation. At zero bend angle, the follower frame Z axis is coincident with the base frame Z axis.

#### Value: **Azimuth**

Angle about the base frame Z axis prior to bending. At zero azimuth, the base and follower Z axes are in the XZ plane of the base frame.

## Constant Velocity Primitive: Sensing

Select the variables to sense in the constant velocity joint primitive. Selecting a variable exposes a physical signal port that outputs the measured quantity as a function of time. Each quantity is measured for the follower frame with respect to the base frame. It is resolved in the base frame.

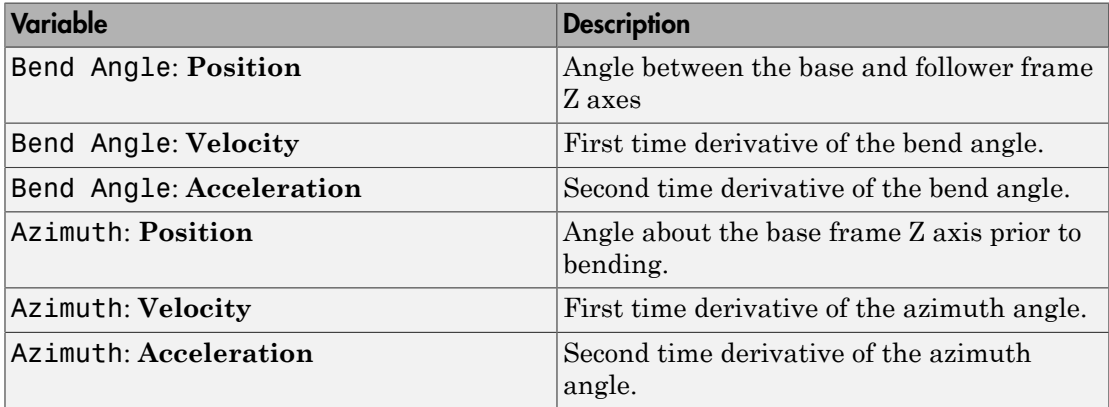

## Composite Force/Torque Sensing

Select the composite, or joint-wide, forces and torques to sense. These are forces and torques that act not at individual joint primitives but at the whole joint. Options include constraint and total forces and torques.

During simulation, the block computes the selected composite forces and torques acting between the base and follower port frames. It outputs these variables using physical signal output ports. Check the port labels to identify the output variables at different ports.

#### **Direction**

Forces and torques acting at joints do so in pairs. Newton's third law of motion requires that every action be accompanied by an equal and opposite reaction. If the base frame of a joint exerts a force or torque on the follower frame, then the follower frame must exert an equal and opposite force or torque on the base frame.

Select whether to sense the composite forces and torques exerted by the base frame on the follower frame or vice versa. The force and torque vector components are

positive if they point along the positive X, Y, and Z axes of the selected resolution frame.

#### **Resolution Frame**

You can resolve a vector quantity into Cartesian components in different frames. If the resolution frames have different orientations, then the measured components are themselves different—even though the vector quantity remains the same.

Select the frame in which to resolve the sensed force and torque variables. Possible resolution frames include Base and Follower. The block outputs the Cartesian components of the sensed force and torque vectors as observed in this frame.

#### **Constraint Force**

Joint blocks with fewer than three translational degrees of freedom forbid motion along one or more axes. For example, the Gimbal Joint block forbids translation along all axes. To prevent translation along an axis, a joint block applies a constraint force between its base and follower port frames. Constraint forces are orthogonal to joint translation axes and therefore do no work.

Select the check box to compute and output the 3-D constraint force vector  $[f_{c_x}, f_{c_y}]$ *fc*z] acting at the joint. Only constraint force components that are orthogonal to the joint translational degrees of freedom have nonzero values. Selecting this option causes the block to expose physical signal port fc.

#### **Constraint Torque**

Joint blocks with fewer than three rotational degrees of freedom forbid motion about one or more axes. For example, the Cartesian Joint block forbids rotation about all axes. To prevent rotation about an axis, a joint block applies a constraint torque between its base and follower port frames. Constraint torques are orthogonal to joint rotation axes and therefore do no work.

Select the check box to compute and output the 3-D constraint torque vector  $[tc_x, tc_y,$ *tc*z] acting at the joint. Only constraint torque components that are orthogonal to the joint rotational degrees of freedom have nonzero values. Selecting this option causes the block to expose physical signal port tc.

#### **Total Force**

A joint block generally applies various forces between its port frames:

- Actuation forces that drive prismatic joint primitives.
- Internal spring and damper forces that resist motion at prismatic joint primitives.

• Constraint forces that forbid motion in directions orthogonal to prismatic joint primitives.

The net sum of the different force components equals the total force acting between the joint port frames. Select the check box to compute and output the 3-D total force vector  $[f_t, f_t, f_{tz}]$ . Selecting this option causes the block to expose physical signal port ft.

#### **Total Torque**

A joint block generally applies various torques between its port frames:

- Actuation torques that drive revolute or spherical joint primitives.
- Internal spring and damper torques that resist motion at revolute or spherical joint primitives.
- Constraint torques that forbid motion in directions orthogonal to the revolute or spherical joint primitive axes.

The net sum of the different torque components equals the total torque acting at a joint. Select the check box to compute and output the 3-D total torque vector  $\left[t_t, t_v, t_v\right]$ *tt*z]. Selecting this option causes the block to expose physical signal port tt.

## **Ports**

This block has two frame ports. It also has optional physical signal ports for sensing dynamical variables such as forces, torques, and motion. You expose an optional port by selecting the sensing check box corresponding to that port.

## Frame Ports

- $\cdot$  B Base frame
- $\cdot$  F Follower frame

## Sensing Ports

The constant velocity joint primitive provides the following sensing ports:

- qb Bend angle
- wb First time-derivative of the bend angle
- bb Second time-derivative of the bend angle
- qa Azimuth angle
- wa First time-derivative of the azimuth angle
- ba Second time-derivative of the azimuth angle

The following sensing ports provide the composite forces and torques acting on the joint:

- fc Constraint force
- tc Constraint torque
- ft Total force
- tt Total torque

## See Also

Prismatic Joint | Spherical Joint

# Cylindrical Joint

Joint with one prismatic and one revolute primitives possessing parallel motion axes

# Library

Joints

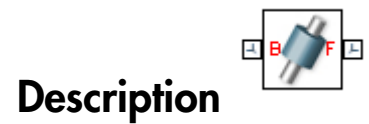

This block represents a joint with one translational and one rotational degree of freedom. One prismatic primitive provides the translational degree of freedom. One revolute primitive provides the rotational degree of freedom. The translation and rotation axes remain aligned during simulation.

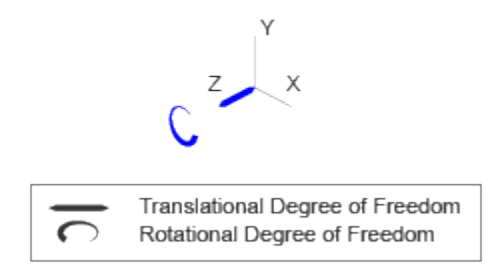

#### Joint Degrees of Freedom

The joint block represents motion between the base and follower frames as a sequence of time-varying transformations. Each joint primitive applies one transformation in this sequence. The transformation translates or rotates the follower frame with respect to the joint primitive base frame. For all but the first joint primitive, the base frame coincides with the follower frame of the previous joint primitive in the sequence.

At each time step during the simulation, the joint block applies the sequence of timevarying frame transformations in this order:

- 1 Rotation:
	- About the Z axis of the Z Revolute Primitive (Rz) base frame.
- 2 Translation:
	- Along the Z axis of the Z Prismatic Primitive (Pz) base frame.

The figure shows the sequence in which the joint transformations occur at a given simulation time step. The resulting frame of each transformation serves as the base frame for the following transformation.

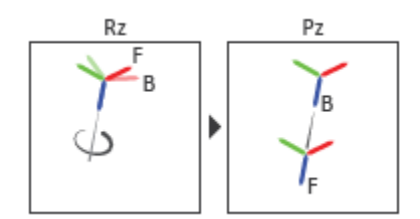

#### Joint Transformation Sequence

A set of optional state targets guide assembly for each joint primitive. Targets include position and velocity. A priority level sets the relative importance of the state targets. If two targets are incompatible, the priority level determines which of the targets to satisfy.

Internal mechanics parameters account for energy storage and dissipation at each joint primitive. Springs act as energy storage elements, resisting any attempt to displace the joint primitive from its equilibrium position. Joint dampers act as energy dissipation elements. Springs and dampers are strictly linear.

Each joint primitive has a set of optional actuation and sensing ports. Actuation ports accept physical signal inputs that drive the joint primitives. These inputs can be forces and torques or a desired joint trajectory. Sensing ports provide physical signal outputs that measure joint primitive motion as well as actuation forces and torques. Actuation modes and sensing types vary with joint primitive.

# Dialog Box and Parameters

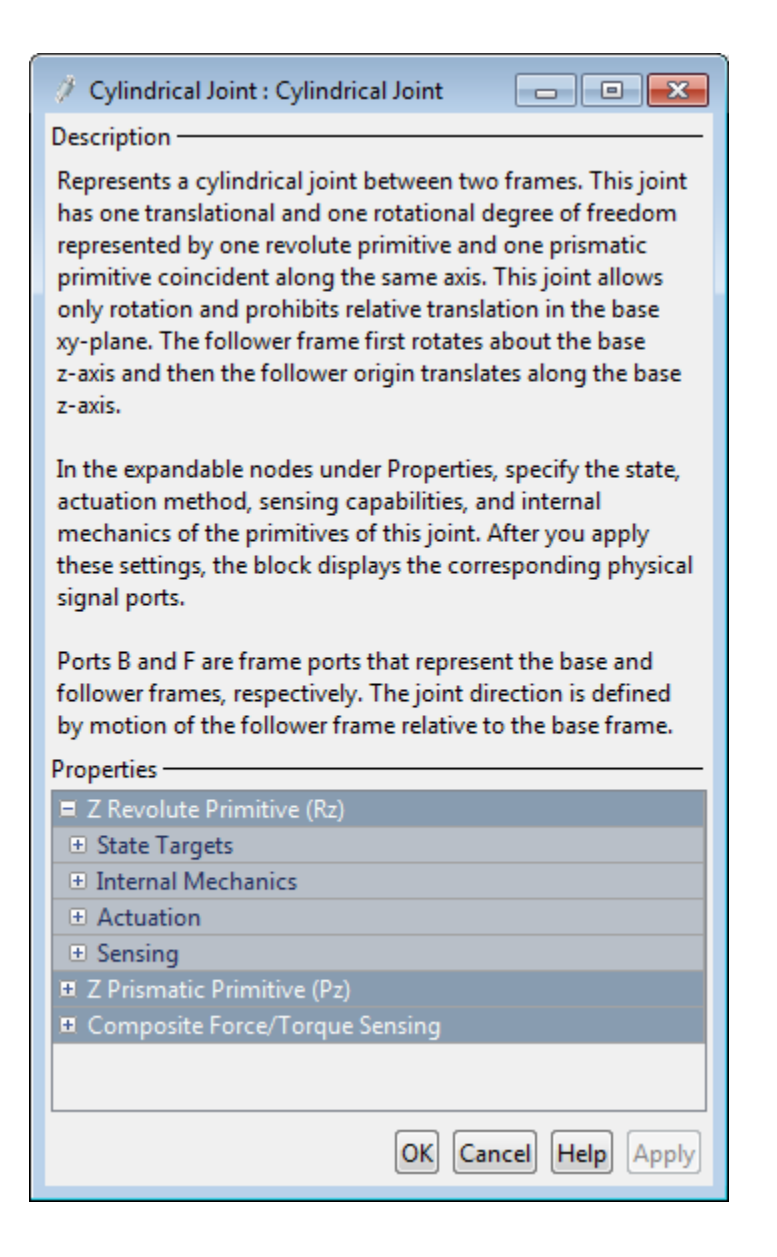

## Revolute Primitive: State Targets

Specify the revolute primitive state targets and their priority levels. A state target is the desired value for one of the joint state parameters—position and velocity. The priority level is the relative importance of a state target. It determines how precisely the target must be met. Use the Model Report tool in Mechanics Explorer to check the assembly status for each joint state target.

#### **Specify Position Target**

Select this option to specify the desired joint primitive position at time zero. This is the relative rotation angle, measured about the joint primitive axis, of the follower frame with respect to the base frame. The specified target is resolved in the base frame. Selecting this option exposes priority and value fields.

#### **Specify Velocity Target**

Select this option to specify the desired joint primitive velocity at time zero. This is the relative angular velocity, measured about the joint primitive axis, of the follower frame with respect to the base frame. It is resolved in the base frame. Selecting this option exposes priority and value fields.

#### **Priority**

Select state target priority. This is the importance level assigned to the state target. If all state targets cannot be simultaneously satisfied, the priority level determines which targets to satisfy first and how closely to satisfy them. This option applies to both position and velocity state targets.

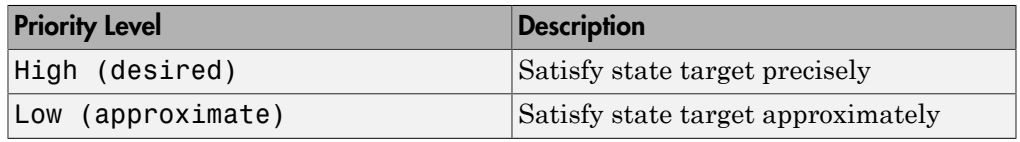

**Note:** During assembly, high-priority targets behave as exact guides. Lowpriority targets behave as rough guides.

#### **Value**

Enter the state target numerical value. The default is 0. Select or enter a physical unit. The default is deg for position and deg/s for velocity.

## Revolute Primitive: Internal Mechanics

Specify the revolute primitive internal mechanics. Internal mechanics include linear spring torques, accounting for energy storage, and linear damping torques, accounting for energy dissipation. You can ignore internal mechanics by keeping spring stiffness and damping coefficient values at 0.

#### **Equilibrium Position**

Enter the spring equilibrium position. This is the rotation angle between base and follower frames at which the spring torque is zero. The default value is 0. Select or enter a physical unit. The default is deg.

#### **Spring Stiffness**

Enter the linear spring constant. This is the torque required to rotate the joint primitive by a unit angle. The default is 0. Select or enter a physical unit. The default is N\*m/deg.

#### **Damping Coefficient**

Enter the linear damping coefficient. This is the torque required to maintain a constant joint primitive angular velocity between base and follower frames. The default is 0. Select or enter a physical unit. The default is  $N*m/(deg/s)$ .

## Revolute Primitive: Actuation

Specify actuation options for the revolute joint primitive. Actuation modes include **Torque** and **Motion**. Selecting Provided by Input from the drop-down list for an actuation mode adds the corresponding physical signal port to the block. Use this port to specify the input signal. Input signals are resolved in the base frame.

#### **Torque**

Select an actuation torque setting. The default setting is None.

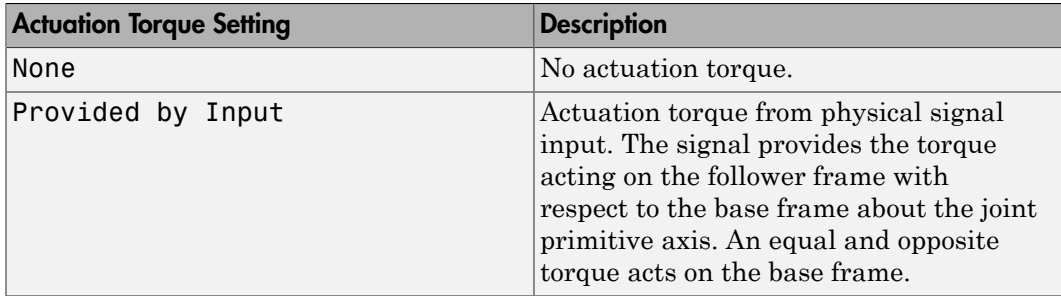

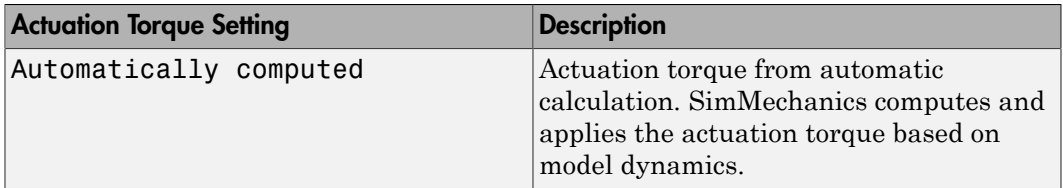

#### **Motion**

Select an actuation motion setting. The default setting is Automatically Computed.

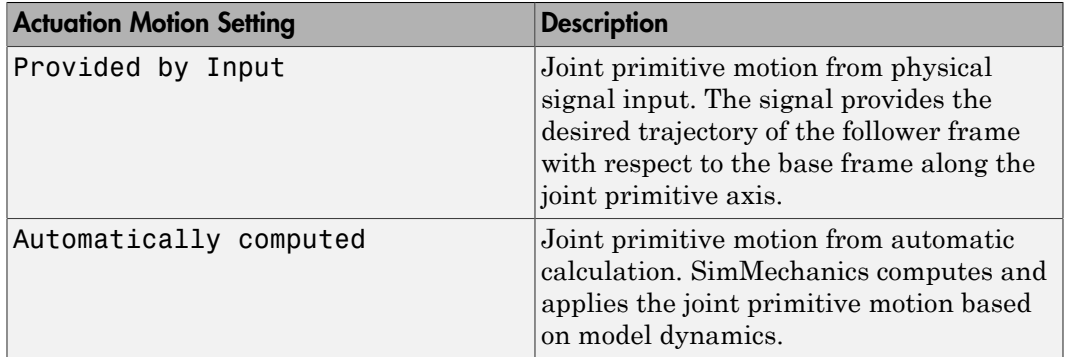

## Revolute Primitive: Sensing

Select the variables to sense in the revolute joint primitive. Selecting a variable exposes a physical signal port that outputs the measured quantity as a function of time. Each quantity is measured for the follower frame with respect to the base frame. It is resolved in the base frame. You can use the measurement signals for analysis or as input in a control system.

#### **Position**

Select this option to sense the relative rotation angle of the follower frame with respect to the base frame about the joint primitive axis.

#### **Velocity**

Select this option to sense the relative angular velocity of the follower frame with respect to the base frame about the joint primitive axis.

#### **Acceleration**

Select this option to sense the relative angular acceleration of the follower frame with respect to the base frame about the joint primitive axis.

#### **Actuator Torque**

Select this option to sense the actuation torque acting on the follower frame with respect to the base frame about the joint primitive axis.

### Prismatic Primitive: State Targets

Specify the prismatic primitive state targets and their priority levels. A state target is the desired value for one of the joint state parameters—position and velocity. The priority level is the relative importance of a state target. It determines how precisely the target must be met. Use the Model Report tool in Mechanics Explorer to check the assembly status for each joint state target.

#### **Specify Position Target**

Select this option to specify the desired joint primitive position at time zero. This is the relative position, measured along the joint primitive axis, of the follower frame origin with respect to the base frame origin. The specified target is resolved in the base frame. Selecting this option exposes priority and value fields.

#### **Specify Velocity Target**

Select this option to specify the desired joint primitive velocity at time zero. This is the relative velocity, measured along the joint primitive axis, of the follower frame origin with respect to the base frame origin. It is resolved in the base frame. Selecting this option exposes priority and value fields.

#### **Priority**

Select state target priority. This is the importance level assigned to the state target. If all state targets cannot be simultaneously satisfied, the priority level determines which targets to satisfy first and how closely to satisfy them. This option applies to both position and velocity state targets.

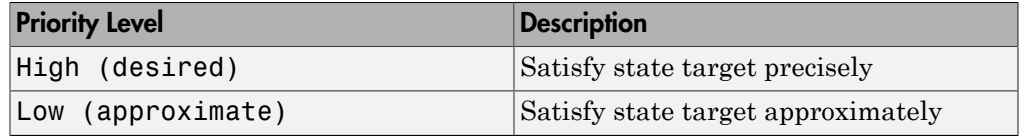

Note: During assembly, high-priority targets behave as exact guides. Lowpriority targets behave as rough guides.

#### **Value**

Enter the state target numerical value. The default is 0. Select or enter a physical unit. The default is m for position and m/s for velocity.

## Prismatic Primitive: Internal Mechanics

Specify the prismatic primitive internal mechanics. Internal mechanics include linear spring forces, accounting for energy storage, and damping forces, accounting for energy dissipation. You can ignore internal mechanics by keeping spring stiffness and damping coefficient values at 0.

#### **Equilibrium Position**

Enter the spring equilibrium position. This is the distance between base and follower frame origins at which the spring force is zero. The default value is 0. Select or enter a physical unit. The default is m.

#### **Spring Stiffness**

Enter the linear spring constant. This is the force required to displace the joint primitive by a unit distance. The default is 0. Select or enter a physical unit. The default is N/m.

#### **Damping Coefficient**

Enter the linear damping coefficient. This is the force required to maintain a constant joint primitive velocity between base and follower frames. The default is 0. Select or enter a physical unit. The default is  $N/(m/s)$ .

## Prismatic Primitive: Actuation

Specify actuation options for the prismatic joint primitive. Actuation modes include **Force** and **Motion**. Selecting Provided by Input from the drop-down list for an actuation mode adds the corresponding physical signal port to the block. Use this port to specify the input signal. Actuation signals are resolved in the base frame.

#### **Force**

Select an actuation force setting. The default setting is None.

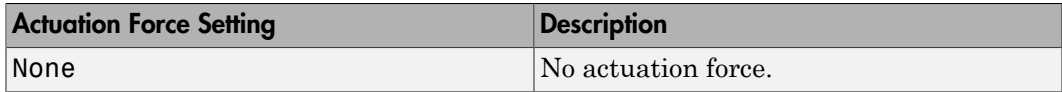

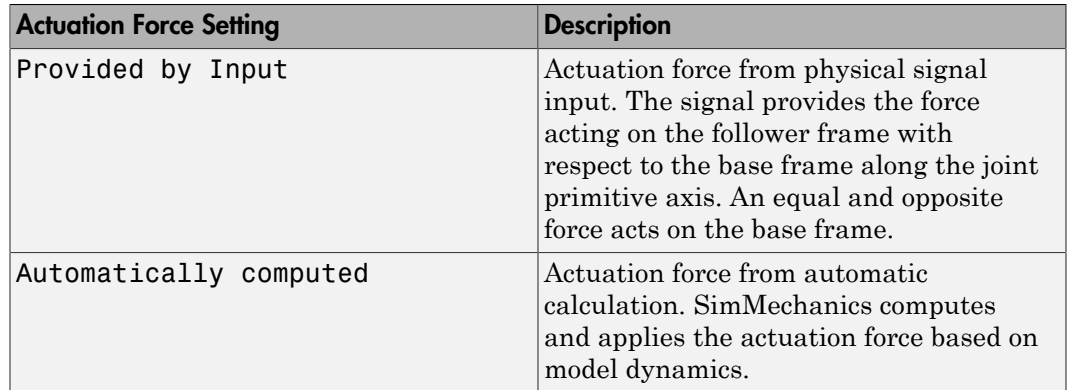

#### **Motion**

Select an actuation motion setting. The default setting is Automatically Computed.

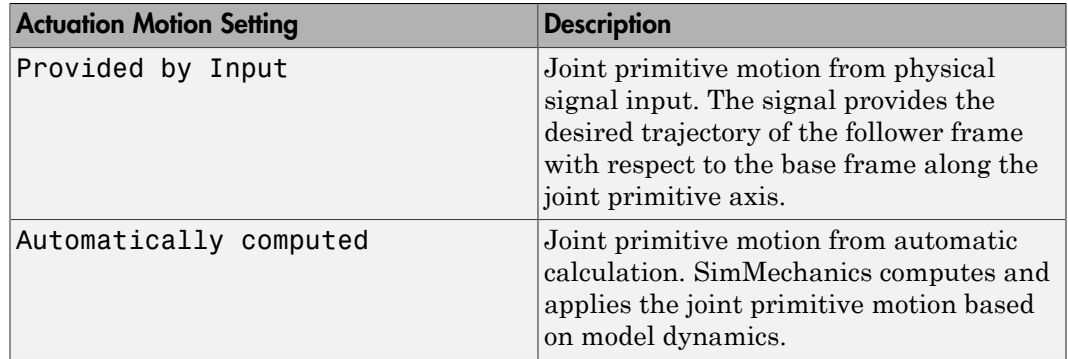

## Prismatic Primitive: Sensing

Select the variables to sense in the prismatic joint primitive. Selecting a variable exposes a physical signal port that outputs the measured quantity as a function of time. Each quantity is measured for the follower frame with respect to the base frame. It is resolved in the base frame. You can use the measurement signals for analysis or as input in a control system.

#### **Position**

Select this option to sense the relative position of the follower frame origin with respect to the base frame origin along the joint primitive axis.

#### **Velocity**

Select this option to sense the relative velocity of the follower frame origin with respect to the base frame origin along the joint primitive axis.

#### **Acceleration**

Select this option to sense the relative acceleration of the follower frame origin with respect to the base frame origin along the joint primitive axis.

#### **Actuator Force**

Select this option to sense the actuation force acting on the follower frame with respect to the base frame along the joint primitive axis.

## Composite Force/Torque Sensing

Select the composite, or joint-wide, forces and torques to sense. These are forces and torques that act not at individual joint primitives but at the whole joint. Options include constraint and total forces and torques.

During simulation, the block computes the selected composite forces and torques acting between the base and follower port frames. It outputs these variables using physical signal output ports. Check the port labels to identify the output variables at different ports.

#### **Direction**

Forces and torques acting at joints do so in pairs. Newton's third law of motion requires that every action be accompanied by an equal and opposite reaction. If the base frame of a joint exerts a force or torque on the follower frame, then the follower frame must exert an equal and opposite force or torque on the base frame.

Select whether to sense the composite forces and torques exerted by the base frame on the follower frame or vice versa. The force and torque vector components are positive if they point along the positive X, Y, and Z axes of the selected resolution frame.

#### **Resolution Frame**

You can resolve a vector quantity into Cartesian components in different frames. If the resolution frames have different orientations, then the measured components are themselves different—even though the vector quantity remains the same.

Select the frame in which to resolve the sensed force and torque variables. Possible resolution frames include Base and Follower. The block outputs the Cartesian components of the sensed force and torque vectors as observed in this frame.

#### **Constraint Force**

Joint blocks with fewer than three translational degrees of freedom forbid motion along one or more axes. For example, the Gimbal Joint block forbids translation along all axes. To prevent translation along an axis, a joint block applies a constraint force between its base and follower port frames. Constraint forces are orthogonal to joint translation axes and therefore do no work.

Select the check box to compute and output the 3-D constraint force vector  $[f_{c_x}, f_{c_y}]$ *fc*z] acting at the joint. Only constraint force components that are orthogonal to the joint translational degrees of freedom have nonzero values. Selecting this option causes the block to expose physical signal port fc.

#### **Constraint Torque**

Joint blocks with fewer than three rotational degrees of freedom forbid motion about one or more axes. For example, the Cartesian Joint block forbids rotation about all axes. To prevent rotation about an axis, a joint block applies a constraint torque between its base and follower port frames. Constraint torques are orthogonal to joint rotation axes and therefore do no work.

Select the check box to compute and output the 3-D constraint torque vector  $[tc_x, tc_y,$ *tc*z] acting at the joint. Only constraint torque components that are orthogonal to the joint rotational degrees of freedom have nonzero values. Selecting this option causes the block to expose physical signal port tc.

#### **Total Force**

A joint block generally applies various forces between its port frames:

- Actuation forces that drive prismatic joint primitives.
- Internal spring and damper forces that resist motion at prismatic joint primitives.
- Constraint forces that forbid motion in directions orthogonal to prismatic joint primitives.

The net sum of the different force components equals the total force acting between the joint port frames. Select the check box to compute and output the 3-D total force vector  $[f_t, f_t, f_z]$ . Selecting this option causes the block to expose physical signal port ft.

#### **Total Torque**

A joint block generally applies various torques between its port frames:

• Actuation torques that drive revolute or spherical joint primitives.

- Internal spring and damper torques that resist motion at revolute or spherical joint primitives.
- Constraint torques that forbid motion in directions orthogonal to the revolute or spherical joint primitive axes.

The net sum of the different torque components equals the total torque acting at a joint. Select the check box to compute and output the 3-D total torque vector  $\left[t_x, t_y, \right]$ *tt*z]. Selecting this option causes the block to expose physical signal port tt.

## **Ports**

This block has two frame ports. It also has optional physical signal ports for specifying actuation inputs and sensing dynamical variables such as forces, torques, and motion. You expose an optional port by selecting the sensing check box corresponding to that port.

## Frame Ports

- $\cdot$  B Base frame
- F Follower frame

## Actuation Ports

The prismatic joint primitive provides the following actuation ports:

- fz Actuation force acting on the Z prismatic joint primitive
- pz Desired trajectory of the Z prismatic joint primitive

The revolute joint primitive provides the following actuation ports:

- tz Actuation torque acting on the Z revolute joint primitive
- qz Desired rotation of the Z revolute joint primitive

## Sensing Ports

The prismatic joint primitive provides the following sensing ports:

•  $pz$  — Position of the Z prismatic joint primitive

- vz Velocity of the Z prismatic joint primitive
- az Acceleration of the Z prismatic joint primitive
- fz Actuation force acting on the Z prismatic joint primitive

The revolute joint primitive provides the following sensing ports:

- $qz$  Angular position of the Z revolute joint primitive
- wz Angular velocity of the Z revolute joint primitive
- bz Angular acceleration of the Z revolute joint primitive
- tz Actuation torque acting on the Z revolute joint primitive

The following sensing ports provide the composite forces and torques acting on the joint:

- fc Constraint force
- tc Constraint torque
- ft Total force
- tt Total torque

### See Also

Prismatic Joint | Revolute Joint

## More About

- "Actuating and Sensing Using Physical Signals"
- "Motion Sensing"
- "Rotational Measurements"
- "Translational Measurements"

# Distance Constraint

Fixed distance between two frame origins

# Library

Constraints

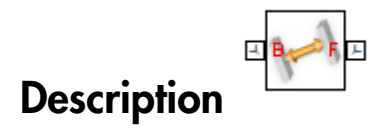

This block applies a fixed distance between the origins of the base and follower port frames. The frames lose one translational degree of freedom with respect to each other. The constraint distance between the frame origins, labeled *D* in the figure, must be greater than zero.

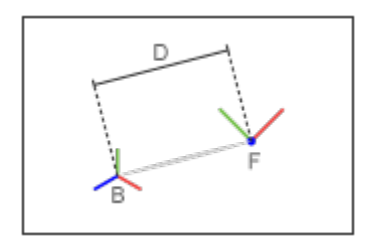

The block provides constraint force sensing in the form of a vector or a signed magnitude. These quantities are contained in physical signals that the block outputs through  $Simesp$ <sup>TM</sup> PS ports. The constraint force is the force required to maintain the specified distance between the port frame origins.

## Dialog Box and Parameters

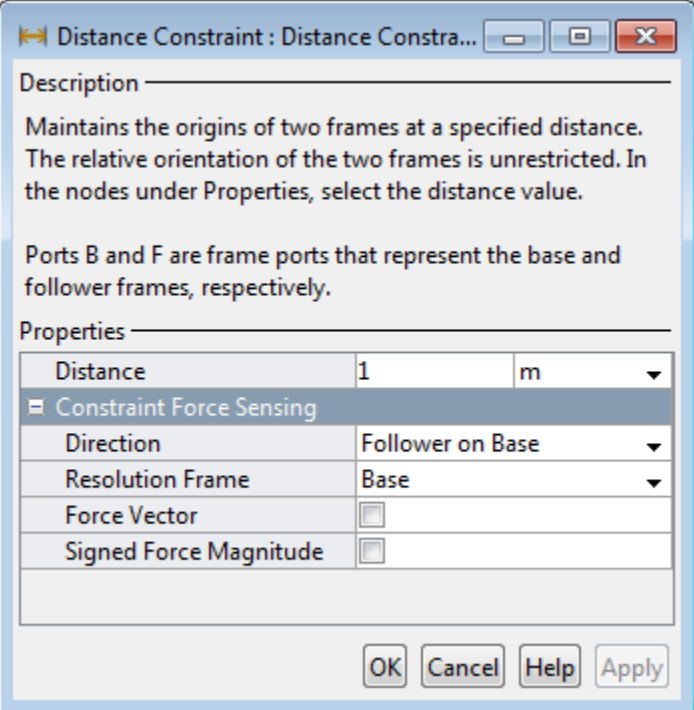

#### **Distance**

Constraint distance between the base and follower frame origins. The distance must be greater than zero. For a distance of zero, use a Spherical Joint or Gimbal Joint block instead. The default value is 1 m.

## Constraint Force Sensing

Select whether to compute and output the distance constraint force vector and its signed magnitude. The distance constraint force is the force that the block must apply in order to maintain the distance you specify between the base and follower port frames.

#### **Direction**

Constraint forces act in pairs. As expressed by Newton's third law of motion, if the base port frame exerts a constraint force on the follower port frame, then the follower port frame must exert an equal and opposite force on the base port frame. Select which of the two constraint forces to sense:

- Follower on Base Sense the constraint force that the follower port frame exerts on the base port frame.
- Base on Follower Sense the constraint force that the base port frame exerts on the follower port frame.

#### **Resolution Frame**

The block expresses the constraint force vector in terms of its Cartesian vector components. The splitting of a vector into vector components is known as vector resolution. The frame whose axes define the vector component directions is known as the resolution frame. Select whether to resolve the constraint force vector in the base or follower port frame.

#### **Force Vector**

Compute and output the Cartesian components of the distance constraint force vector. The output signal is a three-dimensional vector,  $[f_x, f_y, f_z]$ .

#### **Signed Force Magnitude**

Compute and output the magnitude of the distance constraint force, including its sign.

## **Ports**

The block provides two frame ports:

- $\cdot$  B Base frame port
- F Follower frame port

In addition, the block provides two physical signal output ports:

- f Distance constraint force vector
- fm Signed magnitude of the distance constraint force

#### See Also Angle Constraint

# Internal Force

General force acting reciprocally between two frame origins

# Library

Forces and Torques

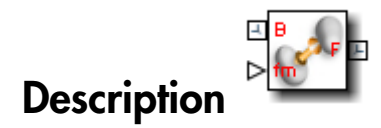

This block represents a general force pair acting reciprocally between base and follower frame origins. The two forces in the pair have equal magnitude but opposite directions. One force acts on the base frame origin, along the vector connecting follower to base frame origins. The other force acts on the follower frame origin, along the vector connecting base to follower frame origins.

To specify the internal force, the block provides physical signal port **fm**. A positive input signal represents a repulsive force, which pushes base and follower frame origins apart. A negative input signal represents an attractive force, which pulls base and follower frame origins together. If at any time the two frame origins are coincident, the internal force direction becomes undefined and SimMechanics might stop with an error.

# Dialog Box and Parameters

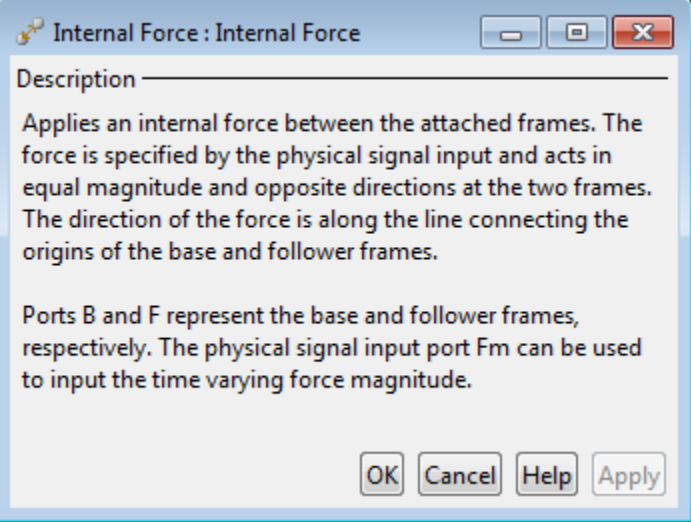

## **Ports**

This block contains frame ports **B** and **F**, representing base and follower port frames, respectively. A physical signal port, **fm**, provides the means to specify the internal force acting between the two port frames.

## See Also

External Force and Torque | Spring and Damper Force | Inverse Square Law Force

## More About

• "Actuating and Sensing Using Physical Signals"

# External Force and Torque

General force and torque arising outside the modeled system

# Library

Forces and Torques

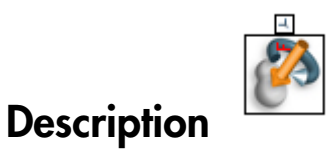

This block represents a general force and torque that an external agency applies on a rigid body frame. The force and torque input can be constant or it can vary with time. The block provides a set of physical signal ports that you use to specify this input. The ports are hidden by default. Selecting an actuation mode exposes the corresponding physical signal port.

Each force and torque input acts on the origin of the follower frame in a direction that depends on the chosen force type and resolution frame. A force/torque vector component acts along/about the associated Cartesian axis, resolved in the chosen resolution frame. For example, the **Force(X)** input acts along the X axis of the resolution frame. A complete force/torque vector acts in the general direction that its components specify, resolved in the chosen resolution frame.

A force input with a positive value acts along the positive direction of the associated axis. A torque input with a positive value acts about the associated axis according to the righthand rule.

## Dialog Box and Parameters

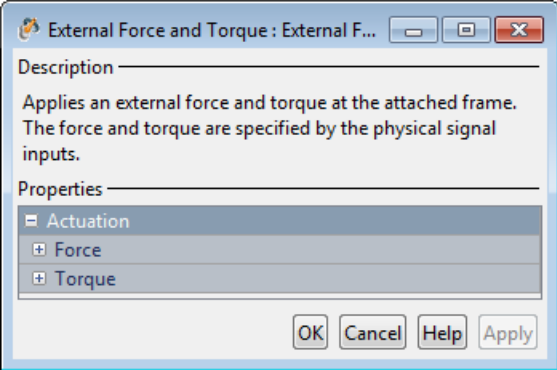

## Actuation: Force

Select the force inputs to specify and the frame to resolve them in.

#### **Force Resolution Frame**

Select the frame to resolve each force signal in. The components of the force vector align with the axes of the resolution frame. The default setting is Attached Frame. The table summarizes the resolution frames that you can select.

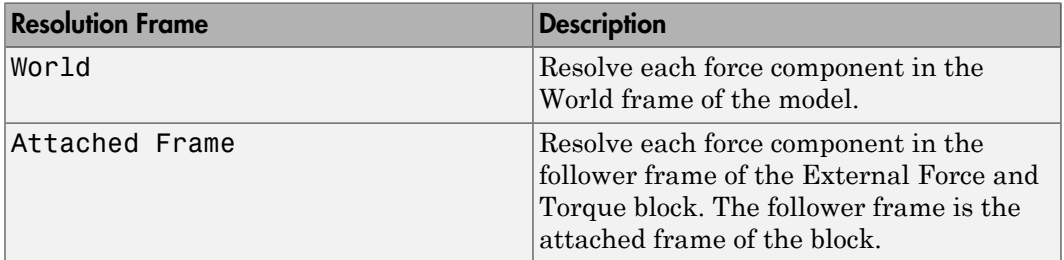

#### **Force Inputs**

Select the force inputs to specify. Options include the complete force vector and the separate components of that vector. Selecting a force input exposes the physical signal port associated with that input. Use that port to specify the force input via physical signals. The table summarizes the force inputs that you can select.

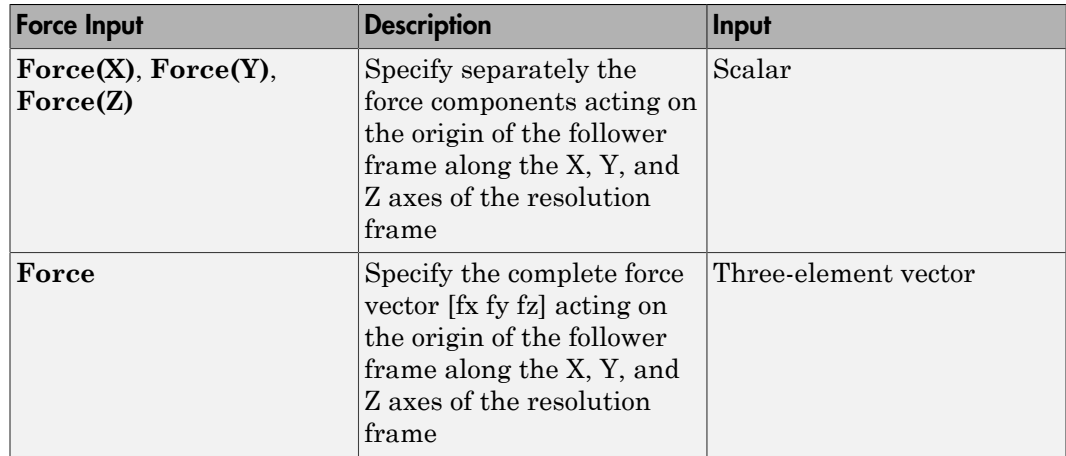

## Actuation: Torque

Select the torque inputs to specify and the frame to resolve them in.

#### **Torque Resolution Frame**

Select the frame to resolve each torque signal in. The components of the torque vector align with the axes of the resolution frame. The default setting is Attached Frame. The table summarizes the resolution frames that you can select.

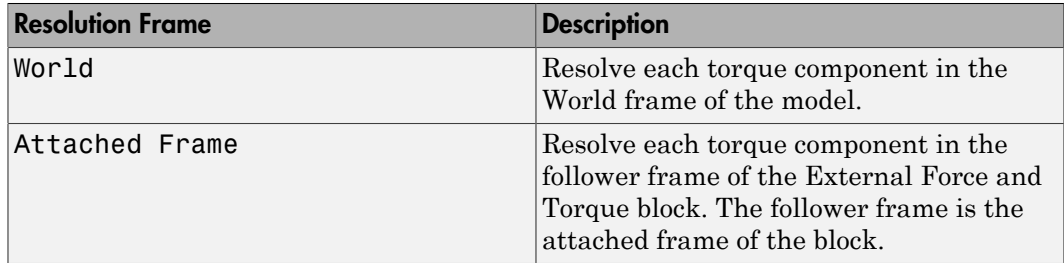

#### **Torque Inputs**

Select the torque inputs to specify. Options include the complete torque vector and the separate components of that vector. Selecting a torque input exposes the physical signal port associated with that input. Use that port to specify the torque input via physical signals. The table summarizes the torque inputs that you can select.

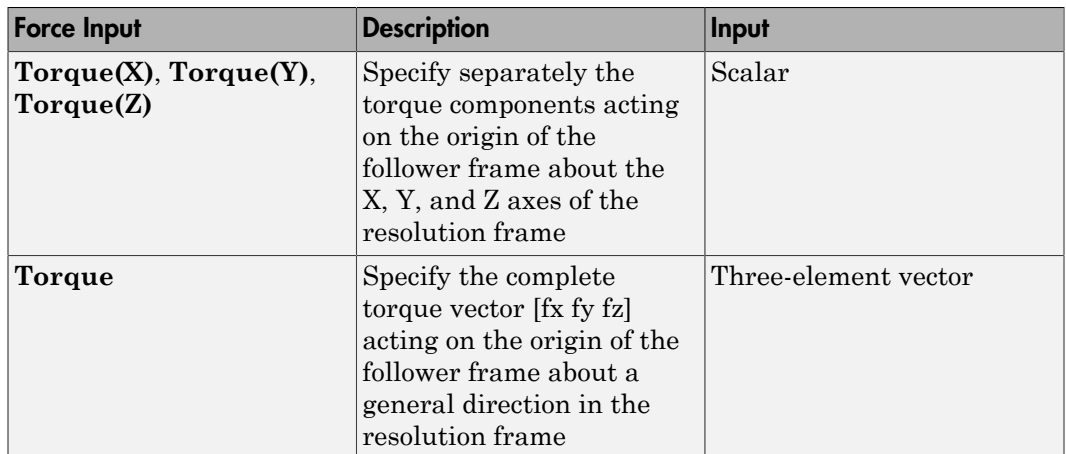

## **Ports**

The block contains frame port F, representing the follower frame. Selecting an actuation mode exposes additional physical signal ports. Use the ports to input the selected actuation signals.

Each physical signal port has a unique label. The table identifies the actuation modes that the port labels correspond to.

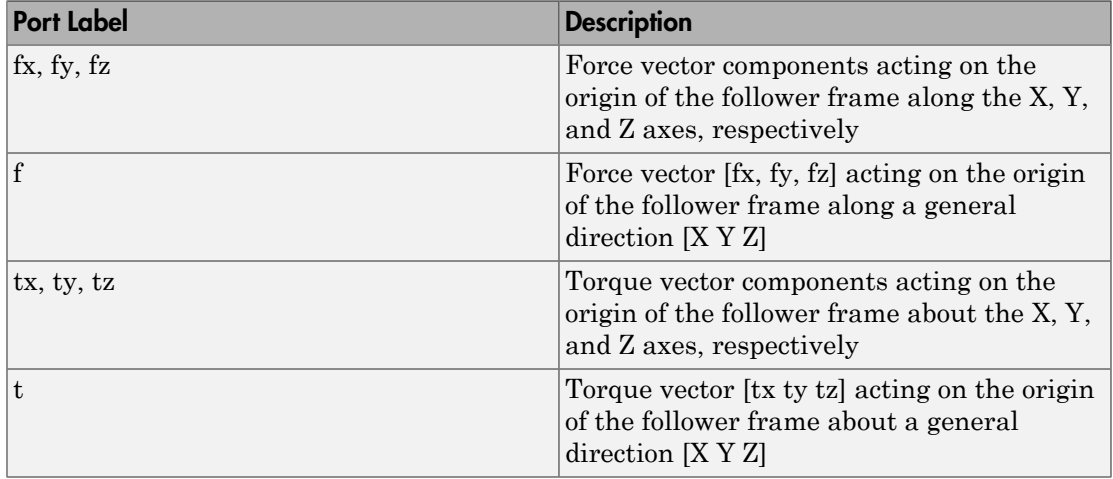

## See Also

Inverse Square Law Force | Spring and Damper Force | Internal Force

## More About

• "Actuating and Sensing Using Physical Signals"

# Gimbal Joint

Joint with three revolute primitives

# Library

Joints

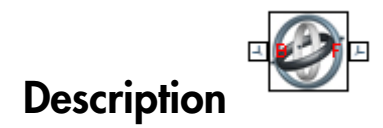

This block represents a joint with three rotational degrees of freedom. Three revolute primitives provide the three rotational degrees of freedom. The base and follower frame origins remain coincident during simulation.

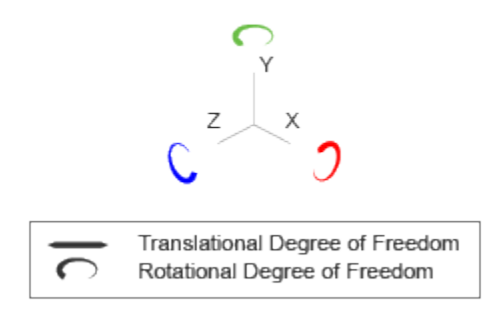

#### Joint Degrees of Freedom

The joint block represents motion between the base and follower frames as a sequence of time-varying transformations. Each joint primitive applies one transformation in this sequence. The transformation translates or rotates the follower frame with respect to the joint primitive base frame. For all but the first joint primitive, the base frame coincides with the follower frame of the previous joint primitive in the sequence.

At each time step during the simulation, the joint block applies the sequence of timevarying frame transformations in this order:

- 1 Rotation:
	- **a** About the X axis of the X Revolute Primitive  $(Rx)$  base frame.
	- **b** About the Y axis of the Y Revolute Primitive  $(Ry)$  base frame. This frame is coincident with the X Revolute Primitive (Rx) follower frame.
	- c About the Z axis of the Z Revolute Primitive (Rz) base frame. This frame is coincident with the Y Revolute Primitive (Ry) follower frame.

The figure shows the sequence in which the joint transformations occur at a given simulation time step. The resulting frame of each transformation serves as the base frame for the following transformation. Because 3-D rotation occurs as a sequence, it is possible for two axes to align, causing to the loss of one rotational degree of freedom. This phenomenon is known as gimbal lock.

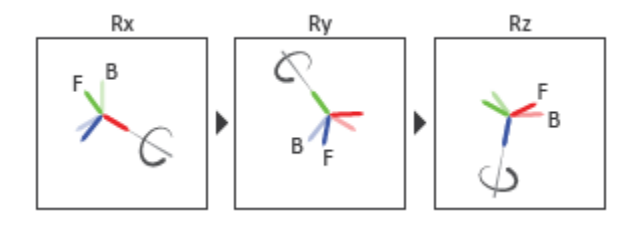

#### Joint Transformation Sequence

A set of optional state targets guide assembly for each joint primitive. Targets include position and velocity. A priority level sets the relative importance of the state targets. If two targets are incompatible, the priority level determines which of the targets to satisfy.

Internal mechanics parameters account for energy storage and dissipation at each joint primitive. Springs act as energy storage elements, resisting any attempt to displace the joint primitive from its equilibrium position. Joint dampers act as energy dissipation elements. Springs and dampers are strictly linear.

Each joint primitive has a set of optional actuation and sensing ports. Actuation ports accept physical signal inputs that drive the joint primitives. These inputs can be forces and torques or a desired joint trajectory. Sensing ports provide physical signal outputs that measure joint primitive motion as well as actuation forces and torques. Actuation modes and sensing types vary with joint primitive.

## Dialog Box and Parameters

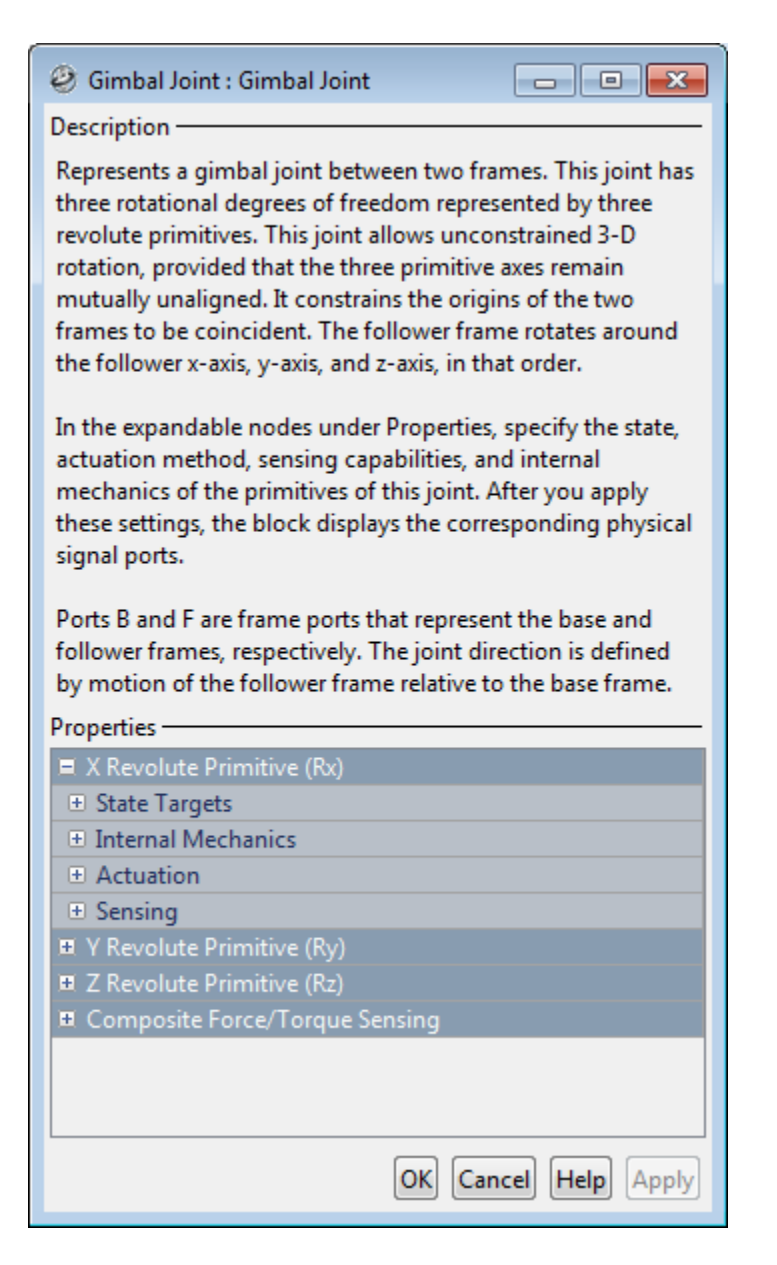
### Revolute Primitive: State Targets

Specify the revolute primitive state targets and their priority levels. A state target is the desired value for one of the joint state parameters—position and velocity. The priority level is the relative importance of a state target. It determines how precisely the target must be met. Use the Model Report tool in Mechanics Explorer to check the assembly status for each joint state target.

#### **Specify Position Target**

Select this option to specify the desired joint primitive position at time zero. This is the relative rotation angle, measured about the joint primitive axis, of the follower frame with respect to the base frame. The specified target is resolved in the base frame. Selecting this option exposes priority and value fields.

#### **Specify Velocity Target**

Select this option to specify the desired joint primitive velocity at time zero. This is the relative angular velocity, measured about the joint primitive axis, of the follower frame with respect to the base frame. It is resolved in the base frame. Selecting this option exposes priority and value fields.

#### **Priority**

Select state target priority. This is the importance level assigned to the state target. If all state targets cannot be simultaneously satisfied, the priority level determines which targets to satisfy first and how closely to satisfy them. This option applies to both position and velocity state targets.

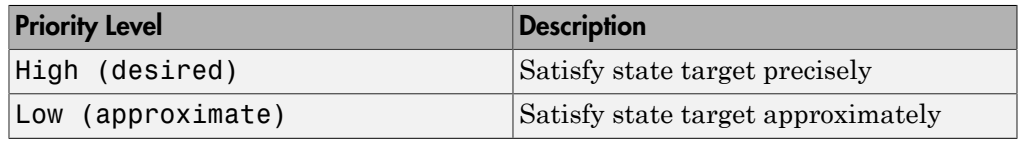

**Note:** During assembly, high-priority targets behave as exact guides. Lowpriority targets behave as rough guides.

#### **Value**

Enter the state target numerical value. The default is 0. Select or enter a physical unit. The default is deg for position and deg/s for velocity.

### Revolute Primitive: Internal Mechanics

Specify the revolute primitive internal mechanics. Internal mechanics include linear spring torques, accounting for energy storage, and linear damping torques, accounting for energy dissipation. You can ignore internal mechanics by keeping spring stiffness and damping coefficient values at 0.

#### **Equilibrium Position**

Enter the spring equilibrium position. This is the rotation angle between base and follower frames at which the spring torque is zero. The default value is 0. Select or enter a physical unit. The default is deg.

#### **Spring Stiffness**

Enter the linear spring constant. This is the torque required to rotate the joint primitive by a unit angle. The default is 0. Select or enter a physical unit. The default is N\*m/deg.

#### **Damping Coefficient**

Enter the linear damping coefficient. This is the torque required to maintain a constant joint primitive angular velocity between base and follower frames. The default is 0. Select or enter a physical unit. The default is  $N*m/(deg/s)$ .

### Revolute Primitive: Actuation

Specify actuation options for the revolute joint primitive. Actuation modes include **Torque** and **Motion**. Selecting Provided by Input from the drop-down list for an actuation mode adds the corresponding physical signal port to the block. Use this port to specify the input signal. Input signals are resolved in the base frame.

#### **Torque**

Select an actuation torque setting. The default setting is None.

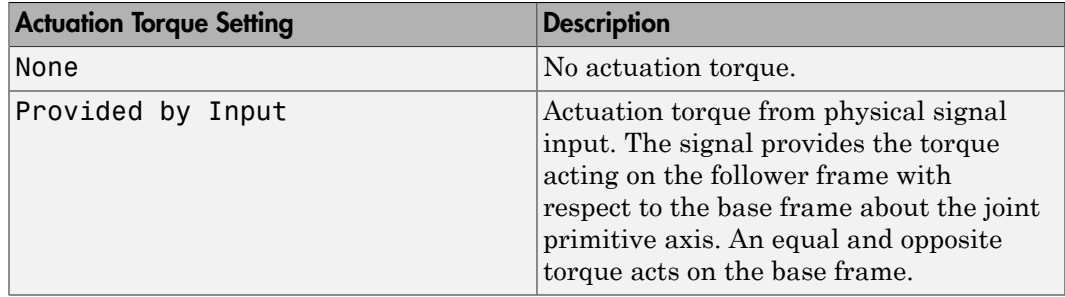

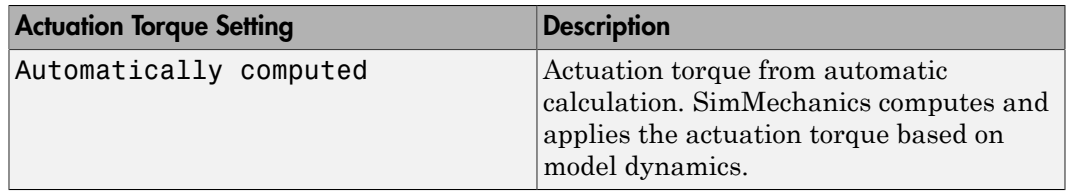

#### **Motion**

Select an actuation motion setting. The default setting is Automatically Computed.

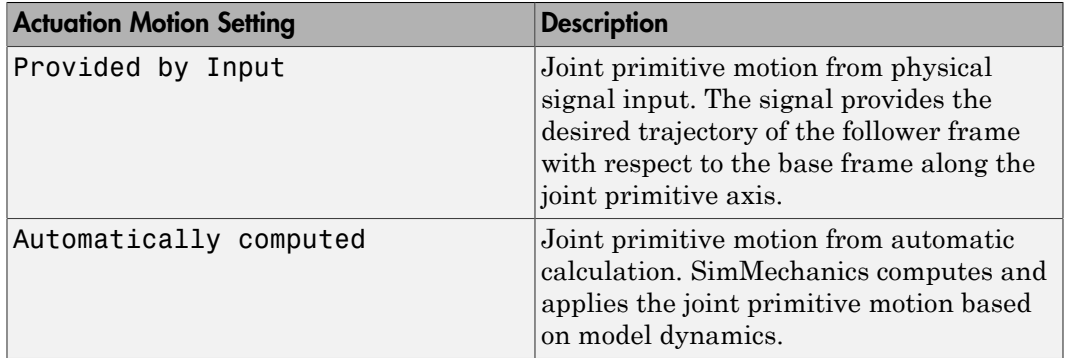

### Revolute Primitive: Sensing

Select the variables to sense in the revolute joint primitive. Selecting a variable exposes a physical signal port that outputs the measured quantity as a function of time. Each quantity is measured for the follower frame with respect to the base frame. It is resolved in the base frame. You can use the measurement signals for analysis or as input in a control system.

#### **Position**

Select this option to sense the relative rotation angle of the follower frame with respect to the base frame about the joint primitive axis.

#### **Velocity**

Select this option to sense the relative angular velocity of the follower frame with respect to the base frame about the joint primitive axis.

#### **Acceleration**

Select this option to sense the relative angular acceleration of the follower frame with respect to the base frame about the joint primitive axis.

#### **Actuator Torque**

Select this option to sense the actuation torque acting on the follower frame with respect to the base frame about the joint primitive axis.

### Composite Force/Torque Sensing

Select the composite, or joint-wide, forces and torques to sense. These are forces and torques that act not at individual joint primitives but at the whole joint. Options include constraint and total forces and torques.

During simulation, the block computes the selected composite forces and torques acting between the base and follower port frames. It outputs these variables using physical signal output ports. Check the port labels to identify the output variables at different ports.

#### **Direction**

Forces and torques acting at joints do so in pairs. Newton's third law of motion requires that every action be accompanied by an equal and opposite reaction. If the base frame of a joint exerts a force or torque on the follower frame, then the follower frame must exert an equal and opposite force or torque on the base frame.

Select whether to sense the composite forces and torques exerted by the base frame on the follower frame or vice versa. The force and torque vector components are positive if they point along the positive X, Y, and Z axes of the selected resolution frame.

#### **Resolution Frame**

You can resolve a vector quantity into Cartesian components in different frames. If the resolution frames have different orientations, then the measured components are themselves different—even though the vector quantity remains the same.

Select the frame in which to resolve the sensed force and torque variables. Possible resolution frames include Base and Follower. The block outputs the Cartesian components of the sensed force and torque vectors as observed in this frame.

#### **Constraint Force**

Joint blocks with fewer than three translational degrees of freedom forbid motion along one or more axes. For example, the Gimbal Joint block forbids translation along all axes. To prevent translation along an axis, a joint block applies a constraint force between its base and follower port frames. Constraint forces are orthogonal to joint translation axes and therefore do no work.

Select the check box to compute and output the 3-D constraint force vector  $[f_{c_x}, f_{c_y}]$ *fc*z] acting at the joint. Only constraint force components that are orthogonal to the joint translational degrees of freedom have nonzero values. Selecting this option causes the block to expose physical signal port fc.

#### **Constraint Torque**

Joint blocks with fewer than three rotational degrees of freedom forbid motion about one or more axes. For example, the Cartesian Joint block forbids rotation about all axes. To prevent rotation about an axis, a joint block applies a constraint torque between its base and follower port frames. Constraint torques are orthogonal to joint rotation axes and therefore do no work.

Select the check box to compute and output the 3-D constraint torque vector  $[tc_x, tc_y,$ *tc*z] acting at the joint. Only constraint torque components that are orthogonal to the joint rotational degrees of freedom have nonzero values. Selecting this option causes the block to expose physical signal port tc.

#### **Total Force**

A joint block generally applies various forces between its port frames:

- Actuation forces that drive prismatic joint primitives.
- Internal spring and damper forces that resist motion at prismatic joint primitives.
- Constraint forces that forbid motion in directions orthogonal to prismatic joint primitives.

The net sum of the different force components equals the total force acting between the joint port frames. Select the check box to compute and output the 3-D total force vector  $[f_t, f_t, f_z]$ . Selecting this option causes the block to expose physical signal port ft.

#### **Total Torque**

A joint block generally applies various torques between its port frames:

- Actuation torques that drive revolute or spherical joint primitives.
- Internal spring and damper torques that resist motion at revolute or spherical joint primitives.
- Constraint torques that forbid motion in directions orthogonal to the revolute or spherical joint primitive axes.

The net sum of the different torque components equals the total torque acting at a joint. Select the check box to compute and output the 3-D total torque vector  $\left[t_t, t_v, \right]$ *tt*z]. Selecting this option causes the block to expose physical signal port tt.

# **Ports**

This block has two frame ports. It also has optional physical signal ports for specifying actuation inputs and sensing dynamical variables such as forces, torques, and motion. You expose an optional port by selecting the sensing check box corresponding to that port.

### Frame Ports

- $\cdot$  B Base frame
- F Follower frame

### Actuation Ports

The revolute joint primitives provide the following actuation ports:

- tx, ty, tz  $-$  Actuation torques acting on the X, Y, and Z revolute joint primitives
- qx, qy, qz Desired rotations of the X, Y, and Z revolute joint primitives

### Sensing Ports

The revolute joint primitives provide the following sensing ports:

- qx, qy, qz Angular positions of the X, Y, and Z revolute joint primitives
- wx, wy, wz Angular velocities of the X, Y, and Z revolute joint primitives
- bx, by,  $bz$  Angular accelerations of the X, Y, and Z revolute joint primitives
- $\cdot$  tx, ty, tz Actuation torques acting on the X, Y, and Z revolute joint primitives

The following sensing ports provide the composite forces and torques acting on the joint:

- fc Constraint force
- tc Constraint torque
- ft Total force
- tt Total torque

### See Also

Revolute Joint | Spherical Joint | Bushing Joint

### More About

- "Actuating and Sensing Using Physical Signals"
- "Motion Sensing"
- "Rotational Measurements"

# Graphic

Visual marker with graphic properties

# Library

Body Elements

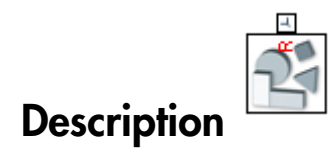

This block represents a simple 3-D marker with shape, color, and opacity. Shapes include sphere, cube, and frame. A color palette provides a selection of predefined colors. The marker has no inertial properties and therefore does not affect model dynamics. The figure shows the different markers that you can select.

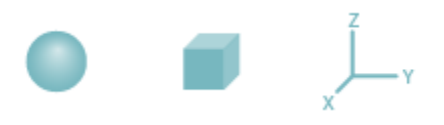

# Dialog Box and Parameters

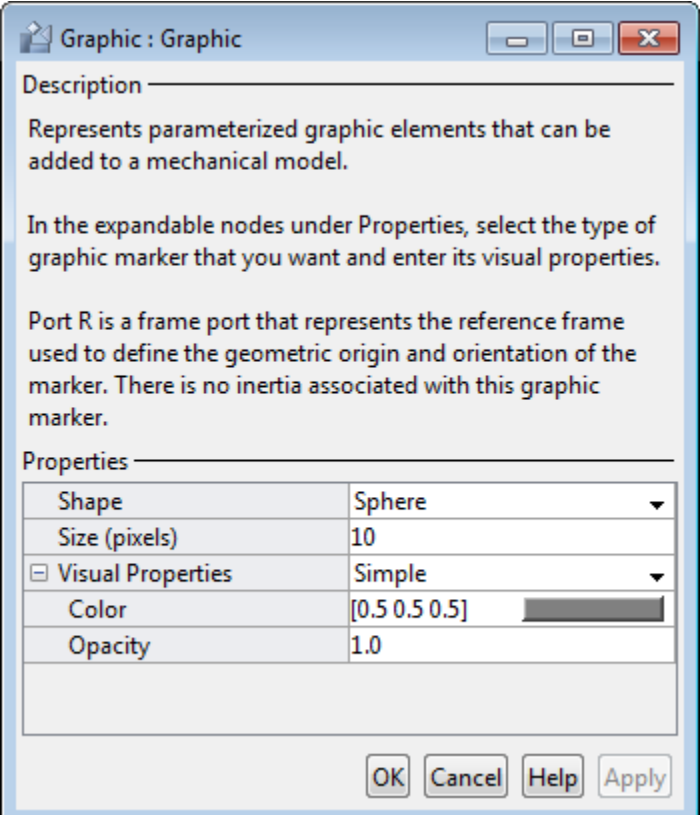

#### **Shape**

Geometric shape of the graphic marker. Options include Cube, Frame, and Sphere. The default setting is Sphere.

#### **Size**

Absolute size of the graphic marker in pixels. Changing the zoom level in the model visualization pane has no effect on the apparent marker size. The default value is 10.

#### **Visual Properties**

Color specification type. Options include Simple and Advanced. Select Simple to specify only the base color and opacity of your shape. Select Advanced to add lighting effects such as specular reflections and light emission.

#### Simple: **Color**

[R G B] color vector. This vector contains the red (R), green (G), and blue (B) contents of the specified color on a scale of  $0-1$ . The default vector is  $[0.5 \ 0.5 \ 0.5]$ . A color picker provides an alternative means of specifying color.

#### Simple: **Opacity**

Degree to which your shape obscures model components positioned behind it. The opacity value can range from 0 to 1. An opacity of 0 makes the shape completely translucent, while an opacity of 1 makes it completely opaque. The default value is 1.0.

#### Advanced: **Diffuse Color**

[R G B] or [R G B A] diffuse color vector. The diffuse color is the apparent color of the specified shape under direct white light. The color vector contains the red (R), green (G), and blue (B) contents of the diffuse color on a scale of 0–1. It can include an optional opacity value (A), also on a scale of  $0-1$ . The default vector is [0.5 0.5] 0.5].

#### Advanced: **Specular Color**

[R G B] or [R G B A] specular color vector. The specular color is the color of the glossy highlights on the periphery of the specified shape. The color vector contains the red (R), green (G), and blue (B) contents of the specular color on a scale of 0–1. It can include an optional opacity value (A), also on a scale of 0–1. The default vector is [0.5 0.5 0.5 1.0].

#### Advanced: **Ambient Color**

[R G B] or [R G B A] ambient color vector. The ambient color is the apparent color of the specified shape under indirect ambient light. The color vector contains the red (R), green (G), and blue (B) contents of the ambient color on a scale of 0–1. It can include an optional opacity value (A), also on a scale of 0–1. The default vector is [0.15 0.15 0.15 1.0].

#### Advanced: **Emissive Color**

[R G B] or [R G B A] emissive color vector. The emissive color is the color of light the specified shape generates. The sun is an example of a body with emissive color. The color vector contains the red (R), green (G), and blue (B) contents of the emissive color on a scale of  $0-1$ . It can include an optional opacity value (A), also on a scale of  $0-1$ . The default vector is [0.0 0.0 0.0 1.0].

#### Advanced: **Shininess**

Sharpness of the specular highlights on the periphery of the specified shape. The shininess value can range from 0 to 128. A low shininess value produces large specular highlights with a gradual falloff in intensity. A large shininess value produces small specular highlights with a sharp falloff in intensity. The default value is 75.

# **Ports**

This block contains frame port R, representing the graphic reference frame.

See Also Inertia | Solid

# Gravitational Field

Field of force due to point mass

# Library

Forces and Torques

# **Description**

This block represents the gravitational field of a point mass. This field applies a gravitational force at the center of mass of each rigid body. The force magnitude decays with the square distance from the field origin, coincident with the base port frame origin. The force on a rigid body follows from Newton's universal gravitation law: **Example 12**<br> **Figure 1 Figure 1**<br> **Figure 1**<br> **Figure 1**<br> **Figure 1**<br> **Figure 1**<br> **Figure 1**<br> **Figure 1**<br> **Figure 1**<br> **Figure 1**<br> **Figure 1**<br> **Figure 1**<br> **Figure 1**<br> **Figure 1**<br> **Figure 1**<br> **Figure 1**<br> **Figure 1**<br> **Fig** = - 2

$$
F_g = - G \frac{Mm}{R_{BF}^2},
$$

where:

- $\cdot$   $F_g$  is the force that the gravitational field exerts on a given rigid body.
- $\cdot$  *G* is the universal gravitational constant, 6.67384  $\times$  10<sup>-11</sup> m<sup>3</sup>kg<sup>-1</sup>s<sup>-2</sup>.
- *M* is the total mass generating the gravitational field.
- *m* is the total mass of the rigid body the gravitational force acts upon.
- $\cdot$   $R_{\text{BF}}$  is the distance between the source mass position and the rigid body center of mass.

The figure shows these variables. The plot shows the inverse square dependence between the gravitational force and distance.

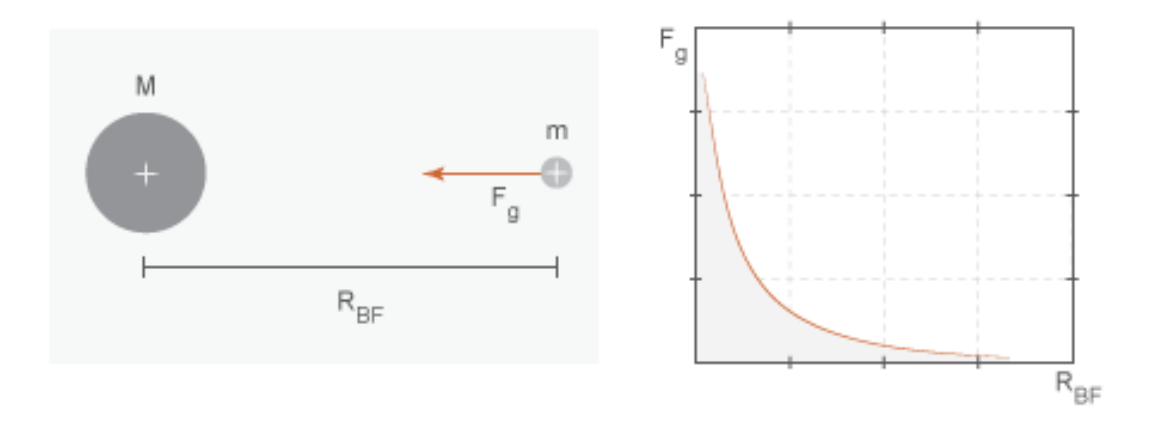

The source mass can be positive or negative. Combine multiple instances of this block to model the gravitational effects that positive and negative mass disturbances impose on a stronger gravitational field, such as a reduction in the gravitational pull of a planet due to a concentration of low-density material along a portion of its surface.

This block excludes the gravitational forces that other rigid bodies exert on the field source mass. To include these forces, you can connect Gravitational Field blocks to other rigid bodies in the model. Alternatively, you can use the Inverse Square Law Force block to model the gravitational forces between a single pair of rigid bodies.

The gravitational field is time invariant. To specify a time-varying, spatially uniform field, use the Mechanism Configuration block.

# Dialog Box and Parameters

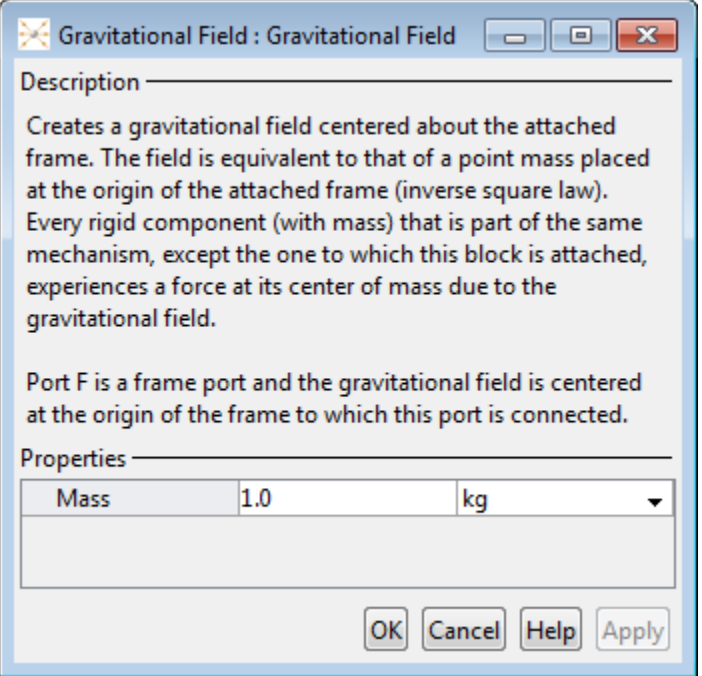

#### **Mass**

Total mass generating the gravitational field. The resulting gravitational forces are directly proportional to this mass. This mass adds no inertia to the model. The default value for the mass parameter is 1.0 kg.

### **Ports**

Frame port B represents a frame with origin at the point mass responsible for the gravitational field.

### See Also

Inverse Square Law Force | Mechanism Configuration

# Related Examples

• "Model Planetary Orbit Due to Gravity"

# Inertia

Inertial properties of a solid or mass disturbance

# Library

Body Elements

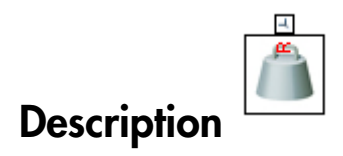

This block represents the inertial properties of a solid. The solid can be a point mass or a 3-D mass distribution. To represent the inertial properties of a point mass, the dialog box provides a Point Mass parameterization. Inertial parameters of a point mass include only the total mass of the solid. To represent the inertial properties of a 3-D mass distribution, the dialog box provides a Custom parameterization. Inertial parameters of a custom inertia include the total mass of the solid, its center of mass, as well as its moments and products of inertia.

This block can also represent a mass disturbance in a model. The disturbance can have positive or negative inertia. A disturbance with negative inertia reduces the total inertia of the rigid body the block connects to. A disturbance with positive inertia increases the total inertia of the rigid body the block connects to. Use this block to adjust the total inertia of a rigid body.

The visualization pane of Mechanics Explorer identifies the position of an Inertia

element with the inertia icon  $\Box$ .

# Dialog Box and Parameters

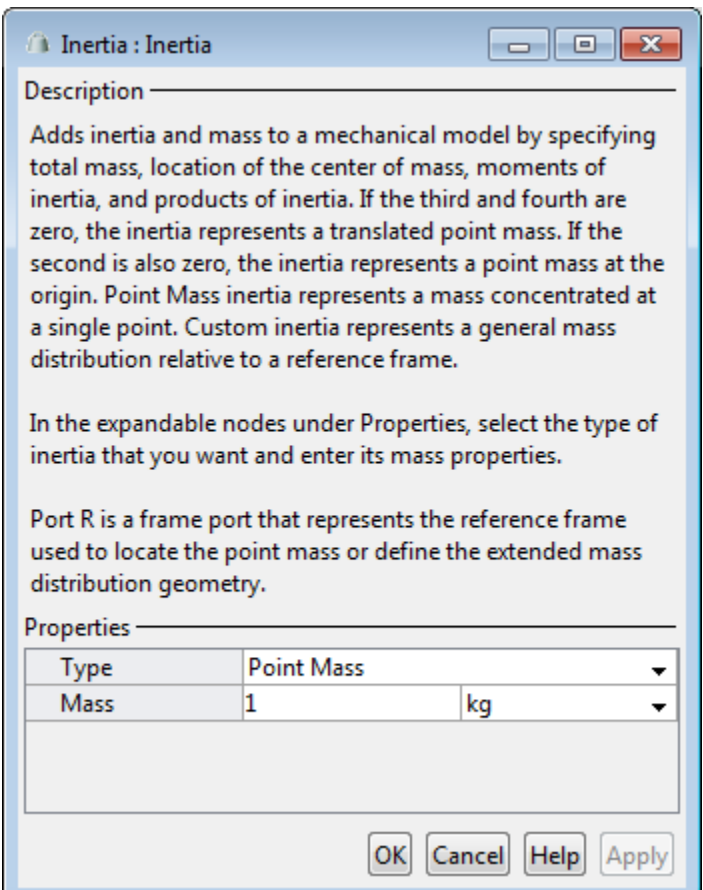

#### **Type**

Select a method to specify inertia. The default is Point Mass.

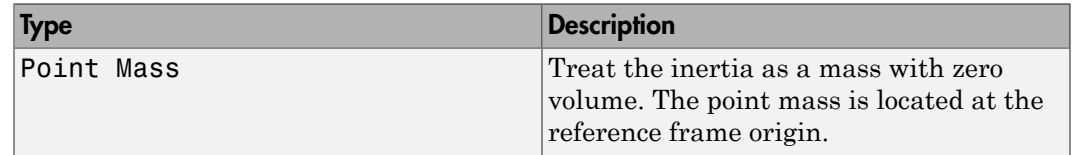

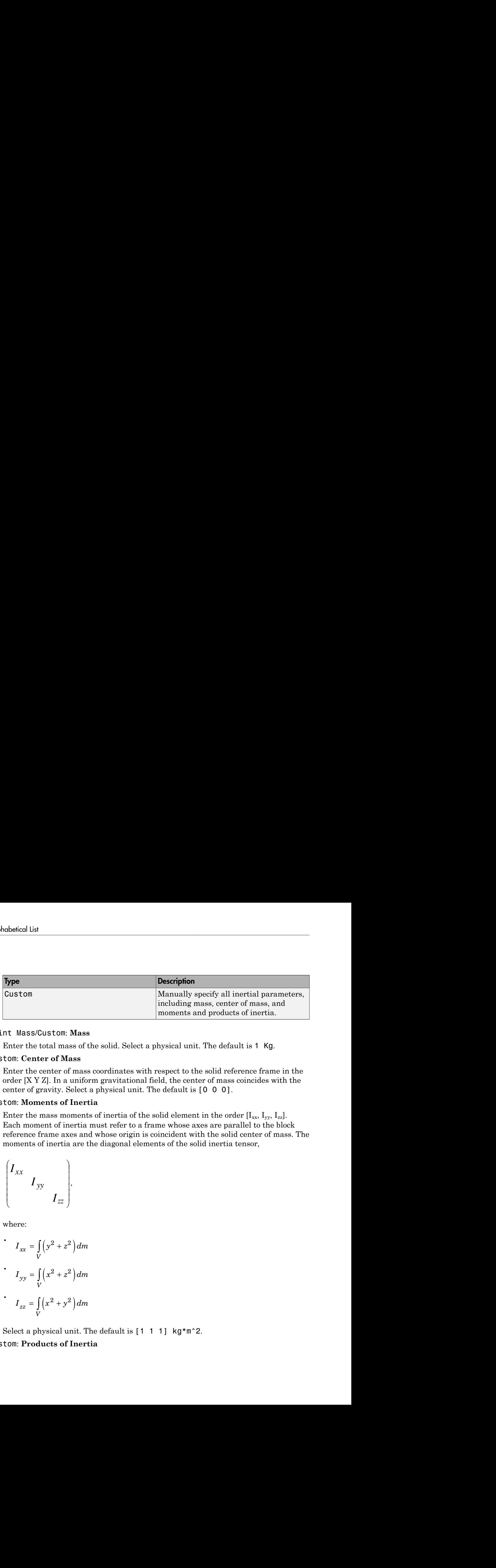

#### Point Mass/Custom: **Mass**

Enter the total mass of the solid. Select a physical unit. The default is 1 Kg.

#### Custom: **Center of Mass**

Enter the center of mass coordinates with respect to the solid reference frame in the order [X Y Z]. In a uniform gravitational field, the center of mass coincides with the center of gravity. Select a physical unit. The default is [0 0 0].

#### Custom: **Moments of Inertia**

Enter the mass moments of inertia of the solid element in the order  $[I_{xx}, I_{vv}, I_{zz}]$ . Each moment of inertia must refer to a frame whose axes are parallel to the block reference frame axes and whose origin is coincident with the solid center of mass. The moments of inertia are the diagonal elements of the solid inertia tensor,

$$
\begin{pmatrix} I_{xx} & & \\ & I_{yy} & \\ & & I_{zz} \end{pmatrix}
$$

,

where:

$$
I_{xx} = \int_{V} (y^2 + z^2) dm
$$
  

$$
I_{yy} = \int_{V} (x^2 + z^2) dm
$$
  

$$
I_{zz} = \int_{V} (x^2 + y^2) dm
$$

Select a physical unit. The default is  $[1 \ 1 \ 1]$  kg\*m^2. Custom: **Products of Inertia**

Enter the mass products of inertia of the solid element in the order  $[I_{yz}, I_{zx}, I_{xy}]$ . Each product of inertia must refer to a frame whose axes are parallel to the block reference frame axes and whose origin is coincident with the solid center of mass. The products of inertia are the off-diagonal elements of the solid inertia tensor, **IDENTIFY INTERFORMALLY**<br> **IDENTIFY INTERFORMALLY CONTINUES INTO THE CONTRACT IN THE CONDUCT IS A INCREDIBLY AND INTERFERING ASSESS AN Whose origin is coincident with the solid enertre of mass. The products a arc the off-***I I* ther the mass products of inertia of the solid element in the order  $[I_n, I_n, I_n]$ <br> *I* I I<sub>I</sub> I<sub>I</sub>, I<sub>I</sub>, I<sub>I</sub>, I<sub>I</sub>, II<br> *I*<br> *I* I<sub>I</sub> I I<sub>I</sub> I I<sub>I</sub> I I<sub>I</sub><br> *I*<sub>IV</sub> I I<sub>II</sub><br> *I*<sub>IV</sub> I I<sub>II</sub><br> *I*<sub>IV</sub> I I<sub>II</sub><br> *I*<sub>IV</sub> I I<sub>II</sub> *x* mass products of inertia of the solid element in the order<br> *x* sa and whose origin is coincident with the solid center of m<br>
are the off-diagonal elements of the solid inertia tensor,<br> *xy*  $I_{zx}$ <br>  $I_{yz}$ <br>  $I_{yz}$ <br>  $I$ er the mass products of inertia of the solid element in the order<br>
dute of inertia must refer to a frame whose axes are parallel to the<br>
merita are the off-diagonal elements of the solid inertia tensor,<br>  $I_{xy}$   $I_{zx}$ <br>  $I$ er the mass products of inertia of the solid element in the<br>duct of inertia must refer to a frame whose axes are paralle<br>ne axes and whose origin is coincident with the solid center<br>teria are the off-diagonal elements of For the mass products of inertia of the solid element if<br>
duct of inertia must refer to a frame whose axes are proved and whose origin is coincident with the solid<br>
inertia are the off-diagonal elements of the solid inert the mass products of inertia of the solid element<br>of inertia must refer to a frame whose axes a<br>xes and whose origin is coincident with the solar<br>a are the off-diagonal elements of the solid in<br> $I_{xy}$   $I_{zx}$ <br> $I_{yz}$ <br> $I_{yz}$ For the mass products of inertia of the solid element in the fluct of inertia must refer to a frame whose axes are pair<br> *I* are axes and whose origin is coincident with the solid cenertia are the off-diagonal elements of ne mass products of inertia of the solid element<br>of inertia must refer to a frame whose axes a<br>xes and whose origin is coincident with the so<br>a are the off-diagonal elements of the solid in<br> $I_{xy} I_{zx}$ <br> $I_{yz}$ <br> $I_{yz}$ <br> $= -\int_{$ For the mass products of inertia of the solid element in thut of inertia must refer to a frame whose axes are pair<br> **I** xy discussion is coincident with the solid inertia<br>  $I_{xy}$   $I_{yz}$ <br>  $I_{yz}$ <br>  $I_{yz}$ <br>  $I_{yz}$ <br>  $I_{yz}$ <br>  $I$ the mass products of inertia of the solid element<br>of inertia must refer to a frame whose axes a<br>xes and whose origin is coincident with the solid in<br> $I_{xy} I_{zx}$ <br> $I_{yz}$ <br> $I_{yz}$ <br> $I_{yz}$ <br> $= -\int_{V} yz dm$ <br> $= -\int_{V} xz dm$ <br> $= -\int_{V} xy dm$ <br>ph

$$
\begin{pmatrix} I_{xy} & I_{zx} \\ I_{xy} & I_{yz} \\ I_{zx} & I_{yz} \end{pmatrix},
$$

where:

$$
\begin{aligned}\n\bullet \quad I_{yz} &= -\int_{V} yz \, dm \\
\bullet \quad I_{zx} &= -\int_{V} zx \, dm \\
\bullet \quad I_{xy} &= -\int_{V} xy \, dm\n\end{aligned}
$$

Select a physical unit. The default is  $[0 \ 0 \ 0]$  kg\*m^2.

## **Ports**

This block contains frame port R, representing the inertia reference frame.

### See Also

Graphic | Solid

### More About

• "Solid Inertia"

# Inverse Square Law Force

Force proportional to the inverse square distance between two frame origins

# Library

Forces and Torques

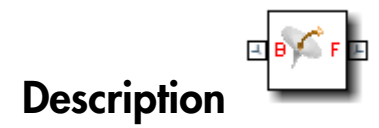

This block represents a force pair that is inversely proportional to the square distance between the base and follower frame origins. The two forces in the pair have equal magnitude but opposite directions. One force acts on the base frame origin, along the vector connecting the follower to base frame origins. The other force acts on the follower frame origin, along the vector connecting base to follower frame origins.

The value of the force depends on a force constant that you specify. A positive force constant represents a repulsive force that pushes the two frame origins apart. A negative force constant represents an attractive force that pulls the two frame origins together.

# Dialog Box and Parameters

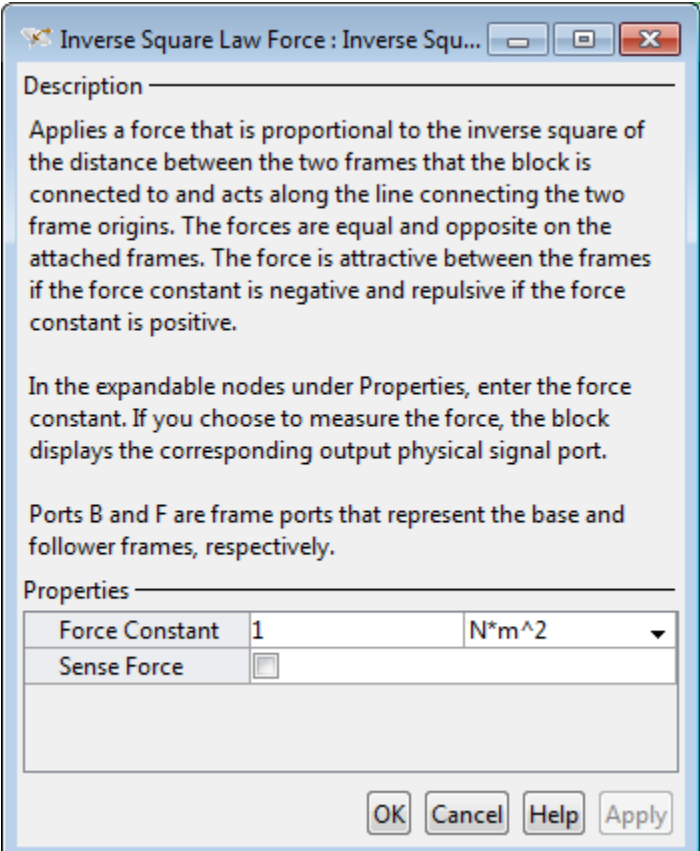

#### **Force Constant**

Specify the proportionality constant of the inverse square law force. This constant is a lumped parameter that encodes the dependence of the force magnitude on the inverse square distance between the two frame origins. The default value is 1. Select or specify a physical unit.

#### **Sense Force**

Select the check box to sense the signed magnitude of the inverse square law force acting between the two frame origins. The block exposes an additional physical signal port to output the force signal. The output signal is a scalar value. This value is positive if the force is repulsive; it is negative if the force is attractive.

# **Ports**

The block contains frame ports B and F, representing base and follower frames, respectively.

Selecting **Sense Force** in the block dialog box exposes an additional physical signal port, **fm**.

### See Also

External Force and Torque | Internal Force | Spring and Damper Force

### More About

• "Actuating and Sensing Using Physical Signals"

# Lead Screw Joint

Joint with coupled rotational and translational degrees of freedom

# Library

Joints

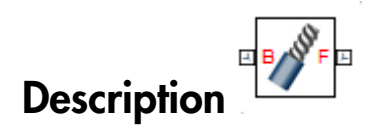

This block represents a joint with one rotational degree of freedom coupled with one translational degree of freedom. The coupling between the two degrees of freedom ensures that whenever the joint frames rotate relative to each other, they also translate by a commensurate amount and vice-versa. The joint lead determines the translation distance associated with a unit rotation angle while the joint direction determines whether a positive angle results in a positive or negative translation.

During assembly and simulation, the joint aligns the Z axes of its port frames. The common Z axis functions as the rotation and translation axis. Whenever the joint frames rotate, they do so about the common Z axis, and whenever the joint frames translate, they do so along the common Z axis. You can orient the motion axis in a different direction by applying rotation transforms to the joint frames through Rigid Transform blocks.

 $\mathbb{R}$   $\bigcup_{x=1}^{n}$ 

#### Joint Degrees of Freedom

A set of optional state targets guide assembly for the joint primitive. Targets include position and velocity. You can specify these based on the relative rotation or translation between the joint frames. A priority level sets the relative importance of the state targets. If two targets are incompatible, the priority level determines which of the targets to satisfy.

Each joint primitive has a set of optional sensing ports. These ports provide physical signal outputs that measure joint primitive motion. Variables that you can sense include those describing translational motion, rotational motion, and constraint forces and torques.

# Dialog Box and Parameters

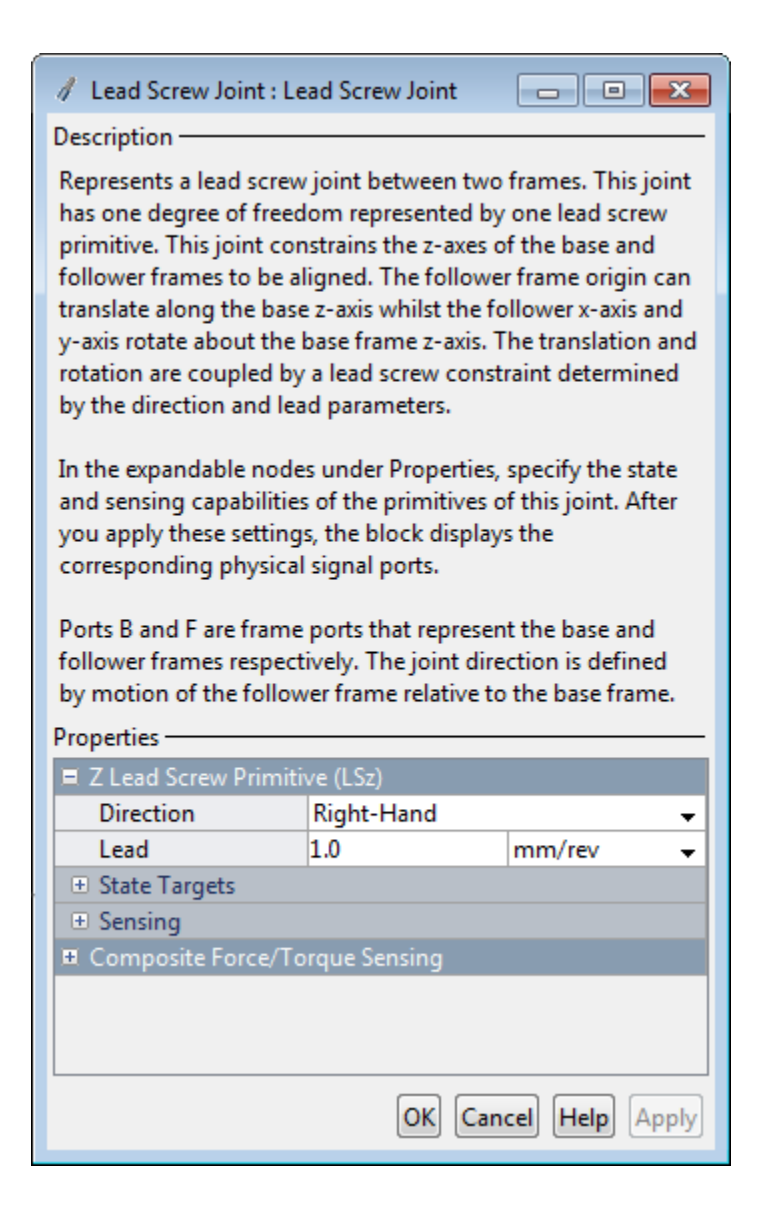

### Lead Screw Primitive

#### **Direction**

Handedness of motion between the joint frames. Motion is right-handed if a positive rotation leads to a positive translation and left-handed if a positive rotation leads to a negative translation. The default setting is Right-Hand.

#### **Lead**

Translation distance between the joint frames due to a unit rotation angle. The larger the lead, the longer the frames must translate before completing a full revolution. The default value is 1.0 mm/rev.

### Lead Screw Primitive: State Targets

Specify the lead screw primitive state targets and their priority levels. A state target is the desired value for one of the joint state variables—position or velocity. The priority level is the relative importance of a state target. It determines how precisely the target must be satisfied.

#### **Specify Position Target**

Desired joint primitive position at the start of simulation. This is the relative position, rotational or translational, of the follower frame relative to the base frame. Selecting this option exposes priority and value fields.

#### **Specify Velocity Target**

Desired joint velocity at the start of simulation. This is the relative velocity, rotational or translational, of the follower frame relative to the base frame. Selecting this option exposes priority and value fields.

#### **Priority**

Select state target priority. This is the importance level assigned to the state target. If all state targets cannot be simultaneously satisfied, the priority level determines which targets to satisfy first and how closely to satisfy them. This option applies to both position and velocity state targets.

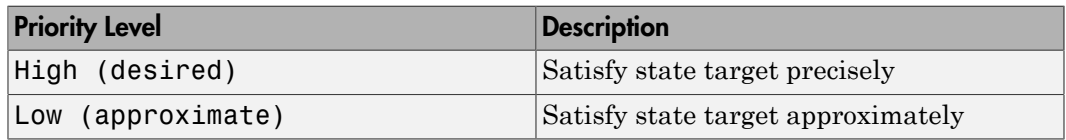

Note: During assembly, high-priority targets behave as exact guides. Low-priority targets behave as rough guides.

#### **Based On**

Motion type that the state target is based on. Options include Rotation and Translation. The default setting is Translation.

#### **Value**

Desired value of the position or velocity state target. The default value is 0.

### Lead Screw Primitive: Sensing

Select the variables to sense in the lead screw primitive. Selecting a variable exposes a physical signal port that outputs the measured quantity as a function of time. Each quantity is measured for the follower frame with respect to the base frame. It is resolved in the base frame.

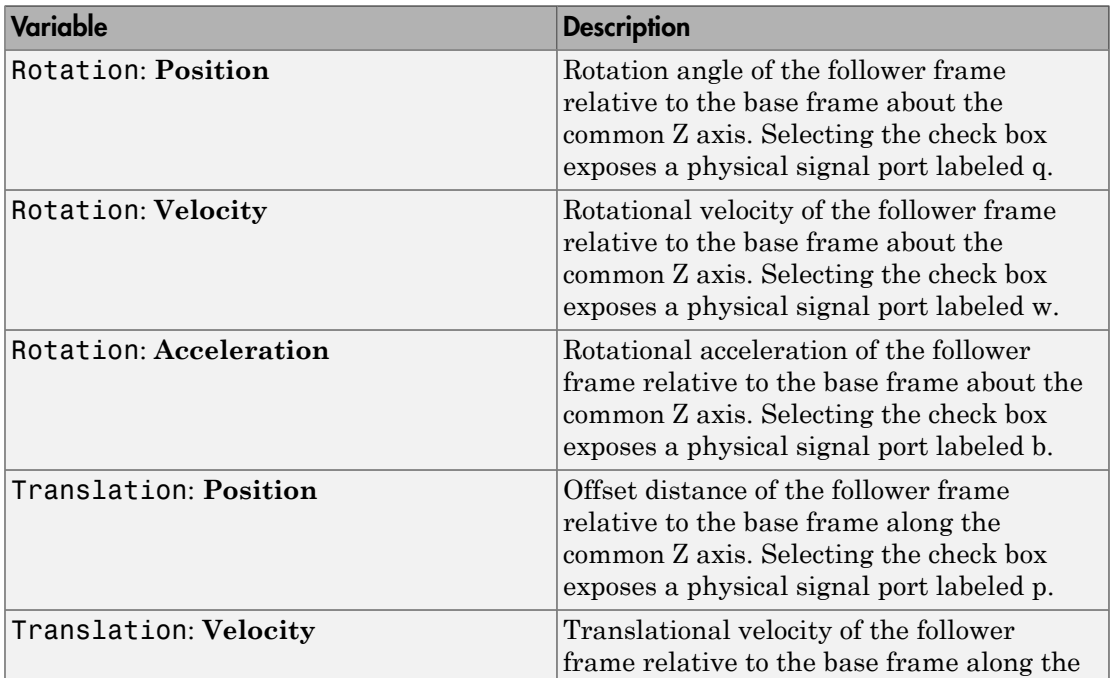

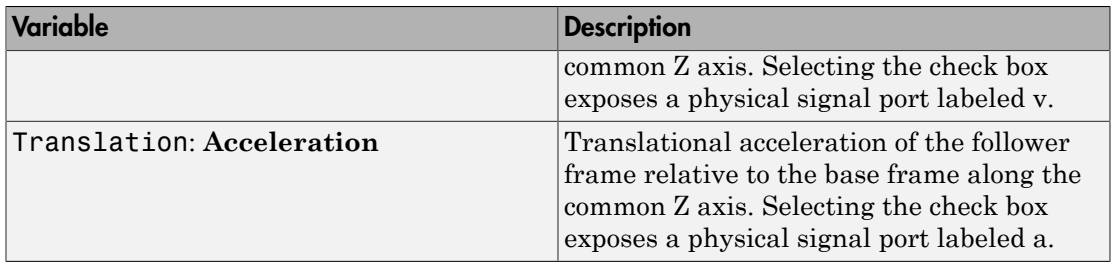

### Composite Force/Torque Sensing

Select the composite, or joint-wide, forces and torques to sense. These are forces and torques that act not at individual joint primitives but at the whole joint. Options include constraint and total forces and torques.

During simulation, the block computes the selected composite forces and torques acting between the base and follower port frames. It outputs these variables using physical signal output ports. Check the port labels to identify the output variables at different ports.

#### **Direction**

Forces and torques acting at joints do so in pairs. Newton's third law of motion requires that every action be accompanied by an equal and opposite reaction. If the base frame of a joint exerts a force or torque on the follower frame, then the follower frame must exert an equal and opposite force or torque on the base frame.

Select whether to sense the composite forces and torques exerted by the base frame on the follower frame or vice versa. The force and torque vector components are positive if they point along the positive X, Y, and Z axes of the selected resolution frame.

#### **Resolution Frame**

You can resolve a vector quantity into Cartesian components in different frames. If the resolution frames have different orientations, then the measured components are themselves different—even though the vector quantity remains the same.

Select the frame in which to resolve the sensed force and torque variables. Possible resolution frames include Base and Follower. The block outputs the Cartesian components of the sensed force and torque vectors as observed in this frame.

#### **Constraint Force**

Joint blocks with fewer than three translational degrees of freedom forbid motion along one or more axes. For example, the Gimbal Joint block forbids translation along all axes. To prevent translation along an axis, a joint block applies a constraint force between its base and follower port frames. Constraint forces are orthogonal to joint translation axes and therefore do no work.

Select the check box to compute and output the 3-D constraint force vector  $[f_{c_x}, f_{c_y}]$ *fc*z] acting at the joint. Only constraint force components that are orthogonal to the joint translational degrees of freedom have nonzero values. Selecting this option causes the block to expose physical signal port fc.

#### **Constraint Torque**

Joint blocks with fewer than three rotational degrees of freedom forbid motion about one or more axes. For example, the Cartesian Joint block forbids rotation about all axes. To prevent rotation about an axis, a joint block applies a constraint torque between its base and follower port frames. Constraint torques are orthogonal to joint rotation axes and therefore do no work.

Select the check box to compute and output the 3-D constraint torque vector  $[tc_x, tc_y,$ *tc*z] acting at the joint. Only constraint torque components that are orthogonal to the joint rotational degrees of freedom have nonzero values. Selecting this option causes the block to expose physical signal port tc.

#### **Total Force**

A joint block generally applies various forces between its port frames:

- Actuation forces that drive prismatic joint primitives.
- Internal spring and damper forces that resist motion at prismatic joint primitives.
- Constraint forces that forbid motion in directions orthogonal to prismatic joint primitives.

The net sum of the different force components equals the total force acting between the joint port frames. Select the check box to compute and output the 3-D total force vector  $[f_t, f_t, f_z]$ . Selecting this option causes the block to expose physical signal port ft.

#### **Total Torque**

A joint block generally applies various torques between its port frames:

- Actuation torques that drive revolute or spherical joint primitives.
- Internal spring and damper torques that resist motion at revolute or spherical joint primitives.

• Constraint torques that forbid motion in directions orthogonal to the revolute or spherical joint primitive axes.

The net sum of the different torque components equals the total torque acting at a joint. Select the check box to compute and output the 3-D total torque vector [*tt*x, *tt*y, *tt*z]. Selecting this option causes the block to expose physical signal port tt.

## **Ports**

This block has two frame ports. It also has optional physical signal ports for sensing dynamical variables such as forces, torques, and motion. You expose an optional port by selecting the sensing check box corresponding to that port.

### Frame Ports

- $\cdot$  B Base frame
- $F -$  Follower frame

### Sensing Ports

The lead screw joint primitive provides the following sensing ports:

- $q$  Angular position
- $w$  Angular velocity
- b Angular acceleration
- $p$  Linear position
- $v$  Linear velocity
- a Linear acceleration

The following sensing ports provide the composite forces and torques acting on the joint:

- fc Constraint force
- tc Constraint torque
- ft Total force
- tt Total torque

# See Also

Prismatic Joint | Revolute Joint

# Mechanism Configuration

Mechanism-wide simulation and mechanical parameters

# Library

Utilities

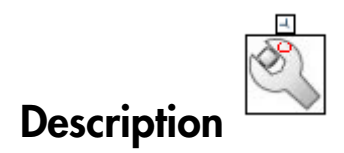

This block provides mechanical and simulation parameters to a mechanism, i.e., a selfcontained group of interconnected SimMechanics blocks. Parameters include gravity and a linearization delta for computing numerical partial derivatives during linearization. These parameters apply only to the target mechanism, i.e., the mechanism that the block connects to.

The Mechanism Configuration block is optional. If you omit it, the gravitational acceleration vector is set to zero. Use only one instance of this block per mechanism, setting uniform gravity to None if that mechanism contains one or more Gravitational Field blocks.

# Dialog Box and Parameters

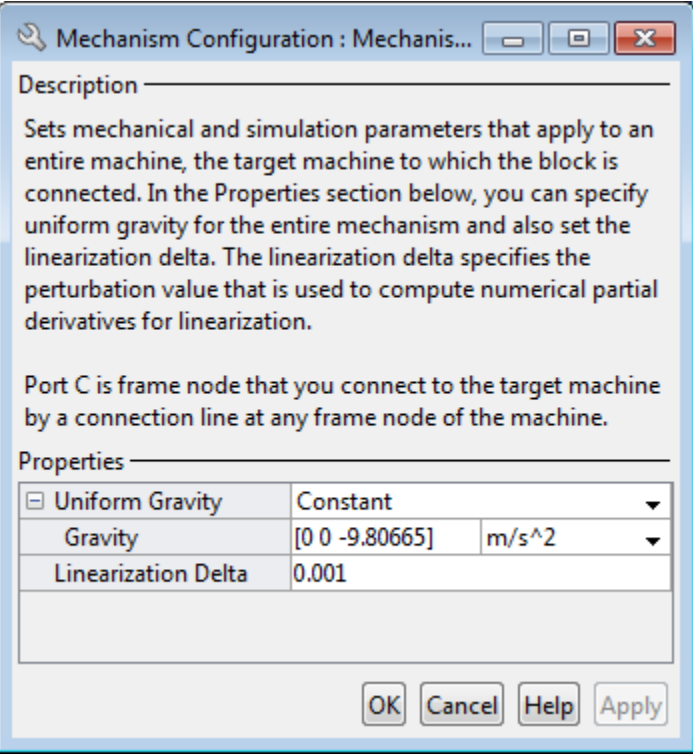

#### **Uniform Gravity**

Type of gravitational acceleration vector in effect at the target mechanism. Options include:

- None Specify zero gravity. The block automatically applies the gravitational acceleration vector [0 0 0] to the target mechanism. If the mechanism contains one or more Gravitational Field blocks, you must select this option.
- Constant Specify a gravitational acceleration vector that remains constant in space and in time. Selecting this option exposes an additional parameter, **Gravity**. If the target mechanism contains one or more Gravitational Field blocks, you must select None instead.
- Time-Varying Specify a gravitational acceleration vector that remains constant in space but varies in time. Selecting this option exposes a physical

signal port. Use that port to specify the time-varying gravitational acceleration vector. If the target mechanism contains one or more Gravitational Field blocks, you must select None instead.

#### **Gravity**

Nominal acceleration vector due to gravity. The block resolves this vector in the mechanism World frame. The default vector is  $[0 \ 0 \ -9.80665]$  m/s<sup>^2</sup>.

#### **Linearization Delta**

Perturbation value for computing numerical partial derivatives during linearization. The default value is 0.001.

## **Ports**

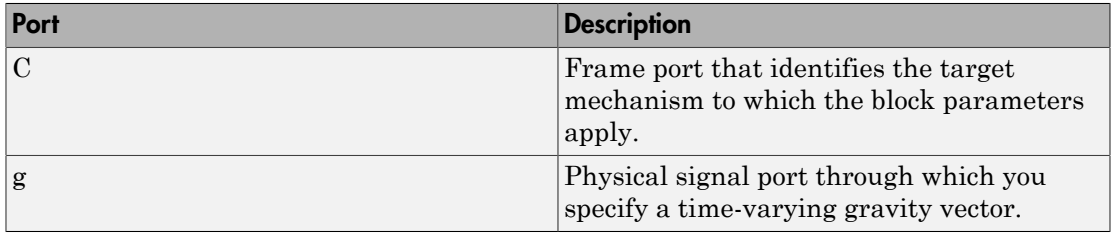

### See Also

Gravitational Field

# Pin Slot Joint

Joint with one prismatic and one revolute primitives possessing mutually orthogonal motion axes

# Library

Joints

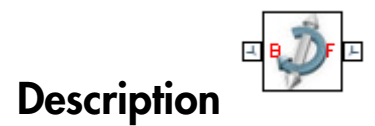

This block represents a joint with one translational and one rotational degrees of freedom. One prismatic primitive provides the translational degree of freedom. One revolute primitive provides the rotational degree of freedom. Prismatic and revolute axes are mutually orthogonal.

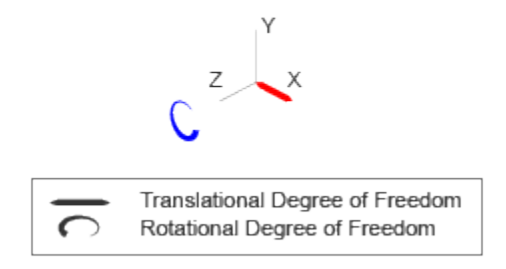

#### Joint Degrees of Freedom

The joint block represents motion between the base and follower frames as a sequence of time-varying transformations. Each joint primitive applies one transformation in this sequence. The transformation translates or rotates the follower frame with respect to the joint primitive base frame. For all but the first joint primitive, the base frame coincides with the follower frame of the previous joint primitive in the sequence.

At each time step during the simulation, the joint block applies the sequence of timevarying frame transformations in this order:

- 1 Translation:
	- Along the X axis of the X Prismatic Primitive (Px) base frame.
- 2 Rotation:
	- About the Z axis of the Z Revolute Primitive (Rz) base frame. This frame is coincident with the X Prismatic Primitive (Px) follower frame.

The figure shows the sequence in which the joint transformations occur at a given simulation time step. The resulting frame of each transformation serves as the base frame for the following transformation.

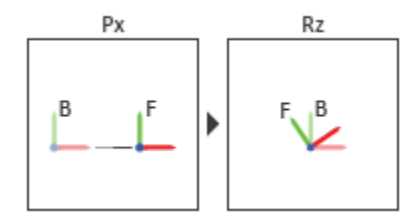

#### Joint Transformation Sequence

A set of optional state targets guide assembly for each joint primitive. Targets include position and velocity. A priority level sets the relative importance of the state targets. If two targets are incompatible, the priority level determines which of the targets to satisfy.

Internal mechanics parameters account for energy storage and dissipation at each joint primitive. Springs act as energy storage elements, resisting any attempt to displace the joint primitive from its equilibrium position. Joint dampers act as energy dissipation elements. Springs and dampers are strictly linear.

Each joint primitive has a set of optional actuation and sensing ports. Actuation ports accept physical signal inputs that drive the joint primitives. These inputs can be forces and torques or a desired joint trajectory. Sensing ports provide physical signal outputs that measure joint primitive motion as well as actuation forces and torques. Actuation modes and sensing types vary with joint primitive.
## Dialog Box and Parameters

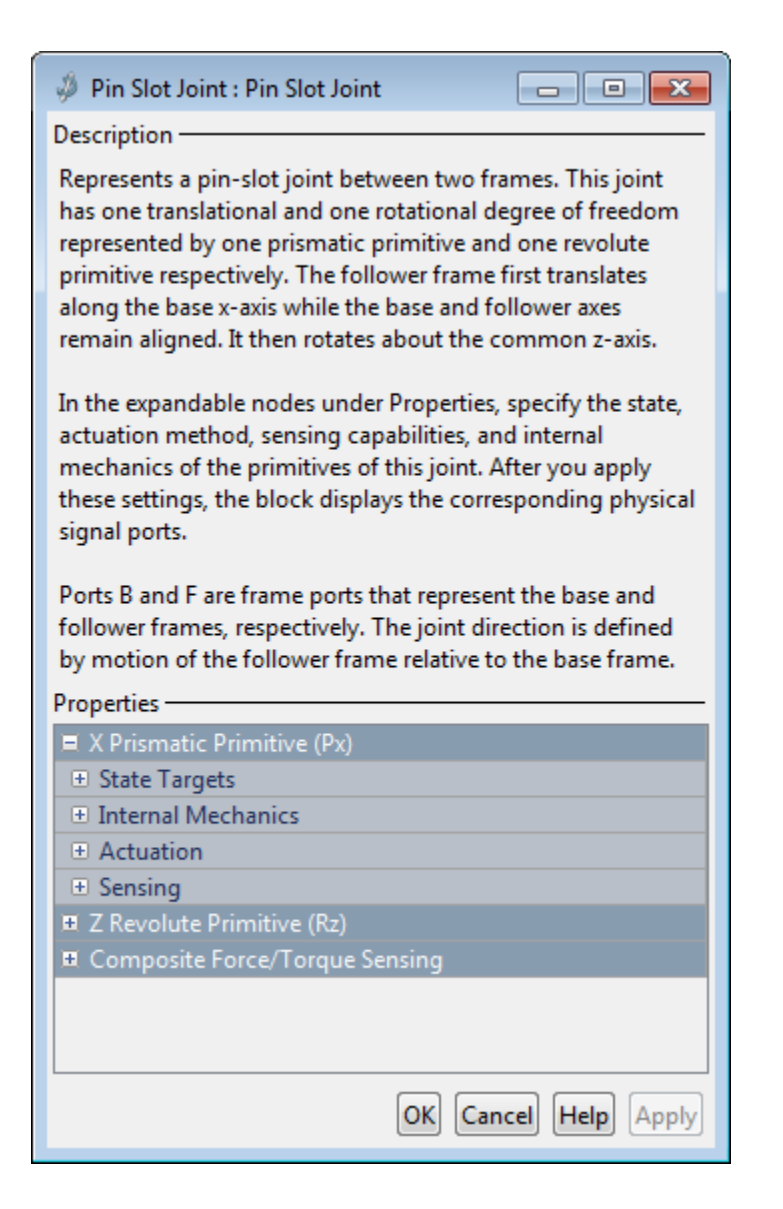

### Prismatic Primitive: State Targets

Specify the prismatic primitive state targets and their priority levels. A state target is the desired value for one of the joint state parameters—position and velocity. The priority level is the relative importance of a state target. It determines how precisely the target must be met. Use the Model Report tool in Mechanics Explorer to check the assembly status for each joint state target.

### **Specify Position Target**

Select this option to specify the desired joint primitive position at time zero. This is the relative position, measured along the joint primitive axis, of the follower frame origin with respect to the base frame origin. The specified target is resolved in the base frame. Selecting this option exposes priority and value fields.

#### **Specify Velocity Target**

Select this option to specify the desired joint primitive velocity at time zero. This is the relative velocity, measured along the joint primitive axis, of the follower frame origin with respect to the base frame origin. It is resolved in the base frame. Selecting this option exposes priority and value fields.

#### **Priority**

Select state target priority. This is the importance level assigned to the state target. If all state targets cannot be simultaneously satisfied, the priority level determines which targets to satisfy first and how closely to satisfy them. This option applies to both position and velocity state targets.

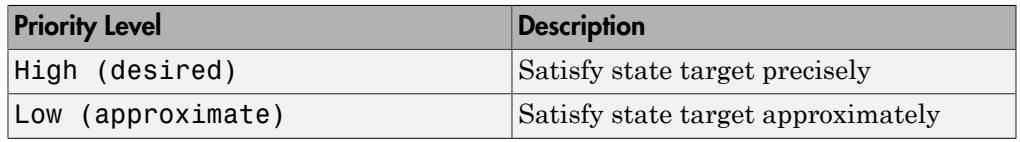

**Note:** During assembly, high-priority targets behave as exact guides. Lowpriority targets behave as rough guides.

#### **Value**

Enter the state target numerical value. The default is 0. Select or enter a physical unit. The default is m for position and m/s for velocity.

### Prismatic Primitive: Internal Mechanics

Specify the prismatic primitive internal mechanics. Internal mechanics include linear spring forces, accounting for energy storage, and damping forces, accounting for energy dissipation. You can ignore internal mechanics by keeping spring stiffness and damping coefficient values at 0.

### **Equilibrium Position**

Enter the spring equilibrium position. This is the distance between base and follower frame origins at which the spring force is zero. The default value is 0. Select or enter a physical unit. The default is m.

### **Spring Stiffness**

Enter the linear spring constant. This is the force required to displace the joint primitive by a unit distance. The default is 0. Select or enter a physical unit. The default is N/m.

### **Damping Coefficient**

Enter the linear damping coefficient. This is the force required to maintain a constant joint primitive velocity between base and follower frames. The default is 0. Select or enter a physical unit. The default is  $N/(m/s)$ .

### Prismatic Primitive: Actuation

Specify actuation options for the prismatic joint primitive. Actuation modes include **Force** and **Motion**. Selecting Provided by Input from the drop-down list for an actuation mode adds the corresponding physical signal port to the block. Use this port to specify the input signal. Actuation signals are resolved in the base frame.

### **Force**

Select an actuation force setting. The default setting is None.

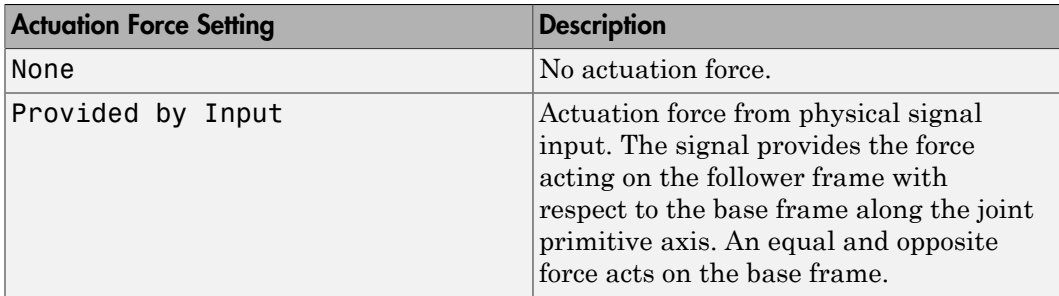

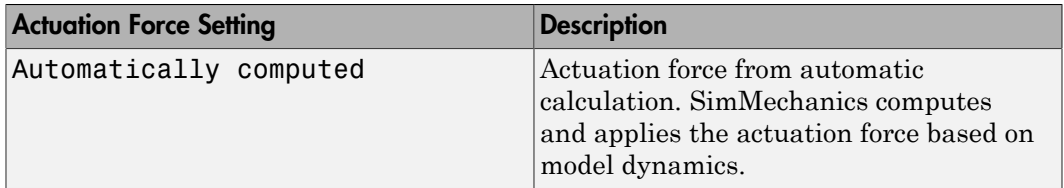

#### **Motion**

Select an actuation motion setting. The default setting is Automatically Computed.

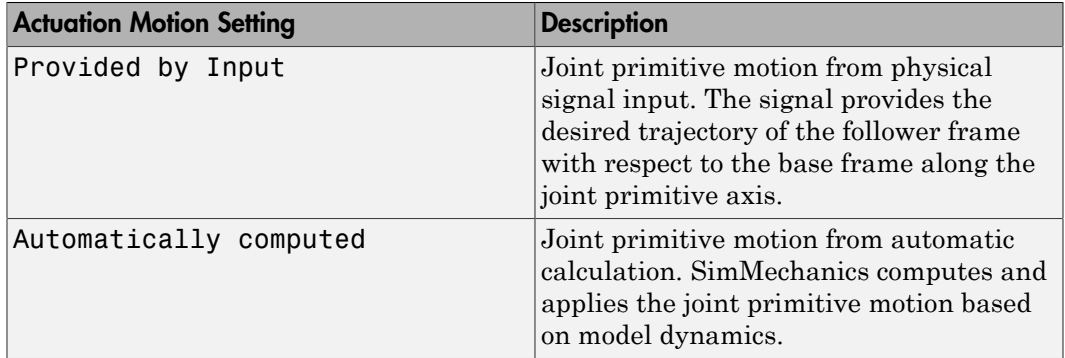

### Prismatic Primitive: Sensing

Select the variables to sense in the prismatic joint primitive. Selecting a variable exposes a physical signal port that outputs the measured quantity as a function of time. Each quantity is measured for the follower frame with respect to the base frame. It is resolved in the base frame. You can use the measurement signals for analysis or as input in a control system.

### **Position**

Select this option to sense the relative position of the follower frame origin with respect to the base frame origin along the joint primitive axis.

### **Velocity**

Select this option to sense the relative velocity of the follower frame origin with respect to the base frame origin along the joint primitive axis.

### **Acceleration**

Select this option to sense the relative acceleration of the follower frame origin with respect to the base frame origin along the joint primitive axis.

#### **Actuator Force**

Select this option to sense the actuation force acting on the follower frame with respect to the base frame along the joint primitive axis.

### Revolute Primitive: State Targets

Specify the revolute primitive state targets and their priority levels. A state target is the desired value for one of the joint state parameters—position and velocity. The priority level is the relative importance of a state target. It determines how precisely the target must be met. Use the Model Report tool in Mechanics Explorer to check the assembly status for each joint state target.

### **Specify Position Target**

Select this option to specify the desired joint primitive position at time zero. This is the relative rotation angle, measured about the joint primitive axis, of the follower frame with respect to the base frame. The specified target is resolved in the base frame. Selecting this option exposes priority and value fields.

### **Specify Velocity Target**

Select this option to specify the desired joint primitive velocity at time zero. This is the relative angular velocity, measured about the joint primitive axis, of the follower frame with respect to the base frame. It is resolved in the base frame. Selecting this option exposes priority and value fields.

### **Priority**

Select state target priority. This is the importance level assigned to the state target. If all state targets cannot be simultaneously satisfied, the priority level determines which targets to satisfy first and how closely to satisfy them. This option applies to both position and velocity state targets.

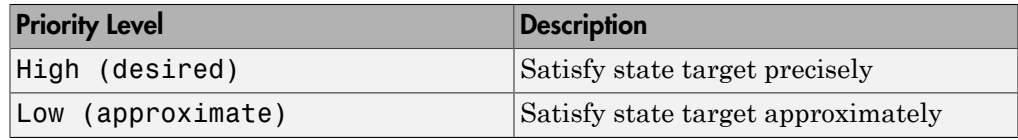

Note: During assembly, high-priority targets behave as exact guides. Lowpriority targets behave as rough guides.

### **Value**

Enter the state target numerical value. The default is 0. Select or enter a physical unit. The default is deg for position and deg/s for velocity.

### Revolute Primitive: Internal Mechanics

Specify the revolute primitive internal mechanics. Internal mechanics include linear spring torques, accounting for energy storage, and linear damping torques, accounting for energy dissipation. You can ignore internal mechanics by keeping spring stiffness and damping coefficient values at 0.

### **Equilibrium Position**

Enter the spring equilibrium position. This is the rotation angle between base and follower frames at which the spring torque is zero. The default value is 0. Select or enter a physical unit. The default is deg.

### **Spring Stiffness**

Enter the linear spring constant. This is the torque required to rotate the joint primitive by a unit angle. The default is 0. Select or enter a physical unit. The default is N\*m/deg.

### **Damping Coefficient**

Enter the linear damping coefficient. This is the torque required to maintain a constant joint primitive angular velocity between base and follower frames. The default is 0. Select or enter a physical unit. The default is  $N^*m/$  (deg/s).

### Revolute Primitive: Actuation

Specify actuation options for the revolute joint primitive. Actuation modes include **Torque** and **Motion**. Selecting Provided by Input from the drop-down list for an actuation mode adds the corresponding physical signal port to the block. Use this port to specify the input signal. Input signals are resolved in the base frame.

### **Torque**

Select an actuation torque setting. The default setting is None.

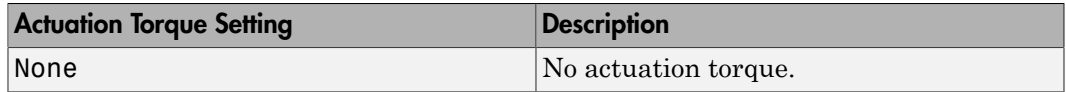

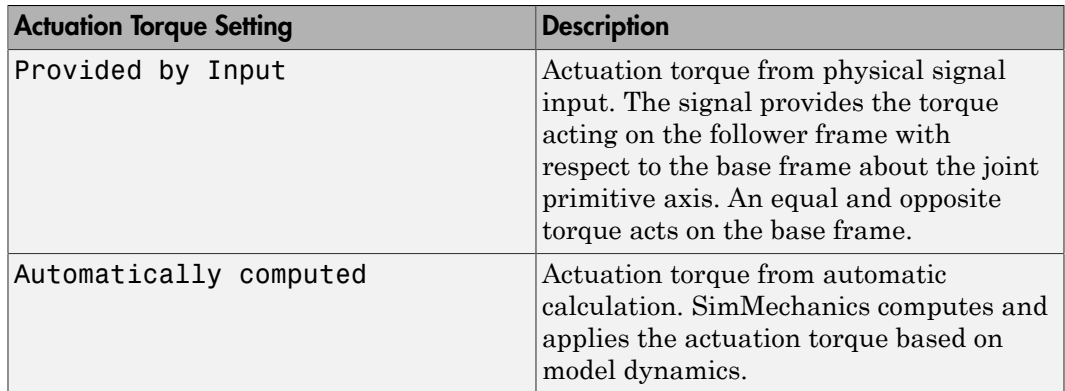

### **Motion**

Select an actuation motion setting. The default setting is Automatically Computed.

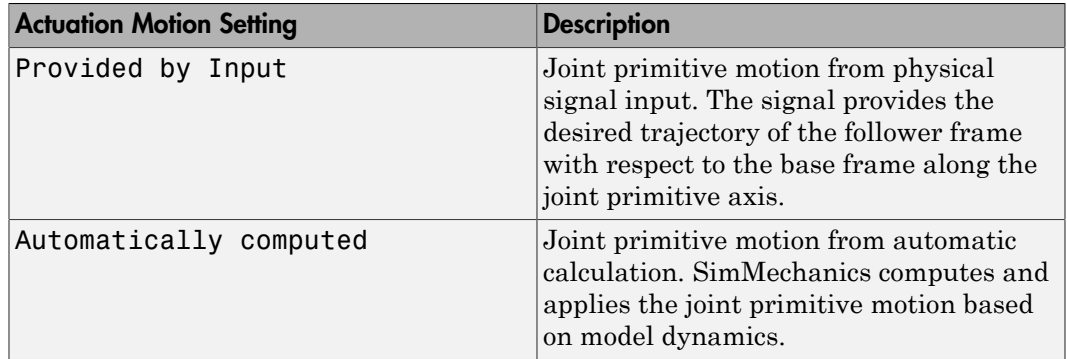

### Revolute Primitive: Sensing

Select the variables to sense in the revolute joint primitive. Selecting a variable exposes a physical signal port that outputs the measured quantity as a function of time. Each quantity is measured for the follower frame with respect to the base frame. It is resolved in the base frame. You can use the measurement signals for analysis or as input in a control system.

### **Position**

Select this option to sense the relative rotation angle of the follower frame with respect to the base frame about the joint primitive axis.

### **Velocity**

Select this option to sense the relative angular velocity of the follower frame with respect to the base frame about the joint primitive axis.

#### **Acceleration**

Select this option to sense the relative angular acceleration of the follower frame with respect to the base frame about the joint primitive axis.

#### **Actuator Torque**

Select this option to sense the actuation torque acting on the follower frame with respect to the base frame about the joint primitive axis.

### Composite Force/Torque Sensing

Select the composite, or joint-wide, forces and torques to sense. These are forces and torques that act not at individual joint primitives but at the whole joint. Options include constraint and total forces and torques.

During simulation, the block computes the selected composite forces and torques acting between the base and follower port frames. It outputs these variables using physical signal output ports. Check the port labels to identify the output variables at different ports.

### **Direction**

Forces and torques acting at joints do so in pairs. Newton's third law of motion requires that every action be accompanied by an equal and opposite reaction. If the base frame of a joint exerts a force or torque on the follower frame, then the follower frame must exert an equal and opposite force or torque on the base frame.

Select whether to sense the composite forces and torques exerted by the base frame on the follower frame or vice versa. The force and torque vector components are positive if they point along the positive X, Y, and Z axes of the selected resolution frame.

### **Resolution Frame**

You can resolve a vector quantity into Cartesian components in different frames. If the resolution frames have different orientations, then the measured components are themselves different—even though the vector quantity remains the same.

Select the frame in which to resolve the sensed force and torque variables. Possible resolution frames include Base and Follower. The block outputs the Cartesian components of the sensed force and torque vectors as observed in this frame.

### **Constraint Force**

Joint blocks with fewer than three translational degrees of freedom forbid motion along one or more axes. For example, the Gimbal Joint block forbids translation along all axes. To prevent translation along an axis, a joint block applies a constraint force between its base and follower port frames. Constraint forces are orthogonal to joint translation axes and therefore do no work.

Select the check box to compute and output the 3-D constraint force vector  $[f_{c_x}, f_{c_y}]$ *fc*z] acting at the joint. Only constraint force components that are orthogonal to the joint translational degrees of freedom have nonzero values. Selecting this option causes the block to expose physical signal port fc.

### **Constraint Torque**

Joint blocks with fewer than three rotational degrees of freedom forbid motion about one or more axes. For example, the Cartesian Joint block forbids rotation about all axes. To prevent rotation about an axis, a joint block applies a constraint torque between its base and follower port frames. Constraint torques are orthogonal to joint rotation axes and therefore do no work.

Select the check box to compute and output the 3-D constraint torque vector  $[tc_x, tc_y,$ *tc*z] acting at the joint. Only constraint torque components that are orthogonal to the joint rotational degrees of freedom have nonzero values. Selecting this option causes the block to expose physical signal port tc.

### **Total Force**

A joint block generally applies various forces between its port frames:

- Actuation forces that drive prismatic joint primitives.
- Internal spring and damper forces that resist motion at prismatic joint primitives.
- Constraint forces that forbid motion in directions orthogonal to prismatic joint primitives.

The net sum of the different force components equals the total force acting between the joint port frames. Select the check box to compute and output the 3-D total force vector  $[f_t, f_t, f_z]$ . Selecting this option causes the block to expose physical signal port ft.

### **Total Torque**

A joint block generally applies various torques between its port frames:

• Actuation torques that drive revolute or spherical joint primitives.

- Internal spring and damper torques that resist motion at revolute or spherical joint primitives.
- Constraint torques that forbid motion in directions orthogonal to the revolute or spherical joint primitive axes.

The net sum of the different torque components equals the total torque acting at a joint. Select the check box to compute and output the 3-D total torque vector  $\left[t_x, t_y, \right]$ *tt*z]. Selecting this option causes the block to expose physical signal port tt.

## **Ports**

This block has two frame ports. It also has optional physical signal ports for specifying actuation inputs and sensing dynamical variables such as forces, torques, and motion. You expose an optional port by selecting the sensing check box corresponding to that port.

### Frame Ports

- $\cdot$  B Base frame
- F Follower frame

### Actuation Ports

The prismatic joint primitive provides the following actuation ports:

- fx Actuation force acting on the X prismatic joint primitive
- px Desired trajectory of the X prismatic joint primitive

The revolute joint primitive provides the following actuation ports:

- tz Actuation torque acting on the Z revolute joint primitive
- qz Desired rotation of the Z revolute joint primitive

### Sensing Ports

The prismatic joint primitive provides the following sensing ports:

•  $px - Position of the X prismatic joint primitive$ 

- vx Velocity of the X prismatic joint primitive
- ax Acceleration of the X prismatic joint primitive
- fx Actuation force acting on the X prismatic joint primitive

The revolute joint primitive provides the following sensing ports:

- $qz$  Angular position of the Z revolute joint primitive
- wz Angular velocity of the Z revolute joint primitive
- bz Angular acceleration of the Z revolute joint primitive
- tz Actuation torque acting on the Z revolute joint primitive

The following sensing ports provide the composite forces and torques acting on the joint:

- fc Constraint force
- tc Constraint torque
- ft Total force
- tt Total torque

### See Also

Cylindrical Joint | Revolute joint | Prismatic Joint

### More About

- "Actuating and Sensing Using Physical Signals"
- "Motion Sensing"
- "Rotational Measurements"
- "Translational Measurements"

# Planar Joint

Joint with one revolute and two prismatic primitives

# Library

Joints

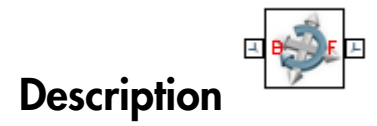

This block represents a joint with one rotational and two translational degrees of freedom. Two prismatic primitives provide the two translational degrees of freedom. One revolute primitive provides the rotational degree of freedom.

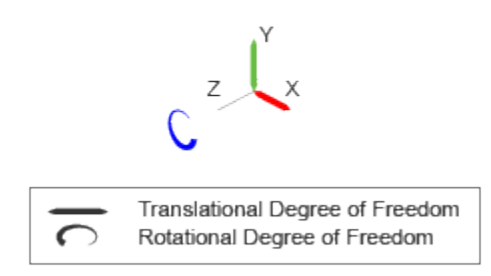

### Joint Degrees of Freedom

The joint block represents motion between the base and follower frames as a sequence of time-varying transformations. Each joint primitive applies one transformation in this sequence. The transformation translates or rotates the follower frame with respect to the joint primitive base frame. For all but the first joint primitive, the base frame coincides with the follower frame of the previous joint primitive in the sequence.

At each time step during the simulation, the joint block applies the sequence of timevarying frame transformations in this order:

- 1 Translation:
	- a Along the X axis of the X Prismatic Primitive (Px) base frame.
	- **b** Along the Y axis of the Y Prismatic Primitive  $(Py)$  base frame. This frame is coincident with the X Prismatic Primitive (Px) follower frame.
- 2 Rotation:
	- About the Z axis of the Z Revolute Primitive (Rz) base frame. This frame is coincident with the Y Prismatic Primitive (Py) follower frame.

The figure shows the sequence in which the joint transformations occur at a given simulation time step. The resulting frame of each transformation serves as the base frame for the following transformation.

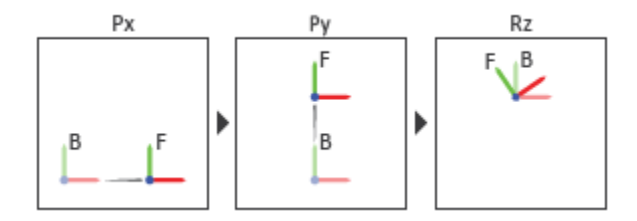

### Joint Transformation Sequence

A set of optional state targets guide assembly for each joint primitive. Targets include position and velocity. A priority level sets the relative importance of the state targets. If two targets are incompatible, the priority level determines which of the targets to satisfy.

Internal mechanics parameters account for energy storage and dissipation at each joint primitive. Springs act as energy storage elements, resisting any attempt to displace the joint primitive from its equilibrium position. Joint dampers act as energy dissipation elements. Springs and dampers are strictly linear.

Each joint primitive has a set of optional actuation and sensing ports. Actuation ports accept physical signal inputs that drive the joint primitives. These inputs can be forces and torques or a desired joint trajectory. Sensing ports provide physical signal outputs that measure joint primitive motion as well as actuation forces and torques. Actuation modes and sensing types vary with joint primitive.

# Dialog Box and Parameters

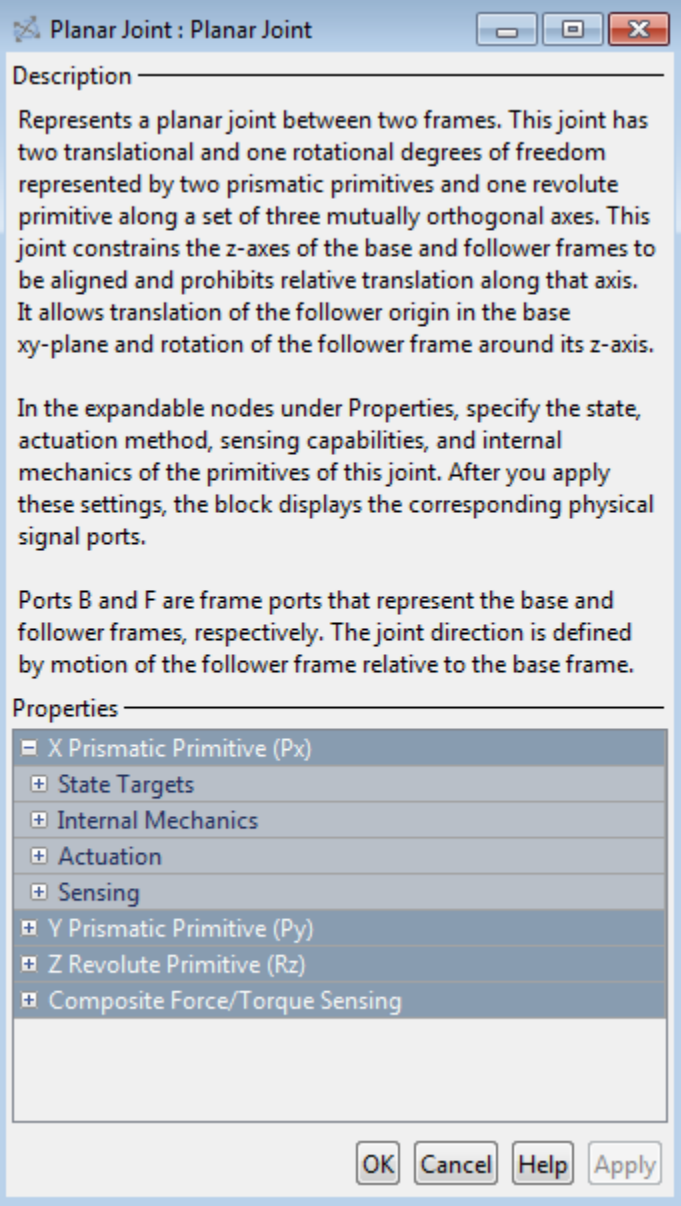

### Prismatic Primitive: State Targets

Specify the prismatic primitive state targets and their priority levels. A state target is the desired value for one of the joint state parameters—position and velocity. The priority level is the relative importance of a state target. It determines how precisely the target must be met. Use the Model Report tool in Mechanics Explorer to check the assembly status for each joint state target.

### **Specify Position Target**

Select this option to specify the desired joint primitive position at time zero. This is the relative position, measured along the joint primitive axis, of the follower frame origin with respect to the base frame origin. The specified target is resolved in the base frame. Selecting this option exposes priority and value fields.

#### **Specify Velocity Target**

Select this option to specify the desired joint primitive velocity at time zero. This is the relative velocity, measured along the joint primitive axis, of the follower frame origin with respect to the base frame origin. It is resolved in the base frame. Selecting this option exposes priority and value fields.

#### **Priority**

Select state target priority. This is the importance level assigned to the state target. If all state targets cannot be simultaneously satisfied, the priority level determines which targets to satisfy first and how closely to satisfy them. This option applies to both position and velocity state targets.

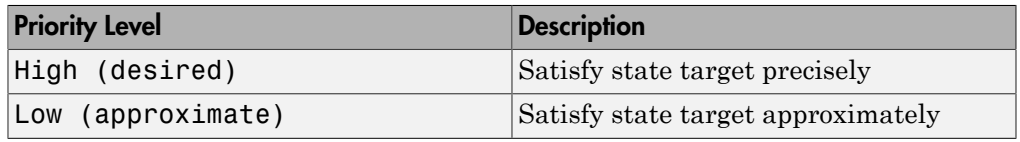

**Note:** During assembly, high-priority targets behave as exact guides. Lowpriority targets behave as rough guides.

#### **Value**

Enter the state target numerical value. The default is 0. Select or enter a physical unit. The default is m for position and m/s for velocity.

### Prismatic Primitive: Internal Mechanics

Specify the prismatic primitive internal mechanics. Internal mechanics include linear spring forces, accounting for energy storage, and damping forces, accounting for energy dissipation. You can ignore internal mechanics by keeping spring stiffness and damping coefficient values at 0.

### **Equilibrium Position**

Enter the spring equilibrium position. This is the distance between base and follower frame origins at which the spring force is zero. The default value is 0. Select or enter a physical unit. The default is m.

#### **Spring Stiffness**

Enter the linear spring constant. This is the force required to displace the joint primitive by a unit distance. The default is 0. Select or enter a physical unit. The default is N/m.

### **Damping Coefficient**

Enter the linear damping coefficient. This is the force required to maintain a constant joint primitive velocity between base and follower frames. The default is 0. Select or enter a physical unit. The default is  $N/(m/s)$ .

### Prismatic Primitive: Actuation

Specify actuation options for the prismatic joint primitive. Actuation modes include **Force** and **Motion**. Selecting Provided by Input from the drop-down list for an actuation mode adds the corresponding physical signal port to the block. Use this port to specify the input signal. Actuation signals are resolved in the base frame.

#### **Force**

Select an actuation force setting. The default setting is None.

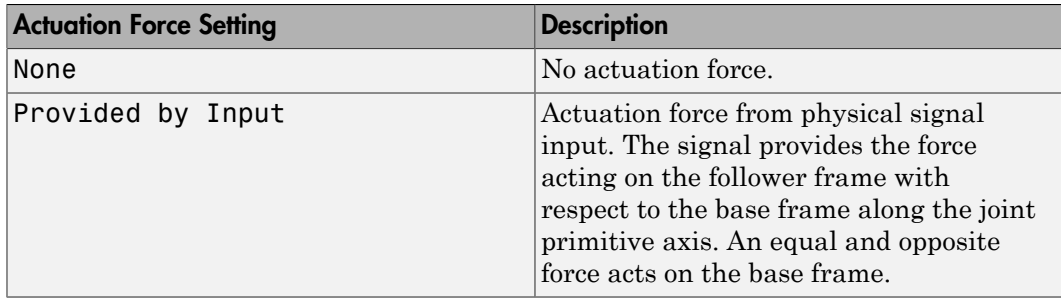

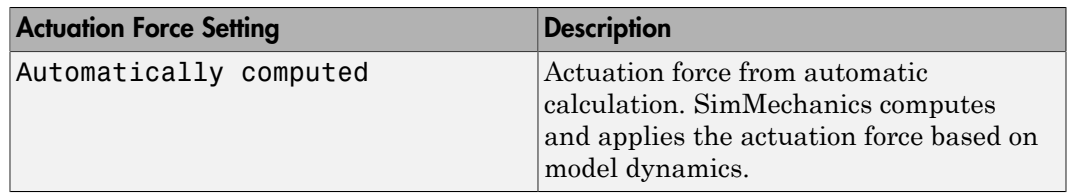

#### **Motion**

Select an actuation motion setting. The default setting is Automatically Computed.

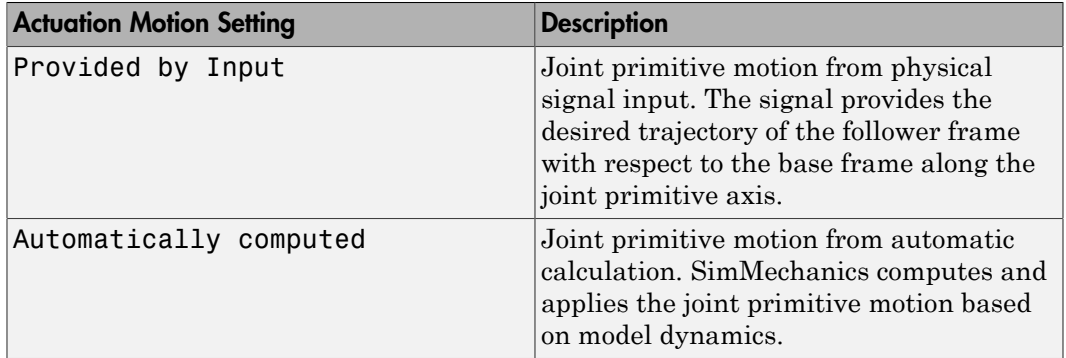

### Prismatic Primitive: Sensing

Select the variables to sense in the prismatic joint primitive. Selecting a variable exposes a physical signal port that outputs the measured quantity as a function of time. Each quantity is measured for the follower frame with respect to the base frame. It is resolved in the base frame. You can use the measurement signals for analysis or as input in a control system.

### **Position**

Select this option to sense the relative position of the follower frame origin with respect to the base frame origin along the joint primitive axis.

### **Velocity**

Select this option to sense the relative velocity of the follower frame origin with respect to the base frame origin along the joint primitive axis.

### **Acceleration**

Select this option to sense the relative acceleration of the follower frame origin with respect to the base frame origin along the joint primitive axis.

### **Actuator Force**

Select this option to sense the actuation force acting on the follower frame with respect to the base frame along the joint primitive axis.

### Revolute Primitive: State Targets

Specify the revolute primitive state targets and their priority levels. A state target is the desired value for one of the joint state parameters—position and velocity. The priority level is the relative importance of a state target. It determines how precisely the target must be met. Use the Model Report tool in Mechanics Explorer to check the assembly status for each joint state target.

### **Specify Position Target**

Select this option to specify the desired joint primitive position at time zero. This is the relative rotation angle, measured about the joint primitive axis, of the follower frame with respect to the base frame. The specified target is resolved in the base frame. Selecting this option exposes priority and value fields.

### **Specify Velocity Target**

Select this option to specify the desired joint primitive velocity at time zero. This is the relative angular velocity, measured about the joint primitive axis, of the follower frame with respect to the base frame. It is resolved in the base frame. Selecting this option exposes priority and value fields.

#### **Priority**

Select state target priority. This is the importance level assigned to the state target. If all state targets cannot be simultaneously satisfied, the priority level determines which targets to satisfy first and how closely to satisfy them. This option applies to both position and velocity state targets.

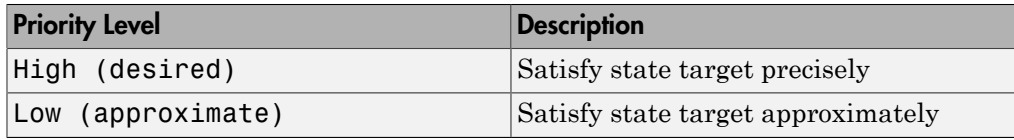

Note: During assembly, high-priority targets behave as exact guides. Lowpriority targets behave as rough guides.

**Value**

Enter the state target numerical value. The default is 0. Select or enter a physical unit. The default is deg for position and deg/s for velocity.

### Revolute Primitive: Internal Mechanics

Specify the revolute primitive internal mechanics. Internal mechanics include linear spring torques, accounting for energy storage, and linear damping torques, accounting for energy dissipation. You can ignore internal mechanics by keeping spring stiffness and damping coefficient values at 0.

### **Equilibrium Position**

Enter the spring equilibrium position. This is the rotation angle between base and follower frames at which the spring torque is zero. The default value is 0. Select or enter a physical unit. The default is deg.

### **Spring Stiffness**

Enter the linear spring constant. This is the torque required to rotate the joint primitive by a unit angle. The default is 0. Select or enter a physical unit. The default is N\*m/deg.

### **Damping Coefficient**

Enter the linear damping coefficient. This is the torque required to maintain a constant joint primitive angular velocity between base and follower frames. The default is 0. Select or enter a physical unit. The default is  $N*m/(deg/s)$ .

### Revolute Primitive: Actuation

Specify actuation options for the revolute joint primitive. Actuation modes include **Torque** and **Motion**. Selecting Provided by Input from the drop-down list for an actuation mode adds the corresponding physical signal port to the block. Use this port to specify the input signal. Input signals are resolved in the base frame.

### **Torque**

Select an actuation torque setting. The default setting is None.

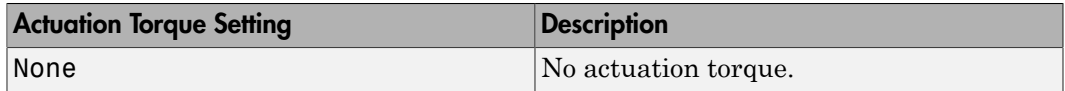

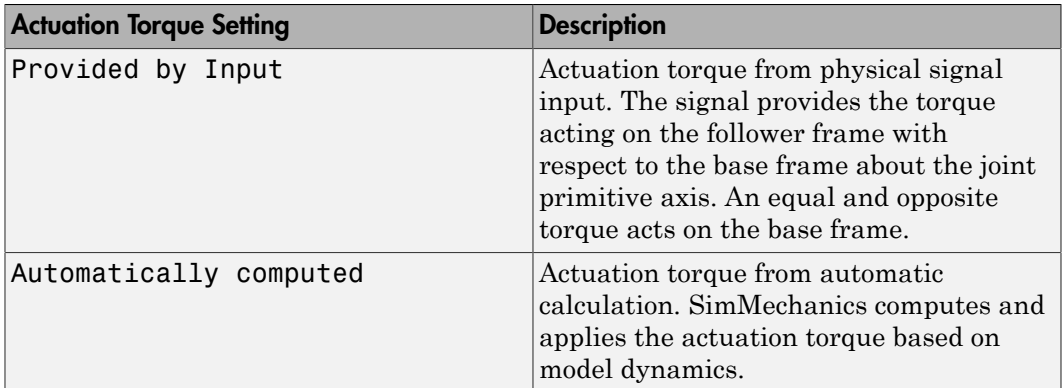

#### **Motion**

Select an actuation motion setting. The default setting is Automatically Computed.

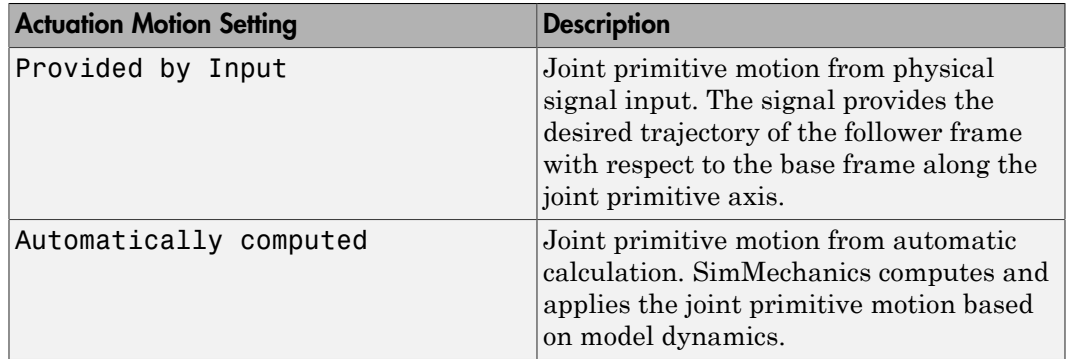

### Revolute Primitive: Sensing

Select the variables to sense in the revolute joint primitive. Selecting a variable exposes a physical signal port that outputs the measured quantity as a function of time. Each quantity is measured for the follower frame with respect to the base frame. It is resolved in the base frame. You can use the measurement signals for analysis or as input in a control system.

### **Position**

Select this option to sense the relative rotation angle of the follower frame with respect to the base frame about the joint primitive axis.

#### **Velocity**

Select this option to sense the relative angular velocity of the follower frame with respect to the base frame about the joint primitive axis.

#### **Acceleration**

Select this option to sense the relative angular acceleration of the follower frame with respect to the base frame about the joint primitive axis.

#### **Actuator Torque**

Select this option to sense the actuation torque acting on the follower frame with respect to the base frame about the joint primitive axis.

### Composite Force/Torque Sensing

Select the composite, or joint-wide, forces and torques to sense. These are forces and torques that act not at individual joint primitives but at the whole joint. Options include constraint and total forces and torques.

During simulation, the block computes the selected composite forces and torques acting between the base and follower port frames. It outputs these variables using physical signal output ports. Check the port labels to identify the output variables at different ports.

### **Direction**

Forces and torques acting at joints do so in pairs. Newton's third law of motion requires that every action be accompanied by an equal and opposite reaction. If the base frame of a joint exerts a force or torque on the follower frame, then the follower frame must exert an equal and opposite force or torque on the base frame.

Select whether to sense the composite forces and torques exerted by the base frame on the follower frame or vice versa. The force and torque vector components are positive if they point along the positive X, Y, and Z axes of the selected resolution frame.

#### **Resolution Frame**

You can resolve a vector quantity into Cartesian components in different frames. If the resolution frames have different orientations, then the measured components are themselves different—even though the vector quantity remains the same.

Select the frame in which to resolve the sensed force and torque variables. Possible resolution frames include Base and Follower. The block outputs the Cartesian components of the sensed force and torque vectors as observed in this frame.

### **Constraint Force**

Joint blocks with fewer than three translational degrees of freedom forbid motion along one or more axes. For example, the Gimbal Joint block forbids translation along all axes. To prevent translation along an axis, a joint block applies a constraint force between its base and follower port frames. Constraint forces are orthogonal to joint translation axes and therefore do no work.

Select the check box to compute and output the 3-D constraint force vector  $[f_{c_x}, f_{c_y}]$ *fc*z] acting at the joint. Only constraint force components that are orthogonal to the joint translational degrees of freedom have nonzero values. Selecting this option causes the block to expose physical signal port fc.

#### **Constraint Torque**

Joint blocks with fewer than three rotational degrees of freedom forbid motion about one or more axes. For example, the Cartesian Joint block forbids rotation about all axes. To prevent rotation about an axis, a joint block applies a constraint torque between its base and follower port frames. Constraint torques are orthogonal to joint rotation axes and therefore do no work.

Select the check box to compute and output the 3-D constraint torque vector  $[tc_x, tc_y,$ *tc*z] acting at the joint. Only constraint torque components that are orthogonal to the joint rotational degrees of freedom have nonzero values. Selecting this option causes the block to expose physical signal port tc.

#### **Total Force**

A joint block generally applies various forces between its port frames:

- Actuation forces that drive prismatic joint primitives.
- Internal spring and damper forces that resist motion at prismatic joint primitives.
- Constraint forces that forbid motion in directions orthogonal to prismatic joint primitives.

The net sum of the different force components equals the total force acting between the joint port frames. Select the check box to compute and output the 3-D total force vector  $[f_t, f_t, f_z]$ . Selecting this option causes the block to expose physical signal port ft.

### **Total Torque**

A joint block generally applies various torques between its port frames:

• Actuation torques that drive revolute or spherical joint primitives.

- Internal spring and damper torques that resist motion at revolute or spherical joint primitives.
- Constraint torques that forbid motion in directions orthogonal to the revolute or spherical joint primitive axes.

The net sum of the different torque components equals the total torque acting at a joint. Select the check box to compute and output the 3-D total torque vector  $[tt_x, tt_y,$ *tt*z]. Selecting this option causes the block to expose physical signal port tt.

## **Ports**

This block has two frame ports. It also has optional physical signal ports for specifying actuation inputs and sensing dynamical variables such as forces, torques, and motion. You expose an optional port by selecting the sensing check box corresponding to that port.

### Frame Ports

- $\cdot$  B Base frame
- F Follower frame

### Actuation Ports

The prismatic joint primitives provide the following actuation ports:

- fx, fy  $-$  Actuation forces acting on the X and Y prismatic joint primitives
- px, py Desired trajectories of the X and Y prismatic joint primitives

The revolute joint primitive provides the following actuation ports:

- tz Actuation torque acting on the Z revolute joint primitive
- $\cdot$  qz Desired rotation of the Z revolute joint primitive

### Sensing Ports

The prismatic joint primitives provide the following sensing ports:

- px,  $py$  Positions of the X and Y prismatic joint primitives
- vx, vy Velocities of the X and Y prismatic joint primitives
- ax, ay Accelerations of the X and Y prismatic joint primitives
- fx, fy Actuator forces acting on the X and Y prismatic joint primitives

The revolute joint primitive provides the following sensing ports:

- $qz$  Angular position of the Z revolute joint primitive
- wz Angular velocity of the Z revolute joint primitive
- bz Angular acceleration of the Z revolute joint primitive
- tz Actuation torque acting on the Z revolute joint primitive

The following sensing ports provide the composite forces and torques acting on the joint:

- fc Constraint force
- tc Constraint torque
- ft Total force
- tt Total torque

### See Also

Rectangular Joint | Prismatic Joint | Revolute Joint

### More About

- "Actuating and Sensing Using Physical Signals"
- "Motion Sensing"
- "Rotational Measurements"
- "Translational Measurements"

# Point On Curve Constraint

Kinematic constraint between a frame origin and a curved path

# Library

**Constraints** 

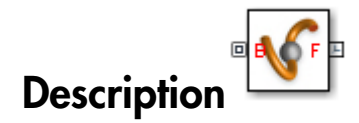

This block represents a kinematic constraint between a point and a curve. The constraint allows the follower frame origin to translate only along the curve connected to the base geometry port. The follower frame is free to rotate depending on other constraints in the model. Use this block to model point-on-curve constraints, such as that between a roller coaster and a track or a cam follower and a cam.

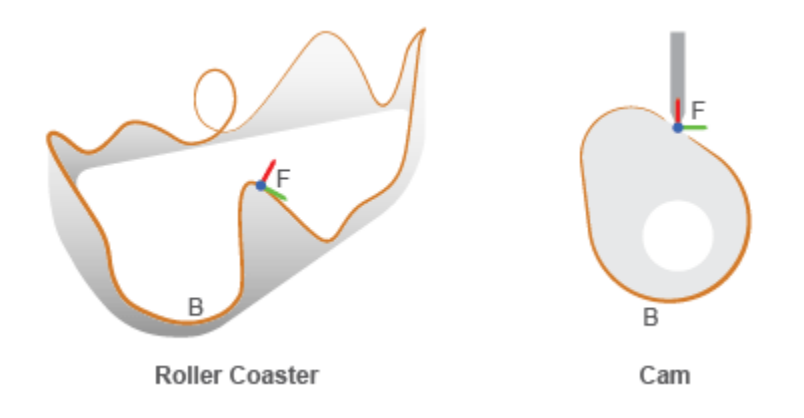

### Examples of Point-on-Curve Constraints

Specify the constraint curve by connecting a curve block to the base geometry port. As a best practice, always use the curve block as part of a rigid body, for example, by keeping it inside a rigid body subsystem. This enables you to quickly switch, for example, between different cams or roller coaster tracks. Avoid curves with sharp changes in slope, as these can cause simulation issues.

## Dialog Box and Parameters

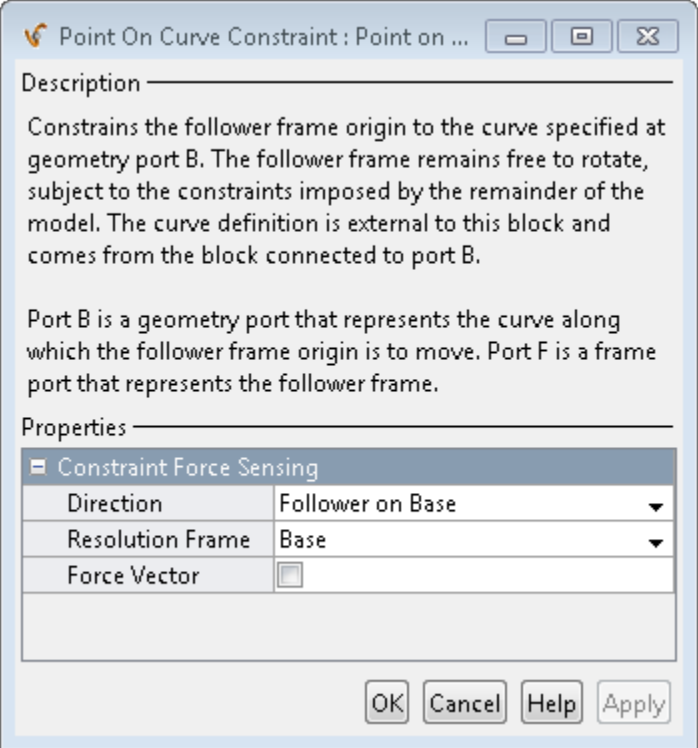

### Constraint Force Sensing

### **Direction**

Select the force in the constraint action-reaction force pair to sense. You can sense the force that the follower frame exerts on the base curve or vice-versa. The default setting is Follower on Base.

#### **Resolution Frame**

Select the frame to resolve the constraint force measurement in. You can select the base or follower frame. The default setting is Base.

### **Force Vector**

Select the check box to sense the constraint force. The block exposes physical signal output port f, which outputs the force measurement as a three-dimensional vector,  $[F_{x}, F_{y}, F_{z}].$ 

## **Ports**

The block contains two ports:

- B Base geometry port representing the constraint curve
- F Follower frame port representing the constrained point

An optional port appears when you select constraint force sensing:

• f — Physical signal with the constraint force components  $[F_x, F_y, F_z]$ 

### See Also

Spline | Angle Constraint | Distance Constraint

# Prismatic Joint

Joint with one prismatic primitive

# Library

Joints

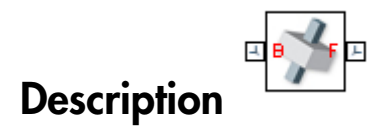

This block represents a joint with one translational degree of freedom. One prismatic primitive provides the translational degree of freedom. The base and follower frames remain parallel during simulation.

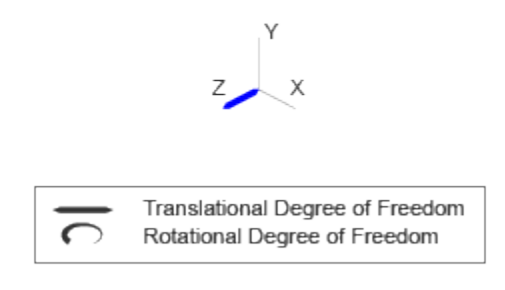

### Joint Degrees of Freedom

The joint block represents motion between the base and follower frames as a single timevarying transformation. The Z prismatic primitive (Pz) applies this transformation, which causes the follower frame to translate with respect to the base frame along the common Z axis.

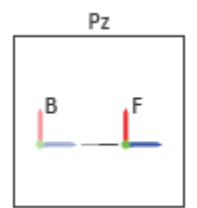

### Joint Transformation

A set of optional state targets guide assembly for each joint primitive. Targets include position and velocity. A priority level sets the relative importance of the state targets. If two targets are incompatible, the priority level determines which of the targets to satisfy.

Internal mechanics parameters account for energy storage and dissipation at each joint primitive. Springs act as energy storage elements, resisting any attempt to displace the joint primitive from its equilibrium position. Joint dampers act as energy dissipation elements. Springs and dampers are strictly linear.

Each joint primitive has a set of optional actuation and sensing ports. Actuation ports accept physical signal inputs that drive the joint primitives. These inputs can be forces and torques or a desired joint trajectory. Sensing ports provide physical signal outputs that measure joint primitive motion as well as actuation forces and torques. Actuation modes and sensing types vary with joint primitive.

## Dialog Box and Parameters

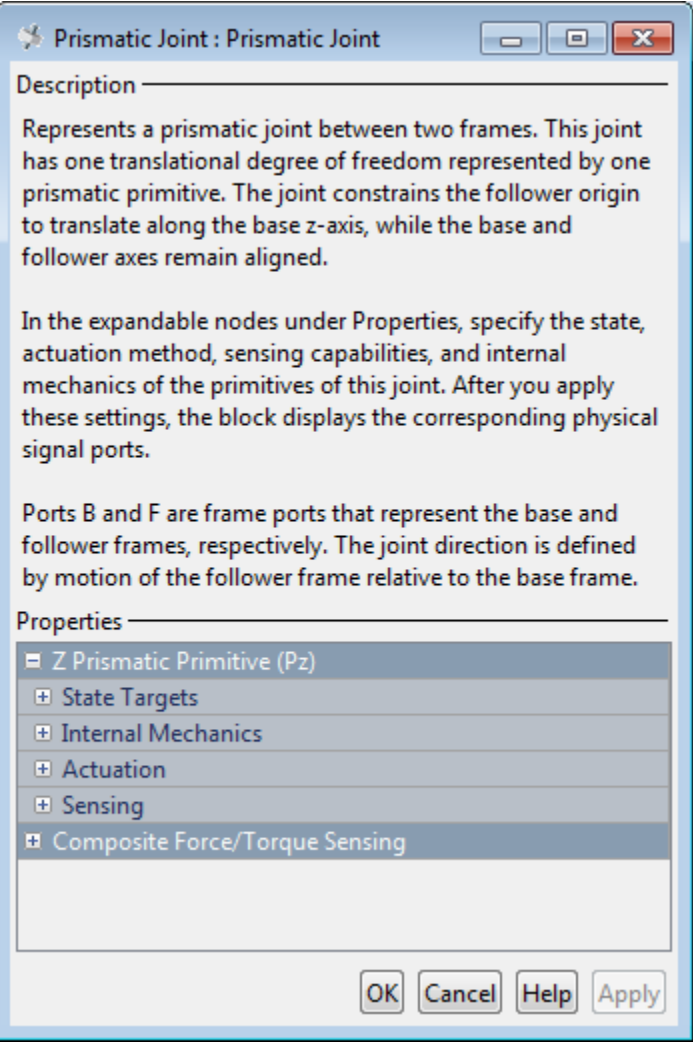

### Prismatic Primitive: State Targets

Specify the prismatic primitive state targets and their priority levels. A state target is the desired value for one of the joint state parameters—position and velocity. The priority level is the relative importance of a state target. It determines how precisely the target must be met. Use the Model Report tool in Mechanics Explorer to check the assembly status for each joint state target.

#### **Specify Position Target**

Select this option to specify the desired joint primitive position at time zero. This is the relative position, measured along the joint primitive axis, of the follower frame origin with respect to the base frame origin. The specified target is resolved in the base frame. Selecting this option exposes priority and value fields.

#### **Specify Velocity Target**

Select this option to specify the desired joint primitive velocity at time zero. This is the relative velocity, measured along the joint primitive axis, of the follower frame origin with respect to the base frame origin. It is resolved in the base frame. Selecting this option exposes priority and value fields.

#### **Priority**

Select state target priority. This is the importance level assigned to the state target. If all state targets cannot be simultaneously satisfied, the priority level determines which targets to satisfy first and how closely to satisfy them. This option applies to both position and velocity state targets.

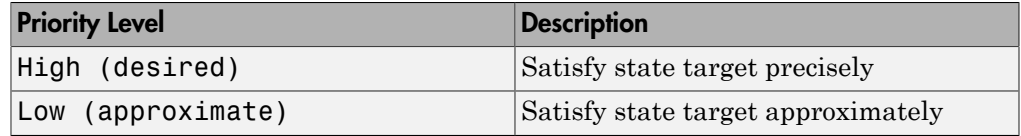

Note: During assembly, high-priority targets behave as exact guides. Lowpriority targets behave as rough guides.

#### **Value**

Enter the state target numerical value. The default is 0. Select or enter a physical unit. The default is m for position and m/s for velocity.

### Prismatic Primitive: Internal Mechanics

Specify the prismatic primitive internal mechanics. Internal mechanics include linear spring forces, accounting for energy storage, and damping forces, accounting for energy

dissipation. You can ignore internal mechanics by keeping spring stiffness and damping coefficient values at 0.

### **Equilibrium Position**

Enter the spring equilibrium position. This is the distance between base and follower frame origins at which the spring force is zero. The default value is 0. Select or enter a physical unit. The default is m.

#### **Spring Stiffness**

Enter the linear spring constant. This is the force required to displace the joint primitive by a unit distance. The default is 0. Select or enter a physical unit. The default is N/m.

### **Damping Coefficient**

Enter the linear damping coefficient. This is the force required to maintain a constant joint primitive velocity between base and follower frames. The default is 0. Select or enter a physical unit. The default is  $N/(m/s)$ .

### Prismatic Primitive: Actuation

Specify actuation options for the prismatic joint primitive. Actuation modes include **Force** and **Motion**. Selecting Provided by Input from the drop-down list for an actuation mode adds the corresponding physical signal port to the block. Use this port to specify the input signal. Actuation signals are resolved in the base frame.

### **Force**

Select an actuation force setting. The default setting is None.

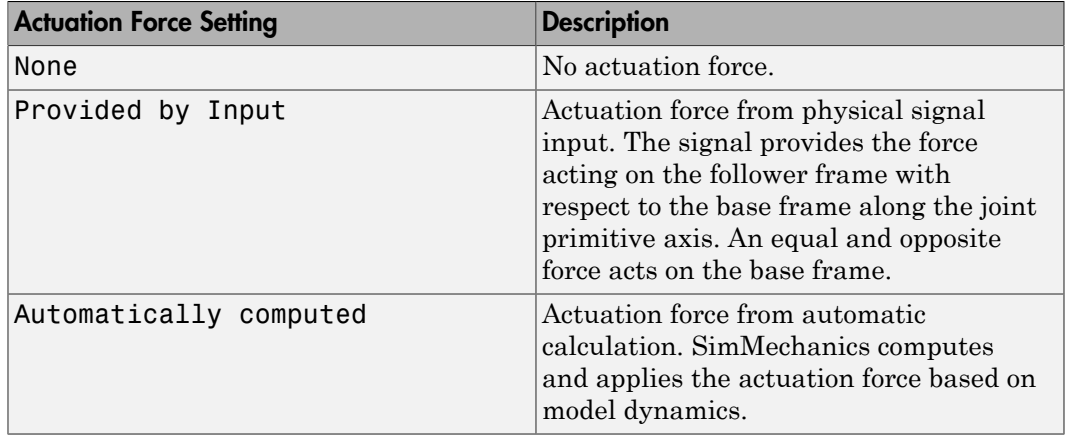

#### **Motion**

Select an actuation motion setting. The default setting is Automatically Computed.

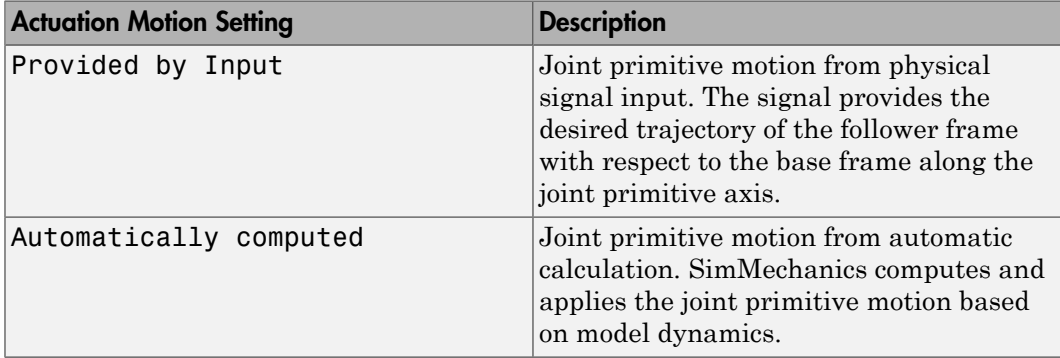

### Prismatic Primitive: Sensing

Select the variables to sense in the prismatic joint primitive. Selecting a variable exposes a physical signal port that outputs the measured quantity as a function of time. Each quantity is measured for the follower frame with respect to the base frame. It is resolved in the base frame. You can use the measurement signals for analysis or as input in a control system.

### **Position**

Select this option to sense the relative position of the follower frame origin with respect to the base frame origin along the joint primitive axis.

### **Velocity**

Select this option to sense the relative velocity of the follower frame origin with respect to the base frame origin along the joint primitive axis.

### **Acceleration**

Select this option to sense the relative acceleration of the follower frame origin with respect to the base frame origin along the joint primitive axis.

### **Actuator Force**

Select this option to sense the actuation force acting on the follower frame with respect to the base frame along the joint primitive axis.

### Composite Force/Torque Sensing

Select the composite, or joint-wide, forces and torques to sense. These are forces and torques that act not at individual joint primitives but at the whole joint. Options include constraint and total forces and torques.

During simulation, the block computes the selected composite forces and torques acting between the base and follower port frames. It outputs these variables using physical signal output ports. Check the port labels to identify the output variables at different ports.

#### **Direction**

Forces and torques acting at joints do so in pairs. Newton's third law of motion requires that every action be accompanied by an equal and opposite reaction. If the base frame of a joint exerts a force or torque on the follower frame, then the follower frame must exert an equal and opposite force or torque on the base frame.

Select whether to sense the composite forces and torques exerted by the base frame on the follower frame or vice versa. The force and torque vector components are positive if they point along the positive X, Y, and Z axes of the selected resolution frame.

### **Resolution Frame**

You can resolve a vector quantity into Cartesian components in different frames. If the resolution frames have different orientations, then the measured components are themselves different—even though the vector quantity remains the same.

Select the frame in which to resolve the sensed force and torque variables. Possible resolution frames include Base and Follower. The block outputs the Cartesian components of the sensed force and torque vectors as observed in this frame.

#### **Constraint Force**

Joint blocks with fewer than three translational degrees of freedom forbid motion along one or more axes. For example, the Gimbal Joint block forbids translation along all axes. To prevent translation along an axis, a joint block applies a constraint force between its base and follower port frames. Constraint forces are orthogonal to joint translation axes and therefore do no work.

Select the check box to compute and output the 3-D constraint force vector  $[f_{c_x}, f_{c_y}]$ *fc*z] acting at the joint. Only constraint force components that are orthogonal to the joint translational degrees of freedom have nonzero values. Selecting this option causes the block to expose physical signal port fc.

#### **Constraint Torque**

Joint blocks with fewer than three rotational degrees of freedom forbid motion about one or more axes. For example, the Cartesian Joint block forbids rotation about all axes. To prevent rotation about an axis, a joint block applies a constraint torque between its base and follower port frames. Constraint torques are orthogonal to joint rotation axes and therefore do no work.

Select the check box to compute and output the 3-D constraint torque vector  $[tc_x, tc_y,$ *tc*z] acting at the joint. Only constraint torque components that are orthogonal to the joint rotational degrees of freedom have nonzero values. Selecting this option causes the block to expose physical signal port tc.

#### **Total Force**

A joint block generally applies various forces between its port frames:

- Actuation forces that drive prismatic joint primitives.
- Internal spring and damper forces that resist motion at prismatic joint primitives.
- Constraint forces that forbid motion in directions orthogonal to prismatic joint primitives.

The net sum of the different force components equals the total force acting between the joint port frames. Select the check box to compute and output the 3-D total force vector  $[f_t, f_t, f_z]$ . Selecting this option causes the block to expose physical signal port ft.

#### **Total Torque**

A joint block generally applies various torques between its port frames:

- Actuation torques that drive revolute or spherical joint primitives.
- Internal spring and damper torques that resist motion at revolute or spherical joint primitives.
- Constraint torques that forbid motion in directions orthogonal to the revolute or spherical joint primitive axes.

The net sum of the different torque components equals the total torque acting at a joint. Select the check box to compute and output the 3-D total torque vector  $\left[t_t, t_v, t_v\right]$ *tt*z]. Selecting this option causes the block to expose physical signal port tt.

## **Ports**

This block has two frame ports. It also has optional physical signal ports for specifying actuation inputs and sensing dynamical variables such as forces, torques, and motion. You expose an optional port by selecting the sensing check box corresponding to that port.

### Frame Ports

- B Base frame
- $\cdot$  F Follower frame

### Actuation Ports

The prismatic joint primitive provides the following actuation ports:

- fz Actuation force acting on the Z prismatic joint primitive
- pz Desired trajectory of the Z prismatic joint primitive

## Sensing Ports

The prismatic joint primitive provides the following sensing ports:

- $pz$  Position of the Z prismatic joint primitive
- vz Velocity of the Z prismatic joint primitive
- az Acceleration of the Z prismatic joint primitive
- fz Actuation force acting on the Z prismatic joint primitive

The following sensing ports provide the composite forces and torques acting on the joint:

- fc Constraint force
- $\cdot$  tc Constraint torque
- ft Total force
- tt Total torque

### See Also

Revolute Joint | Spherical Joint
# More About

- "Actuating and Sensing Using Physical Signals"
- "Motion Sensing"
- "Translational Measurements"

# Rack and Pinion Constraint

Kinematic constraint for converting between rotation and translation

# Library

Gears and Couplings/Gears

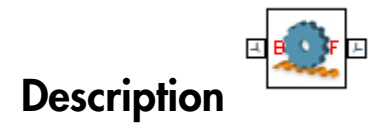

This block represents a kinematic constraint between a rack and a pinion. The constraint converts rotation of the pinion into translation of the rack and vice-versa. The pinion, which connects to the base port frame, spins about the base Z axis. The rack, which connects to the follower port frame, translates along the follower Z axis.

Kinematic constraints in the remainder of the model must hold the base and follower frames at the correct distance and with the proper alignment. These constraints might be due to rigid transforms, joints, and model topology. Assembly conditions include:

- Base and follower Z axes must be mutually orthogonal. This condition ensures that the pinion rotation axis sits at a right angle to the rack translation axis. You can rotate frames using the Rigid Transform block.
- Base and follower frame origins must be apart by a distance equal to the **Pinion Radius** parameter. This condition ensures that the rack and pinion cogs are at the correct distance for engagement. You can translate frames using the Rigid Transform block.

The figure shows the distance and alignment of the base and follower frames in the zero configuration. This is the primary configuration that SimMechanics attempts to achieve during model assembly.

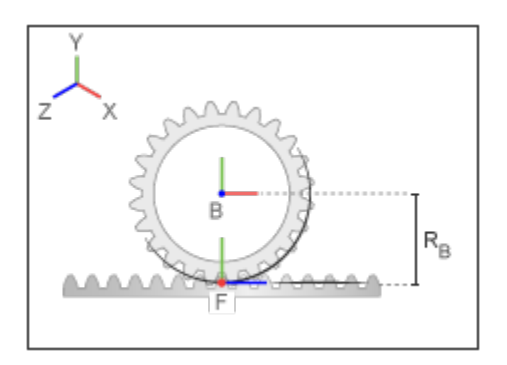

In the zero configuration, the pinion rotation angle and the rack translation distance are both zero. To achieve this configuration, SimMechanics:

- Aligns the base and follower Y axes.
- Positions the follower frame origin along the negative Y axis of the base frame.

Joint blocks provide the base and follower frames with the proper internal degrees of freedom. These degrees of freedom must support rotation about the base Z axis and translation along the follower Z axis. You can achieve these degrees of freedom using different joint block combinations. For example, you can connect the pinion to a Revolute Joint block and the rack to a Prismatic Joint block.

During simulation, a positive pinion rotation about the base Z axis corresponds to a positive rack translation along the follower Z axis. By definition, the translational velocity of the rack is equal to the tangential velocity at a point in the pinion pitch circle, an imaginary circle that intersects the rack and pinion cogs at the mutual contact point.

The figure shows the relative motion of the base and follower frames due to the rack and pinion constraint.

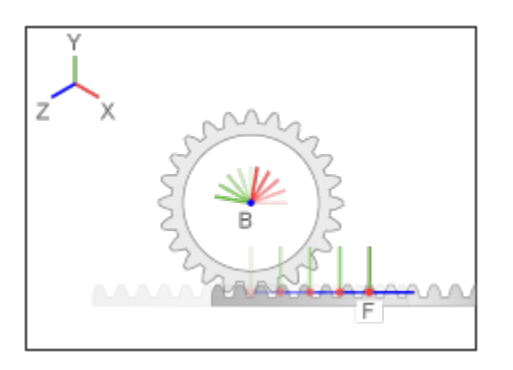

# Dialog Box and Parameters

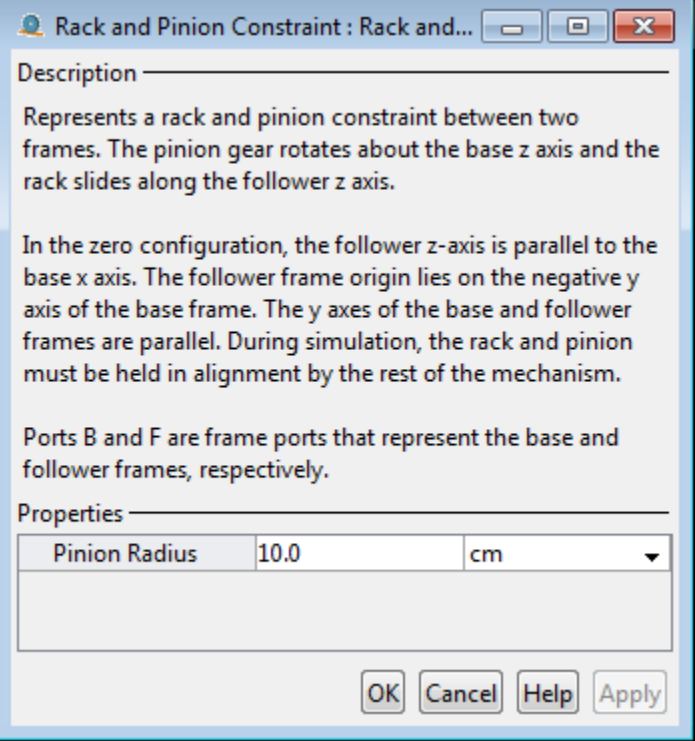

#### **Pinion Radius**

Distance between the pinion center and pitch circle. This circle contains the instantaneous contact point between a pair of rack and pinion cogs. The pinion radius must equal the actual distance between the base and follower frames as specified by the remainder of the model. The default value is 10 cm.

# **Ports**

The block contains frame ports B and F, representing base and follower frames, respectively.

### See Also

Common Gear Constraint | Bevel Gear Constraint

# Rectangular Joint

Joint with two prismatic primitives

# Library

Joints

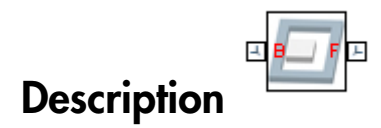

This block represents a joint with two translational degrees of freedom. Two prismatic primitives provide the two translational degrees of freedom. The base and follower frames remain parallel during simulation.

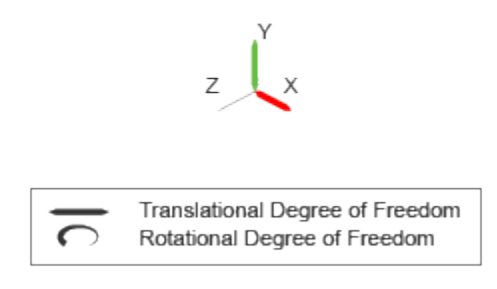

#### Joint Degrees of Freedom

The joint block represents motion between the base and follower frames as a sequence of time-varying transformations. Each joint primitive applies one transformation in this sequence. The transformation translates or rotates the follower frame with respect to the joint primitive base frame. For all but the first joint primitive, the base frame coincides with the follower frame of the previous joint primitive in the sequence.

At each time step during the simulation, the joint block applies the sequence of timevarying frame transformations in this order:

- 1 Translation:
	- a Along the X axis of the X Prismatic Primitive (Px) base frame.
	- **b** Along the Y axis of the Y Prismatic Primitive  $(Py)$  base frame. This frame is coincident with the X Prismatic Primitive (Px) follower frame.

The figure shows the sequence in which the joint transformations occur at a given simulation time step. The resulting frame of each transformation serves as the base frame for the following transformation.

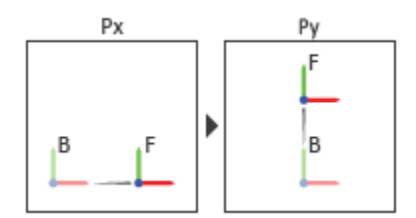

#### Joint Transformation Sequence

A set of optional state targets guide assembly for each joint primitive. Targets include position and velocity. A priority level sets the relative importance of the state targets. If two targets are incompatible, the priority level determines which of the targets to satisfy.

Internal mechanics parameters account for energy storage and dissipation at each joint primitive. Springs act as energy storage elements, resisting any attempt to displace the joint primitive from its equilibrium position. Joint dampers act as energy dissipation elements. Springs and dampers are strictly linear.

Each joint primitive has a set of optional actuation and sensing ports. Actuation ports accept physical signal inputs that drive the joint primitives. These inputs can be forces and torques or a desired joint trajectory. Sensing ports provide physical signal outputs that measure joint primitive motion as well as actuation forces and torques. Actuation modes and sensing types vary with joint primitive.

# Dialog Box and Parameters

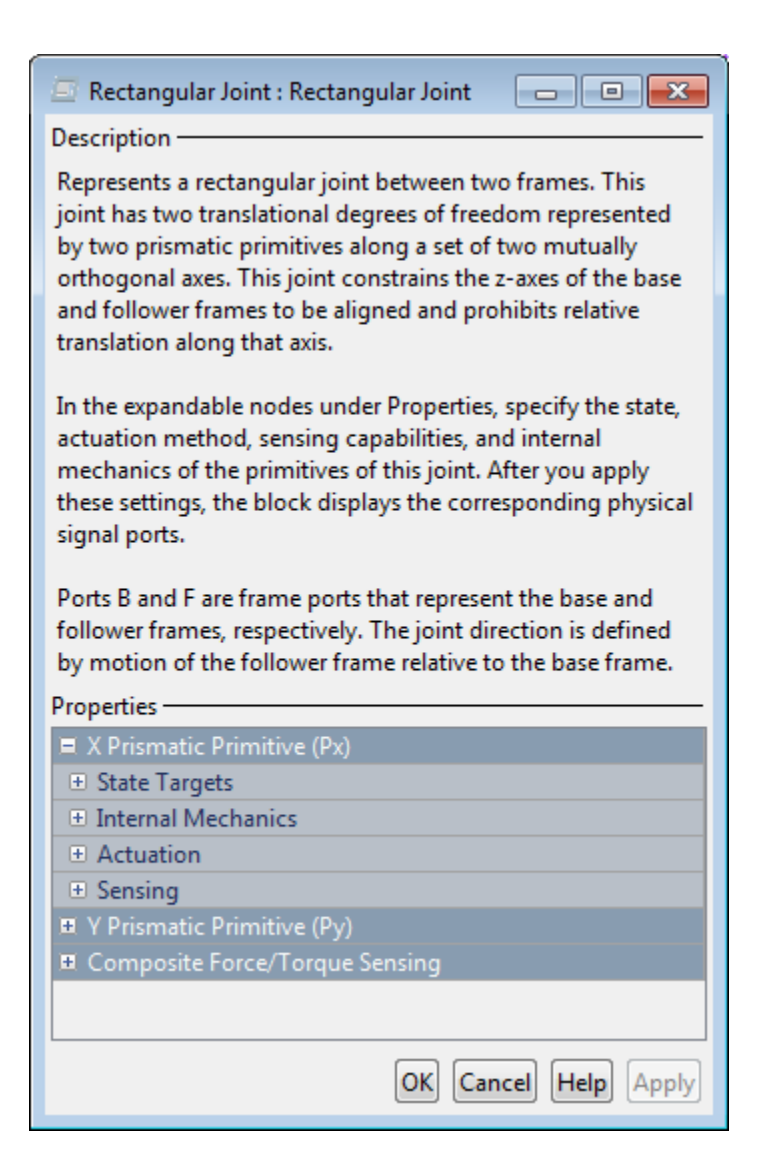

### Prismatic Primitive: State Targets

Specify the prismatic primitive state targets and their priority levels. A state target is the desired value for one of the joint state parameters—position and velocity. The priority level is the relative importance of a state target. It determines how precisely the target must be met. Use the Model Report tool in Mechanics Explorer to check the assembly status for each joint state target.

#### **Specify Position Target**

Select this option to specify the desired joint primitive position at time zero. This is the relative position, measured along the joint primitive axis, of the follower frame origin with respect to the base frame origin. The specified target is resolved in the base frame. Selecting this option exposes priority and value fields.

#### **Specify Velocity Target**

Select this option to specify the desired joint primitive velocity at time zero. This is the relative velocity, measured along the joint primitive axis, of the follower frame origin with respect to the base frame origin. It is resolved in the base frame. Selecting this option exposes priority and value fields.

#### **Priority**

Select state target priority. This is the importance level assigned to the state target. If all state targets cannot be simultaneously satisfied, the priority level determines which targets to satisfy first and how closely to satisfy them. This option applies to both position and velocity state targets.

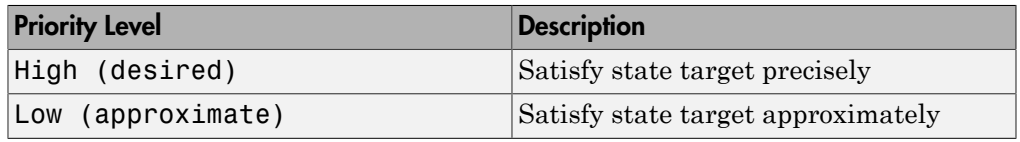

**Note:** During assembly, high-priority targets behave as exact guides. Lowpriority targets behave as rough guides.

#### **Value**

Enter the state target numerical value. The default is 0. Select or enter a physical unit. The default is m for position and m/s for velocity.

### Prismatic Primitive: Internal Mechanics

Specify the prismatic primitive internal mechanics. Internal mechanics include linear spring forces, accounting for energy storage, and damping forces, accounting for energy dissipation. You can ignore internal mechanics by keeping spring stiffness and damping coefficient values at 0.

#### **Equilibrium Position**

Enter the spring equilibrium position. This is the distance between base and follower frame origins at which the spring force is zero. The default value is 0. Select or enter a physical unit. The default is m.

#### **Spring Stiffness**

Enter the linear spring constant. This is the force required to displace the joint primitive by a unit distance. The default is 0. Select or enter a physical unit. The default is N/m.

#### **Damping Coefficient**

Enter the linear damping coefficient. This is the force required to maintain a constant joint primitive velocity between base and follower frames. The default is 0. Select or enter a physical unit. The default is  $N/(m/s)$ .

### Prismatic Primitive: Actuation

Specify actuation options for the prismatic joint primitive. Actuation modes include **Force** and **Motion**. Selecting Provided by Input from the drop-down list for an actuation mode adds the corresponding physical signal port to the block. Use this port to specify the input signal. Actuation signals are resolved in the base frame.

#### **Force**

Select an actuation force setting. The default setting is None.

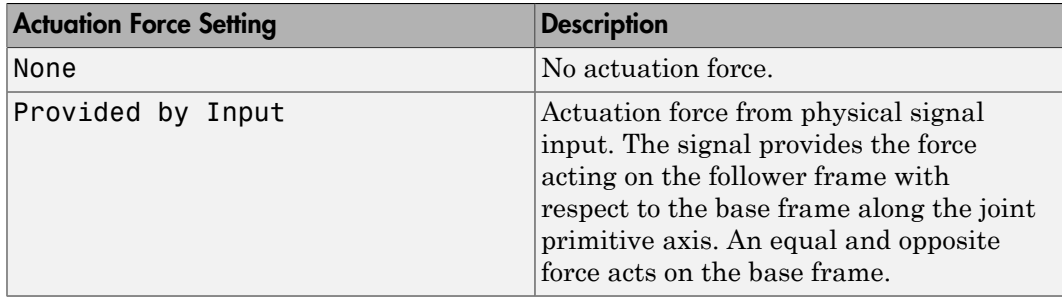

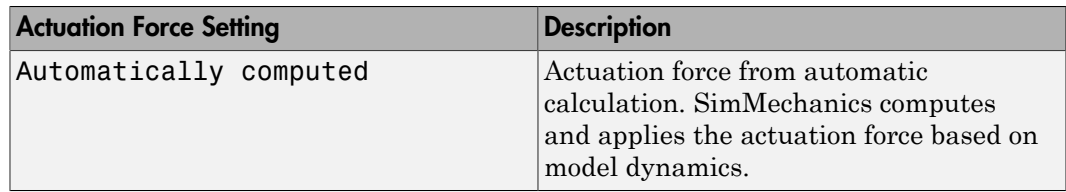

#### **Motion**

Select an actuation motion setting. The default setting is Automatically Computed.

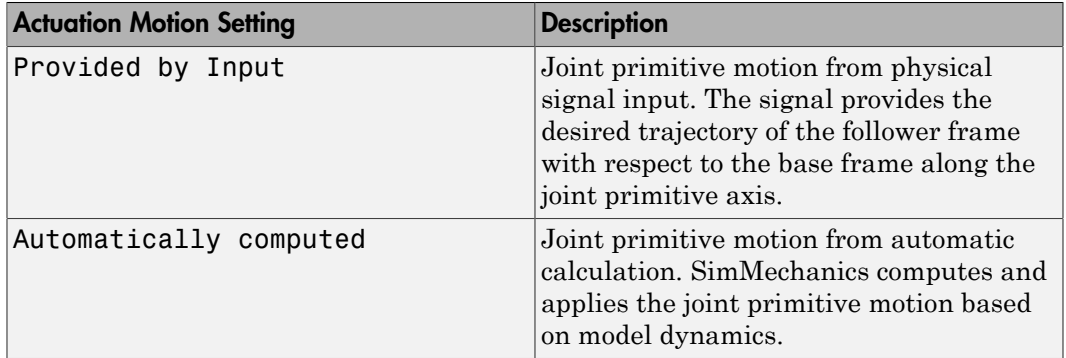

### Prismatic Primitive: Sensing

Select the variables to sense in the prismatic joint primitive. Selecting a variable exposes a physical signal port that outputs the measured quantity as a function of time. Each quantity is measured for the follower frame with respect to the base frame. It is resolved in the base frame. You can use the measurement signals for analysis or as input in a control system.

#### **Position**

Select this option to sense the relative position of the follower frame origin with respect to the base frame origin along the joint primitive axis.

#### **Velocity**

Select this option to sense the relative velocity of the follower frame origin with respect to the base frame origin along the joint primitive axis.

#### **Acceleration**

Select this option to sense the relative acceleration of the follower frame origin with respect to the base frame origin along the joint primitive axis.

#### **Actuator Force**

Select this option to sense the actuation force acting on the follower frame with respect to the base frame along the joint primitive axis.

### Composite Force/Torque Sensing

Select the composite, or joint-wide, forces and torques to sense. These are forces and torques that act not at individual joint primitives but at the whole joint. Options include constraint and total forces and torques.

During simulation, the block computes the selected composite forces and torques acting between the base and follower port frames. It outputs these variables using physical signal output ports. Check the port labels to identify the output variables at different ports.

#### **Direction**

Forces and torques acting at joints do so in pairs. Newton's third law of motion requires that every action be accompanied by an equal and opposite reaction. If the base frame of a joint exerts a force or torque on the follower frame, then the follower frame must exert an equal and opposite force or torque on the base frame.

Select whether to sense the composite forces and torques exerted by the base frame on the follower frame or vice versa. The force and torque vector components are positive if they point along the positive X, Y, and Z axes of the selected resolution frame.

#### **Resolution Frame**

You can resolve a vector quantity into Cartesian components in different frames. If the resolution frames have different orientations, then the measured components are themselves different—even though the vector quantity remains the same.

Select the frame in which to resolve the sensed force and torque variables. Possible resolution frames include Base and Follower. The block outputs the Cartesian components of the sensed force and torque vectors as observed in this frame.

#### **Constraint Force**

Joint blocks with fewer than three translational degrees of freedom forbid motion along one or more axes. For example, the Gimbal Joint block forbids translation along all axes. To prevent translation along an axis, a joint block applies a constraint force between its base and follower port frames. Constraint forces are orthogonal to joint translation axes and therefore do no work.

Select the check box to compute and output the 3-D constraint force vector  $[f_{c_x}, f_{c_y}]$ *fc*z] acting at the joint. Only constraint force components that are orthogonal to the joint translational degrees of freedom have nonzero values. Selecting this option causes the block to expose physical signal port fc.

#### **Constraint Torque**

Joint blocks with fewer than three rotational degrees of freedom forbid motion about one or more axes. For example, the Cartesian Joint block forbids rotation about all axes. To prevent rotation about an axis, a joint block applies a constraint torque between its base and follower port frames. Constraint torques are orthogonal to joint rotation axes and therefore do no work.

Select the check box to compute and output the 3-D constraint torque vector  $[tc_x, tc_y,$ *tc*z] acting at the joint. Only constraint torque components that are orthogonal to the joint rotational degrees of freedom have nonzero values. Selecting this option causes the block to expose physical signal port tc.

#### **Total Force**

A joint block generally applies various forces between its port frames:

- Actuation forces that drive prismatic joint primitives.
- Internal spring and damper forces that resist motion at prismatic joint primitives.
- Constraint forces that forbid motion in directions orthogonal to prismatic joint primitives.

The net sum of the different force components equals the total force acting between the joint port frames. Select the check box to compute and output the 3-D total force vector  $[f_t, f_t, f_z]$ . Selecting this option causes the block to expose physical signal port ft.

#### **Total Torque**

A joint block generally applies various torques between its port frames:

- Actuation torques that drive revolute or spherical joint primitives.
- Internal spring and damper torques that resist motion at revolute or spherical joint primitives.
- Constraint torques that forbid motion in directions orthogonal to the revolute or spherical joint primitive axes.

The net sum of the different torque components equals the total torque acting at a joint. Select the check box to compute and output the 3-D total torque vector  $\left[t_t, t_v, \right]$ *tt*z]. Selecting this option causes the block to expose physical signal port tt.

# **Ports**

This block has two frame ports. It also has optional physical signal ports for specifying actuation inputs and sensing dynamical variables such as forces, torques, and motion. You expose an optional port by selecting the sensing check box corresponding to that port.

### Frame Ports

- $\cdot$  B Base frame
- F Follower frame

### Actuation Ports

The prismatic joint primitives provide the following actuation ports:

- fx, fy  $-$  Actuation forces acting on the X and Y prismatic joint primitives
- px, py Desired trajectories of the X and Y prismatic joint primitives

### Sensing Ports

The prismatic joint primitives provide the following sensing ports:

- px, py Positions of the X and Y prismatic joint primitives
- vx, vy Velocities of the X and Y prismatic joint primitives
- ax, ay Accelerations of the X and Y prismatic joint primitives
- fx, fy  $-$  Actuation forces acting on the X and Y prismatic joint primitives

The following sensing ports provide the composite forces and torques acting on the joint:

- fc Constraint force
- tc Constraint torque
- ft Total force
- tt Total torque

### See Also

Prismatic Joint | Planar Joint

## More About

- "Actuating and Sensing Using Physical Signals"
- "Motion Sensing"
- "Translational Measurements"

# Reference Frame

Non-inertial reference frame

# Library

Frames and Transforms

# **Description**

This block represents a reference frame with respect to which you can define other frames. The reference frame is generally non-inertial. It can accelerate with respect to the World frame. This block is optional in a model.

# Dialog Box and Parameters

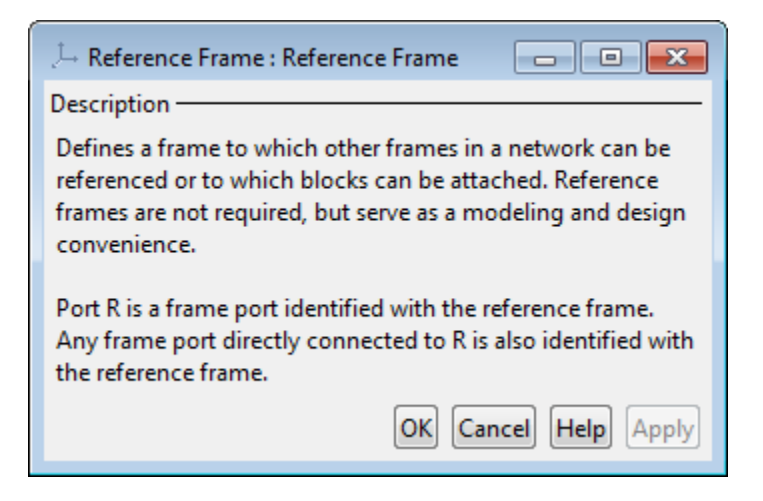

# **Ports**

This block contains frame port R, representing the reference frame.

# See Also

World Frame | Rigid Transform

# Revolute Joint

Joint with one revolute primitive

# Library

Joints

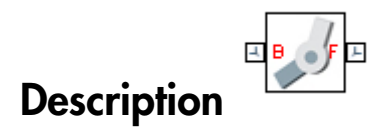

This block represents a joint with one rotational degree of freedom. One revolute primitive provides the rotational degree of freedom. The base and follower frame origins remain coincident during simulation.

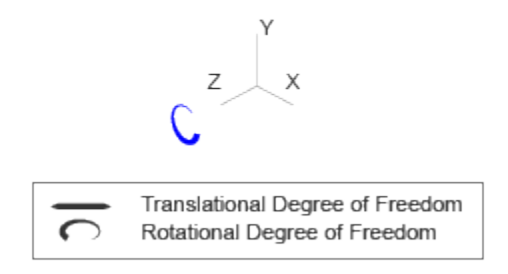

#### Joint Degrees of Freedom

The joint block represents motion between the base and follower frames as a single timevarying transformation. The Z revolute primitive (Pz) applies this transformation, which causes the follower frame to rotate with respect to the base frame about the common Z axis.

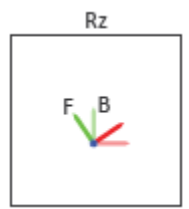

#### Joint Transformation

A set of optional state targets guide assembly for each joint primitive. Targets include position and velocity. A priority level sets the relative importance of the state targets. If two targets are incompatible, the priority level determines which of the targets to satisfy.

Internal mechanics parameters account for energy storage and dissipation at each joint primitive. Springs act as energy storage elements, resisting any attempt to displace the joint primitive from its equilibrium position. Joint dampers act as energy dissipation elements. Springs and dampers are strictly linear.

Each joint primitive has a set of optional actuation and sensing ports. Actuation ports accept physical signal inputs that drive the joint primitives. These inputs can be forces and torques or a desired joint trajectory. Sensing ports provide physical signal outputs that measure joint primitive motion as well as actuation forces and torques. Actuation modes and sensing types vary with joint primitive.

# Dialog Box and Parameters

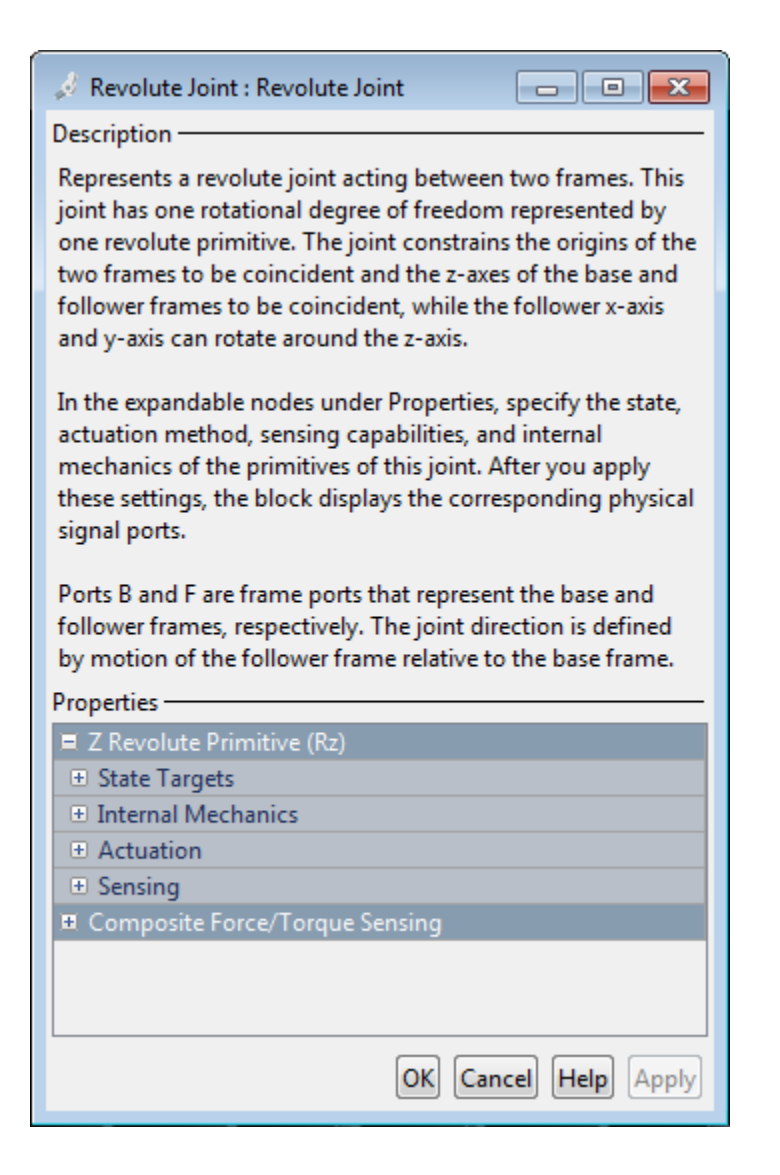

### Revolute Primitive: State Targets

Specify the revolute primitive state targets and their priority levels. A state target is the desired value for one of the joint state parameters—position and velocity. The priority level is the relative importance of a state target. It determines how precisely the target must be met. Use the Model Report tool in Mechanics Explorer to check the assembly status for each joint state target.

#### **Specify Position Target**

Select this option to specify the desired joint primitive position at time zero. This is the relative rotation angle, measured about the joint primitive axis, of the follower frame with respect to the base frame. The specified target is resolved in the base frame. Selecting this option exposes priority and value fields.

#### **Specify Velocity Target**

Select this option to specify the desired joint primitive velocity at time zero. This is the relative angular velocity, measured about the joint primitive axis, of the follower frame with respect to the base frame. It is resolved in the base frame. Selecting this option exposes priority and value fields.

#### **Priority**

Select state target priority. This is the importance level assigned to the state target. If all state targets cannot be simultaneously satisfied, the priority level determines which targets to satisfy first and how closely to satisfy them. This option applies to both position and velocity state targets.

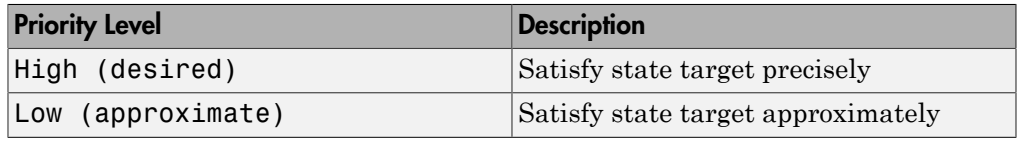

**Note:** During assembly, high-priority targets behave as exact guides. Lowpriority targets behave as rough guides.

#### **Value**

Enter the state target numerical value. The default is 0. Select or enter a physical unit. The default is deg for position and deg/s for velocity.

### Revolute Primitive: Internal Mechanics

Specify the revolute primitive internal mechanics. Internal mechanics include linear spring torques, accounting for energy storage, and linear damping torques, accounting for energy dissipation. You can ignore internal mechanics by keeping spring stiffness and damping coefficient values at 0.

#### **Equilibrium Position**

Enter the spring equilibrium position. This is the rotation angle between base and follower frames at which the spring torque is zero. The default value is 0. Select or enter a physical unit. The default is deg.

#### **Spring Stiffness**

Enter the linear spring constant. This is the torque required to rotate the joint primitive by a unit angle. The default is 0. Select or enter a physical unit. The default is N\*m/deg.

#### **Damping Coefficient**

Enter the linear damping coefficient. This is the torque required to maintain a constant joint primitive angular velocity between base and follower frames. The default is 0. Select or enter a physical unit. The default is  $N*m/(deg/s)$ .

### Revolute Primitive: Actuation

Specify actuation options for the revolute joint primitive. Actuation modes include **Torque** and **Motion**. Selecting Provided by Input from the drop-down list for an actuation mode adds the corresponding physical signal port to the block. Use this port to specify the input signal. Input signals are resolved in the base frame.

#### **Torque**

Select an actuation torque setting. The default setting is None.

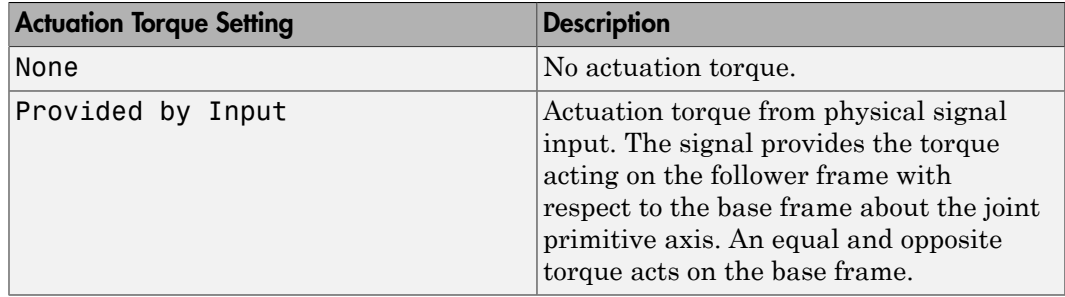

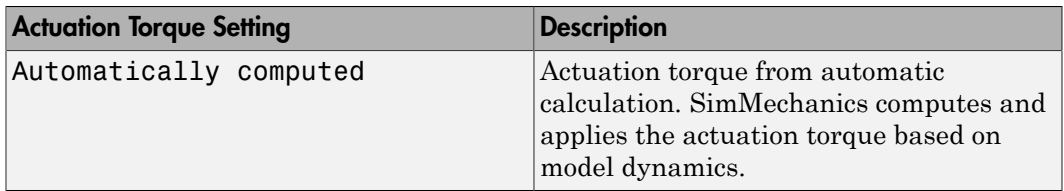

#### **Motion**

Select an actuation motion setting. The default setting is Automatically Computed.

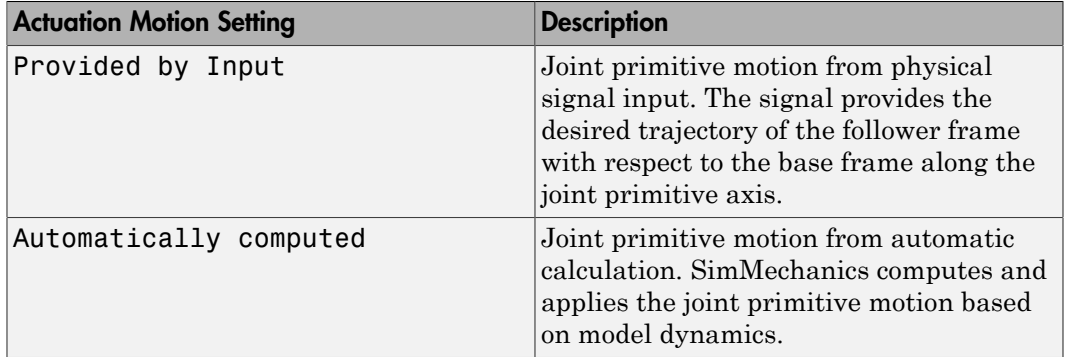

### Revolute Primitive: Sensing

Select the variables to sense in the revolute joint primitive. Selecting a variable exposes a physical signal port that outputs the measured quantity as a function of time. Each quantity is measured for the follower frame with respect to the base frame. It is resolved in the base frame. You can use the measurement signals for analysis or as input in a control system.

#### **Position**

Select this option to sense the relative rotation angle of the follower frame with respect to the base frame about the joint primitive axis.

#### **Velocity**

Select this option to sense the relative angular velocity of the follower frame with respect to the base frame about the joint primitive axis.

#### **Acceleration**

Select this option to sense the relative angular acceleration of the follower frame with respect to the base frame about the joint primitive axis.

#### **Actuator Torque**

Select this option to sense the actuation torque acting on the follower frame with respect to the base frame about the joint primitive axis.

### Composite Force/Torque Sensing

Select the composite, or joint-wide, forces and torques to sense. These are forces and torques that act not at individual joint primitives but at the whole joint. Options include constraint and total forces and torques.

During simulation, the block computes the selected composite forces and torques acting between the base and follower port frames. It outputs these variables using physical signal output ports. Check the port labels to identify the output variables at different ports.

#### **Direction**

Forces and torques acting at joints do so in pairs. Newton's third law of motion requires that every action be accompanied by an equal and opposite reaction. If the base frame of a joint exerts a force or torque on the follower frame, then the follower frame must exert an equal and opposite force or torque on the base frame.

Select whether to sense the composite forces and torques exerted by the base frame on the follower frame or vice versa. The force and torque vector components are positive if they point along the positive X, Y, and Z axes of the selected resolution frame.

#### **Resolution Frame**

You can resolve a vector quantity into Cartesian components in different frames. If the resolution frames have different orientations, then the measured components are themselves different—even though the vector quantity remains the same.

Select the frame in which to resolve the sensed force and torque variables. Possible resolution frames include Base and Follower. The block outputs the Cartesian components of the sensed force and torque vectors as observed in this frame.

#### **Constraint Force**

Joint blocks with fewer than three translational degrees of freedom forbid motion along one or more axes. For example, the Gimbal Joint block forbids translation along all axes. To prevent translation along an axis, a joint block applies a constraint force between its base and follower port frames. Constraint forces are orthogonal to joint translation axes and therefore do no work.

Select the check box to compute and output the 3-D constraint force vector  $[f_{c_x}, f_{c_y}]$ *fc*z] acting at the joint. Only constraint force components that are orthogonal to the joint translational degrees of freedom have nonzero values. Selecting this option causes the block to expose physical signal port fc.

#### **Constraint Torque**

Joint blocks with fewer than three rotational degrees of freedom forbid motion about one or more axes. For example, the Cartesian Joint block forbids rotation about all axes. To prevent rotation about an axis, a joint block applies a constraint torque between its base and follower port frames. Constraint torques are orthogonal to joint rotation axes and therefore do no work.

Select the check box to compute and output the 3-D constraint torque vector  $[tc_x, tc_y,$ *tc*z] acting at the joint. Only constraint torque components that are orthogonal to the joint rotational degrees of freedom have nonzero values. Selecting this option causes the block to expose physical signal port tc.

#### **Total Force**

A joint block generally applies various forces between its port frames:

- Actuation forces that drive prismatic joint primitives.
- Internal spring and damper forces that resist motion at prismatic joint primitives.
- Constraint forces that forbid motion in directions orthogonal to prismatic joint primitives.

The net sum of the different force components equals the total force acting between the joint port frames. Select the check box to compute and output the 3-D total force vector  $[f_t, f_t, f_z]$ . Selecting this option causes the block to expose physical signal port ft.

#### **Total Torque**

A joint block generally applies various torques between its port frames:

- Actuation torques that drive revolute or spherical joint primitives.
- Internal spring and damper torques that resist motion at revolute or spherical joint primitives.
- Constraint torques that forbid motion in directions orthogonal to the revolute or spherical joint primitive axes.

The net sum of the different torque components equals the total torque acting at a joint. Select the check box to compute and output the 3-D total torque vector  $\left[t_t, t_v, \right]$ *tt*z]. Selecting this option causes the block to expose physical signal port tt.

# **Ports**

This block has two frame ports. It also has optional physical signal ports for specifying actuation inputs and sensing dynamical variables such as forces, torques, and motion. You expose an optional port by selecting the sensing check box corresponding to that port.

### Frame Ports

- $\cdot$  B Base frame
- F Follower frame

### Actuation Ports

The revolute joint primitive provides the following actuation ports:

- tz Actuation torque acting on the Z revolute joint primitive
- qz Desired rotation of the Z revolute joint primitive

### Sensing Ports

The revolute joint primitive provides the following sensing ports:

- $qz$  Angular position of the Z revolute joint primitive
- wz Angular velocity of the Z revolute joint primitive
- bz Angular acceleration of the Z revolute joint primitive
- tz Actuation torque acting on the Z revolute joint primitive

The following sensing ports provide the composite forces and torques acting on the joint:

- fc Constraint force
- tc Constraint torque
- ft Total force
- tt Total torque

### See Also

Prismatic Joint | Spherical Joint

## More About

- "Actuating and Sensing Using Physical Signals"
- "Motion Sensing"
- "Rotational Measurements"

# Rigid Transform

Fixed spatial relationship between frames

# Library

Frames and Transforms

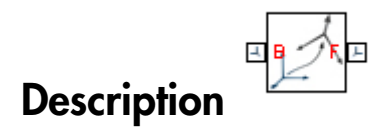

This block applies a time-invariant transformation between two frames. The transformation rotates and translates the follower port frame (F) with respect to the base port frame (B). Connecting the frame ports in reverse causes the transformation itself to reverse. The frames remain fixed with respect to each other during simulation, moving only as a single unit. Combine Rigid Transform and Solid blocks to model compound rigid bodies.

# Dialog Box and Parameters

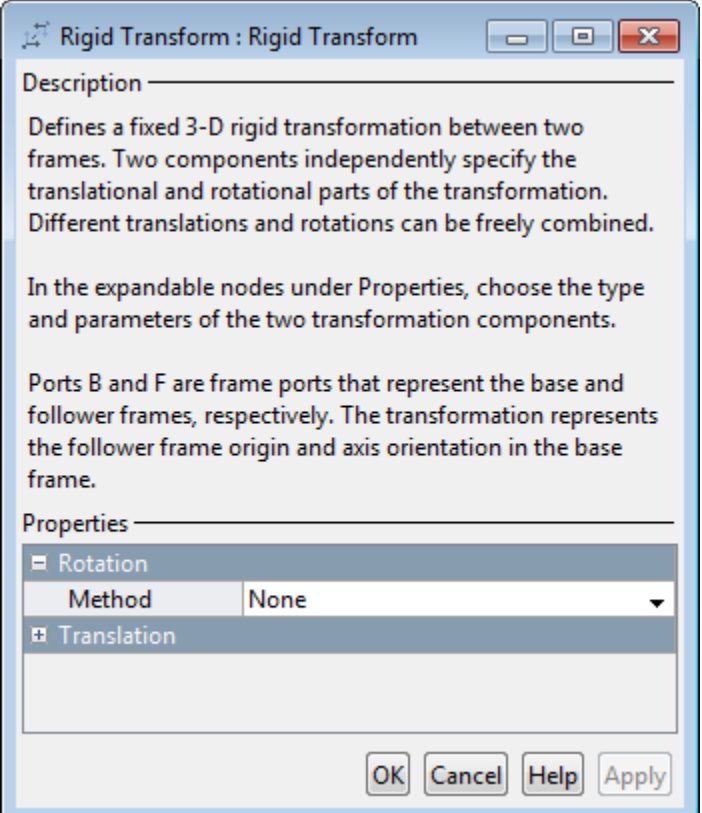

### Rotation: Method

Select the method to use to specify rotation. The default is None.

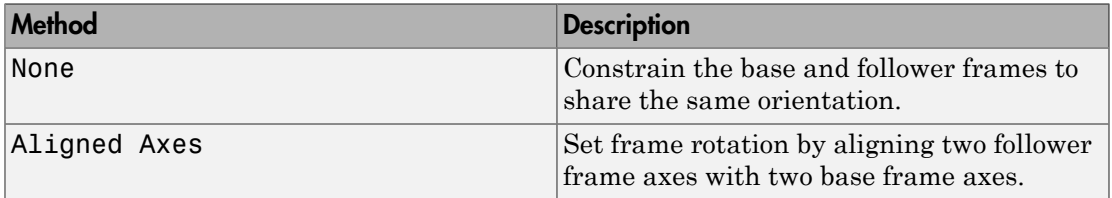

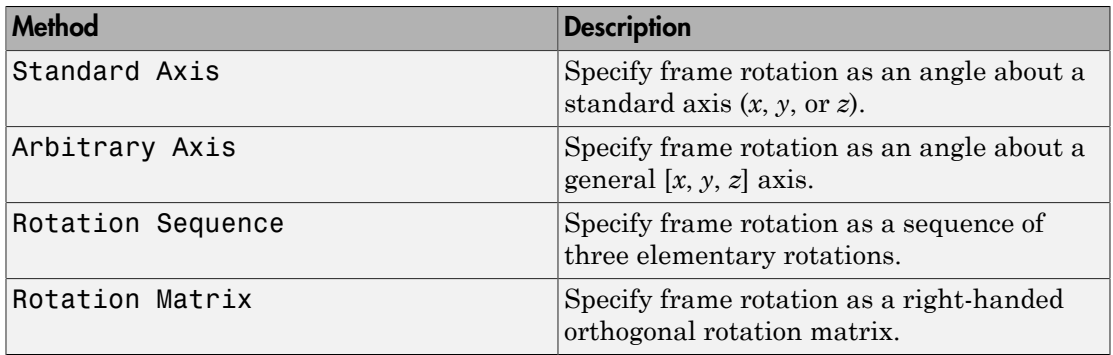

#### Aligned Axes

Select two pairs of base-follower frame axes.

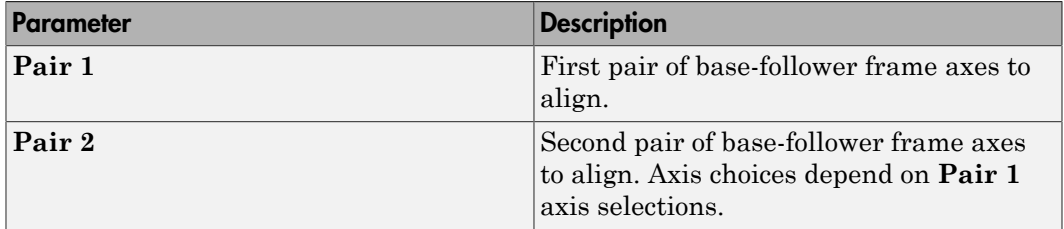

#### Standard Axis

Select a standard rotation axis, resolved in the base frame, and specify the follower frame rotation angle.

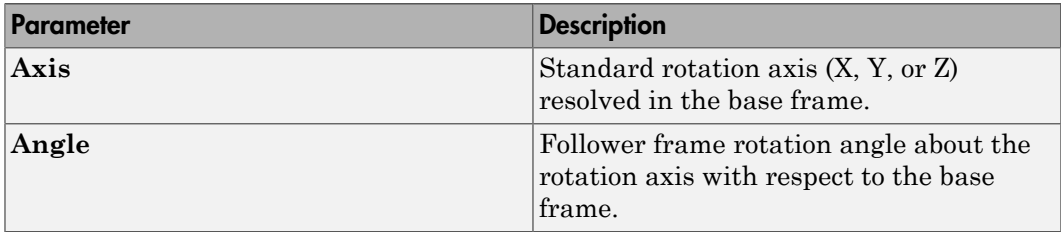

#### Arbitrary Axis

Select a general 3-D rotation axis, resolved in the base frame, and specify the follower frame rotation angle.

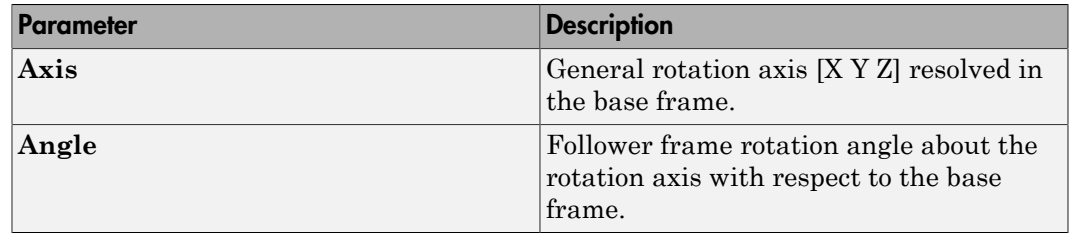

#### Rotation Sequence

Specify a sequence of three elementary rotations about the selected permutation of x, y, and z axes. These rotation sequences are also known as Euler and Tait-Bryan sequences. The rotations are those of the follower frame relative to the frame selected in the **Rotate About** parameter.

If you set the **Rotate About** parameter to Follower Frame, the follower frame rotates about its own axes. These axes change orientation with each successive rotation. If you set the **Rotate About** parameter to Base Frame, the follower frame rotates about the fixed base frame axes.

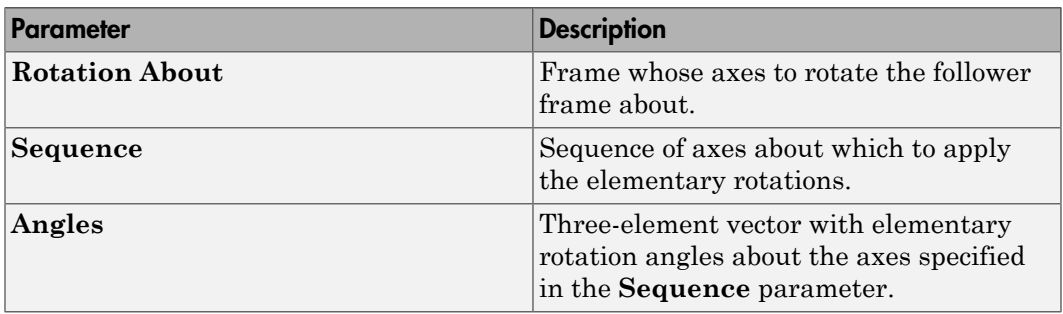

#### Rotation Matrix

Specify the 3×3 transformation matrix of a proper rotation between the base and follower frames. The matrix must be orthogonal and have determinant +1. The default matrix is [1 0 0; 0 1 0; 0 0 1].

### Translation: Method

Select the method to use to specify translation. The default is None.

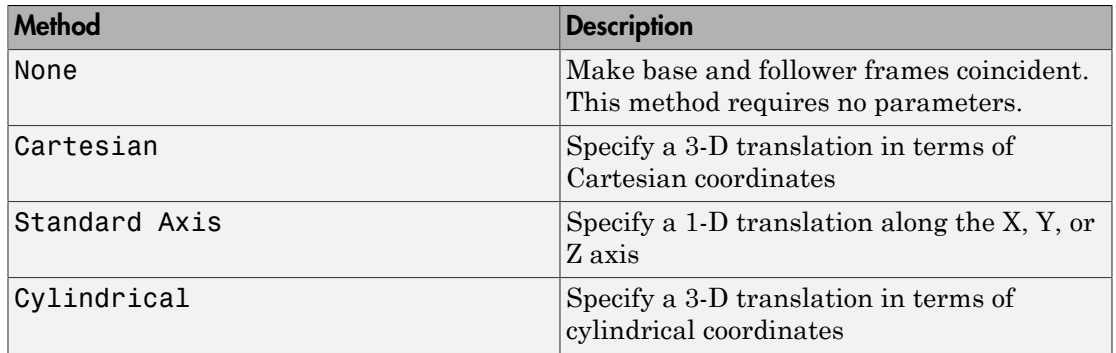

#### Cartesian Axis

Specify the **Offset** of the follower frame with respect to the base frame. This is the 3-D translation vector that brings the base frame into coincidence with the follower frame. Select or enter a physical unit.

#### Standard Axis

Specify the offset of the follower frame with respect to the base frame along the base frame X, Y, or Z axis. Select or enter a physical unit.

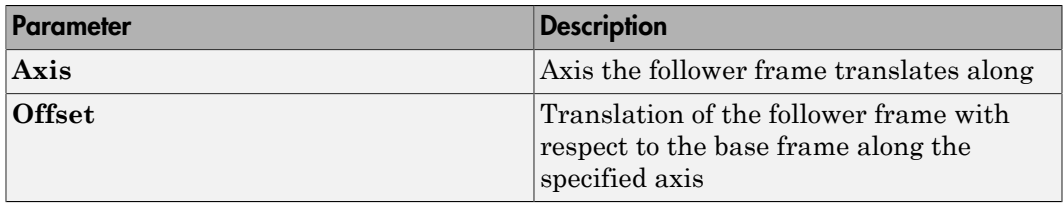

#### Cylindrical

Specify in cylindrical coordinates the translation that brings the base frame into coincidence with the follower frame. Select or enter a physical unit.

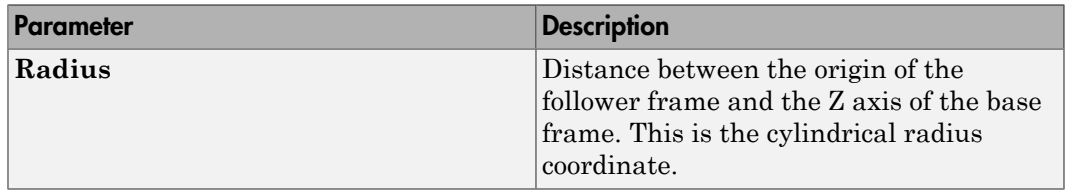

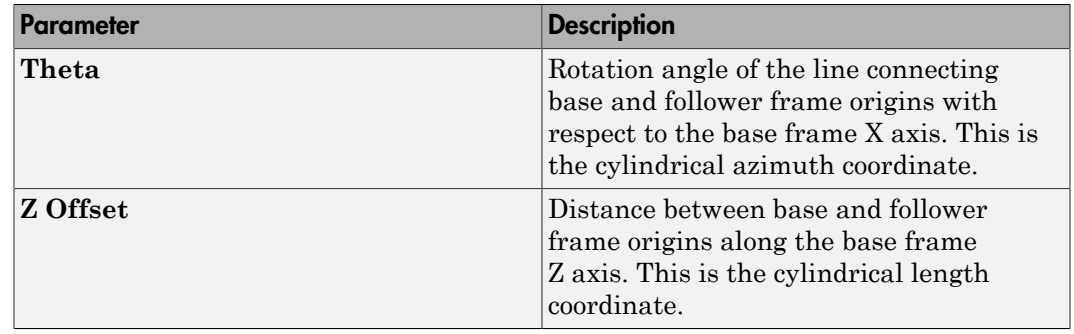

# **Ports**

Frame ports B and F represent the base and follower frames.

# Solid

Rigid solid with geometry, inertia, and color

# Library

Body Elements

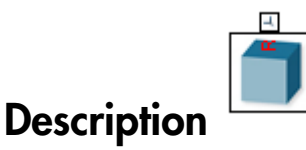

This block represents a rigid solid with geometry, inertia, and color. The solid can be a simple rigid body or part of a compound rigid body—a group of rigidly connected solids, often separated in space through rigid transformations. Combine Solid and Rigid Transform blocks to model a compound rigid body.

Geometry parameters include shape and size. You can choose from a list of preset shapes or import a custom shape from an external file in STL or STEP format. The block can automatically compute the inertial properties of the solid based on the geometry you specify given its mass or mass density.

A reference frame encodes the position and orientation of the solid. In the default configuration, the block provides only the reference frame. A frame-creation interface provides the means to define additional frames based on solid geometry features. You access this interface by selecting the Create button in the **Frames** expandable area.

Frame port R identifies the solid reference frame. The block provides the option to hide this port. Each frame defined through the frame-creation interface causes the block to expose an additional frame port. The labels on the ports are the frame names specified in the frame-creation interface.

The block dialog box contains a collapsible visualization pane. This pane provides instant visual feedback on the solid you are modeling. Use it to find and fix any issues with the shape and color of the solid. You can examine the solid from different perspectives by selecting a standard view or by rotating, panning, and zooming the solid.

# Dialog Box and Parameters

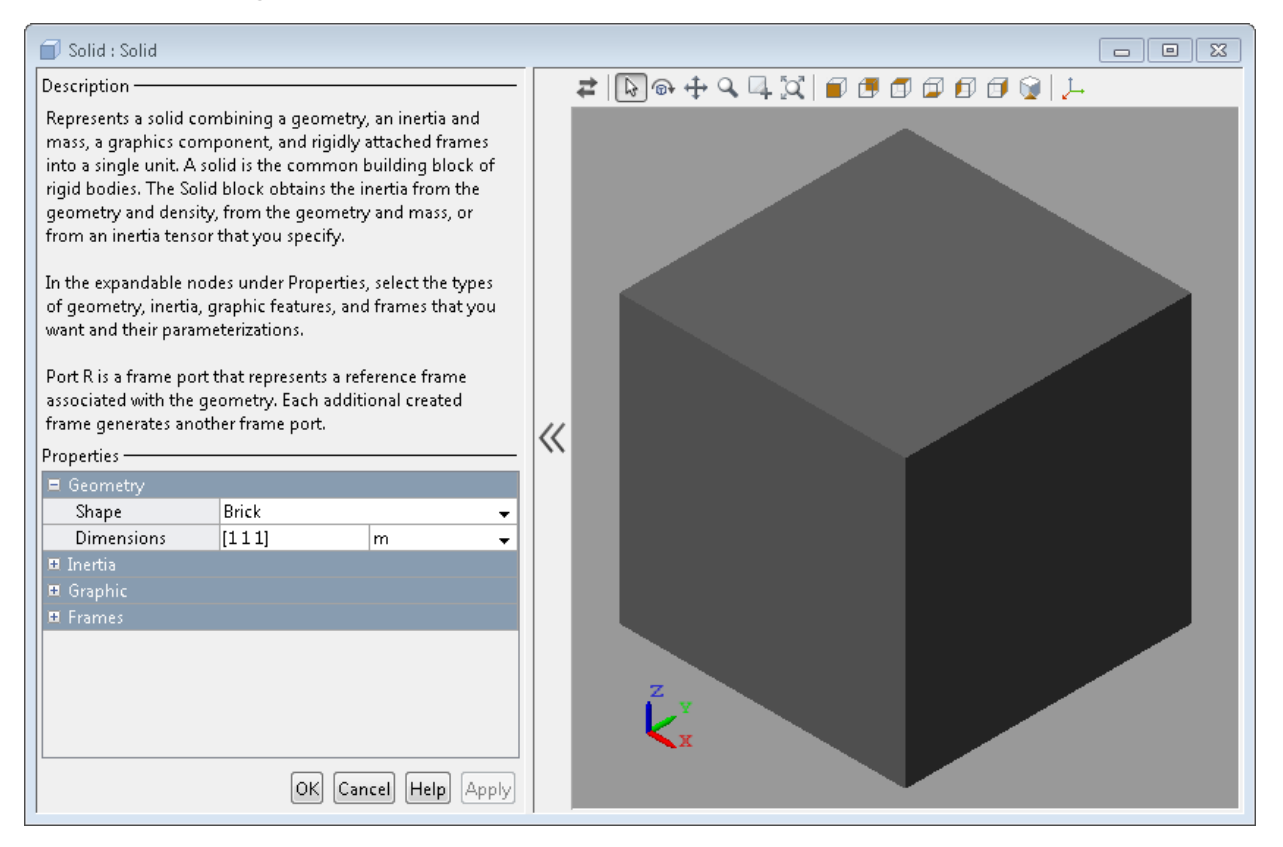

### **Geometry**

#### **Shape**

Select a solid shape. The table summarizes the various shapes that you can select. The default shape is Brick.

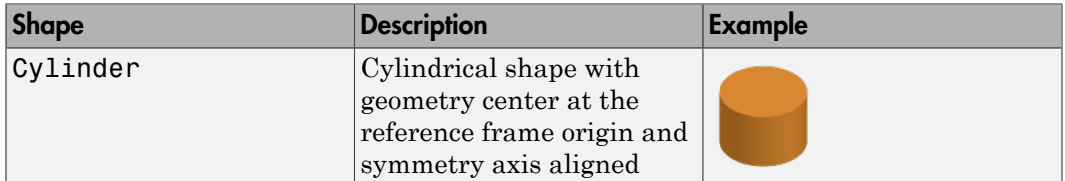

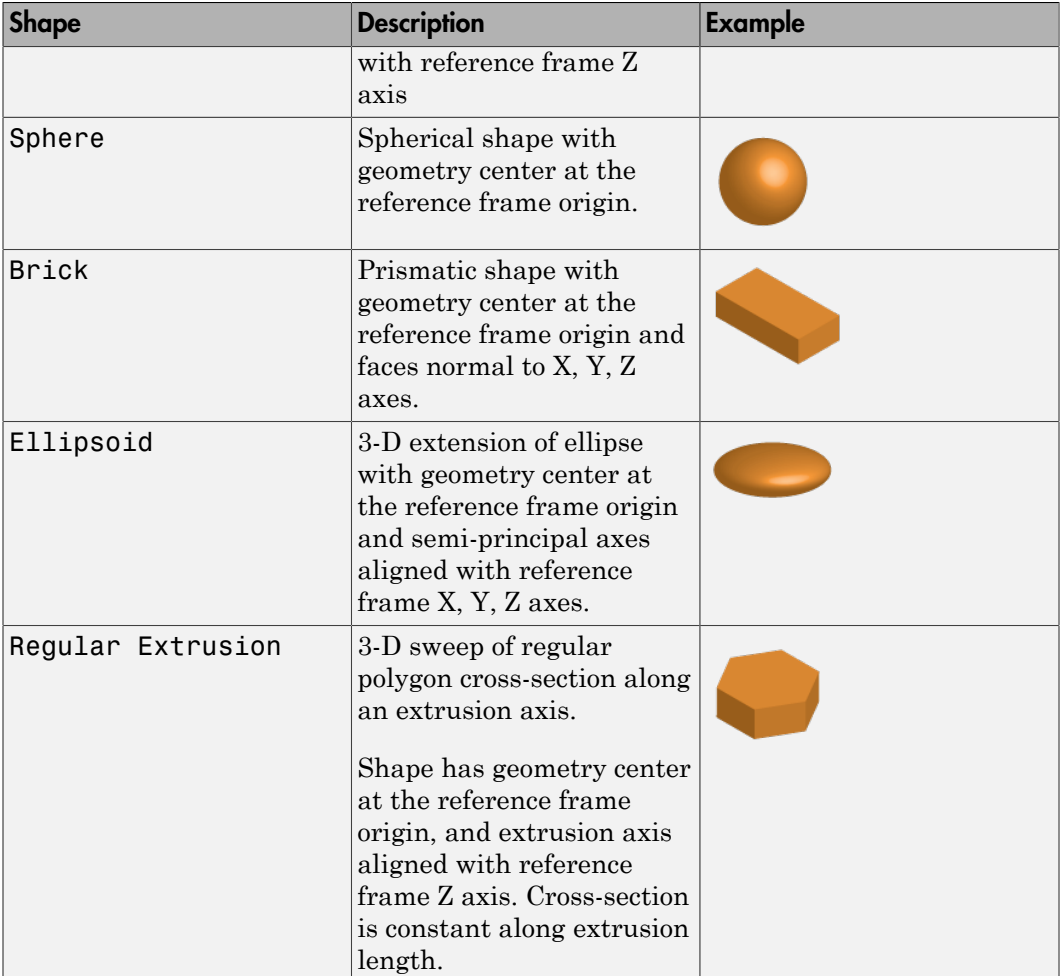
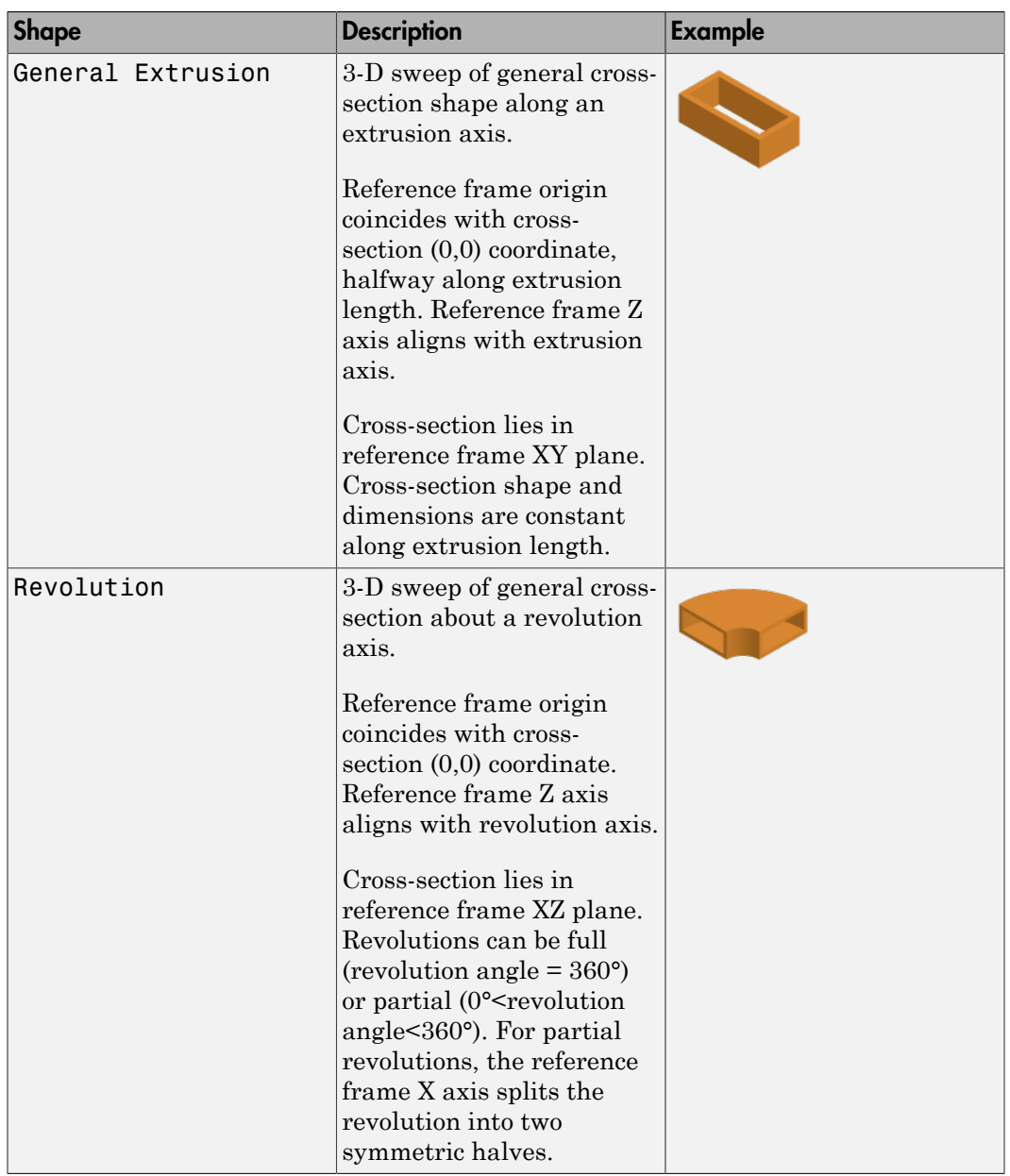

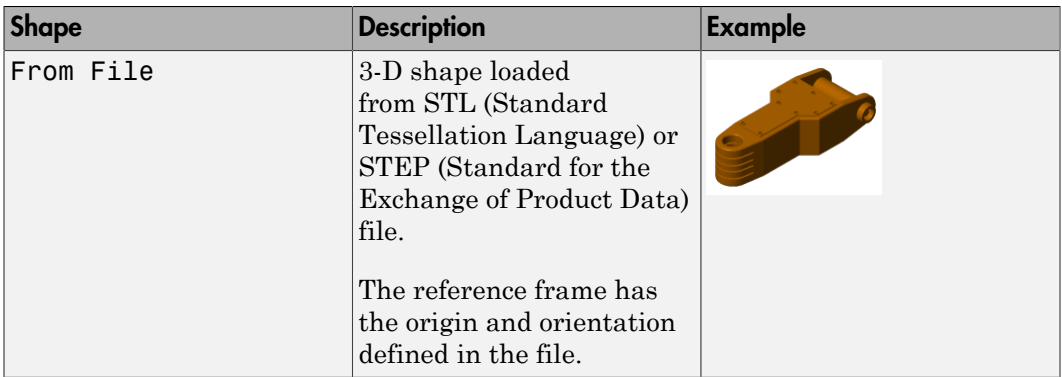

#### Cylinder: **Radius**

Enter the cylinder radius. This is the distance between the origin and circumference of the transverse cross-section. The default value is 1. Select or enter a physical unit. The default is m.

#### Cylinder: **Length**

Enter the cylinder length. This is the distance between the two flat surfaces measured along the symmetry axis. The default value is 1. Select or enter a physical unit. The default is m.

#### Sphere: **Radius**

Enter the spherical radius. This is the distance between the origin and surface of the sphere. The default value is 1.

#### Brick: **Dimensions**

Enter a three element vector [*a b c*] with the brick dimensions along the reference frame X, Y, and Z axes, respectively. The default vector is [1 1 1]. Select a physical unit. The default unit is m.

#### Ellipsoid: **Radii**

Enter a three element vector [*a b c*] with the ellipsoid semi-principal axes along the reference frame X, Y, and Z axes, respectively. The default vector is [1 1 1]. Select a physical unit. The default unit is m.

#### Regular Extrusion: **Number of Sides**

Enter the number of sides for the polygonal cross-section. The minimum number of sides is 3. The default value is 3.

#### Regular Extrusion: **Outer Radius**

Enter the radius of the smallest circle required to completely enclose the polygonal cross-section. This is equal to the distance from the polygon center to the intersection of any two polygon edges. The default value is 1. Select a physical unit. The default unit is m.

#### Regular Extrusion: **Length**

Enter the extrusion length. This is the distance along which to sweep the 2-D crosssection. The default value is 1. Select a physical unit. The default unit is m.

#### General Extrusion: **Cross-section**

Enter the cross-section coordinate matrix. This is a matrix with *N* rows, each with the [X Y] coordinates of a single cross-section point. Coordinates must define a single closed loop. The loop must not self-intersect. The closed loop divides dense and empty regions according to the following rule: as viewed at each point along the crosssection, the dense region lies to the left of the cross-section segment, while the empty region lies to the right. Select a physical unit. The default unit is m.

#### General Extrusion: **Length**

Enter the extrusion length. This is the distance along which to sweep the 2-D crosssection. The default value is 1. Select a physical unit. The default unit is m.

#### Revolution: **Cross-section**

Enter the cross-section coordinate matrix. This is a matrix with *N* rows, each with the [X Z] coordinates of a single cross-section point. Coordinates must define a closed loop. The loop must not self-intersect. X-coordinate values must be greater than or equal to zero. The closed loop divides dense and empty regions according to the following rule: as viewed at each point along the cross-section, the dense region lies to the left of the cross-section segment, while the empty region lies to the right. Select a physical unit. The default unit is m.

#### Revolution: **Extent of Revolution**

Specify the angle to revolve the cross-section through. Select Full for a 360 degree revolution. Select Custom and enter a revolution angle for partial revolutions. The revolution angle must lie between 0 and 360 degrees.

#### From File: **File Type**

Select the format of the source file with the solid geometry data. Formats include STL and STEP.

STL (Standard Tessellation Language) files represent the surface geometry of a 3- D solid as a matrix of 2-D triangular elements. A normal vector and three vertex coordinate sets, included in the STL file, fully define each triangular element in the tessellated surface. Selecting STL exposes an additional option, **Units**.

STEP (Standard for the Exchange of Product Data) files represent the surface geometry of a 3-D solid using a set of analytical curves. These files can include additional information about a solid, such mass density and physical units.

The block provides automatic inertia computation from geometry only for STEPderived geometries. For STL-derived geometries, you must manually enter the solid inertia parameters.

#### From File: **File Name**

Enter the name of the geometry source file. The name must include the file path, provided relative to the working directory.

#### From File: **Units**

Select or enter the desired unit of length. The default is m. This option appears when you select STL as the geometry source file type.

#### **Inertia**

#### **Type**

Select a method to specify the inertial properties of the solid. The default is Calculate from Geometry.

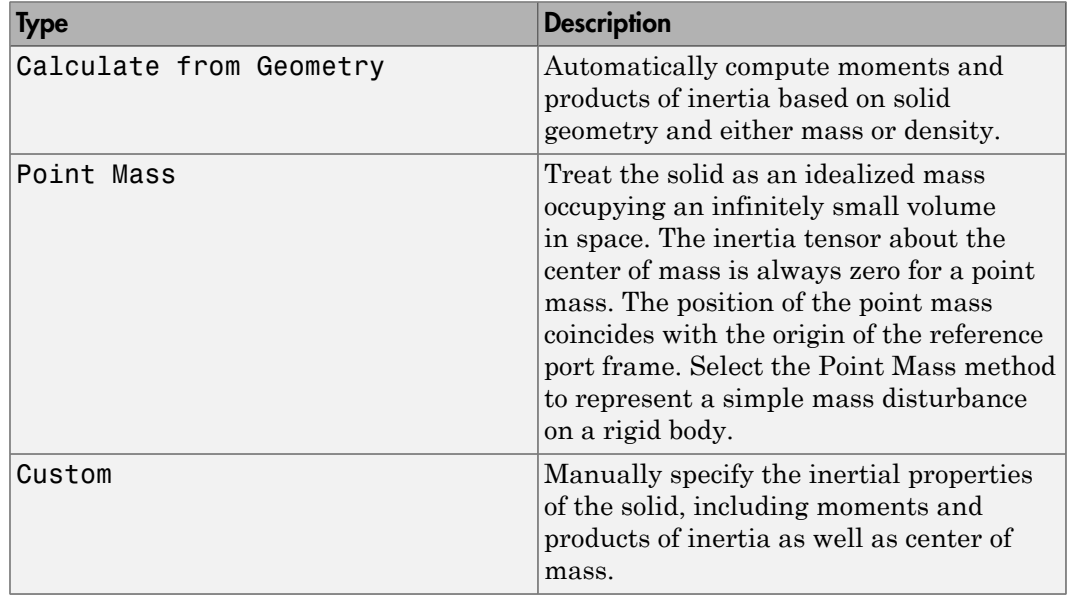

#### Calculate from Geometry: **Based on**

Select the quantity to base inertia calculations on. Options are Density and Mass. Depending on the method you choose, enter the average mass density or the total mass of the solid. Select a physical unit.

#### Point Mass/Custom: **Mass**

Enter the total mass of the solid. Select a physical unit. The default is 1 Kg.

#### Custom: **Center of Mass**

Enter the center of mass coordinates with respect to the solid reference frame in the order [X Y Z]. In a uniform gravitational field, the center of mass coincides with the center of gravity. Select a physical unit. The default is [0 0 0].

#### Custom: **Moments of Inertia**

Enter the mass moments of inertia of the solid element in the order  $[I_{xx}, I_{yy}, I_{zz}]$ . Each moment of inertia must refer to a frame whose axes are parallel to the block reference frame axes and whose origin is coincident with the solid center of mass. The moments of inertia are the diagonal elements of the solid inertia tensor, ate from Geometry: Based on<br>
are the quantity to base inertia calculations on. Options are Density and Ma<br>
condition such as of the solid. Select a physical unit.<br>
MassVisus canter the average mass density or the total<br>
M Solid<br>
from Geometry: Based on<br>
tequality to hase ineed as chalculations on Options are Density and Mass.<br>
tequality in the model of our choose, entire the average mass density or the total<br>
diversific Sietes. a physical n Geometry: **Based on**<br>
antity to base inertia calculations on. Options are De<br>
the method you choose, enter the average mass der<br>
bid. Select a physical unit.<br> **tom:** Mass<br>
al mass of the solid. Select a physical unit. T ate from Geometry: Based on<br> *I* at the quontity to hase inertia calculations on. Options are Bensity and Ma<br> *I x dm*  $\Delta$  *x* and the solid. Solect a physical unit.<br>
Mass/Custom: Mass<br> *III* and *X* and *X* and *I* and Solid<br>
from Geometry: Based on<br>
tequality to hase ineed as chalculations on Options are Density and Mass.<br>
tequality in the model of our choose, entire the average mass density or the total<br>
diversific Sietes. a physical n Geometry: **Based on**<br>
the method you choose, enter the average mass der<br>
the method you choose, enter the average mass der<br>
dolid. Select a physical unit.<br>
tom: Mass<br>
dol mass of the solid. Select a physical unit. The d ate from Geometry: Based on<br> *I* at the quontity to hase inertia calculations on. Options are Bensity and Ma<br>
conding on the metabol you choose, enter the average mass density or the total<br>
Mass/Gustom. Mass<br> *III* anothe Solid<br>
solid<br>
from Geometry: Based on<br>
the grantity to loose interior calculations on Options are Density on the michals and<br>
the case of the solid spectral transformation of the corresponding to the local<br>
discussed by t m Geometry: **Based on**<br>
antity to base inertia calculations on. Options are De<br>
antity to base inertia calculations on. Options are De<br>
bild. Select a physical unit.<br> **iom:** Mass<br>
al mass of the solid. Select a physical u

$$
\begin{pmatrix} I_{xx} & & \\ & I_{yy} & \\ & & I_{zz} \end{pmatrix},
$$

where:

$$
I_{xx} = \int_{V} (y^2 + z^2) dm
$$
  

$$
I_{yy} = \int_{V} (x^2 + z^2) dm
$$
  

$$
I_{zz} = \int_{V} (x^2 + y^2) dm
$$

Select a physical unit. The default is  $[1 \ 1 \ 1]$  kg\*m^2.

#### Custom: **Products of Inertia**

Enter the mass products of inertia of the solid element in the order  $[I_{yz}, I_{zx}, I_{xy}]$ . Each product of inertia must refer to a frame whose axes are parallel to the block reference frame axes and whose origin is coincident with the solid center of mass. The products of inertia are the off-diagonal elements of the solid inertia tensor, *xy zx I zx dm zx*

$$
\begin{pmatrix} I_{xy} & I_{zx} \\ I_{xy} & I_{yz} \\ I_{zx} & I_{yz} \end{pmatrix},
$$

where:

indbetical List

\nframe axes and whose origin is coincident with the solid center of m

\nof inertia are the off-diagonal elements of the solid inertia tensor,

\n
$$
\begin{pmatrix}\nI_{xy} & I_{zx} \\
I_{xy} & I_{yz} \\
I_{zx} & I_{yz}\n\end{pmatrix},
$$
\nwhere:

\n
$$
I_{yz} = -\int_{V} yz dm
$$
\n
$$
I_{xy} = -\int_{V} xy dm
$$
\nSelect a physical unit. The default is [0 0 0] kg\* $m^2$ ?

\n**aphic**

\nSelect a method to represent the solid in Mechanics Explorer. The d

Select a physical unit. The default is  $[0 \ 0 \ 0]$  kg\*m^2.

## Graphic

#### **Type**

Select a method to represent the solid in Mechanics Explorer. The default is From Geometry.

![](_page_221_Picture_180.jpeg)

#### Marker: **Shape**

Geometric shape of the graphic marker. Options include Cube, Frame, and Sphere. The default setting is Sphere.

#### Marker: **Size**

Absolute size of the graphics marker in pixels. Changing the zoom level in the model visualization pane has no effect on the apparent marker size. The default value is 10.

#### **Visual Properties**

Color specification type. Options include Simple and Advanced. Select Simple to specify only the base color and opacity of your shape. Select Advanced to add lighting effects such as specular reflections and light emission.

#### Simple: **Color**

[R G B] color vector. This vector contains the red (R), green (G), and blue (B) contents of the specified color on a scale of  $0-1$ . The default vector is  $[0.5 \ 0.5 \ 0.5]$ . A color picker provides an alternative means of specifying color.

#### Simple: **Opacity**

Degree to which your shape obscures model components positioned behind it. The opacity value can range from 0 to 1. An opacity of 0 makes the shape completely translucent, while an opacity of 1 makes it completely opaque. The default value is 1.0.

#### Advanced: **Diffuse Color**

[R G B] or [R G B A] diffuse color vector. The diffuse color is the apparent color of the specified shape under direct white light. The color vector contains the red (R), green (G), and blue (B) contents of the diffuse color on a scale of 0–1. It can include an optional opacity value (A), also on a scale of  $0-1$ . The default vector is [0.5 0.5] 0.5].

#### Advanced: **Specular Color**

[R G B] or [R G B A] specular color vector. The specular color is the color of the glossy highlights on the periphery of the specified shape. The color vector contains the red (R), green (G), and blue (B) contents of the specular color on a scale of 0–1. It can include an optional opacity value (A), also on a scale of 0–1. The default vector is [0.5 0.5 0.5 1.0].

#### Advanced: **Ambient Color**

[R G B] or [R G B A] ambient color vector. The ambient color is the apparent color of the specified shape under indirect ambient light. The color vector contains the red (R), green (G), and blue (B) contents of the ambient color on a scale of 0–1. It can include an optional opacity value (A), also on a scale of 0–1. The default vector is [0.15 0.15 0.15 1.0].

#### Advanced: **Emissive Color**

[R G B] or [R G B A] emissive color vector. The emissive color is the color of light the specified shape generates. The sun is an example of a body with emissive color. The

color vector contains the red  $(R)$ , green  $(G)$ , and blue  $(B)$  contents of the emissive color on a scale of  $0-1$ . It can include an optional opacity value (A), also on a scale of  $0-1$ . The default vector is [0.0 0.0 0.0 1.0].

#### Advanced: **Shininess**

Sharpness of the specular highlights on the periphery of the specified shape. The shininess value can range from 0 to 128. A low shininess value produces large specular highlights with a gradual falloff in intensity. A large shininess value produces small specular highlights with a sharp falloff in intensity. The default value is 75.

#### Frames

#### **Show Port R**

Clear the check box to hide the reference frame port. Hiding the reference frame port suppresses the frame in Mechanics Explorer. If the block has no custom frames, you must show the reference frame port in order to connect the solid to the remainder of the model.

#### **New Frame**

Select the Create button  $\Box$  to define a new frame using the frame-creation interface. Each new frame appears on a row above the **New Frame** parameter. To edit an existing frame, select the Edit button  $\Box$ . To delete an existing frame, select the Delete button

### Frame Creation Interface

Selecting the Create button  $\Box$  from the **Frames** expandable area opens the framecreation interface. Use this interface to define a new frame interactively from geometry features. If you change a solid parameter, you must update the solid visualization before

creating or adding frames. You do this by selecting the Update Visualization button .

#### **Frame Name**

Enter the desired frame name. The block uses the frame name as the frame port label. Keep the frame name short to ensure that it fits in the length of the block.

#### **Frame Origin**

Select the location of the frame origin. Options include:

- **At Reference Frame Origin** Make the new frame origin coincident with the reference frame origin. This is the default option.
- **At Center of Mass** Make the new frame origin coincident with the solid center of mass. The reference frame origin is located at the center of mass in symmetrical shapes such as spheres and bricks but not in certain extrusions or revolutions.
- **Based on Geometric Feature** Place the new frame origin at the center of the selected geometry feature. Valid geometry features include surfaces, lines, and points. You must select a geometry feature from the visualization pane and then select the **Use Selected Feature** button.

The name of the selected geometry feature appears in the field below this option.

#### **Frame Axes** : **Primary Axis**

Select the axis of the new frame that you want to set as the primary axis. The primary axis constrains the possible orientations of the remaining two axes. Specify the orientation of the primary axis by selecting from the following options:

- **Along Reference Frame Axis** Align the primary axis with the selected axis of the reference frame.
- **Along Principal Inertia Axis** Align the primary axis with the selected principal inertia axis. The principal inertia axes are those about which the products of inertia are zero.
- **Based on Geometric Feature** Align the primary axis with the vector associated with the selected geometric feature. Valid geometric features include surfaces and lines.

#### **Frame Axes** : **Secondary Axis**

Select the axis of the new frame that you want to set as the secondary axis. The secondary axis is the projection of the selected direction onto the normal plane of the primary axis. Select the direction to project from the following options:

- **Along Reference Frame Axis** Project the selected reference frame axis onto the normal plane of the primary axis. Align the secondary axis with the projection.
- **Along Principal Inertia Axis** Project the selected principal inertia axis onto the normal plane of the primary axis. Align the secondary axis with the projection. The principal inertia axes are those about which the products of inertia are zero.

• **Based on Geometric Feature** — Project the vector associated with the selected geometry feature onto the normal plane of the primary axis. Align the secondary axis with the projection. Valid geometry features include surfaces and lines. You must select a geometry feature from the visualization pane and then select the **Use Selected Feature** button.

## Visualization Pane

The visualization pane provides visual feedback on the solid you are modeling. You can view the solid geometry, color, and frames from various view points. A visualization toolstrip enables you to rotate, pan, and zoom or to select a standard view point.

Select the Update Visualization button  $\blacksquare$  to view the latest changes to the solid geometry in the visualization pane. Select **Apply** or **OK** to commit your changes to the solid. Closing the block dialog box without first selecting **Apply** or **OK** causes the block to discard those changes.

![](_page_226_Figure_1.jpeg)

### Solid Visualization Pane

## **Ports**

Frame port R identifies the solid reference frame. Optional frame ports identify the frames defined in the frame-creation interface. The port labels are the frame names specified in the interface.

## See Also

Rigid Transform | Spline

## Related Examples

• "Interactively Create Solid Frames"

# Spherical Joint

Joint with one spherical primitive

# Library

Joints

![](_page_228_Picture_5.jpeg)

This block represents a joint with three rotational degrees of freedom. One spherical primitive provides the three rotational degrees of freedom. The base and follower frame origins remain coincident during simulation.

![](_page_228_Figure_7.jpeg)

#### Joint Degrees of Freedom

The joint block represents motion between the base and follower frames as a single timevarying transformation. The spherical primitive (S) applies this transformation, which causes the follower frame to rotate with respect to the base frame about an arbitrary 3-D axis. This joint primitive is not susceptible to gimbal lock.

![](_page_229_Picture_1.jpeg)

#### Joint Transformation

A set of optional state targets guide assembly for each joint primitive. Targets include position and velocity. A priority level sets the relative importance of the state targets. If two targets are incompatible, the priority level determines which of the targets to satisfy.

Internal mechanics parameters account for energy storage and dissipation at each joint primitive. Springs act as energy storage elements, resisting any attempt to displace the joint primitive from its equilibrium position. Joint dampers act as energy dissipation elements. Springs and dampers are strictly linear.

Each joint primitive has a set of optional actuation and sensing ports. Actuation ports accept physical signal inputs that drive the joint primitives. These inputs can be forces and torques or a desired joint trajectory. Sensing ports provide physical signal outputs that measure joint primitive motion as well as actuation forces and torques. Actuation modes and sensing types vary with joint primitive.

## Dialog Box and Parameters

![](_page_230_Figure_2.jpeg)

## Spherical Primitive: State Targets

Specify the spherical primitive state targets and their priority levels. A state target is the desired value for one of the joint state parameters—position and velocity. The priority level is the relative importance of a state target. It determines how precisely the target must be met. Use the Model Report tool in Mechanics Explorer to check the assembly status for each joint state target.

#### **Specify Position Target**

Select this option to specify the desired joint primitive position at time zero. This is the relative rotation of the follower frame with respect to the base frame. It is resolved in the base frame. Selecting this option exposes priority and value fields.

#### **Priority**

Select state target priority. This is the importance level assigned to the state target. If all state targets cannot be simultaneously satisfied, the priority level determines which targets to satisfy first and how closely to satisfy them. This option applies to both position and velocity state targets.

![](_page_231_Picture_119.jpeg)

Note: During assembly, high-priority targets behave as exact guides. Low-priority targets behave as rough guides.

#### **Value**

Select a method to specify the joint primitive state target.

![](_page_231_Picture_120.jpeg)

![](_page_232_Picture_138.jpeg)

#### Aligned Axes

Select two pairs of base-follower frame axes.

![](_page_232_Picture_139.jpeg)

#### Standard Axis

Select a standard rotation axis, resolved in the base frame, and specify the follower frame rotation angle.

![](_page_232_Picture_140.jpeg)

#### Arbitrary Axis

Select a general 3-D rotation axis, resolved in the base frame, and specify the follower frame rotation angle.

![](_page_233_Picture_143.jpeg)

#### Rotation Sequence

Specify a sequence of three elementary rotations about the selected permutation of x, y, and z axes. These rotation sequences are also known as Euler and Tait-Bryan sequences. The rotations are those of the follower frame relative to the frame selected in the **Rotate About** parameter.

If you set the **Rotate About** parameter to Follower Frame, the follower frame rotates about its own axes. These axes change orientation with each successive rotation. If you set the **Rotate About** parameter to Base Frame, the follower frame rotates about the fixed base frame axes.

![](_page_233_Picture_144.jpeg)

#### Rotation Matrix

Specify the 3×3 transformation matrix of a proper rotation between the base and follower frames. The matrix must be orthogonal and have determinant +1. The default matrix is [1 0 0; 0 1 0; 0 0 1].

#### **Specify Velocity Target**

Select this option to specify the desired joint primitive velocity at time zero. This is the relative angular velocity of the follower frame with respect to the base frame. It is resolved in the base frame. Selecting this option exposes priority and value fields. The priority field is identical to that used for the position state target.

#### **Value**

Enter a three element vector with the angular velocity components of the follower frame with respect to the base frame. Select a physical unit. The default is deg/s (degree/second).

#### **Resolution Frame**

From the drop-down list, select a resolution frame. This is the frame in which the state target is resolved. It identifies the axes the velocity vector components apply to. The default is Follower.

## Spherical Primitive: Internal Mechanics

Specify the spherical primitive internal mechanics. This includes linear spring and damping forces, accounting for energy storage and dissipation, respectively. To ignore internal mechanics, keep spring stiffness and damping coefficient values at the default value of 0.

#### **Equilibrium Position**

Select a method to specify the spring equilibrium position. The equilibrium position is the rotation angle between base and follower port frames at which the spring torque is zero.

![](_page_234_Picture_144.jpeg)

#### Aligned Axes

Select two pairs of base-follower frame axes.

![](_page_235_Picture_123.jpeg)

#### Standard Axis

Select a standard rotation axis, resolved in the base frame, and specify the follower frame rotation angle.

![](_page_235_Picture_124.jpeg)

#### Arbitrary Axis

Select a general 3-D rotation axis, resolved in the base frame, and specify the follower frame rotation angle.

![](_page_235_Picture_125.jpeg)

#### Rotation Sequence

Specify a sequence of three elementary rotations about the selected permutation of x, y, and z axes. These rotation sequences are also known as Euler and Tait-Bryan

sequences. The rotations are those of the follower frame relative to the frame selected in the **Rotate About** parameter.

If you set the **Rotate About** parameter to Follower Frame, the follower frame rotates about its own axes. These axes change orientation with each successive rotation. If you set the **Rotate About** parameter to Base Frame, the follower frame rotates about the fixed base frame axes.

![](_page_236_Picture_142.jpeg)

#### Rotation Matrix

Specify the 3×3 transformation matrix of a proper rotation between the base and follower frames. The matrix must be orthogonal and have determinant +1. The default matrix is [1 0 0; 0 1 0; 0 0 1].

#### **Spring Stiffness**

Enter the linear spring constant. This is the torque required to displace the joint primitive by a unit angle. The term linear refers to the mathematical form of the spring equation. The default is 0. Select a physical unit. The default is  $N^*m$ /deg.

#### **Damping Coefficient**

Enter the linear damping coefficient. This is the torque required to maintain a constant joint primitive angular velocity between base and follower frames. The default is 0. Select a physical unit. The default is N\*m/(deg/s).

### Spherical Primitive: Actuation

Specify actuation options for the spherical joint primitive. Actuation modes include **Torque** only. Selecting a torque input adds the corresponding physical signal port to the block. Use this port to specify the actuation torque signal.

#### **Torque**

Select a source for the actuation torque. The default setting is None.

![](_page_237_Picture_124.jpeg)

#### **Torque (X), Torque (Y), Torque (Z)**

Select in order to actuate the spherical joint primitive about each standard Cartesian axis (X, Y, Z) separately. The block exposes the corresponding physical signal ports. Use these ports to specify the actuation torque signals. The signals must be scalar values.

#### **Torque (XYZ)**

Select in order to actuate the spherical joint primitive about an arbitrary axis [X Y Z]. The block exposes the corresponding physical signal port. Use this port to specify the actuation torque signal. The signal must be a 3-D vector.

#### **Frame**

Select the frame to resolve the actuation torque signal in. The axes of this frame establish the directions of the X, Y, and Z torque components. The default setting is Base.

## Spherical Primitive: Sensing

Select the motion variables to sense in the spherical joint primitive. The block adds the corresponding physical signal ports. Use these ports to output the numerical values of the motion variables.

The block measures each motion variable for the follower frame with respect to the base frame. It resolves that variable in the resolution frame that you select from the **Frame** drop-down list.

![](_page_238_Picture_191.jpeg)

#### **Frame**

Select the frame to resolve the measurement in. The axes of this frame establish the directions of X, Y, and Z vector components. The default setting is Base.

## Composite Force/Torque Sensing

Select the composite, or joint-wide, forces and torques to sense. These are forces and torques that act not at individual joint primitives but at the whole joint. Options include constraint and total forces and torques.

During simulation, the block computes the selected composite forces and torques acting between the base and follower port frames. It outputs these variables using physical signal output ports. Check the port labels to identify the output variables at different ports.

#### **Direction**

Forces and torques acting at joints do so in pairs. Newton's third law of motion requires that every action be accompanied by an equal and opposite reaction. If the base frame of a joint exerts a force or torque on the follower frame, then the follower frame must exert an equal and opposite force or torque on the base frame.

Select whether to sense the composite forces and torques exerted by the base frame on the follower frame or vice versa. The force and torque vector components are positive if they point along the positive X, Y, and Z axes of the selected resolution frame.

#### **Resolution Frame**

You can resolve a vector quantity into Cartesian components in different frames. If the resolution frames have different orientations, then the measured components are themselves different—even though the vector quantity remains the same.

Select the frame in which to resolve the sensed force and torque variables. Possible resolution frames include Base and Follower. The block outputs the Cartesian components of the sensed force and torque vectors as observed in this frame.

#### **Constraint Force**

Joint blocks with fewer than three translational degrees of freedom forbid motion along one or more axes. For example, the Gimbal Joint block forbids translation along all axes. To prevent translation along an axis, a joint block applies a constraint force between its base and follower port frames. Constraint forces are orthogonal to joint translation axes and therefore do no work.

Select the check box to compute and output the 3-D constraint force vector  $[f_{c_x}, f_{c_y}]$ *fc*z] acting at the joint. Only constraint force components that are orthogonal to the joint translational degrees of freedom have nonzero values. Selecting this option causes the block to expose physical signal port fc.

#### **Constraint Torque**

Joint blocks with fewer than three rotational degrees of freedom forbid motion about one or more axes. For example, the Cartesian Joint block forbids rotation about all axes. To prevent rotation about an axis, a joint block applies a constraint torque between its base and follower port frames. Constraint torques are orthogonal to joint rotation axes and therefore do no work.

Select the check box to compute and output the 3-D constraint torque vector  $[tc_x, tc_y,$ *tc*z] acting at the joint. Only constraint torque components that are orthogonal to the joint rotational degrees of freedom have nonzero values. Selecting this option causes the block to expose physical signal port tc.

#### **Total Force**

A joint block generally applies various forces between its port frames:

• Actuation forces that drive prismatic joint primitives.

- Internal spring and damper forces that resist motion at prismatic joint primitives.
- Constraint forces that forbid motion in directions orthogonal to prismatic joint primitives.

The net sum of the different force components equals the total force acting between the joint port frames. Select the check box to compute and output the 3-D total force vector  $[f_t, f_t, f_z]$ . Selecting this option causes the block to expose physical signal port ft.

#### **Total Torque**

A joint block generally applies various torques between its port frames:

- Actuation torques that drive revolute or spherical joint primitives.
- Internal spring and damper torques that resist motion at revolute or spherical joint primitives.
- Constraint torques that forbid motion in directions orthogonal to the revolute or spherical joint primitive axes.

The net sum of the different torque components equals the total torque acting at a joint. Select the check box to compute and output the 3-D total torque vector  $\left[t_x, t_y, t_z\right]$ *tt*z]. Selecting this option causes the block to expose physical signal port tt.

## **Ports**

This block has two frame ports. It also has optional physical signal ports for specifying actuation inputs and sensing dynamical variables such as forces, torques, and motion. You expose an optional port by selecting the sensing check box corresponding to that port.

## Frame Ports

- $\cdot$  B Base frame
- $F -$  Follower frame

## Actuation Ports

The spherical joint primitive provides the following actuation ports:

- $\cdot$  **t** Actuation torque vector  $[tx, ty, tz]$  acting on the spherical joint primitive
- tx, ty,  $tz X$ , Y, and Z components of the actuation torque acting on the spherical joint primitive

## Sensing Ports

The spherical primitive provides the following sensing ports:

- $Q$  Orientation of the spherical joint primitive in quaternion form
- wx, wy,  $wz X$ , Y, and Z angular velocity components of the spherical joint primitive
- w Angular velocity  $[wx, wy, wz]$  of the spherical joint primitive
- bx, by, bz X, Y, and Z angular acceleration components of the spherical joint primitive
- $\cdot$  b Angular acceleration [*bx*, *by*, *bz*] of the spherical joint primitive

The following sensing ports provide the composite forces and torques acting on the joint:

- fc Constraint force
- $\cdot$  tc Constraint torque
- ft Total force
- tt Total torque

## See Also

6-DOF Joint | Gimbal Joint | Bushing Joint | Revolute joint

## More About

- "Motion Sensing"
- "Measurement Frames"
- "Actuating and Sensing Using Physical Signals"

# Spline

Cubic interpolating plane or space curve

# Library

Curves and Surfaces

![](_page_242_Picture_5.jpeg)

This block represents a continuous spline curve based on cubic interpolation between the points specified. The curve can be two-dimensional, such as a planar cam profile, or three-dimensional, such as a roller coaster track. Depending on the end conditions selected, the curve can be either open or closed.

![](_page_242_Picture_7.jpeg)

#### Cam profile — An Example of a 2-D Spline Curve

Whether a spline curve is two- or three-dimensional depends solely on the coordinate matrix dimensions. A two-column matrix specifies a two-dimensional curve in the *xy* plane. Each row in this matrix provides the [*x*, *y*] coordinates of a point. A three-column matrix specifies a three-dimensional curve. Each row in this matrix provides the [*x*, *y*, *z*] coordinates of a point. All coordinates are resolved in the local reference frame of the block.

The spline curve is a piecewise function of third-order polynomial segments connected end-to-end. The curve is built such that adjacent polynomial segments have the same first and second derivatives at the shared end point. If the curve is periodic, an additional curve segment connects the last point specified to the first point. The first and second derivatives of this segment matches those of the adjacent segments at the shared end point.

# Dialog Box and Parameters

![](_page_243_Picture_61.jpeg)

#### **Interpolation Points**

Enter the coordinates of the interpolation points as an [*x*, *y*] matrix for a 2-D curve or [*x*, *y*, *x*] matrix for a 3-D curve. Coordinates are resolved in the reference frame of the block. The default input is a 6×3 matrix representing a 3-D curve.

If you set the end conditions to Periodic (Closed), the block joins the first and last data points with an additional spline segment. Like all spline segments, the additional segment and its first two derivatives are continuous at the shared point. Each data point in the coordinate matrix must be unique. If the curve is closed, ensure the first and last data points are not the same.

#### **End Conditions**

Select the end conditions to use. Periodic end conditions correspond to a closed curve. Natural end conditions correspond to an open curve. The default setting is Periodic (Closed).

## Graphic

#### **Type**

Select a method to represent the shape in Mechanics Explorer. The default is From Geometry.

![](_page_244_Picture_158.jpeg)

#### Marker: **Shape**

Geometric shape of the graphic marker. Options include Cube, Frame, and Sphere. The default setting is Sphere.

#### Marker: **Size**

Absolute size of the graphic marker in pixels. Changing the zoom level in the model visualization pane has no effect on the apparent marker size. The default value is 10.

#### **Visual Properties**

Color specification type. Options include Simple and Advanced. Select Simple to specify only the base color and opacity of your shape. Select Advanced to add lighting effects such as specular reflections and light emission.

#### Simple: **Color**

[R G B] color vector. This vector contains the red (R), green (G), and blue (B) contents of the specified color on a scale of  $0-1$ . The default vector is  $[0.5 \ 0.5 \ 0.5]$ . A color picker provides an alternative means of specifying color.

#### Simple: **Opacity**

Degree to which your shape obscures model components positioned behind it. The opacity value can range from 0 to 1. An opacity of 0 makes the shape completely translucent, while an opacity of 1 makes it completely opaque. The default value is 1.0.

#### Advanced: **Diffuse Color**

[R G B] or [R G B A] diffuse color vector. The diffuse color is the apparent color of the specified shape under direct white light. The color vector contains the red (R), green (G), and blue (B) contents of the diffuse color on a scale of 0–1. It can include an optional opacity value (A), also on a scale of  $0-1$ . The default vector is [0.5 0.5] 0.5].

#### Advanced: **Specular Color**

[R G B] or [R G B A] specular color vector. The specular color is the color of the glossy highlights on the periphery of the specified shape. The color vector contains the red (R), green (G), and blue (B) contents of the specular color on a scale of 0–1. It can include an optional opacity value  $(A)$ , also on a scale of  $0-1$ . The default vector is [0.5 0.5 0.5 1.0].

#### Advanced: **Ambient Color**

[R G B] or [R G B A] ambient color vector. The ambient color is the apparent color of the specified shape under indirect ambient light. The color vector contains the red (R), green (G), and blue (B) contents of the ambient color on a scale of 0–1. It can include an optional opacity value (A), also on a scale of 0–1. The default vector is [0.15 0.15 0.15 1.0].

#### Advanced: **Emissive Color**

[R G B] or [R G B A] emissive color vector. The emissive color is the color of light the specified shape generates. The sun is an example of a body with emissive color. The color vector contains the red  $(R)$ , green  $(G)$ , and blue  $(B)$  contents of the emissive color on a scale of  $0-1$ . It can include an optional opacity value (A), also on a scale of  $0-1$ . The default vector is [0.0 0.0 0.0 1.0].

#### Advanced: **Shininess**

Sharpness of the specular highlights on the periphery of the specified shape. The shininess value can range from 0 to 128. A low shininess value produces large specular highlights with a gradual falloff in intensity. A large shininess value produces small specular highlights with a sharp falloff in intensity. The default value is 75.

## **Ports**

The block contains frame port R, representing a local reference frame, and geometry port G, representing the specified spline curve.

## See Also

Point On Curve Constraint | Solid | Graphic

# Spring and Damper Force

Force proportional to the distance and relative velocity between two frame origins

# Library

Forces and Torques

![](_page_247_Picture_5.jpeg)

This block represents a linear spring and damper force pair acting reciprocally between base and follower frame origins. The two forces in the pair have equal magnitude but opposite directions. One force acts on the base frame origin, along the vector connecting follower to base frame origins. The other force acts on the follower frame origin, along the vector connecting base to follower frame origins.

The magnitude of the spring force component is proportional to the distance between base and follower frame origins. This distance is the length of the straight line segment connecting the two origins. The magnitude of the damper force component is proportional to the relative velocity of the follower frame origin with respect to the base frame.

## Dialog Box and Parameters

![](_page_248_Picture_38.jpeg)

#### **Natural Length**

Enter the equilibrium distance between the base and follower frame origins. This is the distance at which the magnitude of the spring force is zero. The default value is 0. Select or enter a physical unit.

#### **Spring Stiffness**

Enter the value of the linear spring constant. The value must be greater than or equal to zero. The default value is zero. Select or enter a physical unit.

#### **Damping Coefficient**

Enter the value of the linear damping coefficient. The value must be greater than or equal to zero. The default value is zero. Select or enter a physical unit.

#### **Sense Force**

Select to sense the signed magnitude of the spring and damper force acting between the two frame origins. The block exposes an additional physical signal port to output the force signal. The output signal is a scalar value. This value is positive if the force is repulsive; it is negative if the force is attractive.

## **Ports**

The block contains frame ports B and F, representing base and follower frames, respectively.

Selecting the **Sense Force** check box in the block dialog box adds a physical signal port, **fm**.

## See Also

External Force and Torque | Internal Force | Inverse Square Law Force

## More About

• "Actuating and Sensing Using Physical Signals"

# Telescoping Joint

Joint with one prismatic and one spherical joint primitive

# Library

Joints

![](_page_250_Picture_5.jpeg)

This block represents a joint with one translational and three rotational degrees of freedom. One prismatic primitive provides the translational degree of freedom. One spherical primitive provides the three rotational degrees of freedom.

![](_page_250_Figure_7.jpeg)

#### Joint Degrees of Freedom

The joint block represents motion between the base and follower frames as a sequence of time-varying transformations. Each joint primitive applies one transformation in this sequence. The transformation translates or rotates the follower frame with respect to the joint primitive base frame. For all but the first joint primitive, the base frame coincides with the follower frame of the previous joint primitive in the sequence.

At each time step during the simulation, the joint block applies the sequence of timevarying frame transformations in this order:

- 1 Rotation:
	- About an arbitrary 3-D axis resolved in the Spherical Primitive (S) base frame.
- 2 Translation:
	- Along the Z axis of the Z Prismatic Primitive (Pz) base frame. This frame is coincident with the Spherical Primitive (S) follower frame.

The figure shows the sequence in which the joint transformations occur at a given simulation time step. The resulting frame of each transformation serves as the base frame for the following transformation. Because 3-D rotation occurs as a single rotation about an arbitrary 3-D axis (as opposed to three separate rotations about the X, Y, Z axes), gimbal lock does not occur.

![](_page_251_Figure_7.jpeg)

#### Joint Transformation Sequence

A set of optional state targets guide assembly for each joint primitive. Targets include position and velocity. A priority level sets the relative importance of the state targets. If two targets are incompatible, the priority level determines which of the targets to satisfy.

Internal mechanics parameters account for energy storage and dissipation at each joint primitive. Springs act as energy storage elements, resisting any attempt to displace the joint primitive from its equilibrium position. Joint dampers act as energy dissipation elements. Springs and dampers are strictly linear.

Each joint primitive has a set of optional actuation and sensing ports. Actuation ports accept physical signal inputs that drive the joint primitives. These inputs can be forces and torques or a desired joint trajectory. Sensing ports provide physical signal outputs that measure joint primitive motion as well as actuation forces and torques. Actuation modes and sensing types vary with joint primitive.
# Dialog Box and Parameters

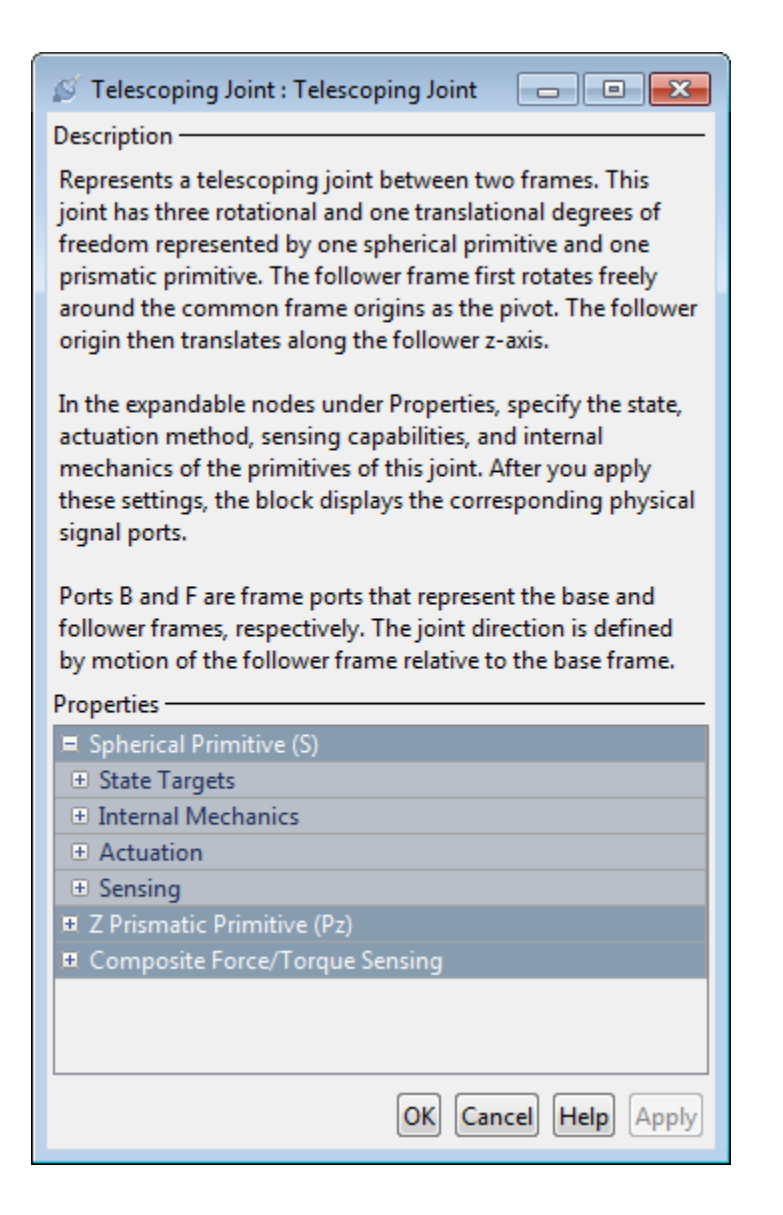

# Spherical Primitive: State Targets

Specify the spherical primitive state targets and their priority levels. A state target is the desired value for one of the joint state parameters—position and velocity. The priority level is the relative importance of a state target. It determines how precisely the target must be met. Use the Model Report tool in Mechanics Explorer to check the assembly status for each joint state target.

### **Specify Position Target**

Select this option to specify the desired joint primitive position at time zero. This is the relative rotation of the follower frame with respect to the base frame. It is resolved in the base frame. Selecting this option exposes priority and value fields.

### **Priority**

Select state target priority. This is the importance level assigned to the state target. If all state targets cannot be simultaneously satisfied, the priority level determines which targets to satisfy first and how closely to satisfy them. This option applies to both position and velocity state targets.

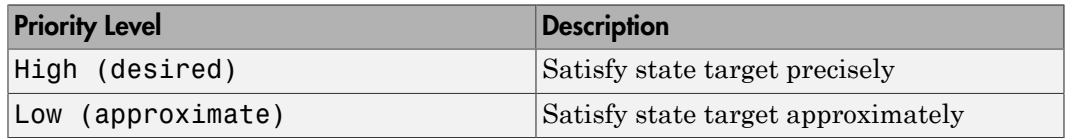

Note: During assembly, high-priority targets behave as exact guides. Low-priority targets behave as rough guides.

#### **Value**

Select a method to specify the joint primitive state target.

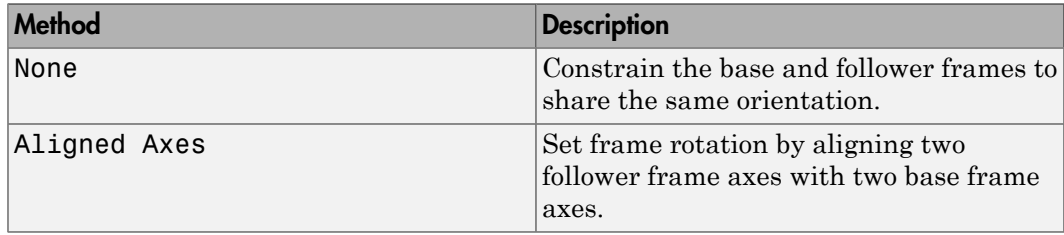

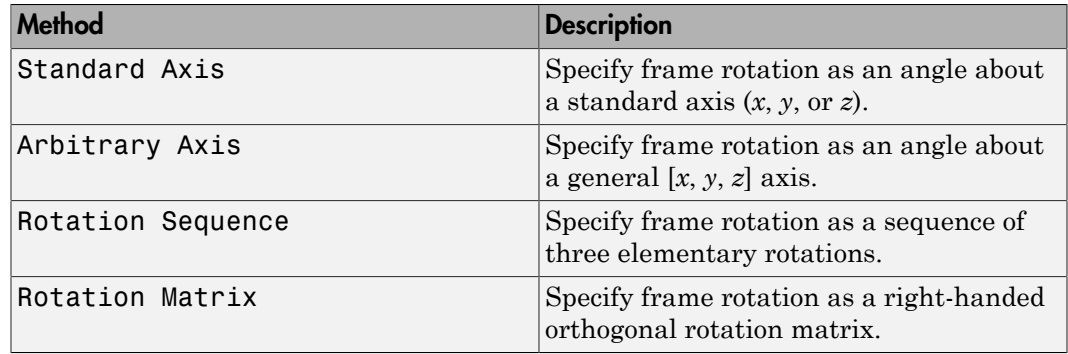

## Aligned Axes

Select two pairs of base-follower frame axes.

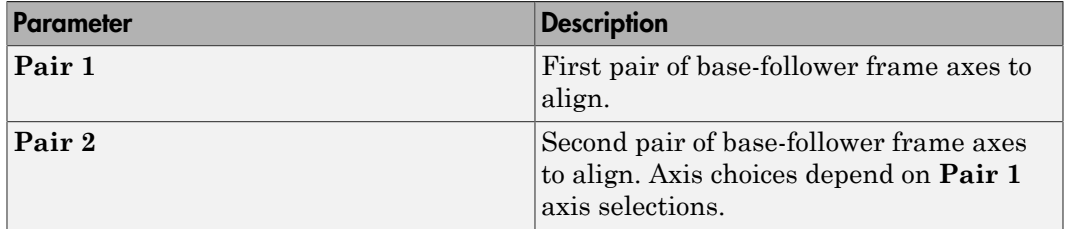

## Standard Axis

Select a standard rotation axis, resolved in the base frame, and specify the follower frame rotation angle.

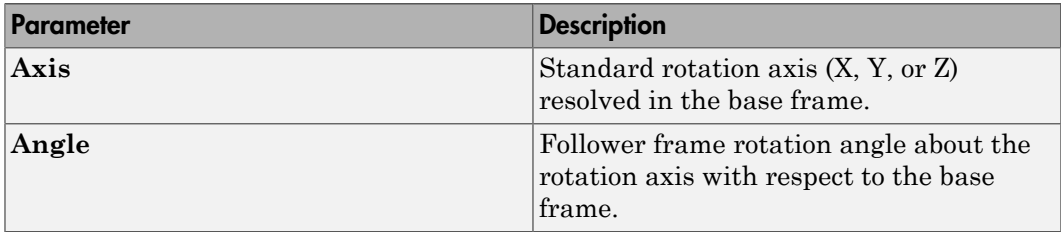

## Arbitrary Axis

Select a general 3-D rotation axis, resolved in the base frame, and specify the follower frame rotation angle.

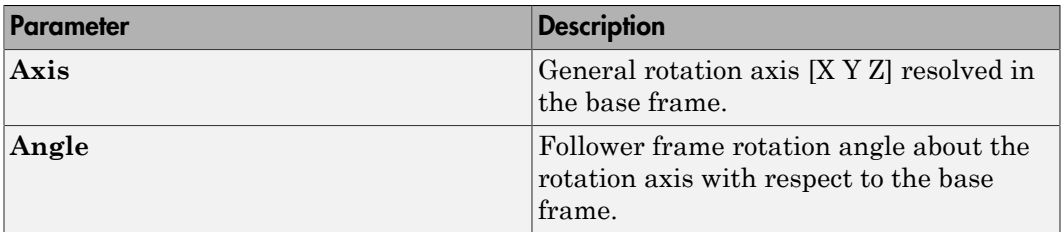

### Rotation Sequence

Specify a sequence of three elementary rotations about the selected permutation of x, y, and z axes. These rotation sequences are also known as Euler and Tait-Bryan sequences. The rotations are those of the follower frame relative to the frame selected in the **Rotate About** parameter.

If you set the **Rotate About** parameter to Follower Frame, the follower frame rotates about its own axes. These axes change orientation with each successive rotation. If you set the **Rotate About** parameter to Base Frame, the follower frame rotates about the fixed base frame axes.

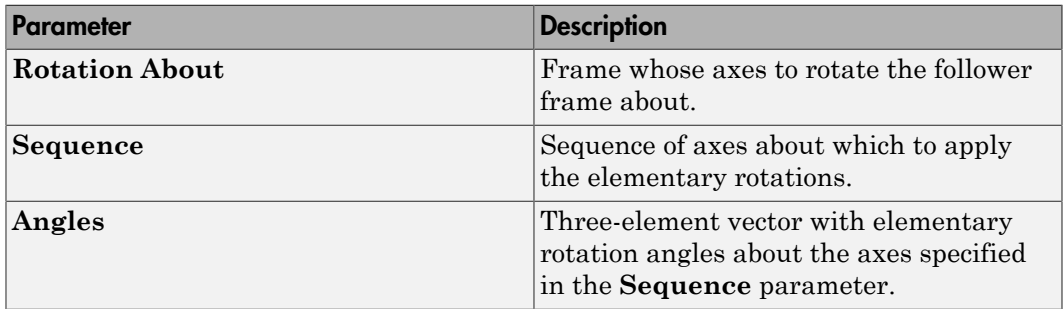

### Rotation Matrix

Specify the 3×3 transformation matrix of a proper rotation between the base and follower frames. The matrix must be orthogonal and have determinant +1. The default matrix is [1 0 0; 0 1 0; 0 0 1].

### **Specify Velocity Target**

Select this option to specify the desired joint primitive velocity at time zero. This is the relative angular velocity of the follower frame with respect to the base frame. It is resolved in the base frame. Selecting this option exposes priority and value fields. The priority field is identical to that used for the position state target.

## **Value**

Enter a three element vector with the angular velocity components of the follower frame with respect to the base frame. Select a physical unit. The default is deg/s (degree/second).

## **Resolution Frame**

From the drop-down list, select a resolution frame. This is the frame in which the state target is resolved. It identifies the axes the velocity vector components apply to. The default is Follower.

# Spherical Primitive: Internal Mechanics

Specify the spherical primitive internal mechanics. This includes linear spring and damping forces, accounting for energy storage and dissipation, respectively. To ignore internal mechanics, keep spring stiffness and damping coefficient values at the default value of 0.

## **Equilibrium Position**

Select a method to specify the spring equilibrium position. The equilibrium position is the rotation angle between base and follower port frames at which the spring torque is zero.

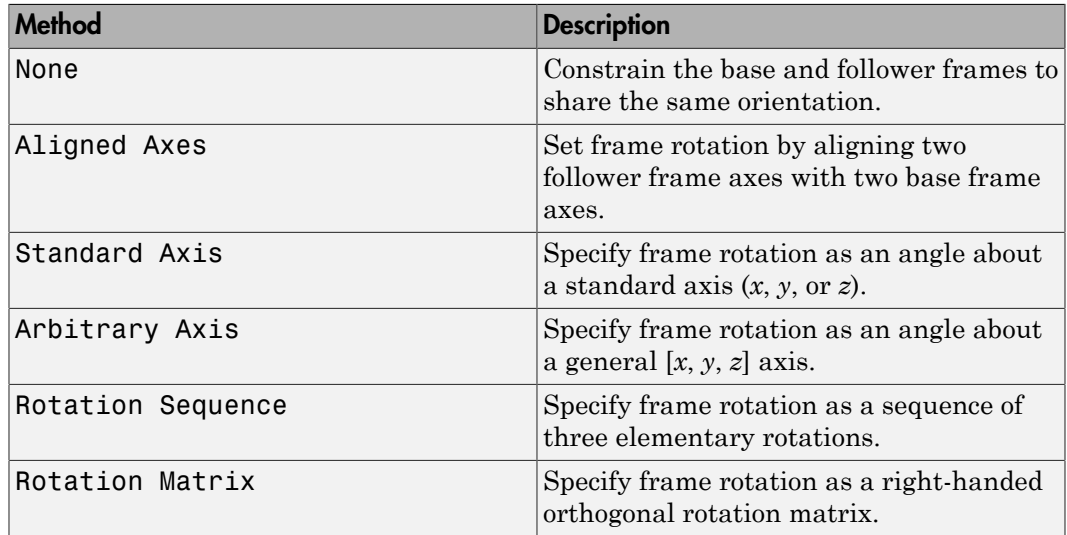

### Aligned Axes

Select two pairs of base-follower frame axes.

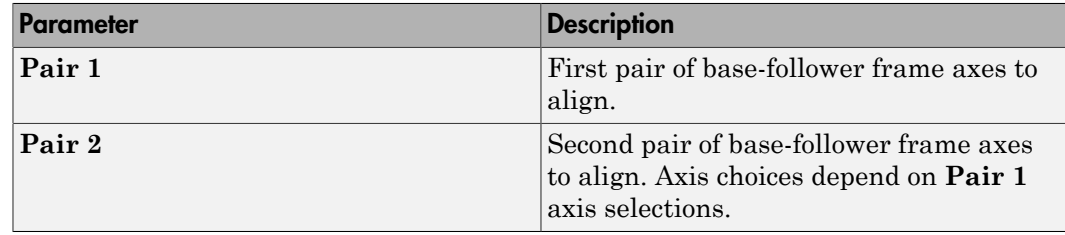

#### Standard Axis

Select a standard rotation axis, resolved in the base frame, and specify the follower frame rotation angle.

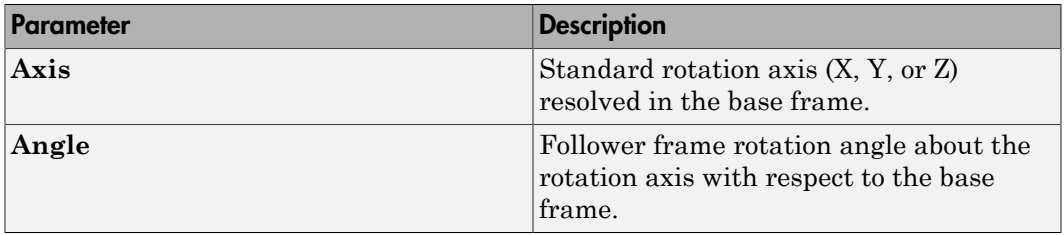

### Arbitrary Axis

Select a general 3-D rotation axis, resolved in the base frame, and specify the follower frame rotation angle.

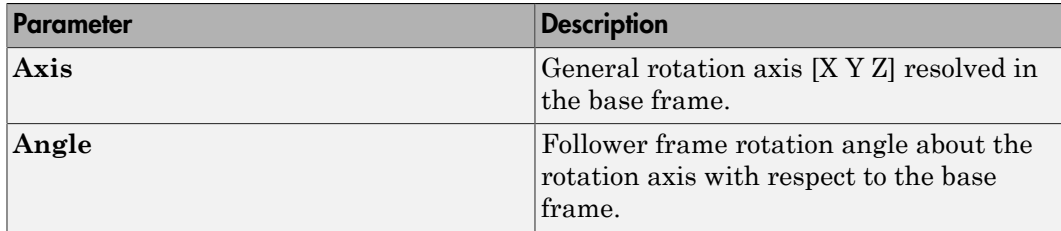

### Rotation Sequence

Specify a sequence of three elementary rotations about the selected permutation of x, y, and z axes. These rotation sequences are also known as Euler and Tait-Bryan

sequences. The rotations are those of the follower frame relative to the frame selected in the **Rotate About** parameter.

If you set the **Rotate About** parameter to Follower Frame, the follower frame rotates about its own axes. These axes change orientation with each successive rotation. If you set the **Rotate About** parameter to Base Frame, the follower frame rotates about the fixed base frame axes.

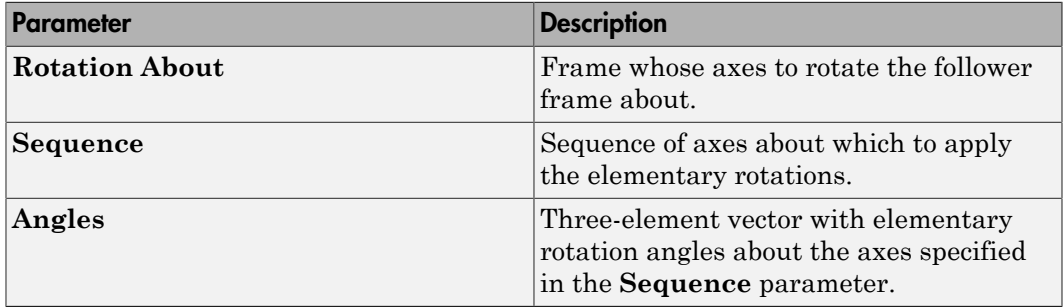

#### Rotation Matrix

Specify the 3×3 transformation matrix of a proper rotation between the base and follower frames. The matrix must be orthogonal and have determinant +1. The default matrix is [1 0 0; 0 1 0; 0 0 1].

#### **Spring Stiffness**

Enter the linear spring constant. This is the torque required to displace the joint primitive by a unit angle. The term linear refers to the mathematical form of the spring equation. The default is 0. Select a physical unit. The default is  $N^*m$ /deg.

#### **Damping Coefficient**

Enter the linear damping coefficient. This is the torque required to maintain a constant joint primitive angular velocity between base and follower frames. The default is 0. Select a physical unit. The default is N\*m/(deg/s).

## Spherical Primitive: Actuation

Specify actuation options for the spherical joint primitive. Actuation modes include **Torque** only. Selecting a torque input adds the corresponding physical signal port to the block. Use this port to specify the actuation torque signal.

## **Torque**

Select a source for the actuation torque. The default setting is None.

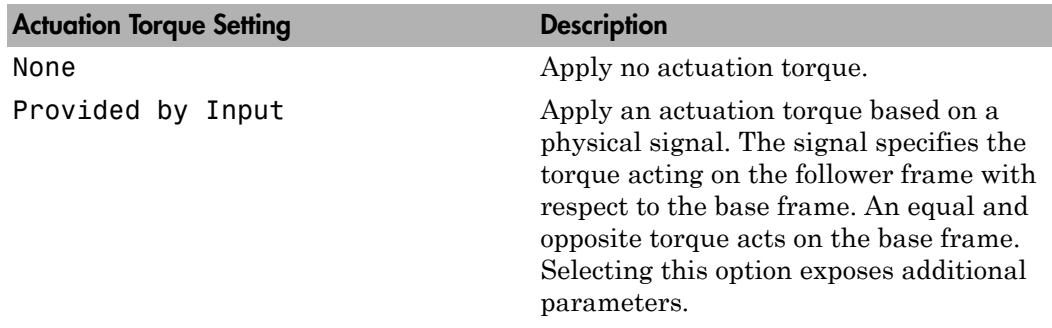

## **Torque (X), Torque (Y), Torque (Z)**

Select in order to actuate the spherical joint primitive about each standard Cartesian axis (X, Y, Z) separately. The block exposes the corresponding physical signal ports. Use these ports to specify the actuation torque signals. The signals must be scalar values.

### **Torque (XYZ)**

Select in order to actuate the spherical joint primitive about an arbitrary axis [X Y Z]. The block exposes the corresponding physical signal port. Use this port to specify the actuation torque signal. The signal must be a 3-D vector.

### **Frame**

Select the frame to resolve the actuation torque signal in. The axes of this frame establish the directions of the X, Y, and Z torque components. The default setting is Base.

# Spherical Primitive: Sensing

Select the motion variables to sense in the spherical joint primitive. The block adds the corresponding physical signal ports. Use these ports to output the numerical values of the motion variables.

The block measures each motion variable for the follower frame with respect to the base frame. It resolves that variable in the resolution frame that you select from the **Frame** drop-down list.

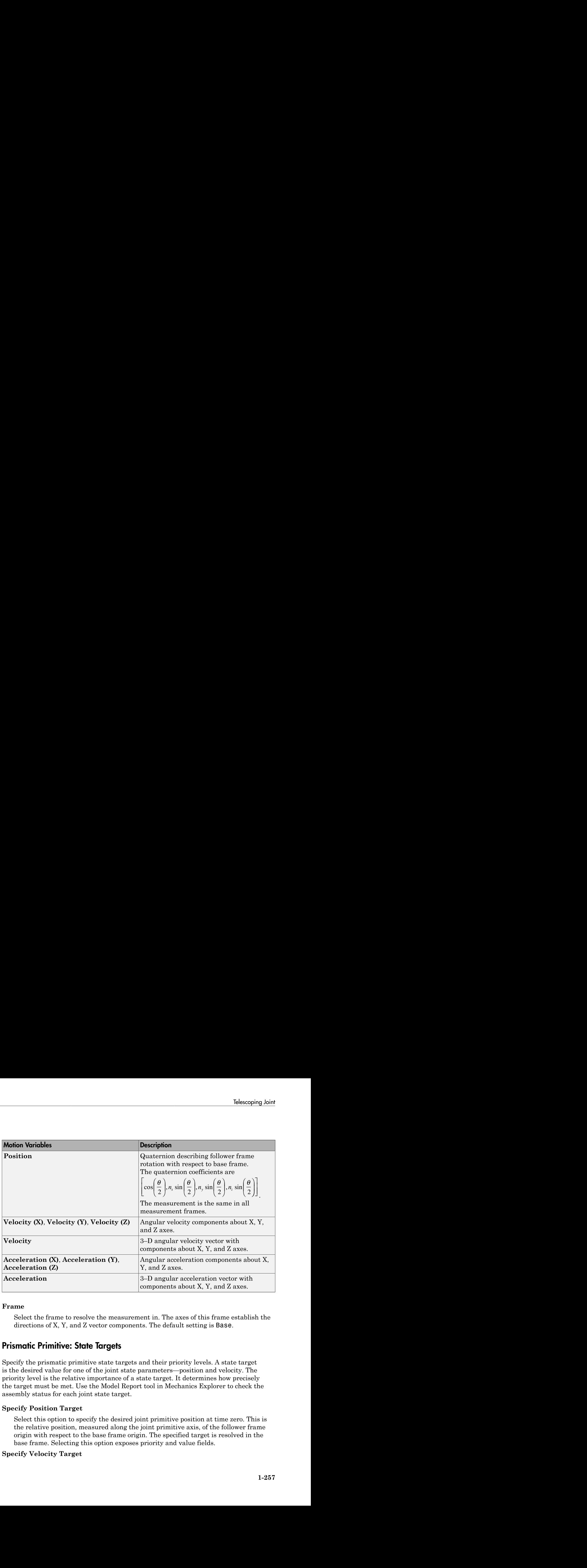

### **Frame**

Select the frame to resolve the measurement in. The axes of this frame establish the directions of X, Y, and Z vector components. The default setting is Base.

# Prismatic Primitive: State Targets

Specify the prismatic primitive state targets and their priority levels. A state target is the desired value for one of the joint state parameters—position and velocity. The priority level is the relative importance of a state target. It determines how precisely the target must be met. Use the Model Report tool in Mechanics Explorer to check the assembly status for each joint state target.

## **Specify Position Target**

Select this option to specify the desired joint primitive position at time zero. This is the relative position, measured along the joint primitive axis, of the follower frame origin with respect to the base frame origin. The specified target is resolved in the base frame. Selecting this option exposes priority and value fields.

## **Specify Velocity Target**

Select this option to specify the desired joint primitive velocity at time zero. This is the relative velocity, measured along the joint primitive axis, of the follower frame origin with respect to the base frame origin. It is resolved in the base frame. Selecting this option exposes priority and value fields.

#### **Priority**

Select state target priority. This is the importance level assigned to the state target. If all state targets cannot be simultaneously satisfied, the priority level determines which targets to satisfy first and how closely to satisfy them. This option applies to both position and velocity state targets.

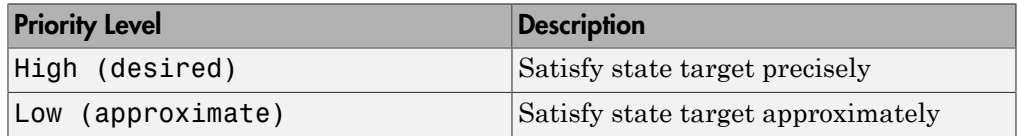

Note: During assembly, high-priority targets behave as exact guides. Lowpriority targets behave as rough guides.

#### **Value**

Enter the state target numerical value. The default is 0. Select or enter a physical unit. The default is m for position and m/s for velocity.

# Prismatic Primitive: Internal Mechanics

Specify the prismatic primitive internal mechanics. Internal mechanics include linear spring forces, accounting for energy storage, and damping forces, accounting for energy dissipation. You can ignore internal mechanics by keeping spring stiffness and damping coefficient values at 0.

### **Equilibrium Position**

Enter the spring equilibrium position. This is the distance between base and follower frame origins at which the spring force is zero. The default value is 0. Select or enter a physical unit. The default is m.

#### **Spring Stiffness**

Enter the linear spring constant. This is the force required to displace the joint primitive by a unit distance. The default is 0. Select or enter a physical unit. The default is N/m.

## **Damping Coefficient**

Enter the linear damping coefficient. This is the force required to maintain a constant joint primitive velocity between base and follower frames. The default is 0. Select or enter a physical unit. The default is  $N/(m/s)$ .

# Prismatic Primitive: Actuation

Specify actuation options for the prismatic joint primitive. Actuation modes include **Force** and **Motion**. Selecting Provided by Input from the drop-down list for an actuation mode adds the corresponding physical signal port to the block. Use this port to specify the input signal. Actuation signals are resolved in the base frame.

#### **Force**

Select an actuation force setting. The default setting is None.

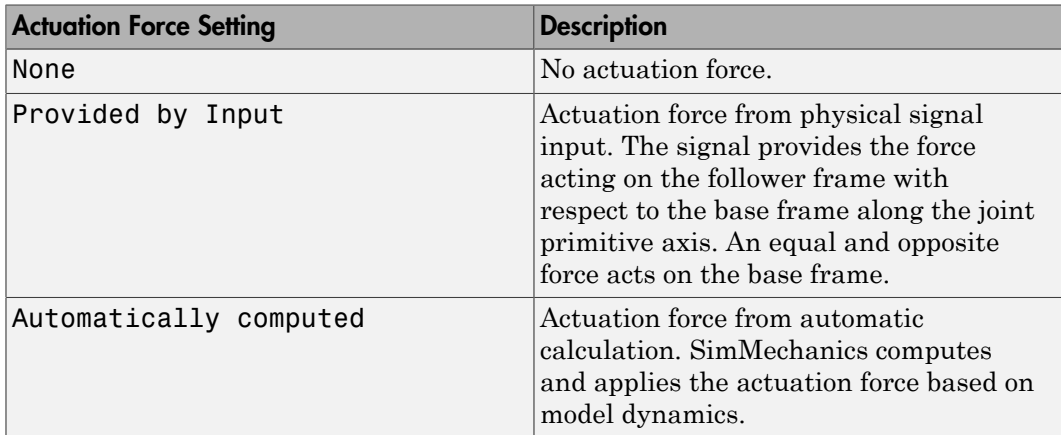

#### **Motion**

Select an actuation motion setting. The default setting is Automatically Computed.

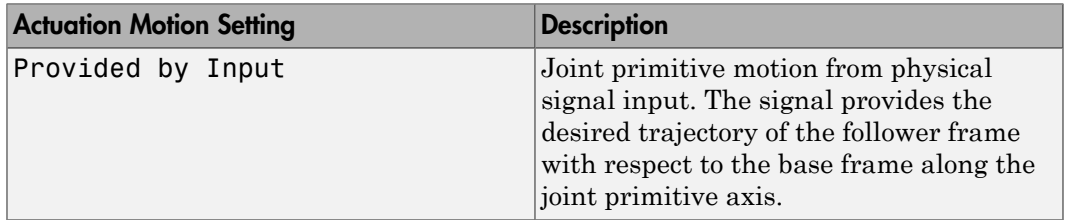

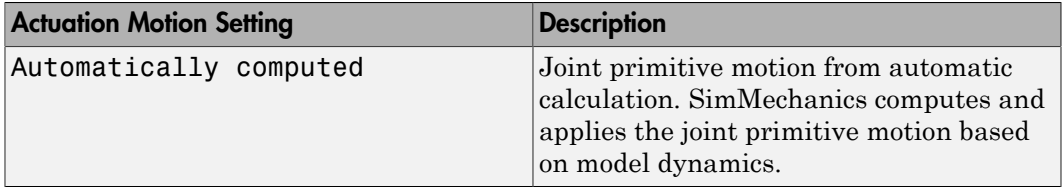

# Prismatic Primitive: Sensing

Select the variables to sense in the prismatic joint primitive. Selecting a variable exposes a physical signal port that outputs the measured quantity as a function of time. Each quantity is measured for the follower frame with respect to the base frame. It is resolved in the base frame. You can use the measurement signals for analysis or as input in a control system.

## **Position**

Select this option to sense the relative position of the follower frame origin with respect to the base frame origin along the joint primitive axis.

## **Velocity**

Select this option to sense the relative velocity of the follower frame origin with respect to the base frame origin along the joint primitive axis.

## **Acceleration**

Select this option to sense the relative acceleration of the follower frame origin with respect to the base frame origin along the joint primitive axis.

### **Actuator Force**

Select this option to sense the actuation force acting on the follower frame with respect to the base frame along the joint primitive axis.

# Composite Force/Torque Sensing

Select the composite, or joint-wide, forces and torques to sense. These are forces and torques that act not at individual joint primitives but at the whole joint. Options include constraint and total forces and torques.

During simulation, the block computes the selected composite forces and torques acting between the base and follower port frames. It outputs these variables using physical signal output ports. Check the port labels to identify the output variables at different ports.

#### **Direction**

Forces and torques acting at joints do so in pairs. Newton's third law of motion requires that every action be accompanied by an equal and opposite reaction. If the base frame of a joint exerts a force or torque on the follower frame, then the follower frame must exert an equal and opposite force or torque on the base frame.

Select whether to sense the composite forces and torques exerted by the base frame on the follower frame or vice versa. The force and torque vector components are positive if they point along the positive X, Y, and Z axes of the selected resolution frame.

#### **Resolution Frame**

You can resolve a vector quantity into Cartesian components in different frames. If the resolution frames have different orientations, then the measured components are themselves different—even though the vector quantity remains the same.

Select the frame in which to resolve the sensed force and torque variables. Possible resolution frames include Base and Follower. The block outputs the Cartesian components of the sensed force and torque vectors as observed in this frame.

#### **Constraint Force**

Joint blocks with fewer than three translational degrees of freedom forbid motion along one or more axes. For example, the Gimbal Joint block forbids translation along all axes. To prevent translation along an axis, a joint block applies a constraint force between its base and follower port frames. Constraint forces are orthogonal to joint translation axes and therefore do no work.

Select the check box to compute and output the 3-D constraint force vector  $[f_{c_x}, f_{c_y}]$ *fc*z] acting at the joint. Only constraint force components that are orthogonal to the joint translational degrees of freedom have nonzero values. Selecting this option causes the block to expose physical signal port fc.

### **Constraint Torque**

Joint blocks with fewer than three rotational degrees of freedom forbid motion about one or more axes. For example, the Cartesian Joint block forbids rotation about all axes. To prevent rotation about an axis, a joint block applies a constraint torque between its base and follower port frames. Constraint torques are orthogonal to joint rotation axes and therefore do no work.

Select the check box to compute and output the 3-D constraint torque vector  $[tc_x, tc_y,$ *tc*z] acting at the joint. Only constraint torque components that are orthogonal to the joint rotational degrees of freedom have nonzero values. Selecting this option causes the block to expose physical signal port tc.

#### **Total Force**

A joint block generally applies various forces between its port frames:

- Actuation forces that drive prismatic joint primitives.
- Internal spring and damper forces that resist motion at prismatic joint primitives.
- Constraint forces that forbid motion in directions orthogonal to prismatic joint primitives.

The net sum of the different force components equals the total force acting between the joint port frames. Select the check box to compute and output the 3-D total force vector  $[f_t, f_t, f_z]$ . Selecting this option causes the block to expose physical signal port ft.

### **Total Torque**

A joint block generally applies various torques between its port frames:

- Actuation torques that drive revolute or spherical joint primitives.
- Internal spring and damper torques that resist motion at revolute or spherical joint primitives.
- Constraint torques that forbid motion in directions orthogonal to the revolute or spherical joint primitive axes.

The net sum of the different torque components equals the total torque acting at a joint. Select the check box to compute and output the 3-D total torque vector  $\left[t_t, t_v, \right]$ *tt*z]. Selecting this option causes the block to expose physical signal port tt.

# **Ports**

This block has two frame ports. It also has optional physical signal ports for specifying actuation inputs and sensing dynamical variables such as forces, torques, and motion. You expose an optional port by selecting the sensing check box corresponding to that port.

# Frame Ports

 $\cdot$  B — Base frame

 $\cdot$  F — Follower frame

## Actuation Ports

The prismatic joint primitive provides the following actuation ports:

- $\cdot$  fz Actuation force of the Z prismatic joint primitive
- pz Desired trajectory of the Z prismatic joint primitive

The spherical joint primitive provides the following actuation ports:

- $\cdot$  t Actuation torque vector  $[tx, ty, tz]$  acting on the spherical joint primitive
- $\cdot$  tx, ty, tz  $-X$ , Y, and Z components of the actuation torque acting on the spherical joint primitive

# Sensing Ports

The prismatic primitive provides the following sensing ports:

- $pz$  Position of the Z prismatic joint primitive
- vz Velocity of the Z prismatic joint primitive
- az Acceleration of the Z prismatic joint primitive
- fz Actuation force acting on the Z prismatic joint primitive

The spherical primitive provides the following sensing ports:

- Q Orientation of the spherical joint primitive in quaternion form
- wx, wy,  $wz X$ , Y, and Z angular velocity components of the spherical joint primitive
- w Angular velocity [*wx*, *wy*, *wz*] of the spherical joint primitive
- bx, by, bz X, Y, and Z angular acceleration components of the spherical joint primitive
- b Angular acceleration [*bx*, *by*, *bz*] of the spherical joint primitive

The following sensing ports provide the composite forces and torques acting on the joint:

- fc Constraint force
- tc Constraint torque
- ft Total force

• tt — Total torque

# See Also

For related blocks, see Prismatic Joint, Spherical Joint

For more information, see:

- "Motion Sensing"
- "Measurement Frames"
- "Actuating and Sensing Using Physical Signals"

# Transform Sensor

Sensor that measures the spatial relationship between two frames

# Library

Frames and Transforms

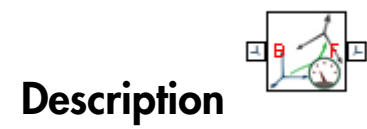

This block represents a sensor that measures the spatial relationship between two frames. Parameters that this sensor measures include rotational and translational position, velocity, and acceleration. The sensor can measure these parameters between any two frames in a model. This block provides the broadest motion sensing capability in SimMechanics.

Each measurement provides the value of a parameter for the follower frame with respect to the base frame, resolved in the **Measurement Frame** that you choose. Measurement frames include World as well as rotating and non-rotating base and follower frames.

To output a parameter, the block provides a set of optional physical signal ports. Ports remain hidden until you select the corresponding parameters in the dialog box. Each port outputs a parameter as a time-varying physical signal. By default, measurements are in  ${\rm SI}$  units. If connecting to  ${\rm Simulink}^{\circledast}$  blocks, you can use the <code>PS-Simulink Converter</code> block to select a different physical unit.

# Dialog Box and Parameters

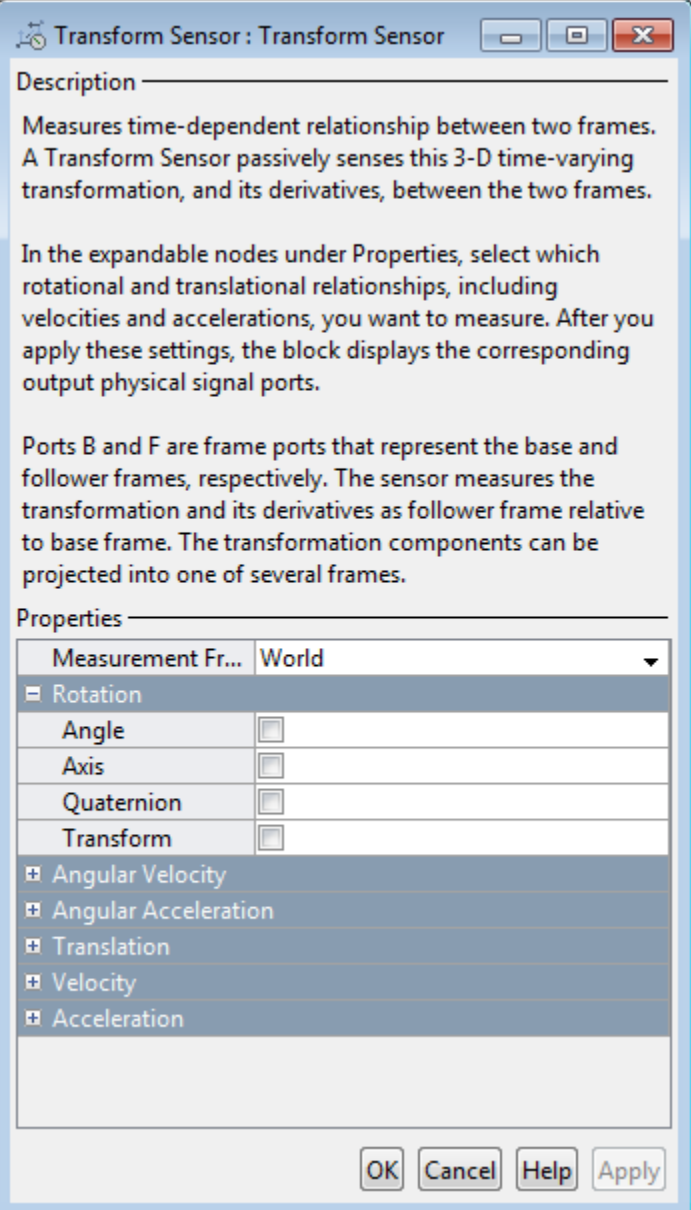

#### **Measurement Frame**

Select a frame in which to resolve the selected spatial measurements. The choice of measurement frame affects the expression of a vector quantity in terms of its X, Y, and Z components. Some quantities, such as **Angle**, are not affected by the choice of measurement frame. For more information, see "Measurement Frames". The default is World.

# **Rotation**

Select the rotation parameters to sense. These parameters encode the rotation operation required to bring the base frame into coincidence with the follower frame. Rotation observes the right-hand rule: with the rotation axis pointing out of the screen, counterclockwise motion defines positive rotation, while clockwise motion defines negative rotation.

Non-vector quantities require no measurement frame for resolution; these quantities are unaffected by measurement frame choice. Vector quantities, such as **Axis**, are *always* resolved in either base or follower measurement frames; the World measurement frame does not apply.

### **Angle**

3–D rotation angle of the follower frame with respect to the base frame. Selecting **Angle** exposes physical signal port **q**.

#### **Axis**

Vector components of the normalized rotation axis. The output is a three-element vector with the X, Y, and Z axis components resolved in the measurement frame. Selecting **Axis** exposes physical signal port **axs**.

### **Quaternion**

Unit quaternion that describes the pure rotation of the follower frame with respect to the base frame. The output is a four-element vector with the scalar  $(S)$  and vector  $(V_x,$  $V_y$ ,  $V_z$ ) quaternion coefficients. The vector provides the coefficients in the order [*S*  $V_x$ *V<sup>y</sup> Vz*]. Selecting **Quaternion** exposes physical signal port **Q**.

#### **Transform**

Transform matrix that describes the pure rotation of the follower frame with respect to the base frame. The output is a nine-element, 3×3 matrix. Selecting **Transform** exposes physical signal port **R**.

# Angular Velocity

Select the angular velocity parameters to sense. The parameters encode the angular velocity of the follower frame with respect to the base frame, resolved in the measurement frame. Rotation observes the right-hand rule: with the rotation axis pointing out of the screen, counterclockwise motion defines positive rotation, while clockwise motion defines negative rotation.

## **Omega X/Omega Y/Omega Z**

Relative angular velocities about the X, Y, and Z axes of the base frame. Selecting **Omega X**, **Omega Y**, and **Omega Z** exposes physical signal ports **wx**, **wy**, and **wz**.

#### **Quaternion**

Unit quaternion that describes the angular velocity of the follower frame with respect to the base frame. The output is a four-element vector with the scalar (*S*) and vector (*Vx*, *Vy*, *Vz*) quaternion coefficients. The vector provides the coefficients in the order [*S*  $V_x$ ,  $V_y$ ,  $V_z$ ]. Selecting **Quaternion** exposes physical signal port **Qd**.

#### **Transform**

Transform matrix that describes the angular velocity of the follower frame with respect to the base frame. The output is a nine-element, 3×3 matrix. Selecting **Transform** exposes physical signal port **Rd**.

# Angular Acceleration

Select the angular acceleration parameters to sense. The parameters encode the angular acceleration of the follower frame with respect to the base frame, resolved in the measurement frame. Rotation observes the right-hand rule: with the rotation axis pointing out of the screen, counterclockwise motion defines positive rotation, while clockwise motion defines negative rotation.

### **Alpha X/Alpha Y/Alpha Z**

Relative angular accelerations about the X, Y, and Z axes of the base frame. Selecting **Alpha X**, **Alpha Y**, and **Alpha Z** exposes physical signal ports **bx**, **by**, and **bz**.

### **Quaternion**

Unit quaternion that describes the angular acceleration of the follower frame with respect to the base frame. The output is a four-element vector with the scalar (*S*) and vector  $(V_x, V_y, V_z)$  quaternion coefficients. The vector provides the coefficients in the order [*S V<sup>x</sup> V<sup>y</sup> Vz*]. Selecting **Quaternion** exposes physical signal port **Qdd**.

## **Transform**

Transform matrix that describes the angular acceleration of the follower frame with respect to the base frame. The output is a nine-element,  $3\times3$  matrix. Selecting **Transform** exposes physical signal port **Rdd**.

# **Translation**

Select the translation parameters to sense. The parameters encode the translation of the follower frame with respect to the base frame, resolved in the measurement frame.

## **X/Y/Z**

Offset vector from the base frame origin to the follower frame origin along the X, Y, and Z axes. Selecting **X**, **Y**, and **Z** exposes physical signal ports **x**, **y**, and **z**.

### **Radius**

Standard radius coordinate found in cylindrical coordinate systems. This radius is the shortest distance from the base frame Z axis to the follower frame origin. The value of the radius is always greater than or equal to zero. Selecting **Radius** exposes physical signal port **rad**.

The figure shows the cylindrical translation parameters **Z**, **Radius**, and **Azimuth**.

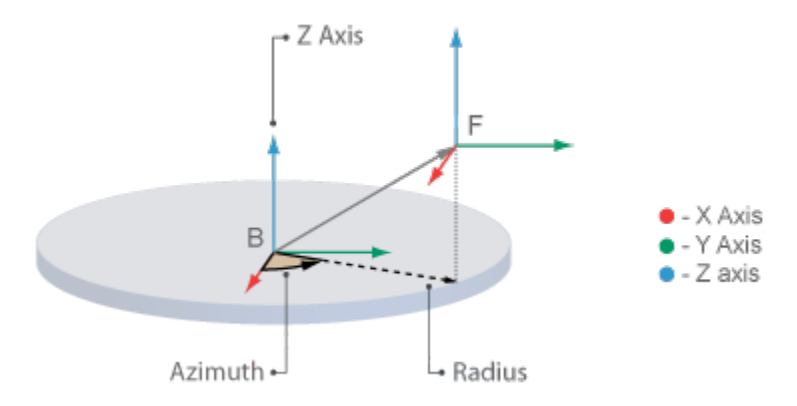

### **Azimuth**

Standard azimuth coordinate found in cylindrical and spherical coordinate systems. The azimuth is the angle from the base frame +X axis to the projection of the ray

connecting base to follower frame origins onto the base frame XY plane. The angle measurement observes the right-hand rule. The azimuth falls in the range [-180°, +180°]. If base and follower frame origins coincide with each other, the azimuth is undefined. Selecting **Azimuth** exposes sensing port **azm**.

#### **Distance**

Standard radius found in spherical coordinate systems. This is the distance from the origin of the base frame to the origin of the follower frame. This distance is always equal to or greater than zero. Selecting **Distance** exposes sensing port **dst**.

The figure shows the spherical translation parameters **Azimuth**, **Distance**, and **Inclination**.

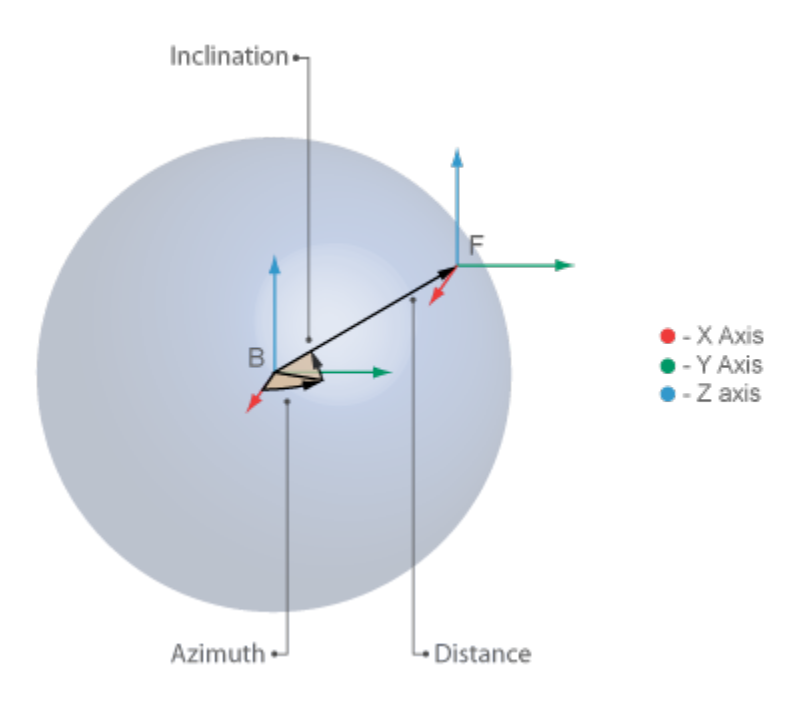

#### **Inclination**

Standard inclination found in spherical coordinate systems. The inclination is the angle of the ray connecting base to follower frame origins with respect to the projection of this ray onto the base frame XY plane. The angle measurement observes the right-hand rule. The inclination falls in the range [-90°, +90°]. If base and follower frame origins coincide with each other, the inclination is undefined. Selecting **Inclination** exposes sensing port **inc**.

## **Velocity**

Select the linear velocity parameters to sense. The parameters encode the linear velocity of the follower frame with respect to the base frame, resolved in the measurement frame. Differentiation of a translation parameter occurs in measurement coordinates, after that parameter is resolved in the chosen measurement frame.

#### **X/Y/Z**

Relative linear velocities along the X, Y, and Z axes. Selecting **X**, **Y**, and **Z** exposes physical signal ports **vx**, **vy**, and **vz**.

### **Radius**

Time rate of change of the **Radius** coordinate defined under **Translation**. Selecting **Radius** exposes physical signal port **vrad**.

#### **Azimuth**

Time rate of change of the **Azimuth** coordinate defined under **Translation**. Selecting **Azimuth** exposes physical signal port **vazm**.

#### **Distance**

Time rate of change of the **Distance** coordinate defined under **Translation**. Selecting **Distance** exposes physical signal port **vdst**.

#### **Inclination**

Time rate of change of the **Inclination** coordinate defined under **Translation**. Selecting **Inclination** exposes physical signal port **vinc**.

## **Acceleration**

Select the linear acceleration parameters to sense. The parameters encode the linear acceleration of the follower frame with respect to the base frame, resolved in the measurement frame. Differentiation of a translation parameter occurs in measurement coordinates, after that parameter is resolved in the chosen measurement frame.

#### **X/Y/Z**

Relative linear accelerations along the X, Y, and Z axes. Selecting **X**, **Y**, and **Z** exposes physical signal ports **ax**, **ay**, and **az**.

## **Radius**

Second time-derivative of the **Radius** coordinate defined under **Translation**. Selecting **Radius** exposes physical signal port **arad**.

## **Azimuth**

Second time-derivative of the **Azimuth** coordinate defined under **Translation**. Selecting **Azimuth** exposes physical signal port **aazm**.

## **Distance**

Second time-derivative of the **Distance** coordinate defined under **Translation**. Selecting **Distance** exposes physical signal port **adst**.

## **Inclination**

Second time-derivative of the **Inclination** coordinate defined under **Translation**. Selecting **Inclination** exposes physical signal port **ainc**.

# **Ports**

The block contains frame ports B and F, representing base and follower frames, respectively.

# See Also

Rigid Transform

# More About

- "Working with Frames"
- "Motion Sensing"
- "Representing Frames"

# Universal Joint

Joint with two revolute primitives

# Library

Joints

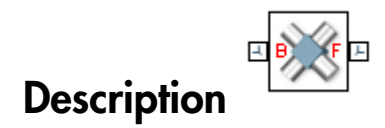

This block represents a joint with two rotational degrees of freedom. Two revolute primitives provide the two rotational degrees of freedom. The base and follower frame origins remain coincident during simulation.

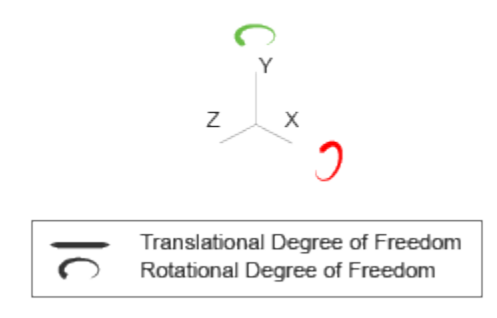

### Joint Degrees of Freedom

The joint block represents motion between the base and follower frames as a sequence of time-varying transformations. Each joint primitive applies one transformation in this sequence. The transformation translates or rotates the follower frame with respect to the joint primitive base frame. For all but the first joint primitive, the base frame coincides with the follower frame of the previous joint primitive in the sequence.

At each time step during the simulation, the joint block applies the sequence of timevarying frame transformations in this order:

1 Rotation:

- **a** About the X axis of the X Revolute Primitive  $(Rx)$  base frame.
- **b** About the Y axis of the Y Revolute Primitive  $(Ry)$  base frame. This frame is coincident with the X Revolute Primitive (Rx) follower frame.

The figure shows the sequence in which the joint transformations occur at a given simulation time step. The resulting frame of each transformation serves as the base frame for the following transformation.

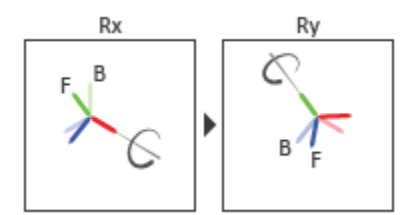

### Joint Transformation Sequence

A set of optional state targets guide assembly for each joint primitive. Targets include position and velocity. A priority level sets the relative importance of the state targets. If two targets are incompatible, the priority level determines which of the targets to satisfy.

Internal mechanics parameters account for energy storage and dissipation at each joint primitive. Springs act as energy storage elements, resisting any attempt to displace the joint primitive from its equilibrium position. Joint dampers act as energy dissipation elements. Springs and dampers are strictly linear.

Each joint primitive has a set of optional actuation and sensing ports. Actuation ports accept physical signal inputs that drive the joint primitives. These inputs can be forces and torques or a desired joint trajectory. Sensing ports provide physical signal outputs that measure joint primitive motion as well as actuation forces and torques. Actuation modes and sensing types vary with joint primitive.

# Dialog Box and Parameters

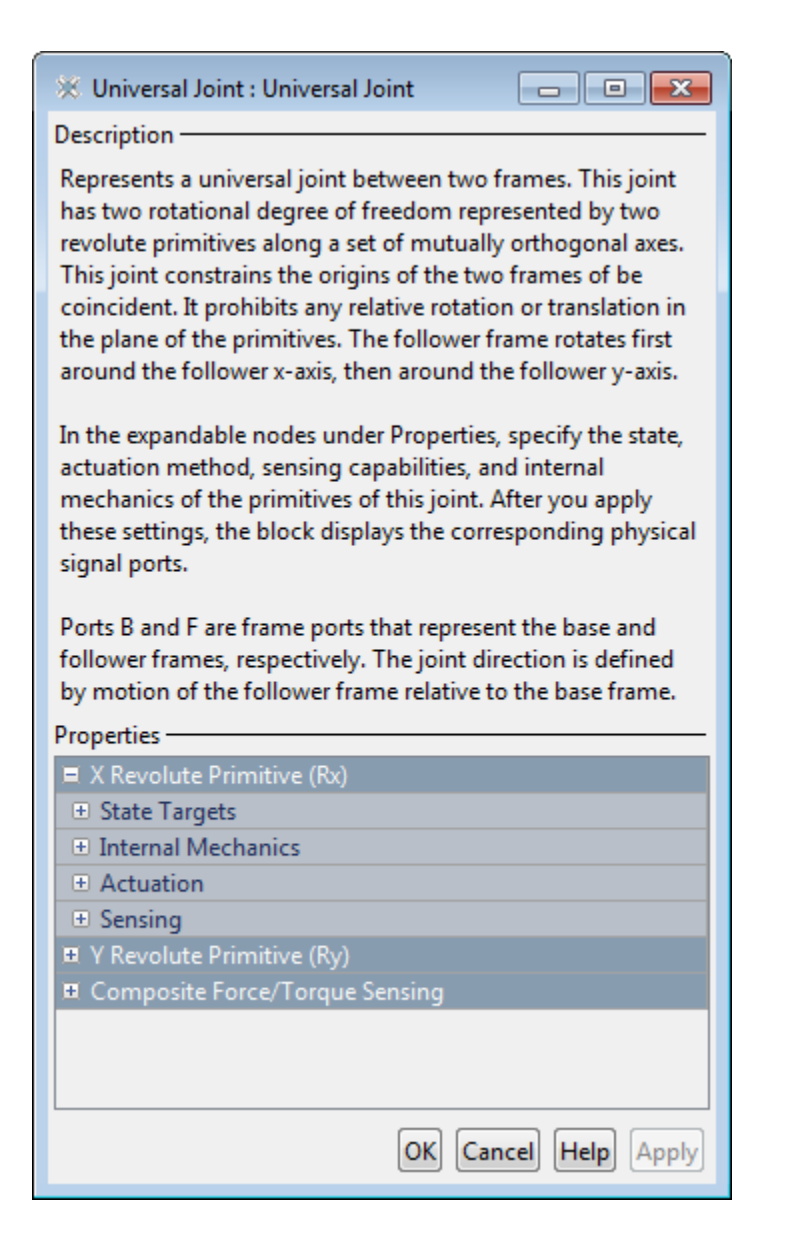

## Revolute Primitive: State Targets

Specify the revolute primitive state targets and their priority levels. A state target is the desired value for one of the joint state parameters—position and velocity. The priority level is the relative importance of a state target. It determines how precisely the target must be met. Use the Model Report tool in Mechanics Explorer to check the assembly status for each joint state target.

### **Specify Position Target**

Select this option to specify the desired joint primitive position at time zero. This is the relative rotation angle, measured about the joint primitive axis, of the follower frame with respect to the base frame. The specified target is resolved in the base frame. Selecting this option exposes priority and value fields.

## **Specify Velocity Target**

Select this option to specify the desired joint primitive velocity at time zero. This is the relative angular velocity, measured about the joint primitive axis, of the follower frame with respect to the base frame. It is resolved in the base frame. Selecting this option exposes priority and value fields.

### **Priority**

Select state target priority. This is the importance level assigned to the state target. If all state targets cannot be simultaneously satisfied, the priority level determines which targets to satisfy first and how closely to satisfy them. This option applies to both position and velocity state targets.

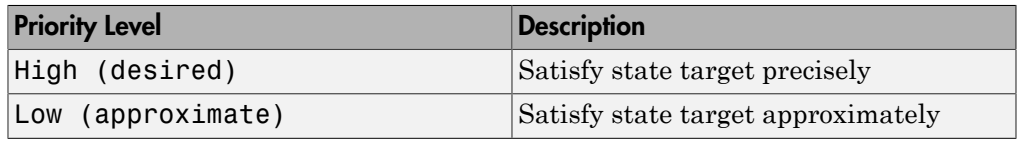

**Note:** During assembly, high-priority targets behave as exact guides. Lowpriority targets behave as rough guides.

### **Value**

Enter the state target numerical value. The default is 0. Select or enter a physical unit. The default is deg for position and deg/s for velocity.

# Revolute Primitive: Internal Mechanics

Specify the revolute primitive internal mechanics. Internal mechanics include linear spring torques, accounting for energy storage, and linear damping torques, accounting for energy dissipation. You can ignore internal mechanics by keeping spring stiffness and damping coefficient values at 0.

### **Equilibrium Position**

Enter the spring equilibrium position. This is the rotation angle between base and follower frames at which the spring torque is zero. The default value is 0. Select or enter a physical unit. The default is deg.

#### **Spring Stiffness**

Enter the linear spring constant. This is the torque required to rotate the joint primitive by a unit angle. The default is 0. Select or enter a physical unit. The default is N\*m/deg.

### **Damping Coefficient**

Enter the linear damping coefficient. This is the torque required to maintain a constant joint primitive angular velocity between base and follower frames. The default is 0. Select or enter a physical unit. The default is  $N*m/(deg/s)$ .

## Revolute Primitive: Actuation

Specify actuation options for the revolute joint primitive. Actuation modes include **Torque** and **Motion**. Selecting Provided by Input from the drop-down list for an actuation mode adds the corresponding physical signal port to the block. Use this port to specify the input signal. Input signals are resolved in the base frame.

### **Torque**

Select an actuation torque setting. The default setting is None.

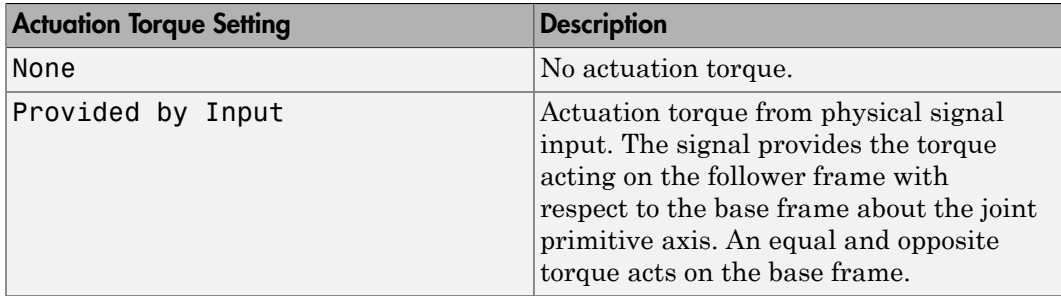

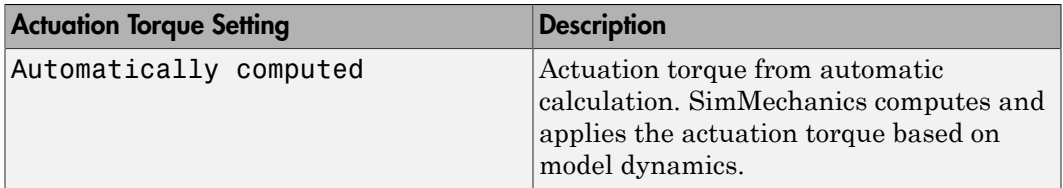

#### **Motion**

Select an actuation motion setting. The default setting is Automatically Computed.

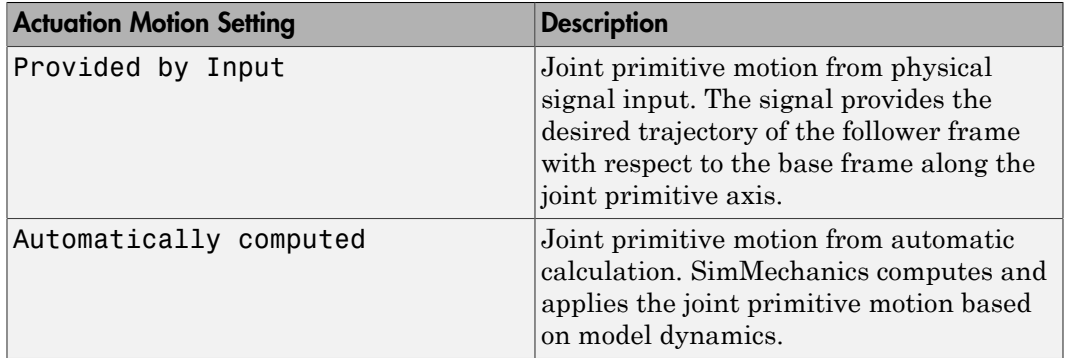

## Revolute Primitive: Sensing

Select the variables to sense in the revolute joint primitive. Selecting a variable exposes a physical signal port that outputs the measured quantity as a function of time. Each quantity is measured for the follower frame with respect to the base frame. It is resolved in the base frame. You can use the measurement signals for analysis or as input in a control system.

### **Position**

Select this option to sense the relative rotation angle of the follower frame with respect to the base frame about the joint primitive axis.

### **Velocity**

Select this option to sense the relative angular velocity of the follower frame with respect to the base frame about the joint primitive axis.

### **Acceleration**

Select this option to sense the relative angular acceleration of the follower frame with respect to the base frame about the joint primitive axis.

#### **Actuator Torque**

Select this option to sense the actuation torque acting on the follower frame with respect to the base frame about the joint primitive axis.

## Composite Force/Torque Sensing

Select the composite, or joint-wide, forces and torques to sense. These are forces and torques that act not at individual joint primitives but at the whole joint. Options include constraint and total forces and torques.

During simulation, the block computes the selected composite forces and torques acting between the base and follower port frames. It outputs these variables using physical signal output ports. Check the port labels to identify the output variables at different ports.

#### **Direction**

Forces and torques acting at joints do so in pairs. Newton's third law of motion requires that every action be accompanied by an equal and opposite reaction. If the base frame of a joint exerts a force or torque on the follower frame, then the follower frame must exert an equal and opposite force or torque on the base frame.

Select whether to sense the composite forces and torques exerted by the base frame on the follower frame or vice versa. The force and torque vector components are positive if they point along the positive X, Y, and Z axes of the selected resolution frame.

#### **Resolution Frame**

You can resolve a vector quantity into Cartesian components in different frames. If the resolution frames have different orientations, then the measured components are themselves different—even though the vector quantity remains the same.

Select the frame in which to resolve the sensed force and torque variables. Possible resolution frames include Base and Follower. The block outputs the Cartesian components of the sensed force and torque vectors as observed in this frame.

#### **Constraint Force**

Joint blocks with fewer than three translational degrees of freedom forbid motion along one or more axes. For example, the Gimbal Joint block forbids translation along all axes. To prevent translation along an axis, a joint block applies a constraint force between its base and follower port frames. Constraint forces are orthogonal to joint translation axes and therefore do no work.

Select the check box to compute and output the 3-D constraint force vector  $[f_{c_x}, f_{c_y}]$ *fc*z] acting at the joint. Only constraint force components that are orthogonal to the joint translational degrees of freedom have nonzero values. Selecting this option causes the block to expose physical signal port fc.

#### **Constraint Torque**

Joint blocks with fewer than three rotational degrees of freedom forbid motion about one or more axes. For example, the Cartesian Joint block forbids rotation about all axes. To prevent rotation about an axis, a joint block applies a constraint torque between its base and follower port frames. Constraint torques are orthogonal to joint rotation axes and therefore do no work.

Select the check box to compute and output the 3-D constraint torque vector  $[tc_x, tc_y,$ *tc*z] acting at the joint. Only constraint torque components that are orthogonal to the joint rotational degrees of freedom have nonzero values. Selecting this option causes the block to expose physical signal port tc.

#### **Total Force**

A joint block generally applies various forces between its port frames:

- Actuation forces that drive prismatic joint primitives.
- Internal spring and damper forces that resist motion at prismatic joint primitives.
- Constraint forces that forbid motion in directions orthogonal to prismatic joint primitives.

The net sum of the different force components equals the total force acting between the joint port frames. Select the check box to compute and output the 3-D total force vector  $[f_t, f_t, f_z]$ . Selecting this option causes the block to expose physical signal port ft.

### **Total Torque**

A joint block generally applies various torques between its port frames:

- Actuation torques that drive revolute or spherical joint primitives.
- Internal spring and damper torques that resist motion at revolute or spherical joint primitives.
- Constraint torques that forbid motion in directions orthogonal to the revolute or spherical joint primitive axes.

The net sum of the different torque components equals the total torque acting at a joint. Select the check box to compute and output the 3-D total torque vector  $\left[t_t, t_v, \right]$ *tt*z]. Selecting this option causes the block to expose physical signal port tt.

# **Ports**

This block has two frame ports. It also has optional physical signal ports for specifying actuation inputs and sensing dynamical variables such as forces, torques, and motion. You expose an optional port by selecting the sensing check box corresponding to that port.

# Frame Ports

- $\cdot$  B Base frame
- F Follower frame

# Actuation Ports

The revolute joint primitives provide the following actuation ports:

- $\cdot$  tx, ty Actuation torques acting on the X and Y revolute joint primitives
- $qx, qy$  Desired rotations of the X and Y revolute joint primitives

# Sensing Ports

The revolute joint primitives provide the following sensing ports:

- $qx, qy$  Angular positions of the X and Y revolute joint primitives
- wx, wy Angular velocities of the X and Y revolute joint primitives
- bx, by Angular accelerations of the X and Y revolute joint primitives
- $\cdot$  tx, ty Actuation torques acting on the X and Y revolute joint primitives

The following sensing ports provide the composite forces and torques acting on the joint:

- fc Constraint force
- tc Constraint torque
- ft Total force
- tt Total torque

# See Also

Revolute Joint | Gimbal Joint

# More About

- "Actuating and Sensing Using Physical Signals"
- "Motion Sensing"
- "Rotational Measurements"

# Weld Joint

Joint with zero primitives

# Library

Joints

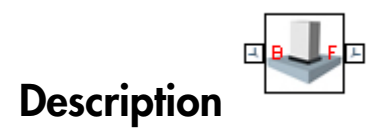

This block represents a joint with zero degrees of freedom. It contains no joint primitives. Base and follower frames, each connected to a separate rigid body, are coincident for all time. The block dialog box provides sensing options for constraint and total forces and torques.

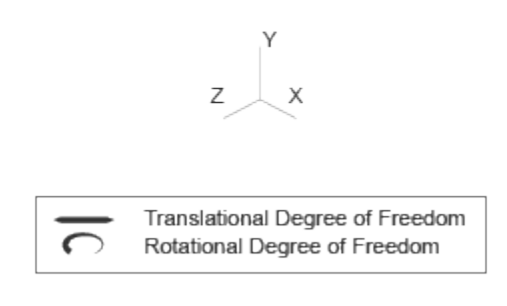

Joint Degrees of Freedom

# Dialog Box and Parameters

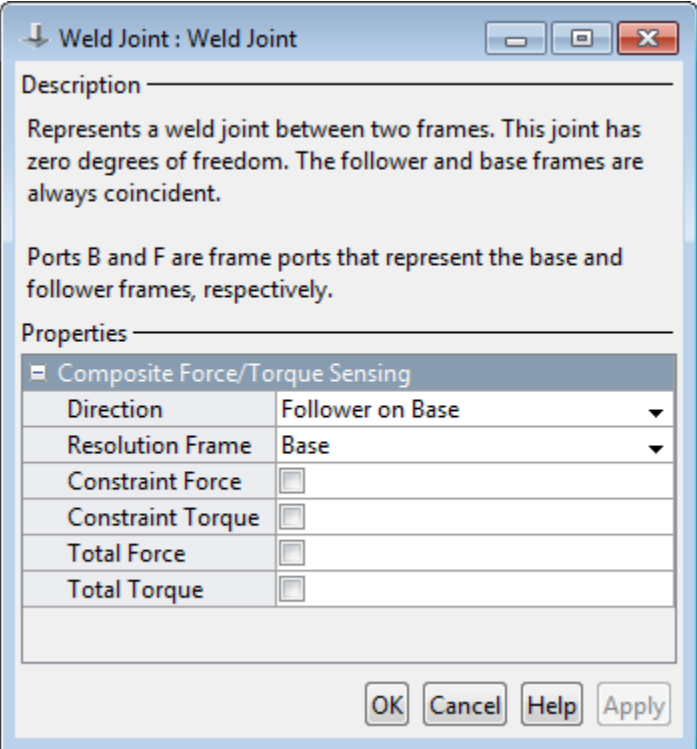

# Composite Force/Torque Sensing

Select the composite, or joint-wide, forces and torques to sense. These are forces and torques that act not at individual joint primitives but at the whole joint. Options include constraint and total forces and torques.

During simulation, the block computes the selected composite forces and torques acting between the base and follower port frames. It outputs these variables using physical signal output ports. Check the port labels to identify the output variables at different ports.

### **Direction**
Forces and torques acting at joints do so in pairs. Newton's third law of motion requires that every action be accompanied by an equal and opposite reaction. If the base frame of a joint exerts a force or torque on the follower frame, then the follower frame must exert an equal and opposite force or torque on the base frame.

Select whether to sense the composite forces and torques exerted by the base frame on the follower frame or vice versa. The force and torque vector components are positive if they point along the positive X, Y, and Z axes of the selected resolution frame.

#### **Resolution Frame**

You can resolve a vector quantity into Cartesian components in different frames. If the resolution frames have different orientations, then the measured components are themselves different—even though the vector quantity remains the same.

Select the frame in which to resolve the sensed force and torque variables. Possible resolution frames include Base and Follower. The block outputs the Cartesian components of the sensed force and torque vectors as observed in this frame.

#### **Constraint Force**

Joint blocks with fewer than three translational degrees of freedom forbid motion along one or more axes. For example, the Gimbal Joint block forbids translation along all axes. To prevent translation along an axis, a joint block applies a constraint force between its base and follower port frames. Constraint forces are orthogonal to joint translation axes and therefore do no work.

Select the check box to compute and output the 3-D constraint force vector  $[f_{c_x}, f_{c_y}]$ *fc*z] acting at the joint. Only constraint force components that are orthogonal to the joint translational degrees of freedom have nonzero values. Selecting this option causes the block to expose physical signal port fc.

#### **Constraint Torque**

Joint blocks with fewer than three rotational degrees of freedom forbid motion about one or more axes. For example, the Cartesian Joint block forbids rotation about all axes. To prevent rotation about an axis, a joint block applies a constraint torque between its base and follower port frames. Constraint torques are orthogonal to joint rotation axes and therefore do no work.

Select the check box to compute and output the 3-D constraint torque vector  $[tc_x, tc_y,$ *tc*z] acting at the joint. Only constraint torque components that are orthogonal to the joint rotational degrees of freedom have nonzero values. Selecting this option causes the block to expose physical signal port tc.

#### **Total Force**

A joint block generally applies various forces between its port frames:

- Actuation forces that drive prismatic joint primitives.
- Internal spring and damper forces that resist motion at prismatic joint primitives.
- Constraint forces that forbid motion in directions orthogonal to prismatic joint primitives.

The net sum of the different force components equals the total force acting between the joint port frames. Select the check box to compute and output the 3-D total force vector  $[f_t, f_t, f_{tz}]$ . Selecting this option causes the block to expose physical signal port ft.

#### **Total Torque**

A joint block generally applies various torques between its port frames:

- Actuation torques that drive revolute or spherical joint primitives.
- Internal spring and damper torques that resist motion at revolute or spherical joint primitives.
- Constraint torques that forbid motion in directions orthogonal to the revolute or spherical joint primitive axes.

The net sum of the different torque components equals the total torque acting at a joint. Select the check box to compute and output the 3-D total torque vector  $\left[t_x, t_y, t_z\right]$ *tt*z]. Selecting this option causes the block to expose physical signal port tt.

# **Ports**

This block has two frame ports. It also has optional physical signal ports for sensing dynamical variables such as forces, torques, and motion. You expose an optional port by selecting the sensing check box corresponding to that port.

### Frame Ports

- $\cdot$  B Base frame
- F Follower frame

### Sensing Ports

The following sensing ports provide the composite forces and torques acting on the joint:

- fc Constraint force
- $tc$  Constraint torque
- ft Total force
- tt Total torque

See Also Rigid Transform

# World Frame

Inertial reference frame

# Library

Frames and Transforms

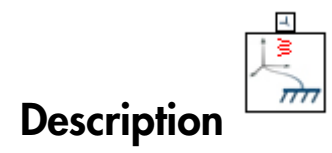

This block represents the global reference frame in a model. This frame is inertial and at absolute rest. Rigidly connecting a frame to the World frame makes that frame inertial. Frame axes are orthogonal and arranged according to the right-hand rule.

In a frame network, the World frame is the ultimate reference frame. Directly or indirectly, all other frames are defined with respect to the World frame. If multiple World Frame blocks connect to the same frame network, those blocks identify the same frame. If no World Frame block connects to a frame network, a copy of an existing frame, frozen in its initial position and orientation, serves as the World frame.

# Dialog Box and Parameters

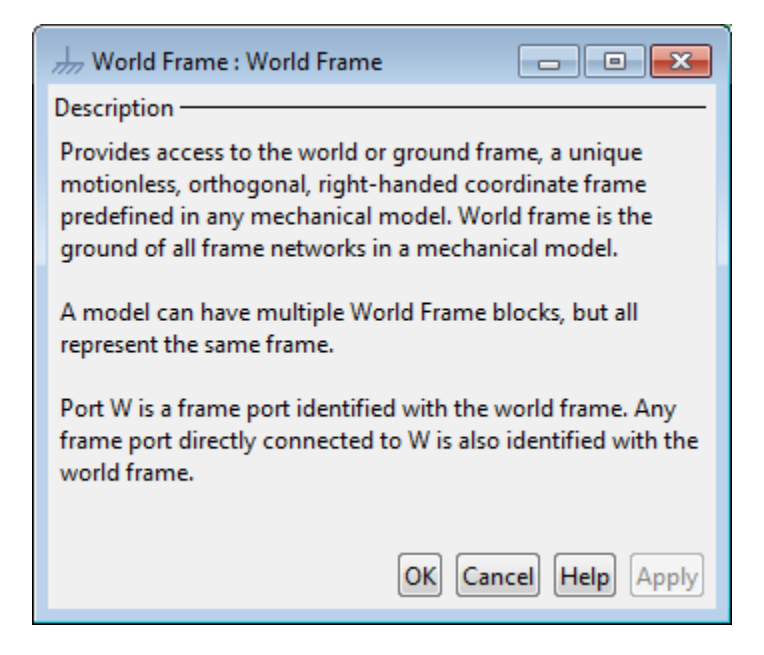

# **Ports**

This block contains frame port W, representing the World frame.

### See Also

Reference Frame | Rigid Transform

### More About

- "World and Reference Frames"
- "Representing Frames"

# Configuration Parameters

- ["SimMechanics Pane: General" on page 2-2](#page-295-0)
- ["SimMechanics Pane: Diagnostics" on page 2-3](#page-296-0)
- ["SimMechanics Pane: Explorer" on page 2-13](#page-306-0)

# SimMechanics Pane: General

<span id="page-295-0"></span>The SimMechanics Second Generation (2G) configuration parameters are arranged into the following sections:

**Diagnostics** 

This section contains configurable diagnostic messages. The messages can be configured to be ignored or to be reported as warnings or errors. Errors will prevent simulation while warnings will allow simulation to proceed. The Mechanics Explorer (if selected) will be opened and visualization shown in all cases.

Explorer

This section contains parameters that configure the Mechanics Explorer.

### SimMechanics Pane Overview

Configure the mechanical settings for an entire SimMechanics model.

#### **Configuration**

- This pane appears only if your model contains at least one block from the Simscape product or a product based on the Simscape product, such as the SimMechanics product.
- The settings in this pane are saved only if your model contains at least one SimMechanics block.

# SimMechanics Pane: Diagnostics

<span id="page-296-0"></span>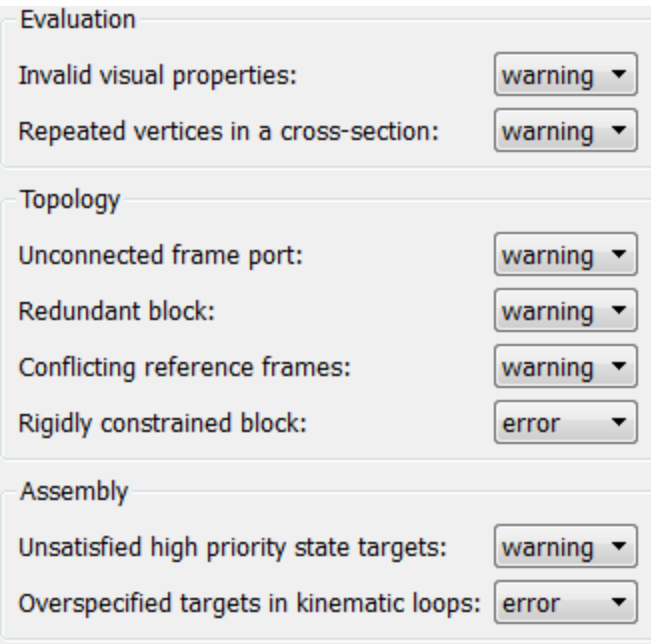

### In this section...

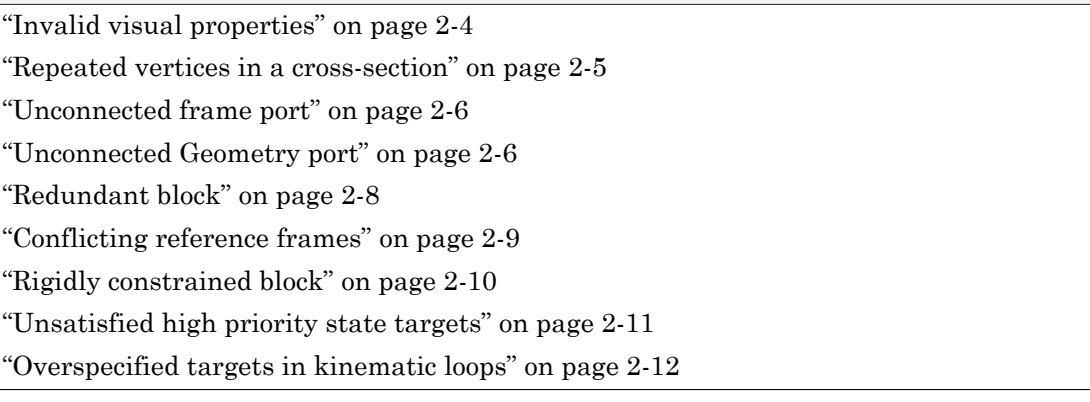

### <span id="page-297-0"></span>Invalid visual properties

Select the diagnostic action to take if the application detects an improperly specified color vector.

#### **Settings**

**Default:** warning

none

The application does not check for this situation.

#### warning

When the application detects this situation, it displays a warning.

error

When the application detects this situation, it terminates the simulation and displays an error message.

#### Command-Line Information

**Parameter:** SimMechanicsInvalidVisualProperty **Type:** string **Value:** none | warning | error **Default:** warning

### <span id="page-298-0"></span>Repeated vertices in a cross-section

Select the diagnostic action to take if the application detects repeated vertices in a crosssection.

#### **Settings**

**Default:** warning

none

The application does not check for this situation.

#### warning

When the application detects this situation, it displays a warning.

error

When the application detects this situation, it terminates the simulation and displays an error message.

#### Command-Line Information

**Parameter:** SimMechanicsCrossSectionNullEdge **Type:** string **Value:** none | warning | error **Default:** warning

### <span id="page-299-0"></span>Unconnected frame port

Select the diagnostic action to take if the application detects an unconnected frame port.

#### **Settings**

**Default:** Warning

none

The application does not check for this situation.

warning

When the application detects this situation, it displays a warning.

error

When the application detects this situation, it terminates the simulation and displays an error message.

#### Command-Line Information

**Parameter:** SimMechanicsUnconnectedFramePorts **Type:** string **Value:** none | warning | error **Default:** warning

### <span id="page-299-1"></span>Unconnected Geometry port

Select the diagnostic action to take if the application detects an unconnected geometry port.

#### **Settings**

#### **Default:** Warning

none

The application does not check for this situation.

warning

When the application detects this situation, it displays a warning.

error

When the application detects this situation, it terminates the simulation and displays an error message.

#### Command-Line Information

**Parameter:** SimMechanicsUnconnectedGeometryPorts **Type:** string **Value:** none | warning | error **Default:** warning

### <span id="page-301-0"></span>Redundant block

Select the diagnostic action to take if the application detects a redundant block in the model.

#### **Settings**

**Default:** warning

none

The application does not check for this situation.

#### warning

When the application detects this situation, it displays a warning.

error

When the application detects this situation, it terminates the simulation and displays an error message.

#### Command-Line Information

**Parameter:** SimMechanicsRedundantBlock **Type:** string **Value:** none | warning | error **Default:** warning

### <span id="page-302-0"></span>Conflicting reference frames

Select the diagnostic action to take if the application detects conflicting reference frames in the model.

#### **Settings**

**Default:** warning

none

The application does not check for this situation.

#### warning

When the application detects this situation, it displays a warning.

error

When the application detects this situation, it terminates the simulation and displays an error message.

#### Command-Line Information

**Parameter:** SimMechanicsConflictingReferenceFrames **Type:** string **Value:** none | warning | error **Default:** warning

### <span id="page-303-0"></span>Rigidly constrained block

Select the diagnostic action to take if the application detects a rigidly constrained block in the model.

#### **Settings**

**Default:** warning

none

The application does not check for this situation.

#### warning

When the application detects this situation, it displays a warning.

error

When the application detects this situation, it terminates the simulation and displays an error message.

#### Command-Line Information

**Parameter:** SimMechanicsRigidlyBoundBlock **Type:** string **Value:** none | warning | error **Default:** error

### <span id="page-304-0"></span>Unsatisfied high priority state targets

Select the diagnostic action to take if the application detects targets with unsatisfied desired states in the model.

#### **Settings**

**Default:** warning

none

The application does not check for this situation.

#### warning

When the application detects this situation, it displays a warning.

error

When the application detects this situation, it terminates the simulation and displays an error message.

#### Command-Line Information

**Parameter:** SimMechanicsUnsatisfiedHighPriorityTargets **Type:** string **Value:** none | warning | error **Default:** warning

### <span id="page-305-0"></span>Overspecified targets in kinematic loops

Select the diagnostic action to take if the application detects overspecified targets contained in kinematic loops in the model.

#### **Settings**

**Default:** warning

none

The application does not check for this situation.

#### warning

When the application detects this situation, it displays a warning.

error

When the application detects this situation, it terminates the simulation and displays an error message.

#### Command-Line Information

**Parameter:** SimMechanicsJointTargetOverSpecification **Type:** string **Value:** none | warning | error **Default:** error

# SimMechanics Pane: Explorer

<span id="page-306-0"></span>Open Mechanics Explorer on model update or simulation

### Open Mechanics Explorer on model update or simulation

Start Mechanics Explorer when model is updated or simulated.

#### **Settings**

#### **Default:** on

 $\Box$  On

Model Explorer starts when model is updated or simulated.

 $\Box$  Off

Model Explorer does not start when model is updated or simulated.

#### Tip

If you clear this check box, you can start Model Explorer by selecting **Desktop** > **Mechanics Explorers** from the MATLAB® Command Window.

Command-Line Information **Parameter:** SimMechanicsOpenEditorOnUpdate **Type:** string **Value:** 'on' | 'off' **Default:** 'on'

# SimMechanics Visualization

- ["Visualization with Mechanics Explorer" on page 3-2](#page-309-0)
- ["Menu and Tool Bars" on page 3-8](#page-315-0)
- ["Tree View and Property Panes" on page 3-11](#page-318-0)
- ["Context Menu Display Controls" on page 3-13](#page-320-0)
- ["Animation Toolstrip" on page 3-14](#page-321-0)

# Visualization with Mechanics Explorer

#### <span id="page-309-0"></span>In this section...

["Introduction to Mechanics Explorer" on page 3-2](#page-309-1)

["Visualization Requirements" on page 3-4](#page-311-0)

["Configure Mechanics Explorer for Automatic Start-Up" on page 3-4](#page-311-1)

<span id="page-309-1"></span>["Open Mechanics Explorer" on page 3-4](#page-311-2)

### Introduction to Mechanics Explorer

Mechanics Explorer is a tool used to visualize and animate mechanical models in SimMechanics. This tool provides you the entire visualization functionality available through SimMechanics. With it, you can visualize your model in its initial state and simulate it as a function of time.

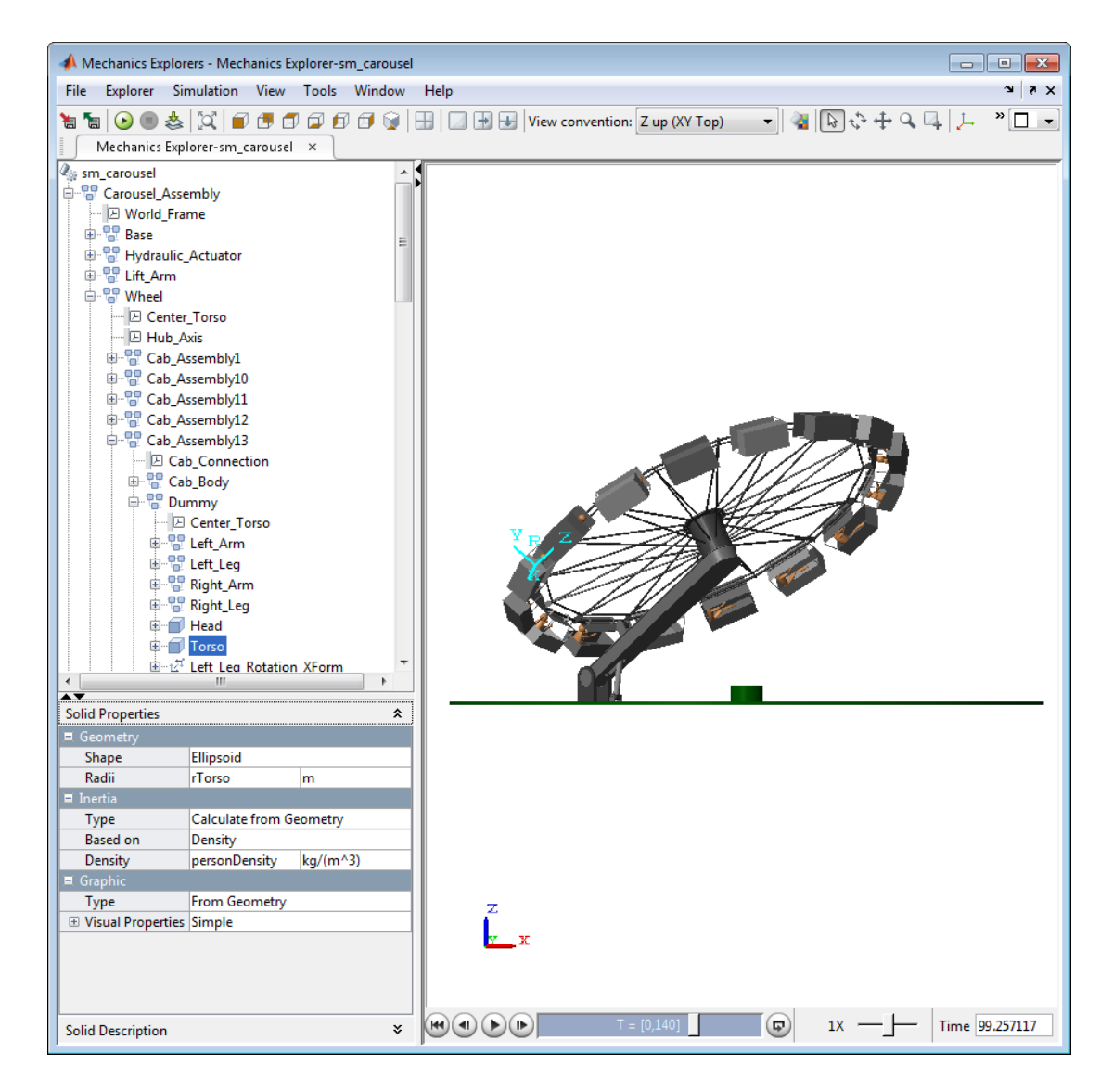

Mechanics Explorer is the primary visualization tool of SimMechanics. This tool contains the following panes:

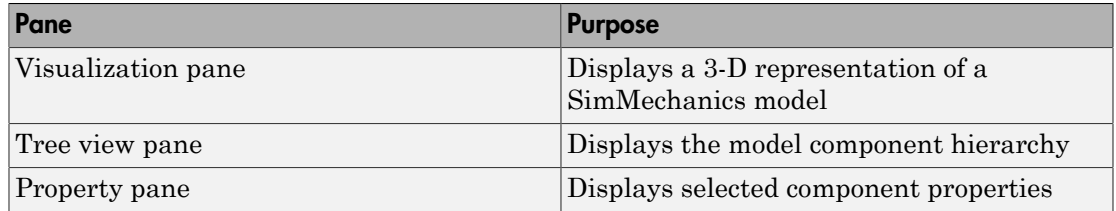

### <span id="page-311-0"></span>Visualization Requirements

To visualize a model in SimMechanics, you must have Silicon Graphics [OpenGL](http://www.opengl.org)® installed in your system.

### <span id="page-311-1"></span>Configure Mechanics Explorer for Automatic Start-Up

By default, when you update or simulate a model, SimMechanics opens a new Mechanics Explorer window. It is in this window that SimMechanics displays your model. If the configuration settings have changed, you may need to reconfigure Mechanics Explorer for automatic start-up. To do this:

1 In the Simulink Editor window containing your model, select **Simulation** > **Model Configuration Parameters**.

Parameters

- 2 In the Configuration dialog box, select **SimMechanics 2G** > **Explorer**.
- 3 Check the **Open Mechanics Explorer on model update or simulation** box.

Mechanics Explorer is now configured for automatic start-up. Updating or simulating a mechanical model from the Simulink Editor window causes a Mechanics Explorer window to open.

### <span id="page-311-2"></span>Open Mechanics Explorer

With Mechanics Explorer configured to start automatically, you do not have to manually open a Mechanics Explorer window. Simply follow the procedure for updating or simulating a model and, if a Mechanics Explorer window is not yet open, a new window opens up.

#### Open Mechanics Explorer for Model Update

- 1 In the Simulink Editor window containing your model, select **Simulation** > **Update Diagram**. Alternatively, on your keyboard, press **Ctrl+D**.
- 2 A Mechanics Explorer window opens, displaying your model in its initial state.

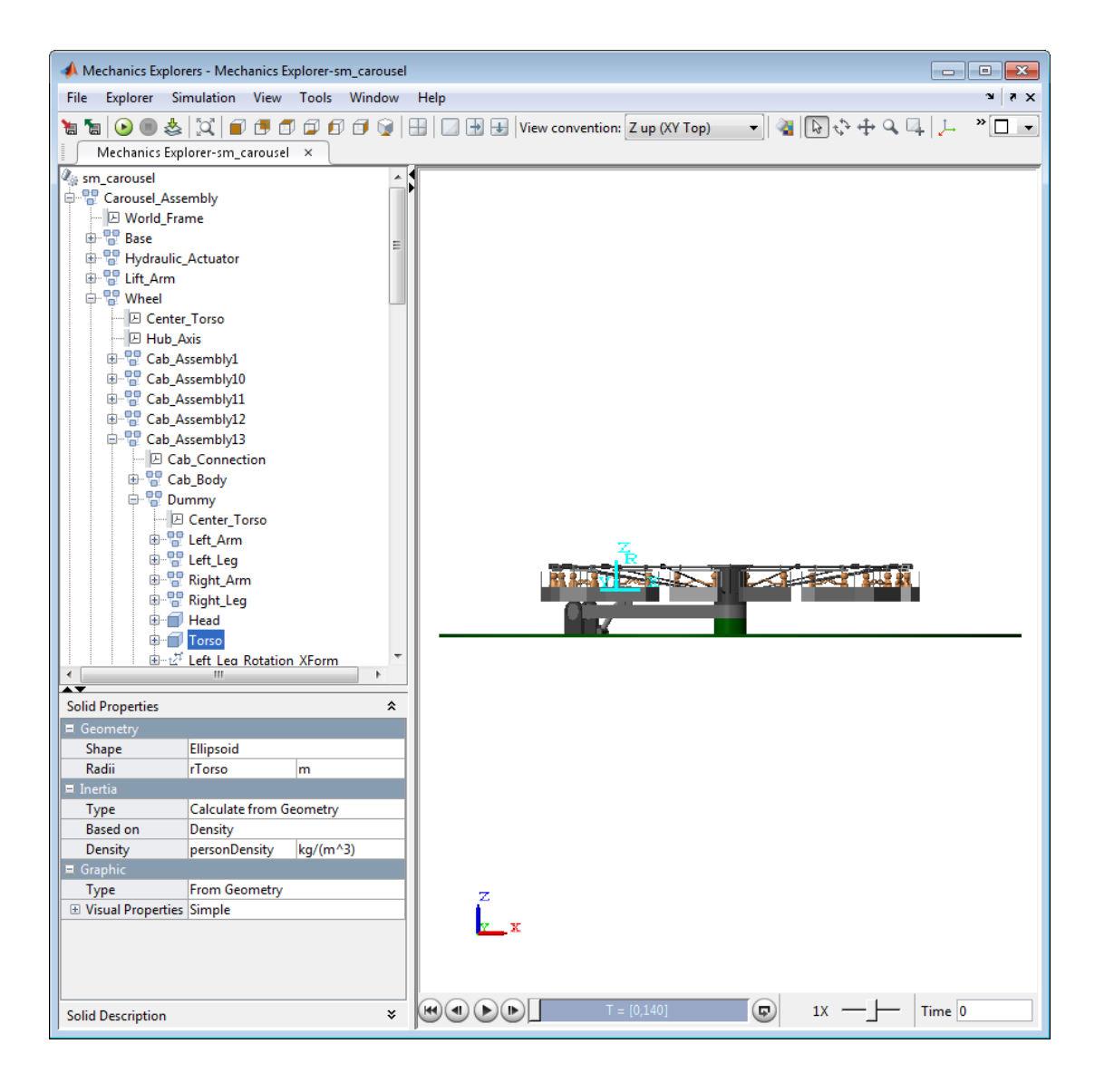

#### Open Mechanics Explorer for Model Simulation

- 1 In the Simulink Editor window containing your model, select **Simulation** > **Run**. Alternatively, on your keyboard press Ctrl+T or, in the Simulink Editor toolbar, press the **Run** button .
- 2 A Mechanics Explorer window opens. The window displays a 3-D animation of the model.

Note: Each Mechanics Explorer window is named after the model it displays. E.g. Mechanics Explorer-*sm\_four\_bar*.

# Menu and Tool Bars

#### <span id="page-315-0"></span>In this section...

["Menu Bar" on page 3-8](#page-315-1) ["Toolbar" on page 3-9](#page-316-0)

Mechanics Explorer provides you menu and tool bars for easy access to tools, including simulation and visualization tools. These two bars contain the majority of the tools which you can use with SimMechanics. Some of the tools provided by the Menu and Tool bars are also accessible in the contest-sensitive menu, which you can open by right-clicking the visualization window in Mechanics Explorer.

### <span id="page-315-1"></span>Menu Bar

The Menu bar contains eight menu items, on the left end of the bar, and three desktop control icons, on the right end of the bar.

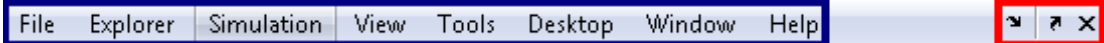

#### Menu Items

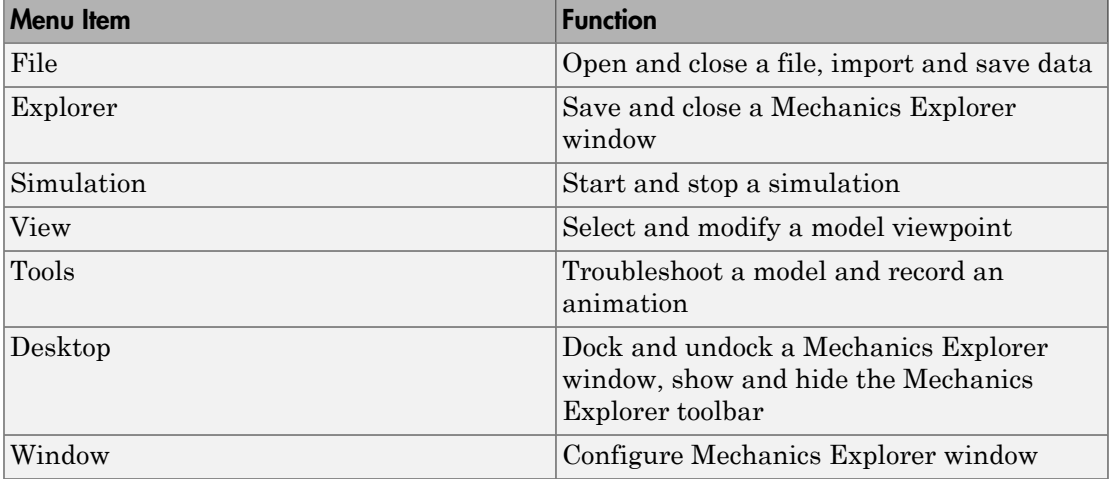

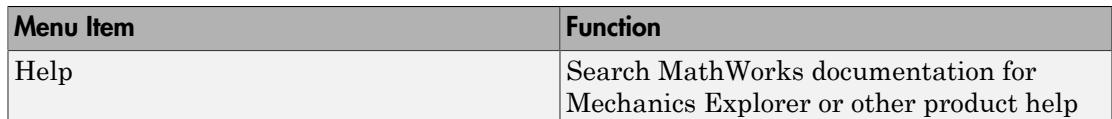

### Desktop Control Icons

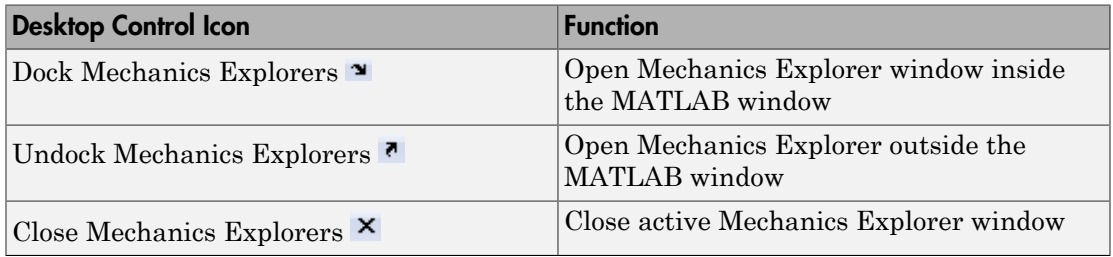

### <span id="page-316-0"></span>Toolbar

The Tool bar contains nine sections.

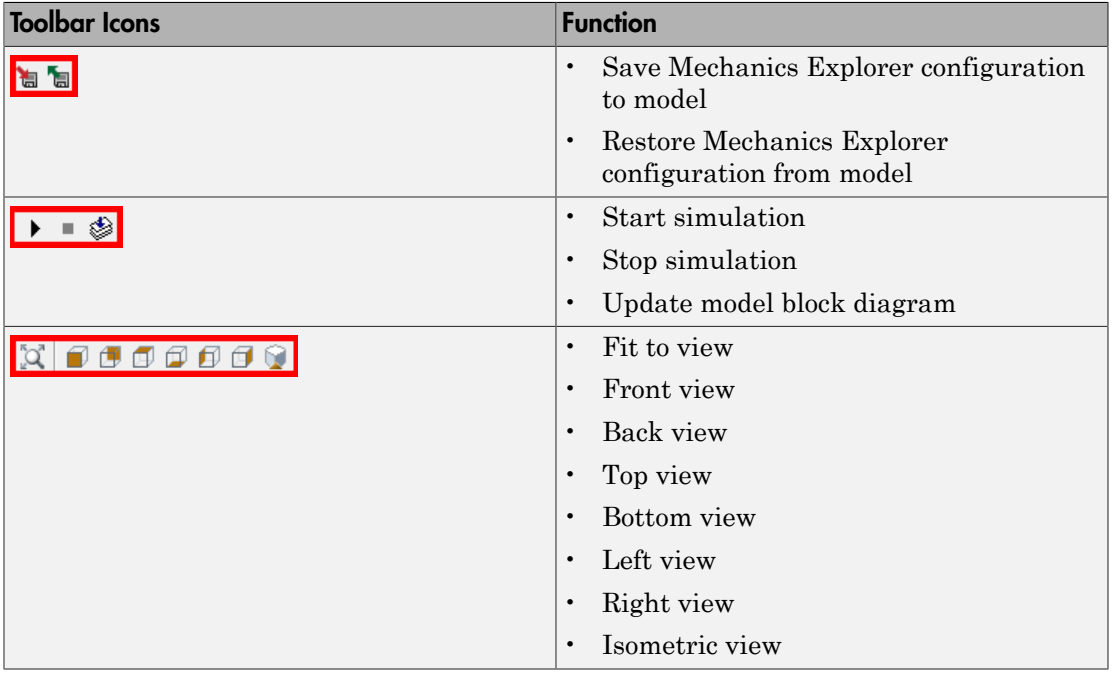

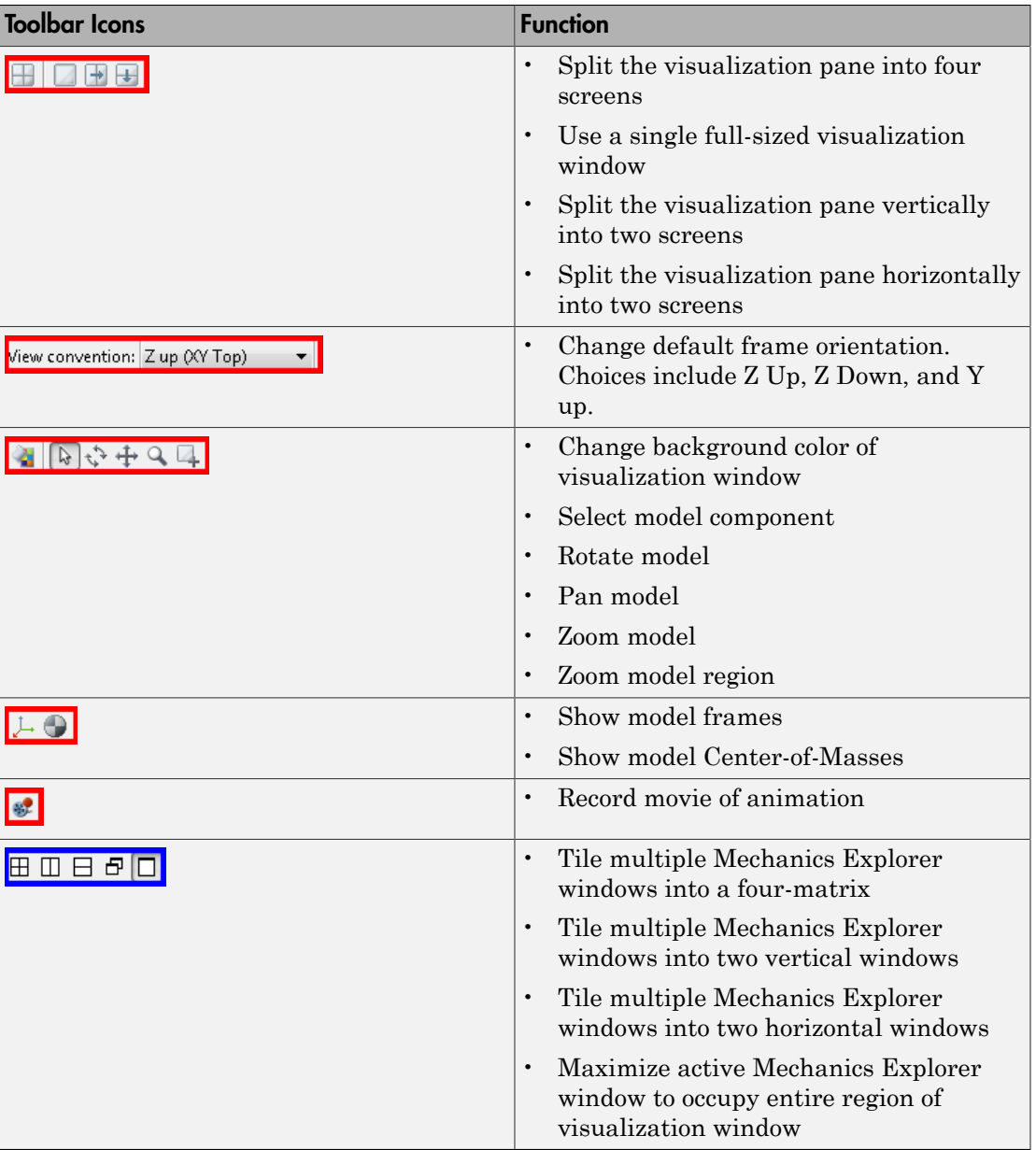

# Tree View and Property Panes

#### <span id="page-318-0"></span>In this section...

["Introduction to Tree View and Property Panes" on page 3-11](#page-318-1)

["Browse Model" on page 3-11](#page-318-2)

Mechanics Explorer contains **Tree View** and **Property** panes so that you can navigate a model and explore model parameters.

### <span id="page-318-1"></span>Introduction to Tree View and Property Panes

By default, Mechanics Explorer displays both a **Tree View** pane and a **Property** pane. With these panes, you can navigate the subsystem and block hierarchy of a model. You can also view the properties of any block in the model.

The **Tree View** browser helps you navigate a mechanical model by organizing blocks into a hierarchical structure. You can select a subsystem in your model, and examine any of its constituent blocks. If a subsystem is in turn built from other subsystems, you can select the new subsystem of interest, and navigate to any of its constituent blocks, all from the model browser. You can also expand any single block to examine any of its frames.

The **Property** pane displays the properties of the component that you selected in the **Tree View** browser. If the component is a block, the pane displays the dialog box parameters for that block. If the component is a frame port, the pane displays other frame ports that directly connect to the selected frame port.

### <span id="page-318-2"></span>Browse Model

Use the **Tree View** pane to highlight a component and its associated frames in the visualization window, or to view its properties:

- 1 In the **Tree View** pane, select the component you wish to analyze:
	- The selected component and all associated frames are highlighted in the visualization window
	- The properties of the selected component are displayed in the property viewer
- 2 Click the expandable menu for the selected component, displaying its frames.
- 3 Select the frame you wish to examine:
	- Only the selected frame is highlighted in the visualization window
	- All frames which connect to the selected frame are highlighted in the property viewer

# Context Menu Display Controls

<span id="page-320-0"></span>You can right-click the visualization pane to open a context menu, giving you quick access to commonly used visualization and animation tools. The following figure shows an open context menu in a Mechanics Explorer window. You can also access each of these tools from the Mechanics Explorer toolbar. For more information about context menu options, see "Menu and Tool Bars" in this reference documentation.

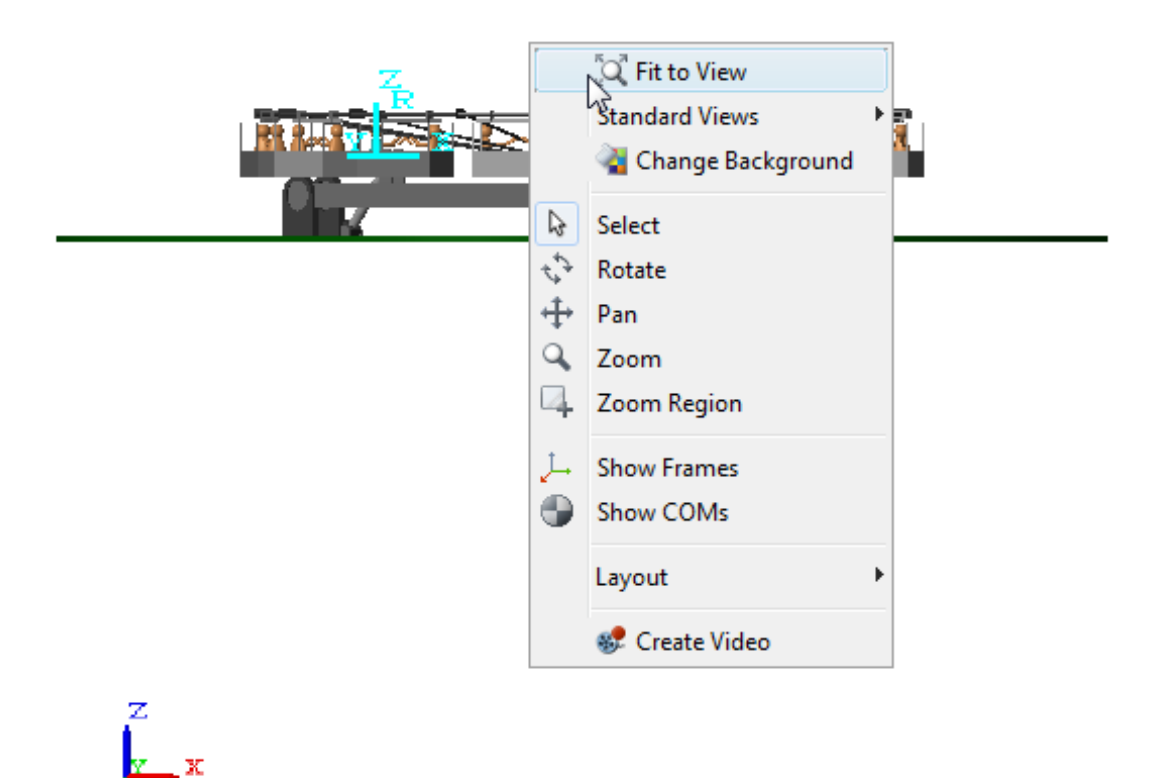

# Animation Toolstrip

#### <span id="page-321-0"></span>In this section...

["Requirements for Animation Recording and Playback" on page 3-14](#page-321-1) ["How Animation and Playback Work" on page 3-14](#page-321-2) ["Play Control Buttons" on page 3-15](#page-322-0) ["Slider and Loop Controls" on page 3-15](#page-322-1) ["Playback Speed Control" on page 3-16](#page-323-0) ["Playback Time Counter" on page 3-16](#page-323-1)

### <span id="page-321-1"></span>Requirements for Animation Recording and Playback

- With SimMechanics visualization, you record simulation animations in Microsoft Audio Video Interleave® (AVI) format.
	- Animations are recorded as compressed AVI files by the MATLAB VideoWriter class using the default Motion JPEG codec, which is available on most operating systems.
	- SimMechanics visualization does not support uncompressed AVI recording.
- To play back AVI files, you need an AVI-compatible media application.
	- You can use an external AVI-compatible player.
	- Alternatively, use the MATLAB VideoReader class and its read method instead.

### <span id="page-321-2"></span>How Animation and Playback Work

Animation is cached during model simulation. What you see during simulation is the animation playback, unless the simulation is slower than the animation caching. In that case, the animation goes no faster than the simulation can produce the cache.

Once a partial or complete animation is cached from simulation, starting the animation again plays back the cache, without running the simulation a second time.

- While simulating for the first time, you can go back to previous animation time steps (already cached), but not forward in time.
- When playing back second, third, etc., time, you can go backward and forward to any time in the cached animation.
- Animation is cached on a per-session basis. This cache is lost when you close your visualization window session.
- Creating a video as a permanent record on your file system outside of MATLAB saves the cached animation permanently.

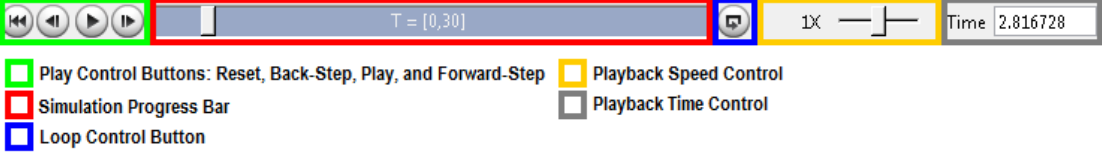

### <span id="page-322-0"></span>Play Control Buttons

Use the play control buttons to play and stop an animation, skip a step, or reset it to the beginning:

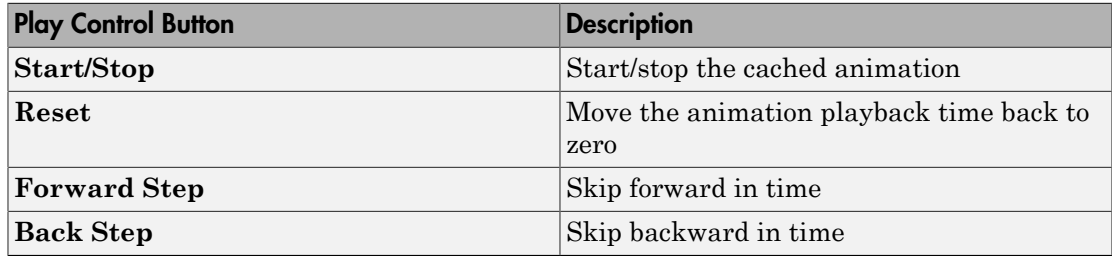

### <span id="page-322-1"></span>Slider and Loop Controls

#### Slider Control

The Slider control moves the animation playback time to an arbitrary point in the animation. The Playback time counter displays the resulting playback time.

- If the animation is not running, moving the Slider control changes the animation time from one fixed time to another.
- If the animation is running, moving the Slider control changes the animation time to whatever time you stop the slider. But the animation then continues running from that time.

Without manual control, the Slider control indicates how far in relative time the cached animation has played.

#### Loop Control

You use the loop control button to automatically replay an animation from the start once it reaches the end. When you click this button, the cached animation replays indefinitely until you click the **Stop** button.

The Loop control is disabled by default. Enable looping by clicking this button. Disable looping by clicking it again.

#### Simulation Progress Bar

The Simulation progress bar indicates how far in time the model simulation has proceeded, as opposed to how far in time the cached animation has played.

Fast models complete simulation before the cached animation is finished playing. Slower models cache and play the animation at a speed limited by how fast the simulation proceeds.

### <span id="page-323-0"></span>Playback Speed Control

The Playback speed control adjusts the relative speed at which the animation plays back, as compared to the default speed of 1. The relative playback speed is incremented by multiples of 2 and 1/2.

Moving the Playback speed control to the left slows the playback speed, by a factor of 1/2, 1/4, etc. Moving the Playback speed control to the right speeds up the playback speed, by a factor of 2, 4, etc.

### <span id="page-323-1"></span>Playback Time Counter

The Playback time counter is both an indicator and a controller of animation playback time. A valid playback time is one that lies between 0 and the full simulation time, inclusive.

- During animation, or stopped at an intermediate time between start and end, the Playback time counter displays the current or instantaneous animation time.
- Entering a valid animation time in the Playback time counter field and pressing Enter at the keyboard moves the animation playback to the animation frame closest to whatever time you entered.
# **Functions-Alphabetical List**

#### smnew

Open new model with common SimMechanics blocks

# **Syntax**

```
smnew
smnew(modelname)
smnew(modelname,solver)
```
# **Description**

smnew creates a new SimMechanics model, with required and commonly used blocks already on the model canvas, and opens the sim\_lib library. The default model name is untitled and the default solver is ode45 (the recommended solver). The new model has Simscape data logging enabled by default, with logging limited to the last 10,000 time steps.

The new model contains the following blocks:

- World Frame
- Solid
- Rigid Transform
- Solver Configuration
- Mechanism Configuration
- PS-Simulink Converter
- Simulink-PS Converter
- Scope

smnew(modelname) creates a new SimMechanics model with the specified name. If you specify an invalid model name, the model name is untitled. The default solver is ode45, which is the recommended solver.

smnew(modelname,solver) creates a new SimMechanics model with the specified name and Simulink solver type. If you do not specify a model name, then the model name is untitled.

### Input Arguments

#### **modelname**

String specifying the name for the new model. Do not include a file extension.

**Default:** untitled

#### **solver**

String specifying the name of a Simulink solver. If you choose not to use the default ode45 solver, other recommended solver types for SimMechanics models are ode15s, ode23t, and ode14x. You can use other Simulink solvers, but, depending on the particular model, they may be less suitable. For more information, see "Improving Performance" and "Setting Up Solvers for Physical Models".

**Default:** ode45.

### Examples

#### New SimMechanics Model with Defaults

Create a new SimMechanics model, using the default model name (untitled) and the default solver (ode45).

smnew

The command opens the sm\_lib library, as well as a SimMechanics model called untitled, with several commonly used blocks.

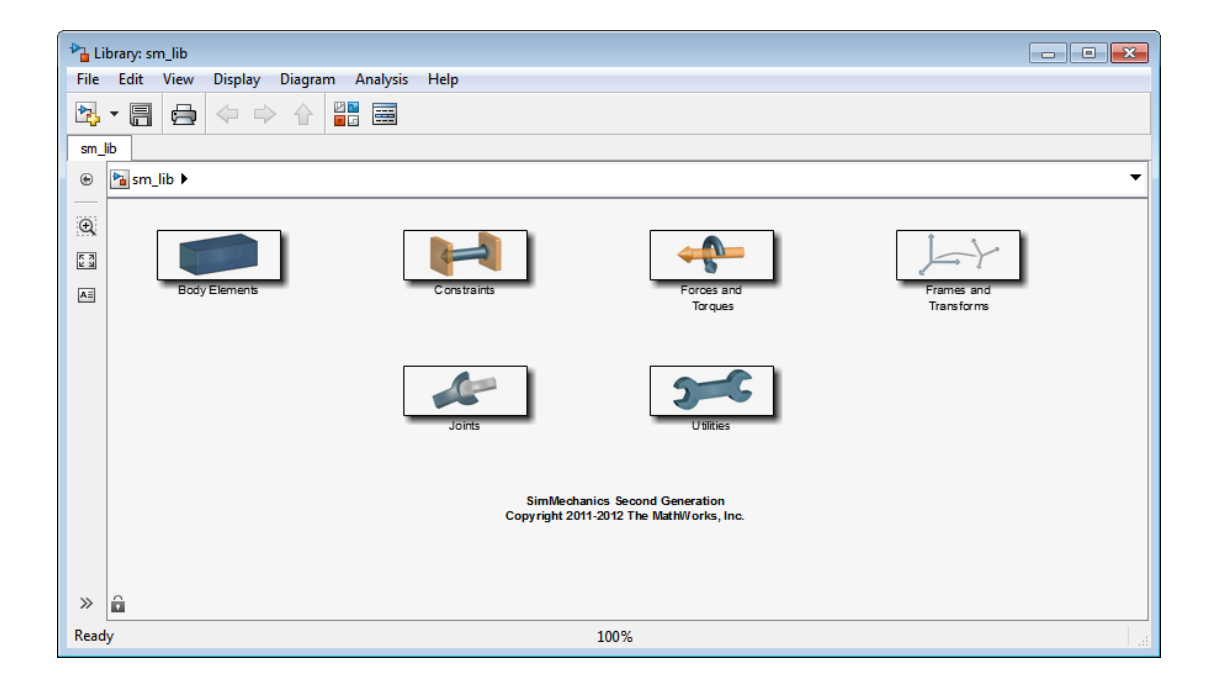

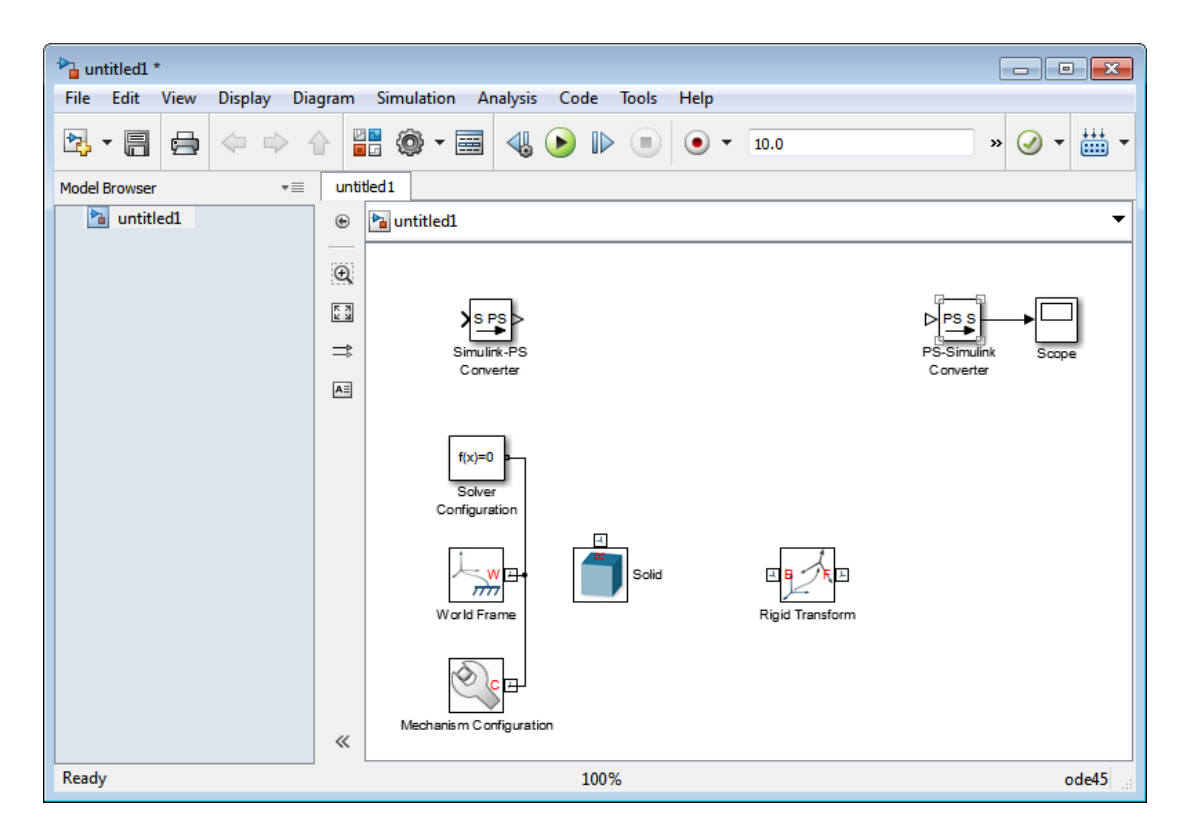

#### Named New SimMechanics Model with custom Solver

Create a new SimMechanics model, named simple\_body. Use the ode23t solver.

```
sm_new('simple_body','ode23t')
```
The command opens the  $sm$  lib library, as well as a SimMechanics model called simple body, with several commonly used blocks. The model uses the ode23t solver.

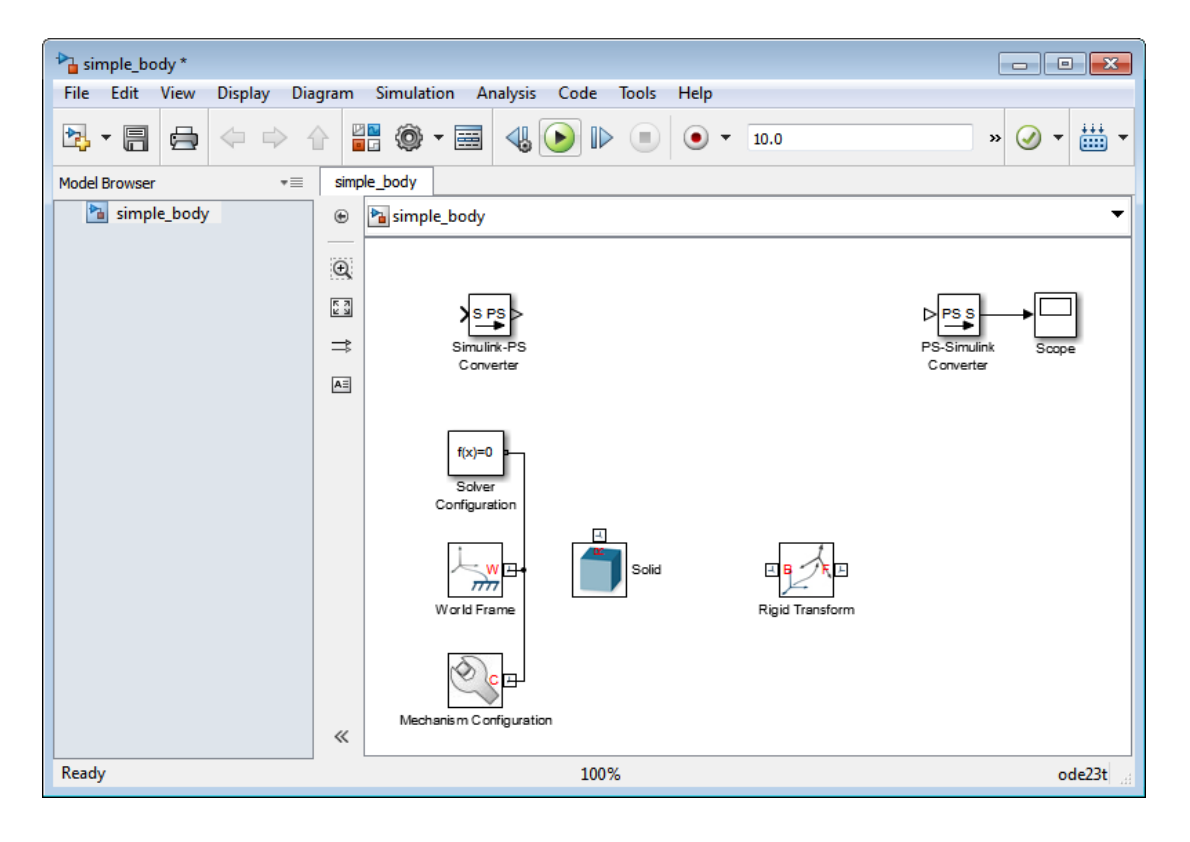

#### See Also

sm\_lib | smimport

# smimport

Generate SimMechanics Second Generation model from SimMechanics Import XML file

### **Syntax**

```
H = smimport('filename')
H = smimport('filename', 'ModelName', 'modelname')
```
### **Description**

H = smimport('filename') imports SimMechanics XML file filename.xml into a new Simulink model with the same name. SimMechanics generates the new model according to XML file specification, adding and connecting any required blocks. For CADgenerated XML files, the new model represents a CAD assembly.

filename is a string specifying the XML file name. This string must be a valid model name, using any combination of letters, digits, and underscores such that the first character is a letter and the length of the string is smaller than namelengthmax. If filename is invalid, SimMechanics generates a valid name based on filename.

If a model with the same name is open,smimport returns a warning and appends an integer to filename in order to create a unique model name. If a model with the same name exists in the MATLAB workspace or path, smimport returns a warning asking you to change the model name.

filename supports path specification relative to the MATLAB working directory. Alternatively, filename can contain the full path to the corresponding XML file. In the absence of a path, smimport searches for filename inside the MATLAB path.

By default, smimport assumes filename refers to an XML file in the MATLAB workspace or path. filename does not require an explicit XML extension. If filename is not an XML file, or if it is not in the MATLAB workspace or path, smimport returns an error.

```
H = smimport('filename', 'ModelName', 'modelname') imports XML file
filename into a new SimMechanics model with name modelname.
```
### Input Arguments

#### **filename**

String specifying input XML file name. Replace *filename* with the XML file name you want to import. The .xml extension is optional.

This input is required.

**Default:** ''

#### Name-Value Pair Arguments

Specify optional comma-separated pairs of Name,Value arguments. Name is the argument name and Value is the corresponding value. Name must appear inside single quotes (' '). You can specify several name and value pair arguments in any order as Name1,Value1,...,NameN,ValueN.

#### **'ModelName'**

String specifying generated SimMechanics model name.

This input is optional.

**Default:** ''

# Examples

Use the smimport command to automatically generate a SimMechanics model with default or custom names.

### Import Robot Assembly with Default Name

SimMechanics provides a SimMechanics Import XML file that you can use to import a robot arm model. The file, named sm\_robot.xml, provides SimMechanics the data it needs to automatically generate the model. You can generate a SimMechanics Import XML file from a supported CAD platform using the SimMechanics Link utility.

To import the sm\_robot assembly into SimMechanics:

1 At the command line, enter

smimport('sm\_robot.xml');

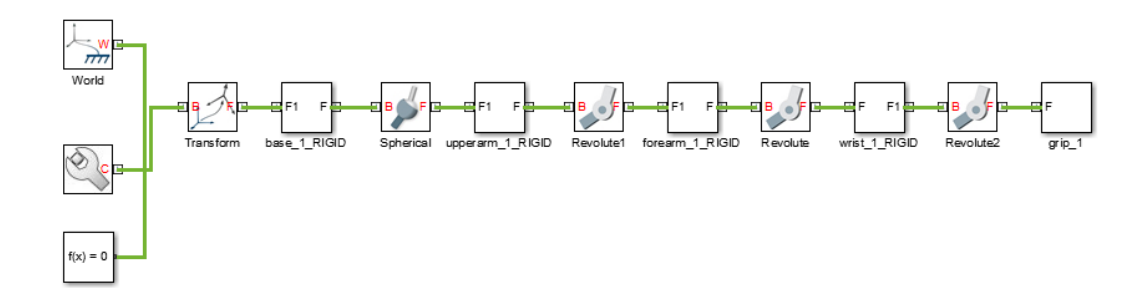

2 Save the file in a convenient folder.

#### Import Robot Assembly with Custom Name

You can specify a custom model name directly at the MATLAB command line. You accomplish this task by including a ModelName argument in the smimport command. For example, to assign the robot\_arm name to the sm\_robot assembly, at the MATLAB command line, enter:

```
smimport('sm_robot', 'ModelName', 'robot_arm');
```
SimMechanics automatically generates a robot arm model with the robot\_arm name.

### More About

Tips

• smimport provides CAD integration with SimMechanics. Use SimMechanics Link™ to generate a valid SimMechanics XML file from SolidWorks™, Creo™ (Pro/Engineer™), or AutoCAD Inventor™. Then, use smimport to generate a corresponding SimMechanics model.

#### See Also

sm\_lib | smnew

# sm\_lib

Open the SimMechanics block library

# **Syntax**

sm\_lib

# **Description**

sm\_lib opens the SimMechanics block library in a separate window. Double-click a sublibrary to view the blocks that it provides. The table summarizes the purpose of each sublibrary.

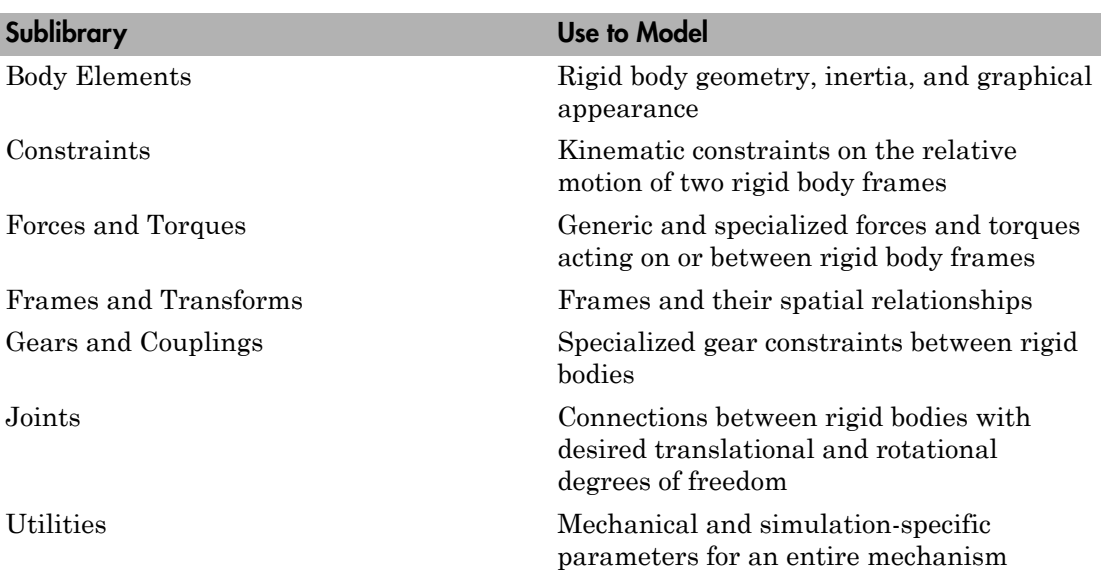

### More About

Tips

- Use sm\_lib to open the SimMechanics block library from the SimMechanics command line.
- sm\_lib loads only the SimMechanics block library, so you do not have to wait for other Simulink libraries to load.

#### See Also

smimport | smnew